*Perforce 2007.2 Command Reference*

**May 2007**

This manual copyright 1999-2007 Perforce Software.

All rights reserved.

Perforce software and documentation is available from http://www.perforce.com. You may download and use Perforce programs, but you may not sell or redistribute them. You may download, print, copy, edit, and redistribute the documentation, but you may not sell it, or sell any documentation derived from it. You may not modify or attempt to reverse engineer the programs.

Perforce programs and documents are available from our Web site as is. No warranty or support is provided. Warranties and support, along with higher capacity servers, are sold by Perforce Software.

Perforce Software assumes no responsibility or liability for any errors or inaccuracies that may appear in this book.

By downloading and using our programs and documents you agree to these terms.

Perforce and Inter-File Branching are trademarks of Perforce Software. Perforce software includes software developed by the University of California, Berkeley and its contributors.

All other brands or product names are trademarks or registered trademarks of their respective companies or organizations.

# **Table of Contents**

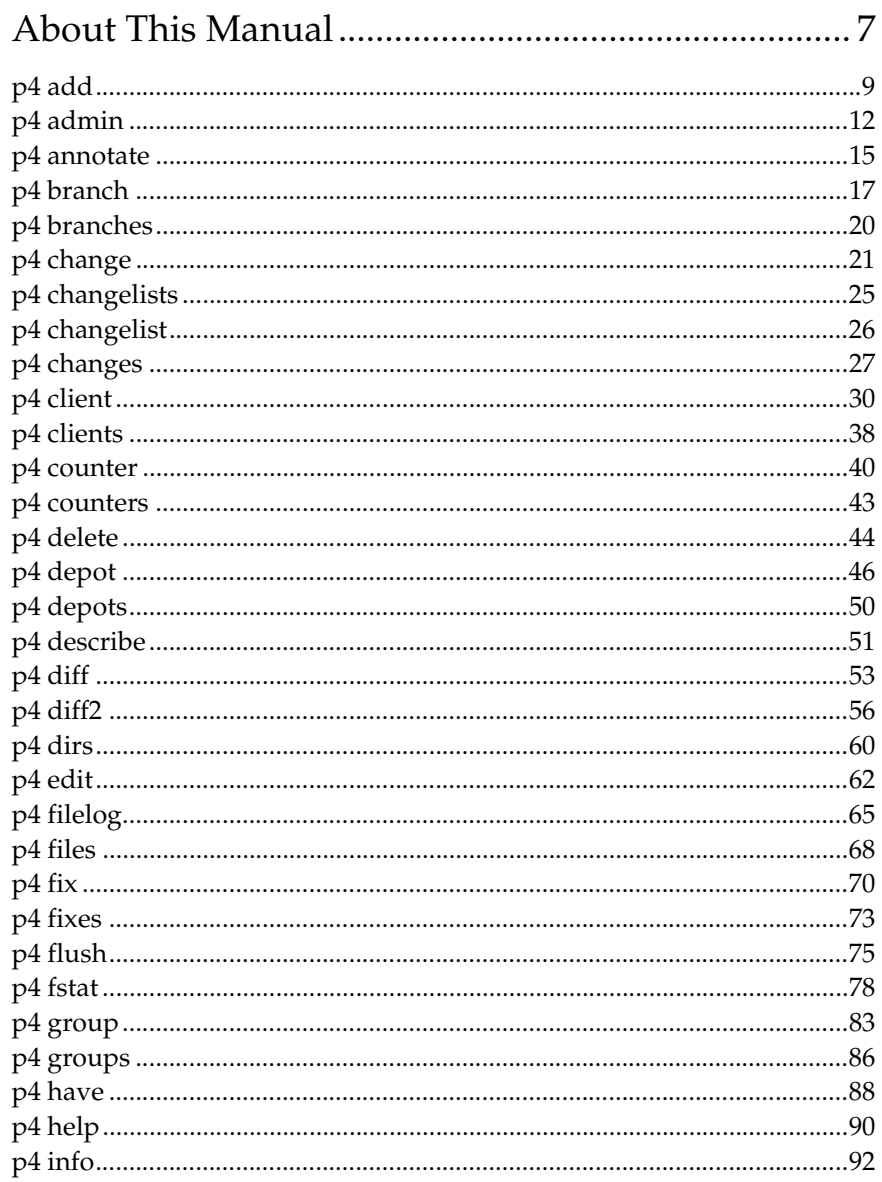

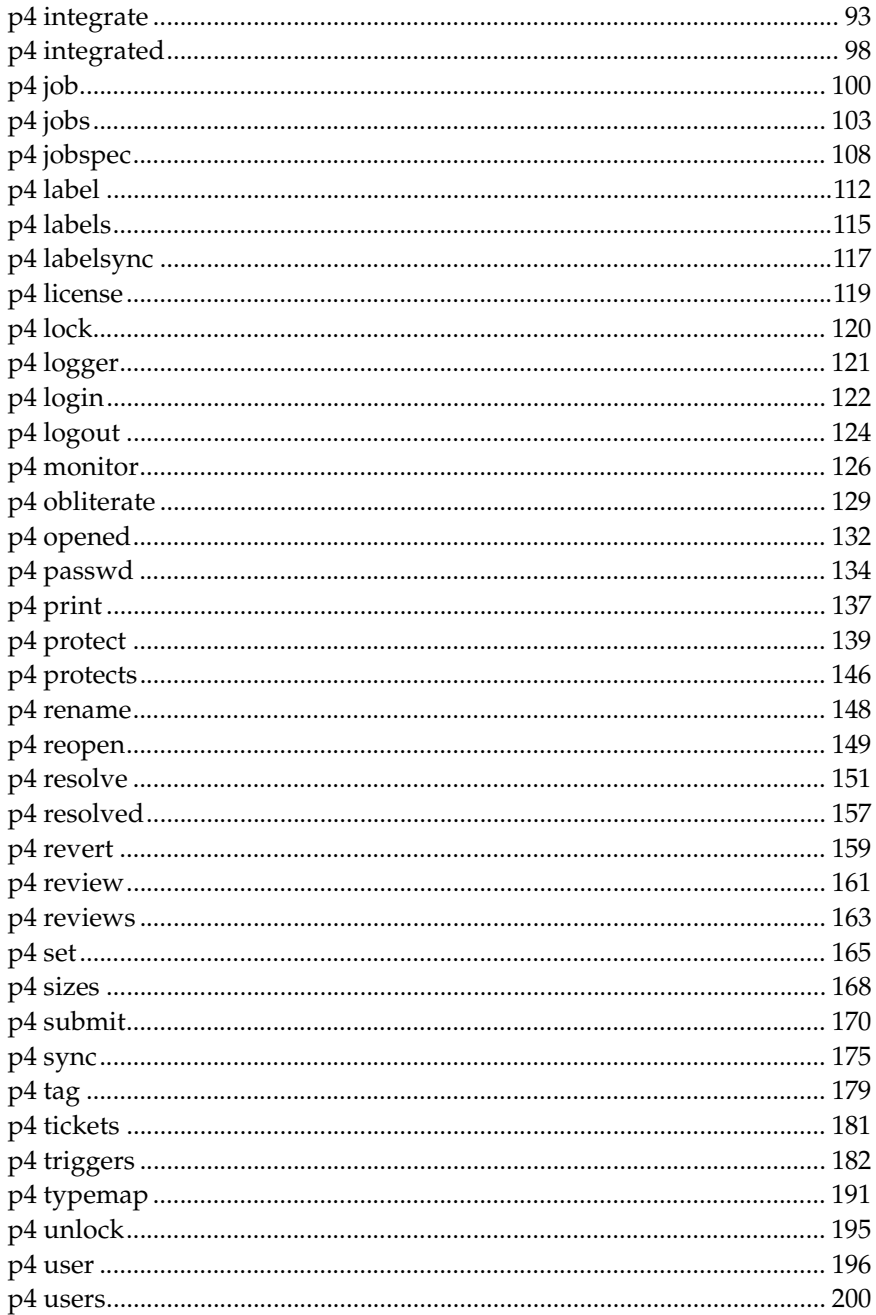

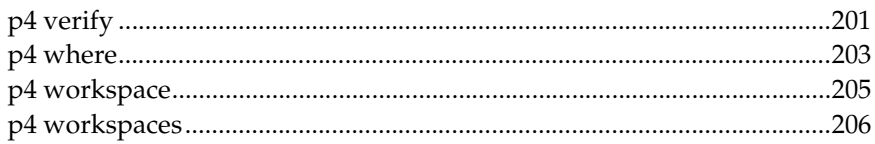

# Environment and Registry Variables ..................... 207

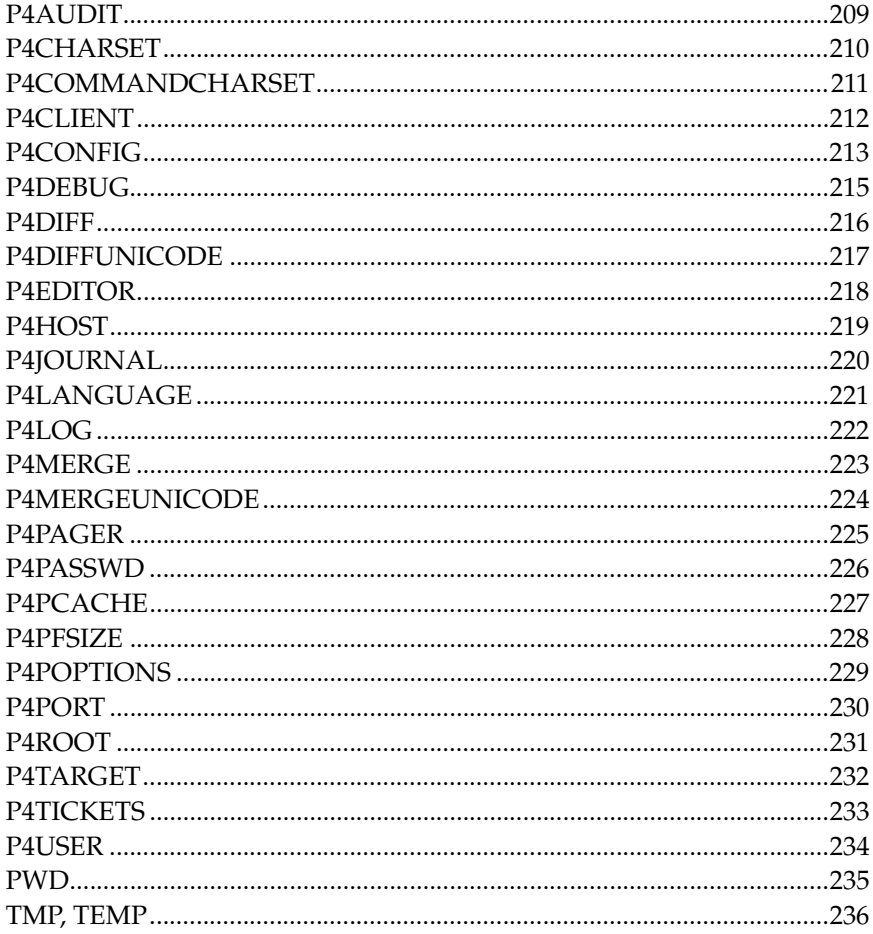

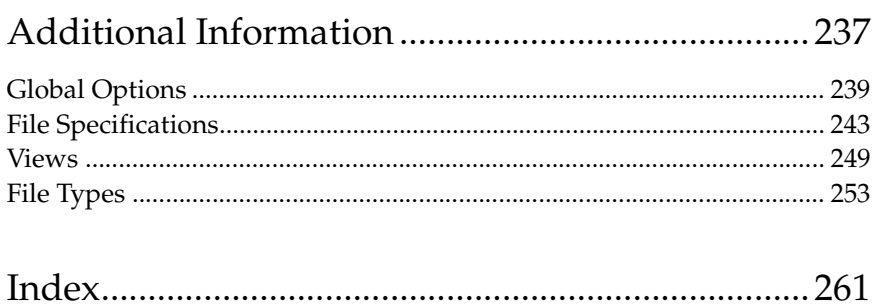

# <span id="page-6-0"></span>**About This Manual**

#### **Synopsis**

This is the *Perforce 2007.2 Command Reference*.

## **Description**

This manual documents every Perforce command and environment variable. This manual is intended for users who prefer to learn by means of UNIX-style man pages, and for users who already understand the basics of Perforce and need to quickly find information on a specific command.

The following table provides an index to the *Command Reference* by functional area:

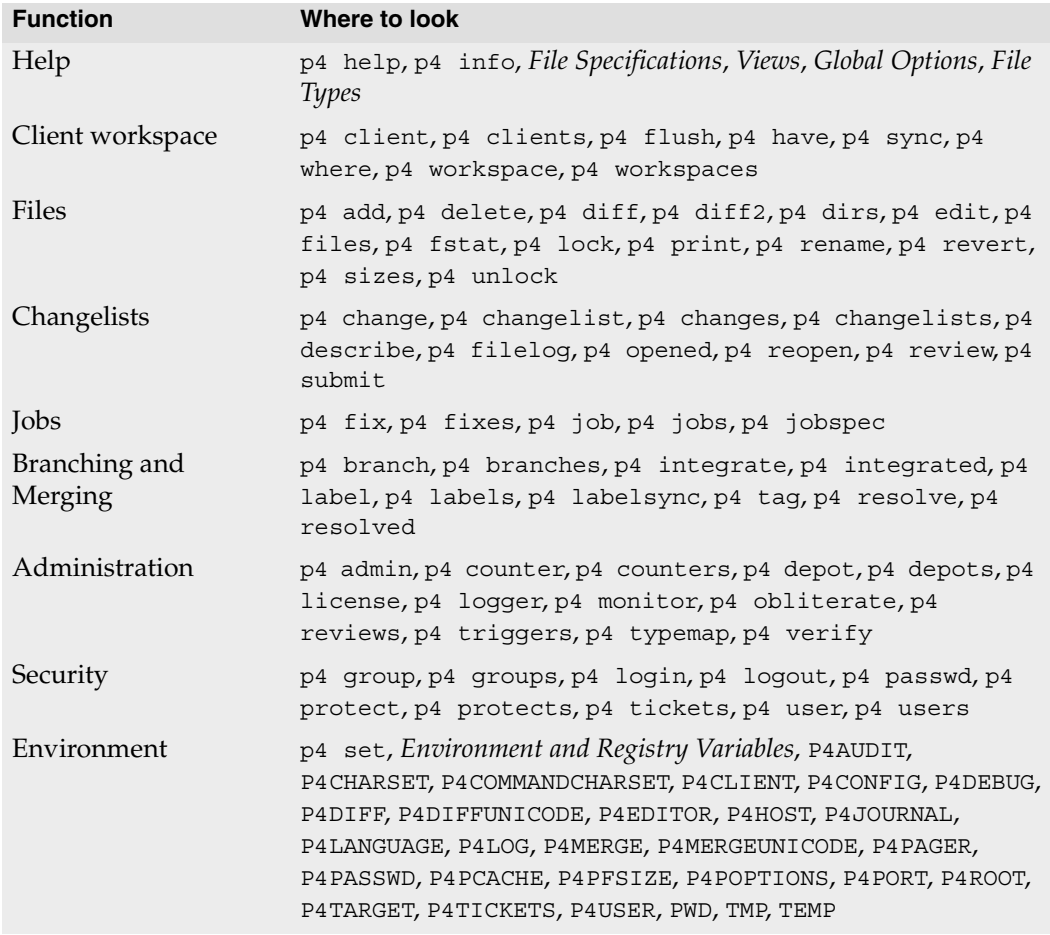

If you'd prefer to learn the concepts on which Perforce is based, or you prefer a style featuring more examples and tutorials than what you find here, see the *P4 User's Guide*, available from our web site at: http://www.perforce.com.

#### **Options**

This manual is available in PDF and HTML.

#### **Usage Notes**

Both the PDF and HTML versions of this manual have been extensively cross-referenced. When viewing the PDF manual online, you can read the description of any particular command by clicking on a reference to that command from any other chapter.

If there's anything we've left out that you think should be included, let us know. Please send your comments to manual@perforce.com.

# <span id="page-8-1"></span><span id="page-8-0"></span>**p4 add**

# **Synopsis**

Open file(s) in a client workspace for addition to the depot.

# **Syntax**

p4 [*[g-opts](#page-238-1)*] add [-c *changelist#*] [-f -n] [-t *[type](#page-252-1)*] [file.](#page-242-1)..

# **Description**

p4 add opens files within the client workspace for addition to the depot. The specified file(s) are linked to a changelist; the files are not actually added to the depot until the changelist is sent to the server with [p4 submit](#page-169-1). The added files must either not already exist in the depot, or exist in the depot but be marked as deleted at the head revision.

To open a file with p4 add, the file must exist in your client workspace *view*, but does not need to exist in your workspace at the time of p4 add. The file must, however, exist in your workspace when you run [p4 submit](#page-169-1), or the submission will fail. p4 add does not create or overwrite files in your workspace; if a file does not exist, you must create it yourself.

By default, the specified files are linked to the default changelist. Use -c to specify a different changelist.

When adding files, Perforce first examines the typemap table ( $p4$  typemap) to see if the system administrator has defined a file type for the file(s) being added. If a match is found, the file's type is set as defined in the typemap table. If a match is *not* found, Perforce examines the first 8192 bytes of the file to determine whether it is text or binary, and the files are stored in the depot accordingly. Text file revisions are stored in reverse delta format; binary file revisions are stored as full files.

To explicitly specify a file type, overriding both the typemap table and Perforce's default file type detection mechanism, use the -t *filetype* flag.

To add files containing the characters  $\omega$ , #,  $\star$ , and  $\ast$ , use the -f flag. This flag forces literal interpretation of characters otherwise used by Perforce as wildcards.

### **Options**

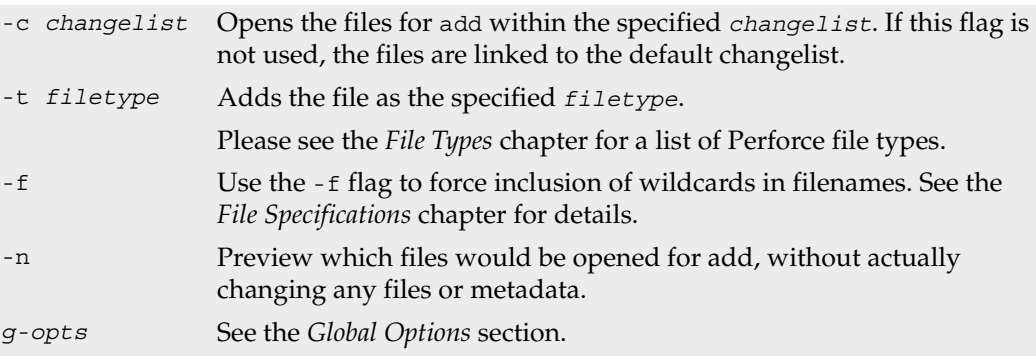

#### **Usage Notes**

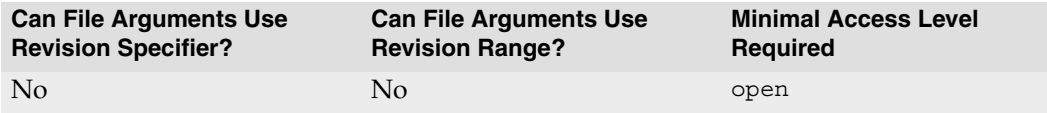

- *[Wildcards](#page-242-1)* in file specifications provided to p4 add are expanded by the local operating system, not by the Perforce server. For instance, the ... wildcard cannot be used with p4 add.
- In Perforce, there is no difference between adding files to an empty depot and adding files to a depot that already contains other files. You can populate new, empty depots by adding files from a client workspace with p4 add.
- Do not use ASCII expansions of special characters with p4 add -f. To add the file status@june.txt, use

p4 add -f status@june.txt

If you manually expand the  $\circ$  sign and attempt to add the file status  $\circ$ 40june.txt, Perforce interprets the % sign literally, expands it to the hex code %25, resulting in the filename status%2540june.txt.

#### **Examples**

```
p4 add -t binary file.pdf Assigns a specific file type to a new file, overriding any 
                               settings in the typemap table
p4 add -c 13 * Opens all the files within the user's current directory 
                               for add, and links these files to changelist 13.
```
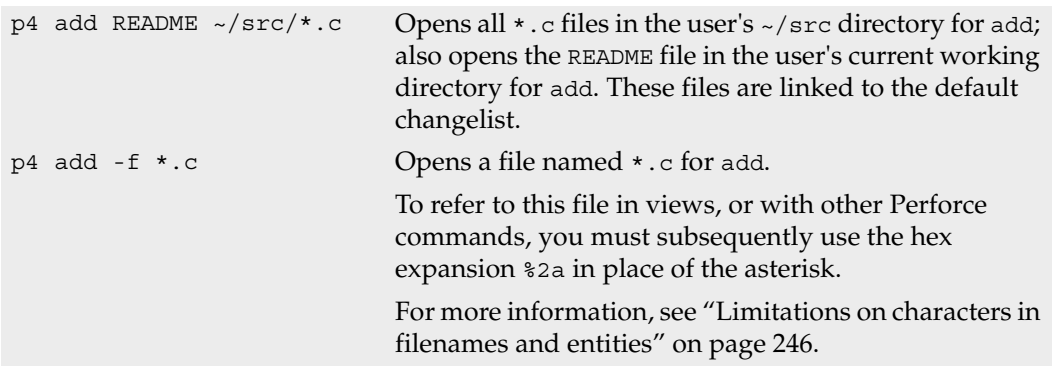

## **Related Commands**

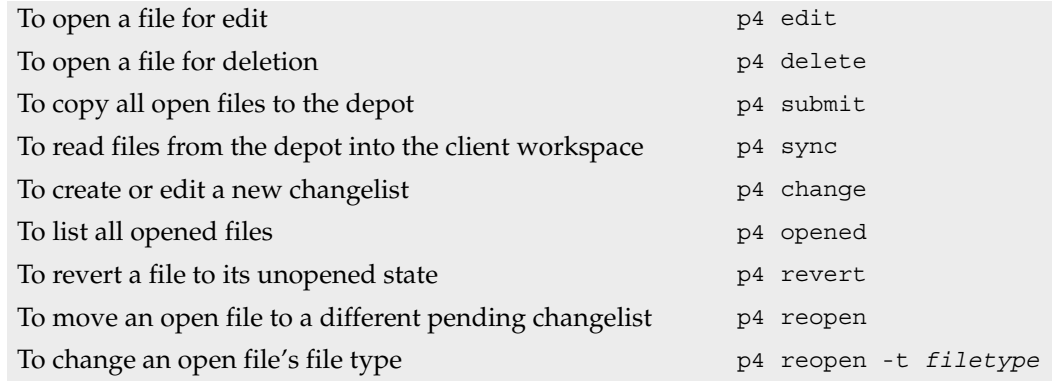

# <span id="page-11-1"></span><span id="page-11-0"></span>**p4 admin**

#### **Synopsis**

Perform administrative operations on the server.

## **Syntax**

```
p4 [g-opts] admin checkpoint [ -z ] [ prefix ]
p4 [g-opts] admin dbstat [ -h ] [ -a | dbtable... ] 
p4 [g-opts] admin journal [ -z ] [ prefix ]
p4 [g-opts] admin stop
p4 [g-opts] admin updatespecdepot [ -a | -s type ]
```
# **Description**

The p4 admin command allows Perforce superusers to perform administrative tasks even when working from a different machine than the one running the Perforce Server.

To stop the server, use p4 admin stop. This locks the database to ensure that it is in a consistent state upon server restart, and then shuts down the Perforce background process. (For Windows users, this works whether you are running Perforce as a server or a service.)

To take a checkpoint, use p4 admin checkpoint [*prefix*]. This is equivalent to logging in to the server machine and taking a checkpoint with p4d -jc [*prefix*]. A checkpoint is taken and the journal is copied to a numbered file. If a *prefix* is specified, the files are named *prefix*.ckp.*n* or *prefix*.jnl.*n* respectively, where *n* is a sequence number. You can store checkpoints and journals in the directory of your choice by specifying the directory as part of the prefix. (Rotated journals are stored in the P4ROOT directory, regardless of the directory in which the current journal is stored.) If no *prefix* is specified, the default filenames checkpoint.*n* and journal.*n* are used.

The p4 admin journal command is equivalent to p4d -jj. For details, see the *System Administrator's Guide*. The files are created in the server root specified when the Perforce server was started.

The p4 admin dbstat command displays statistics on the internal state of the Perforce Server's database. The *dbtable* correspond to the db.\* files in your server's root directory. This command is typically used in conjunction with Perforce technical support for purposes of estimating disk seeks due to sequential database scans.

The p4 admin updatespecdepot command causes the Perforce Server to archive stored forms (specifically, client, depot, branch, label, typemap, group, user, and job forms) into the spec depot. If the -a flag is used, all of the form specification types are archived. If the -s flag option is used, then only those of the specified *type* are archived. Only those forms that have not yet been archived are created.

#### **Options**

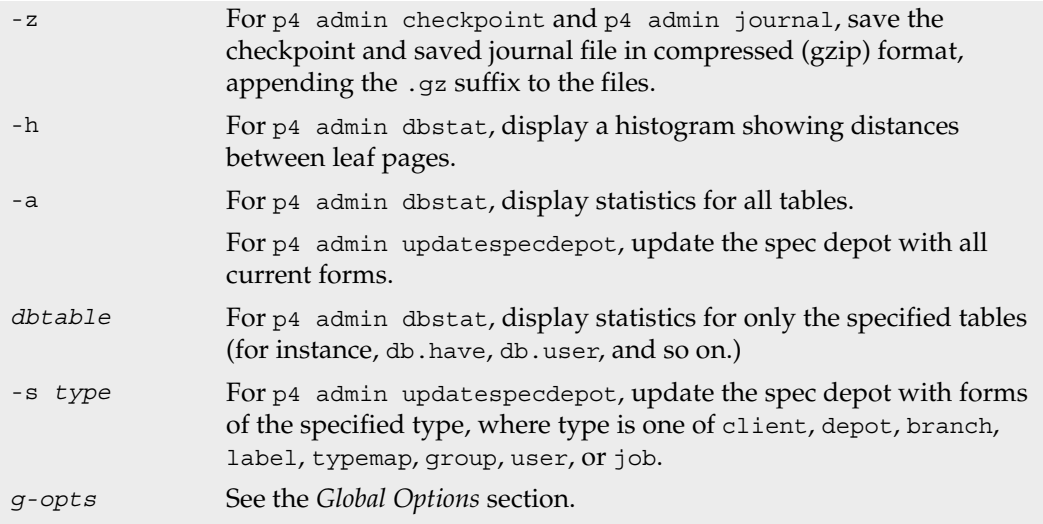

#### **Usage Notes**

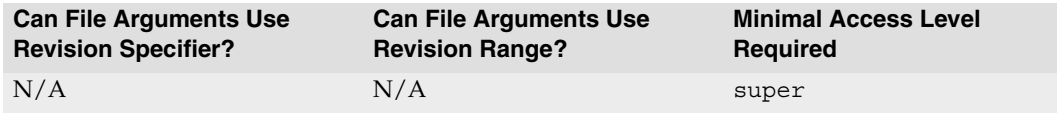

- Because p4 admin stop shuts down the Perforce server, you may see an error message indicating that the connection between the client and server was closed unexpectedly. You can ignore this message.
- Because p4 admin dbstat locks out write access to the database while it scans the tables, use this command with care. You will most often use this command when working with Perforce technical support.
- The spec depot must exist before running p4 admin updatespecdepot.
- For more about administering Perforce, see the *Perforce System Administrator's Guide*.

# **Examples**

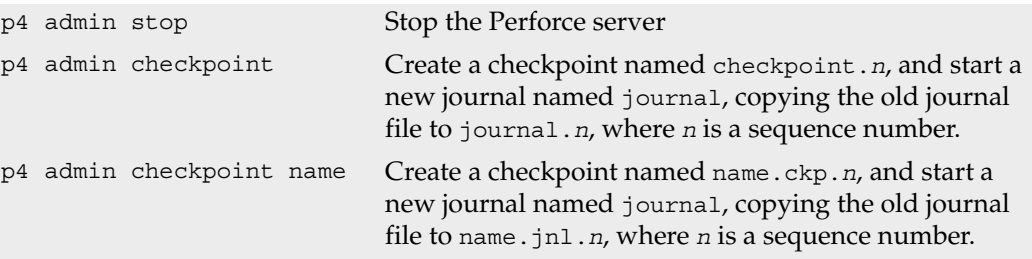

# <span id="page-14-0"></span>**p4 annotate**

#### **Synopsis**

Print file lines along with their revisions.

### **Syntax**

p4 [*[g-opts](#page-238-1)*] annotate [ -a -c -i -q -d*flag* ] *file*[*revRange*] ...

## **Description**

The p4 annotate command displays the revision number for each line of a revision (or range of revisions) of a file (or files). You can then run  $p4$  filelog on the indicated revision(s) to find out who made each change, when, and why.

To display the changelist number associated with each line of the file, use the -c option.

If you specify a revision number, only revisions up to that revision number are displayed. If you specify a revision range, only revisions within that range are displayed.

By default, the first line of output for each file is a header line of the form:

```
filename#rev - action change num (type)
```
where *filename*#*rev* is the file's name and revision specifier, *action* is the operation the file was open for: add, edit, delete, branch, or integrate, *num* is the number of the submitting changelist, and *[type](#page-252-1)* of the file at the given revision.

To suppress the header line, use the  $-q$  (quiet) option.

To print all lines (including lines from deleted files and/or lines no longer present at the head revision), use the -a (all) option.

# **Options**

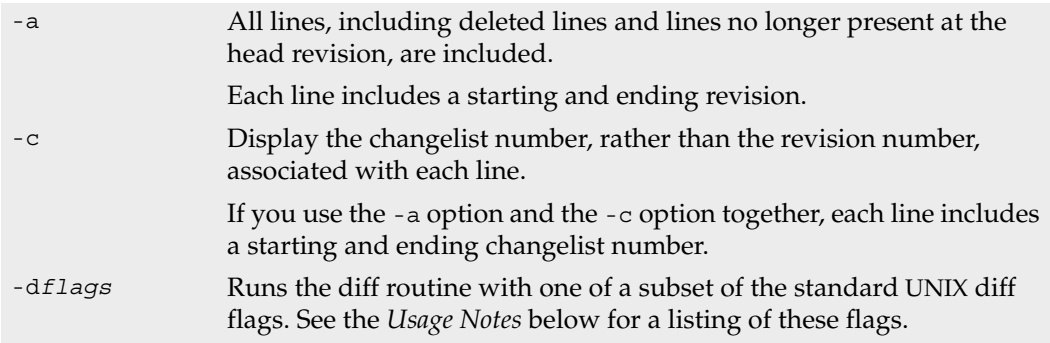

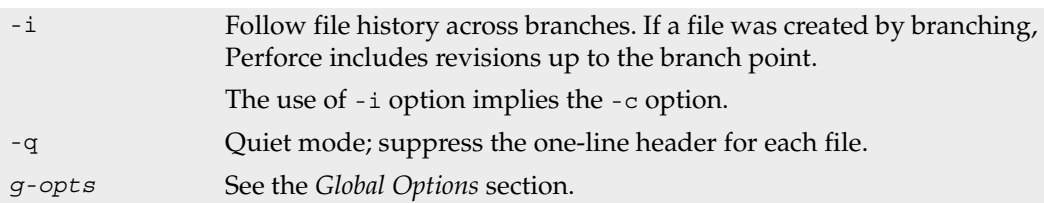

#### **Usage Notes**

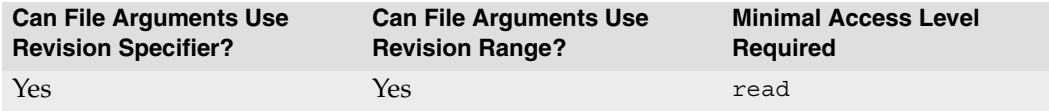

- The output of p4 annotate is highly amenable to scripting or other forms of automated processing.
- The diff flags supported by p4 annotate are:

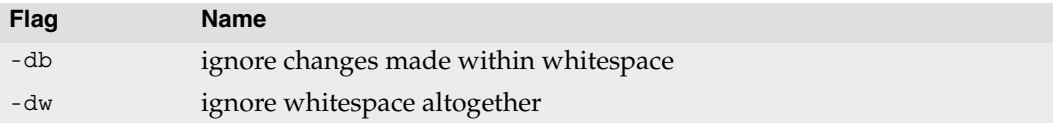

#### **Examples**

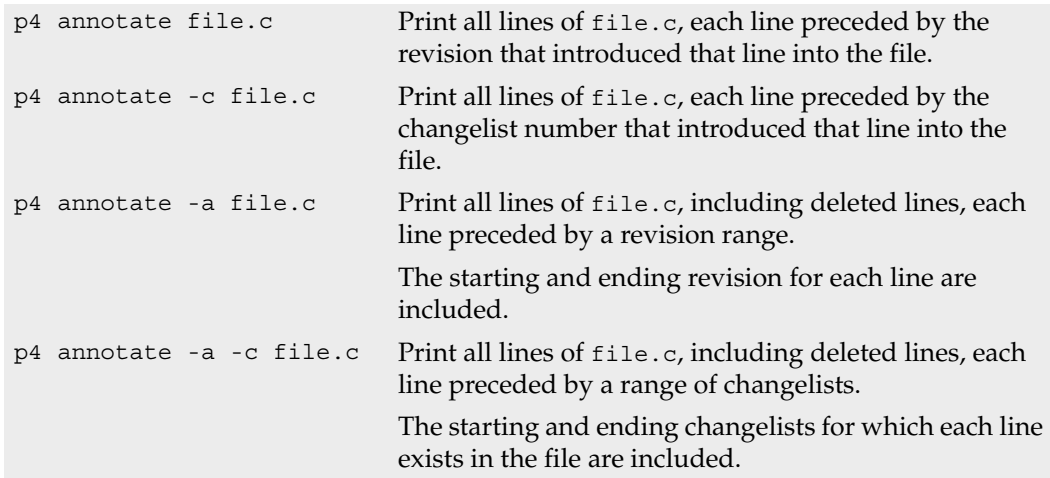

# <span id="page-16-1"></span><span id="page-16-0"></span>**p4 branch**

## **Synopsis**

Create or edit a branch specification and its view.

# **Syntax**

```
p4 [g-opts] branch [ -f ] branchspec
p4 [g-opts] branch -o branchspec
p4 [g-opts] branch -d [ -f ] branchspec
p4 [g-opts] branch -i [ -f ]
```
# **Description**

p4 branch enables you to construct a mapping between two sets of files for use with [p4](#page-92-1)  [integrate](#page-92-1). A *[branch view](#page-248-1)* defines the relationship between the files you're integrating from (the *fromFiles*) and the files you're integrating to (the *toFiles*). Both sides of the view are specified in depot syntax.

Once you have named and created a branch specification, integrate files by typing [p4](#page-92-1)  [integrate](#page-92-1) -b *branchname*; the branch specification automatically maps all *toFiles* to their corresponding *fromFiles*.

Saving a p4 branch form has no immediate effect on any files in the depot or your client workspace; you must call [p4 integrate](#page-92-1) -b *branchspecname* to create the branched files in your workspace and to open the files in a changelist.

# **Form Fields**

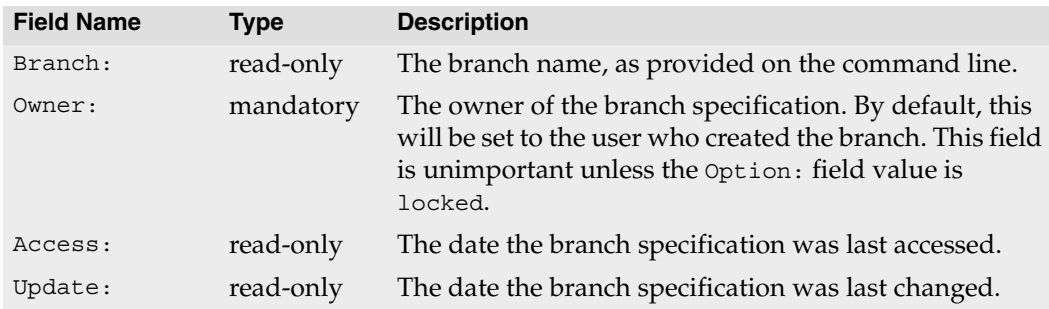

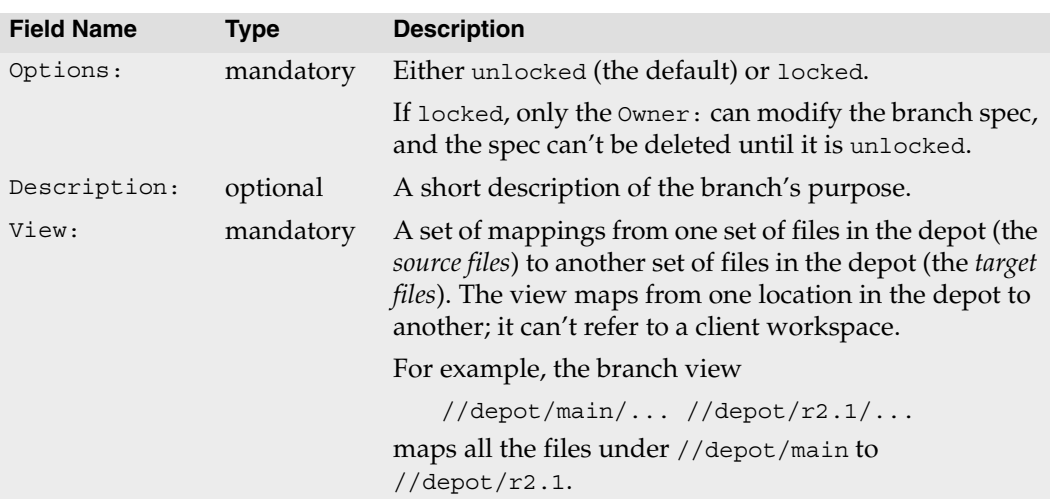

# **Options**

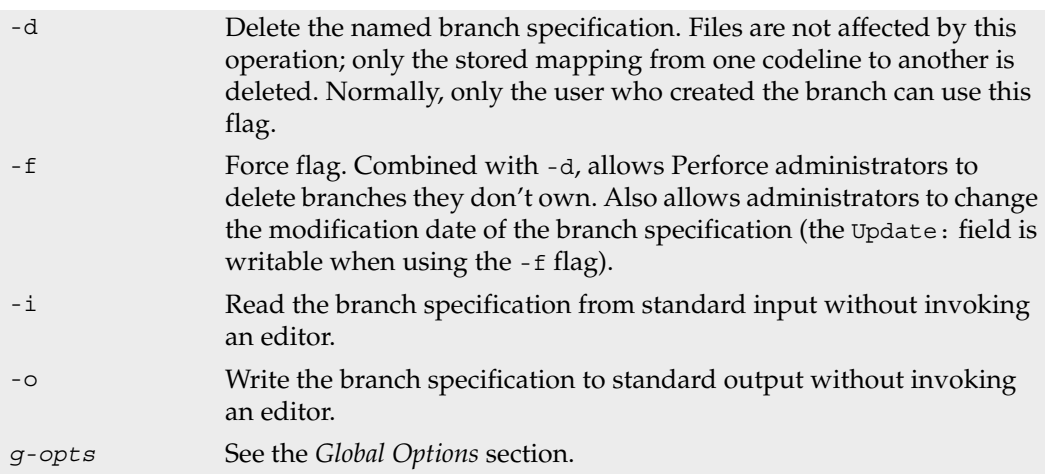

#### **Usage Notes**

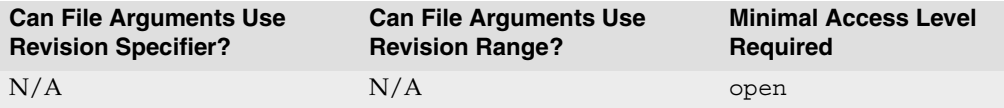

• A branch view defines the relationship between two related codelines. For example, if the development files for a project are stored under //depot/project/dev/..., and you want to create a related codeline for the 2.0 release of the project under //depot/project/r2.0/..., specify the branch view as:

```
//depot/project/dev/... //depot/project/r2.0/...
```
Branch views may contain multiple mappings. See the *[Views](#page-248-1)* chapter for more information on specifying views.

- If a path or file name contains spaces, use quotes around the path. For instance: //depot/project/dev/... "//depot/project/release 2.0/..."
- Branch views can also be used with [p4 diff2](#page-55-1) with the syntax [p4 diff2](#page-55-1) -b *branchname fromFiles*. This will diff the files that match the pattern *fromFiles* against their corresponding *toFiles* as defined in the branch view.

### **Related Commands**

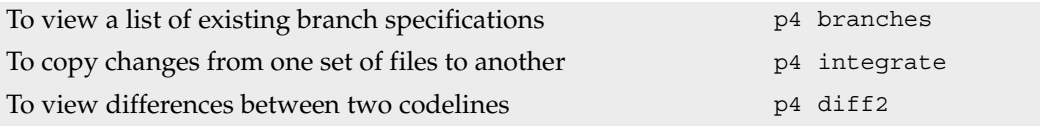

# <span id="page-19-1"></span><span id="page-19-0"></span>**p4 branches**

#### **Synopsis**

List existing branch specifications.

### **Syntax**

p4 [*[g-opts](#page-238-1)*] [ -u *user* ] [ -m *max* ] branches

## **Description**

Print the list of all branch specifications currently known to the system.

Use the -m *max* option to limit the output to the first *max* branch specifications.

Use the -u *user* option to limit the output to branches owned by the named user.

## **Options**

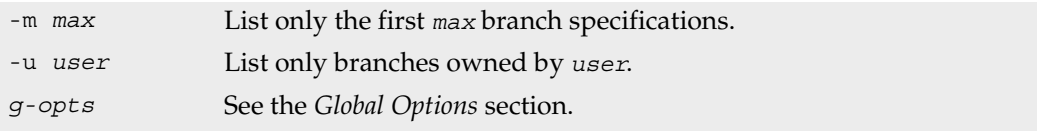

#### **Usage Notes**

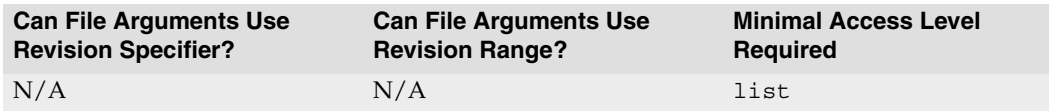

#### **Related Commands**

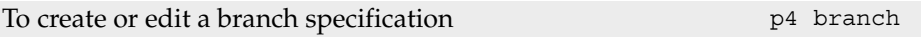

# <span id="page-20-1"></span><span id="page-20-0"></span>**p4 change**

#### **Synopsis**

Create or edit a changelist specification.

## **Syntax**

```
p4 [g-opts] change [ -s ] [ -f | -u ] [ changelist# ]
p4 [g-opts] change -d [ -f -s ] changelist#
p4 [g-opts] change -o [ -s ] [ changelist# ]
p4 [g-opts] change -i [ -s ] [ -f | -u ]
```
## **Description**

When files are opened with [p4 add](#page-8-1), [p4 delete](#page-43-1), [p4 edit](#page-61-1), or [p4 integrate](#page-92-1), the files are listed in a *changelist*. Edits to the files are kept in the local client workspace until the changelist is sent to the depot with [p4 submit](#page-169-1). By default, files are opened within the default changelist, but multiple changelists can be created and edited with the  $p4$  change command.

p4 change brings up a form for editing or viewing in the editor defined by the environment or registry variable [P4EDITOR](#page-217-1). When no arguments are provided, this command creates a new, numbered changelist.

Changelist numbers are assigned in sequence; Perforce may renumber changelists automatically on submission in order to keep the numeric order of submitted changelists identical to the chronological order.

To edit the description of a pending changelist, or to view the fields of a submitted changelist, use p4 change *changelist*.

If [p4 submit](#page-169-1) of the default changelist fails, a numbered changelist is created in its place. The changelist must be referred to by number from that point forward.

The command [p4 changelist](#page-25-1) is an alias for p4 change.

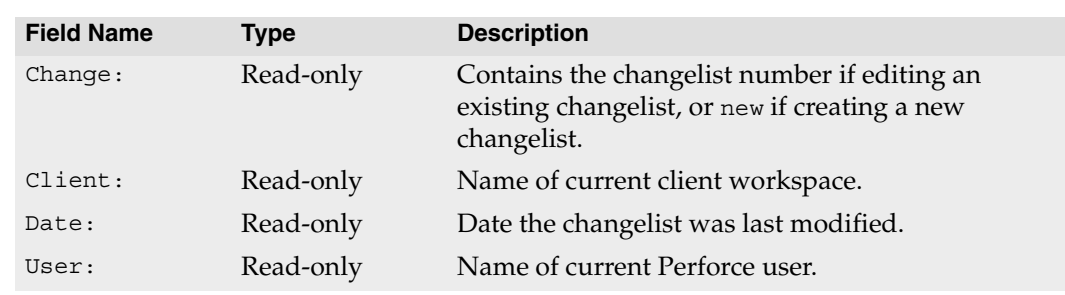

## **Form Fields**

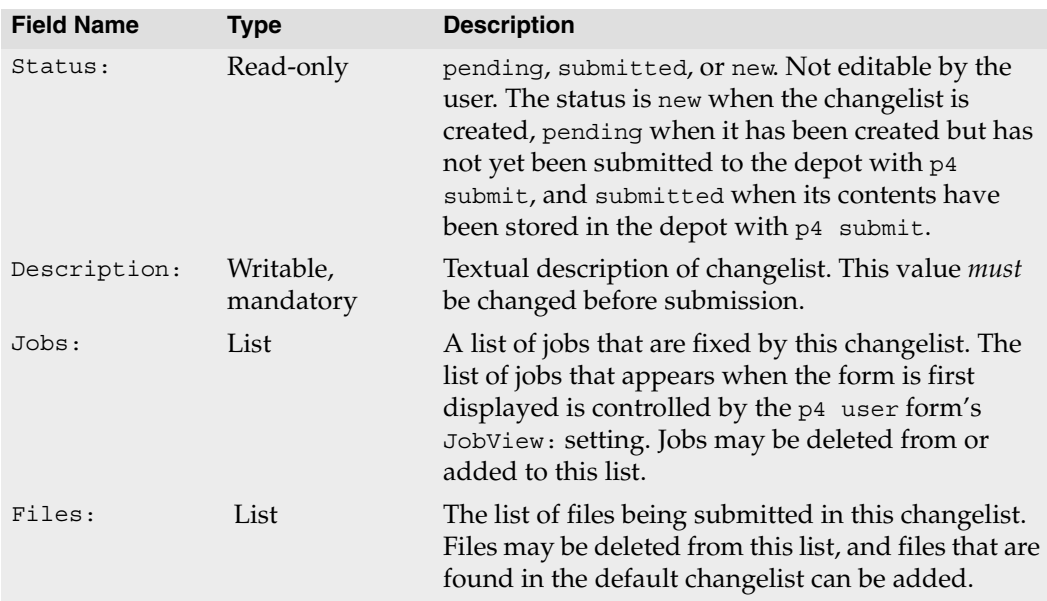

# **Options**

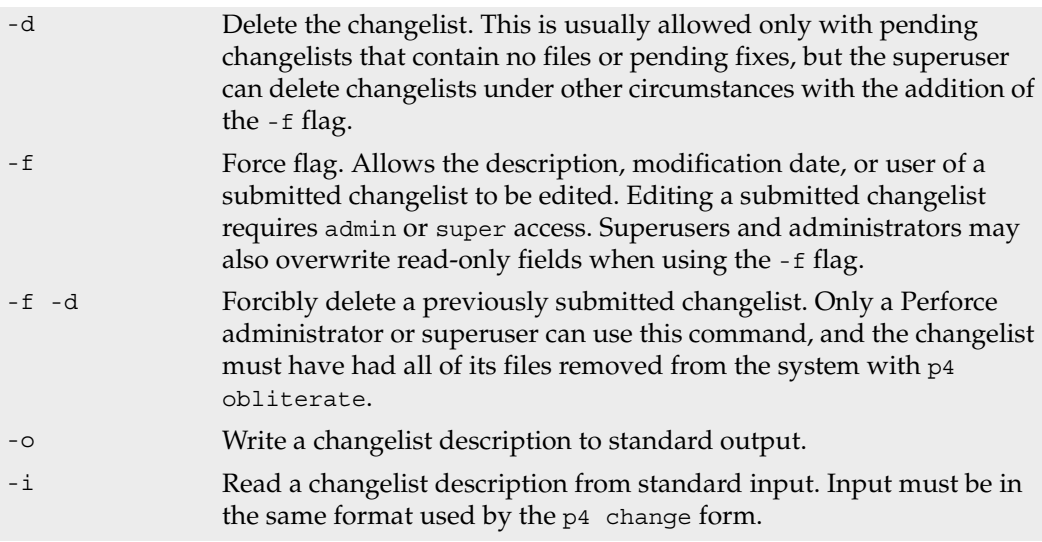

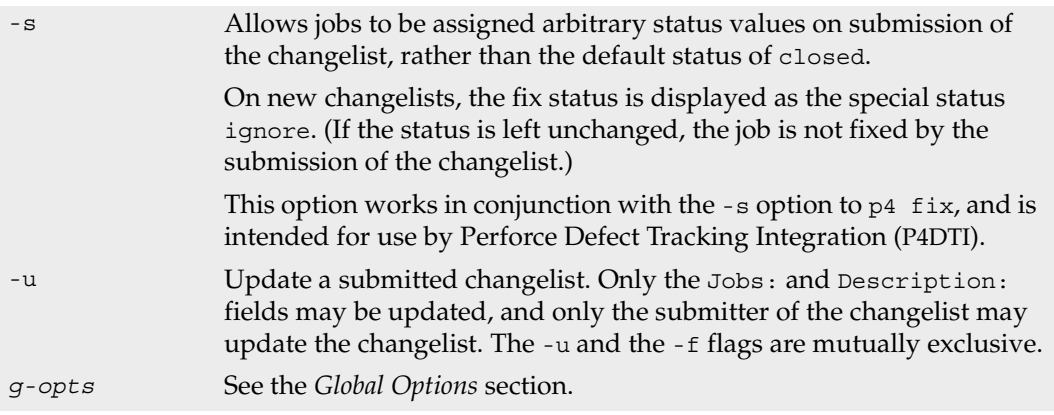

#### **Usage Notes**

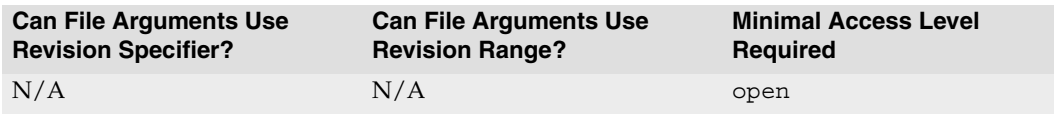

- You should create multiple changelists when editing files corresponding to different logical tasks. For example, if edits to files file1.c and file2.c fix a particular bug, and edits to file other.c add a new feature, file1.c and file2.c should be opened in one changelist, and other.c should be opened in a different changelist.
- p4 change *changelist#* edits the specification of an existing changelist, but does not display the files or jobs that are linked to the changelist. Use [p4 opened](#page-131-1) -c *changelist#* to see a list of files linked to a particular changelist and [p4 fixes](#page-72-1) -c *changelist#* to see a list of jobs linked to a particular changelist
- To move a file from one changelist to another, use [p4 reopen](#page-148-1), or use [p4 revert](#page-158-1) to remove a file from all pending changelists.

#### **Examples**

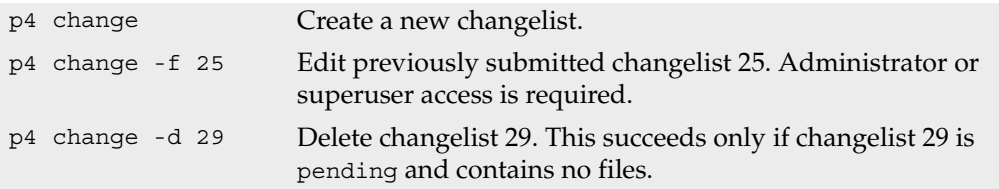

#### **Related Commands**

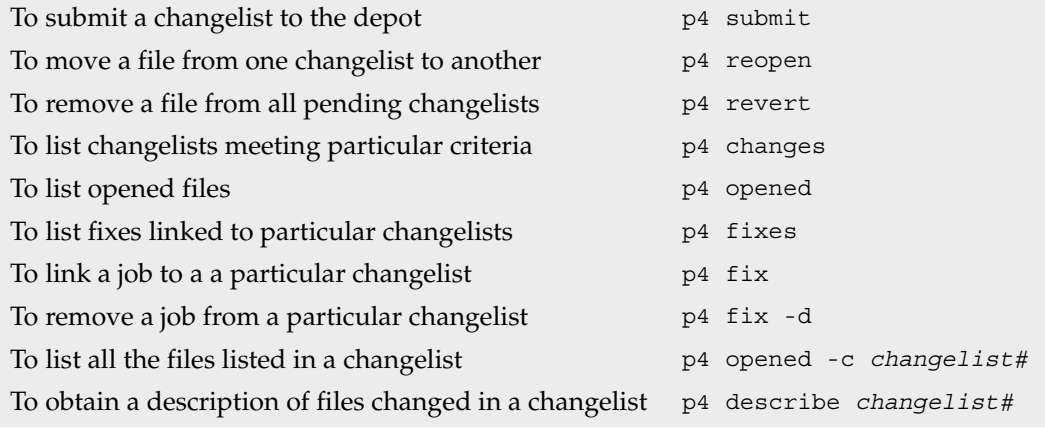

# <span id="page-24-1"></span><span id="page-24-0"></span>**p4 changelists**

# **Synopsis**

List submitted and pending changelists.

# **Syntax**

```
p4 [g-opts] changelists [-i -t -l -L -c client -m max -s status -u user] 
[file[RevRange]...]
p4 [g-opts] changelists [-i -t -l -L -c client -m max -s pending -u user]
```
# **Description**

The command p4 changelists is an alias for [p4 changes](#page-26-1).

# <span id="page-25-1"></span><span id="page-25-0"></span>**p4 changelist**

#### **Synopsis**

Create or edit a changelist specification.

## **Syntax**

```
p4 [g-opts] changelist [ -f -s ] [changelist#]
p4 [g-opts] changelist -d [ -f -s ] changelist#
p4 [g-opts] changelist -o [ -s ] [changelist#]
p4 [g-opts] changelist -i [ -f -s ]
```
## **Description**

The command p4 changelist is an alias for [p4 change](#page-20-1).

# <span id="page-26-1"></span><span id="page-26-0"></span>**p4 changes**

## **Synopsis**

List submitted and pending changelists.

# **Syntax**

p4 [*[g-opts](#page-238-1)*] changes [-i -t -l -L -c *client* -m *max* -s *status* -u *user*] [*[file](#page-242-1)*[*RevRange*]...]

# **Description**

Use  $p4$  changes to view a list of submitted and pending changelists. When you use  $p4$ changes without any arguments, all numbered changelists are listed. (The default changelist is never listed.)

By default, the format of each line is:

Change *num* on *date* by *user*@*client* [*status*] *description*

If you use the -t option to display the time of each changelist, the format is:

Change *num* on *date hh:mm:ss* by *user*@*client* [*status*] *description*

The *status* value appears only if the changelist is pending. The description is limited to the first 31 characters unless you provide the -L flag for the first 250 characters, or the -l flag for the full description.

If you provide file patterns as arguments, the changelists listed are those that affect files matching the patterns, whether submitted or pending.

Revision specifications and revision ranges can be included in the file patterns. Including a revision range lists all changes that affect files within the range; providing a single revision specifier lists all changes from 1 to the specified revision.

Use the -c *client* and -u *user* flags to limit output to only those changelists made from the named client workspace or the named user.

Use the -s *status* flag to limit output to only those changelists with the provided *status* (pending or submitted) value.

You can combine flags and file patterns to substantially limit the changelists that are displayed. You can also use the -m *max* flag to further limit output to *max* changes.

The command [p4 changelists](#page-24-1) is an alias for p4 changes.

# **Options**

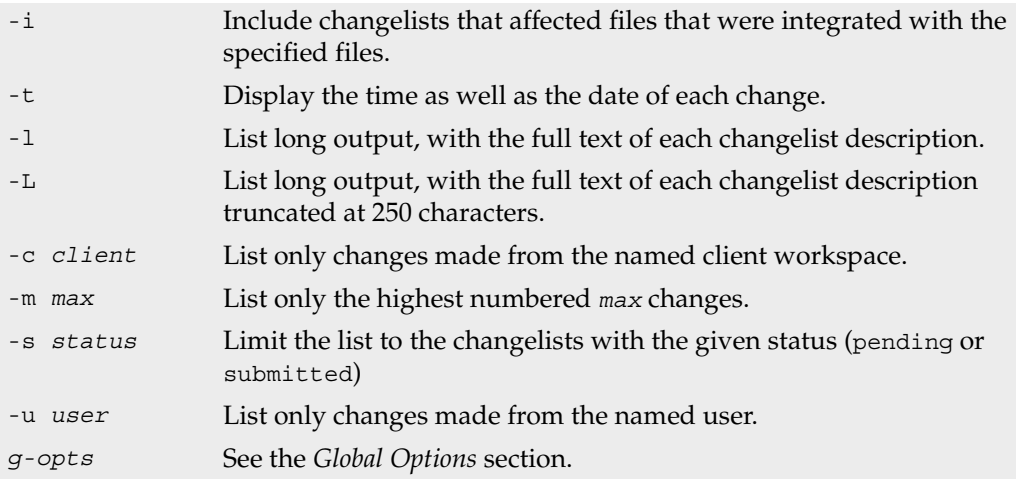

# **Usage Notes**

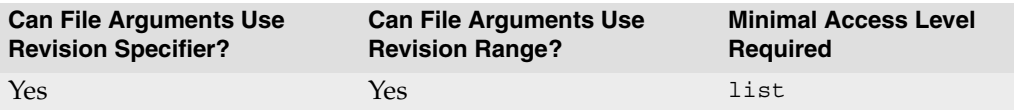

# **Examples**

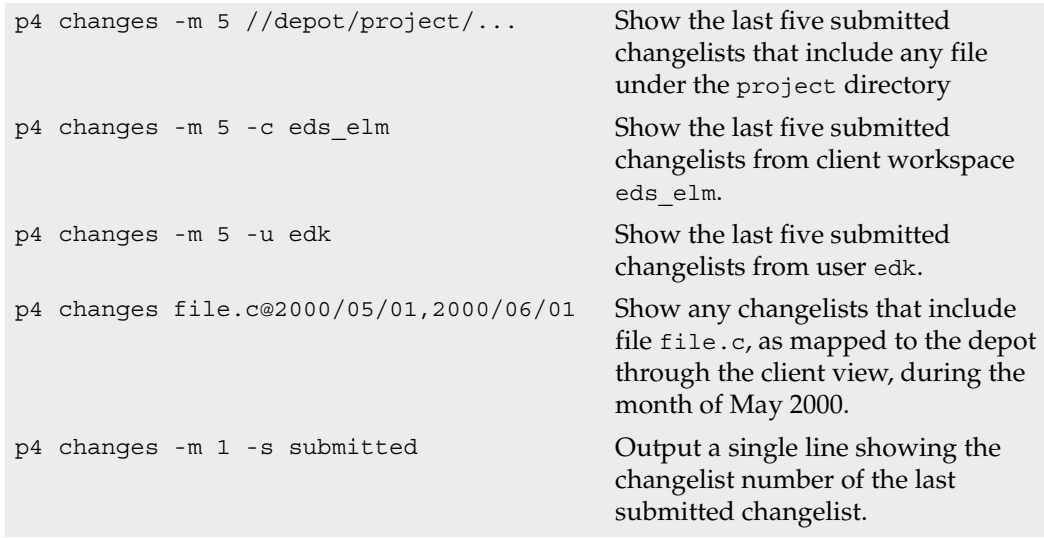

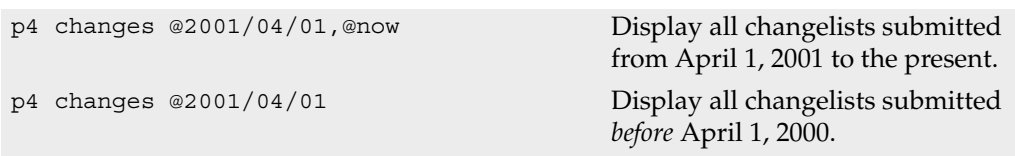

## **Related Commands**

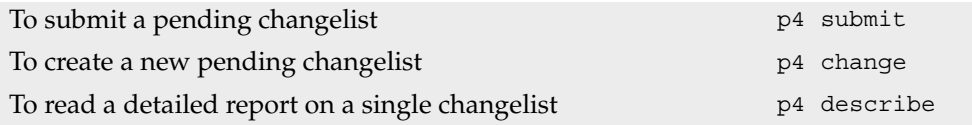

# <span id="page-29-1"></span><span id="page-29-0"></span>**p4 client**

### **Synopsis**

Create or edit a client workspace specification and its view.

## **Syntax**

```
p4 [g-opts] client [-f -t template] [clientname]
p4 [g-opts] client -o [-t template] [clientname]
p4 [g-opts] client -d [-f] clientname
p4 [g-opts] client -i [-f]
```
# **Description**

A Perforce client workspace is a set of files on a user's machine that mirror a subset of the files in the depot. The p4 client command is used to create or edit a client workspace specification; invoking this command displays a form in which the user enters the information required by Perforce to maintain the client workspace.

Although there is always a one-to-one mapping between a client workspace file and a depot file, these files do not need to be stored at the same relative locations, nor must they have the same names. The *[client view](#page-248-1)*, which is specified in the p4 client form's View: field, specifies how files in the client workspace are mapped to the depot, and vice-versa.

When called without a *clientname* argument, p4 client operates on the client workspace specified by the [P4CLIENT](#page-211-1) environment variable or one of its equivalents. If called with a *clientname* argument on a locked client, the client specification is readonly.

When  $p4$  client completes, the new or altered client workspace specification is stored within the Perforce database; the files in the client workspace are not touched. The new client view doesn't take effect until the next [p4 sync](#page-174-1).

The command [p4 workspace](#page-204-1) is an alias for p4 client.

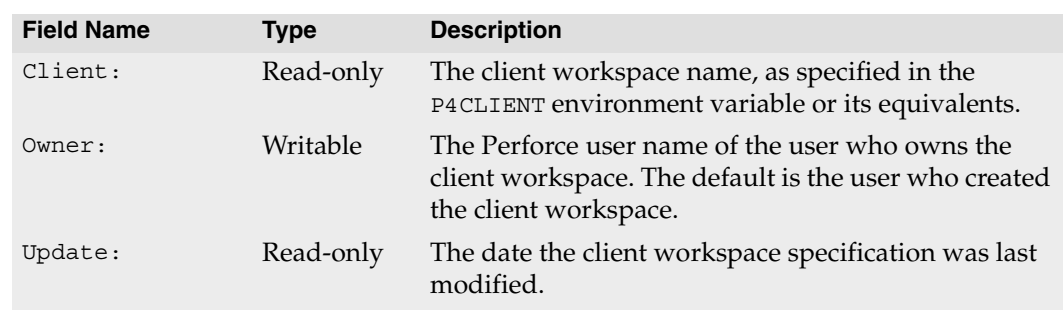

## **Form Fields**

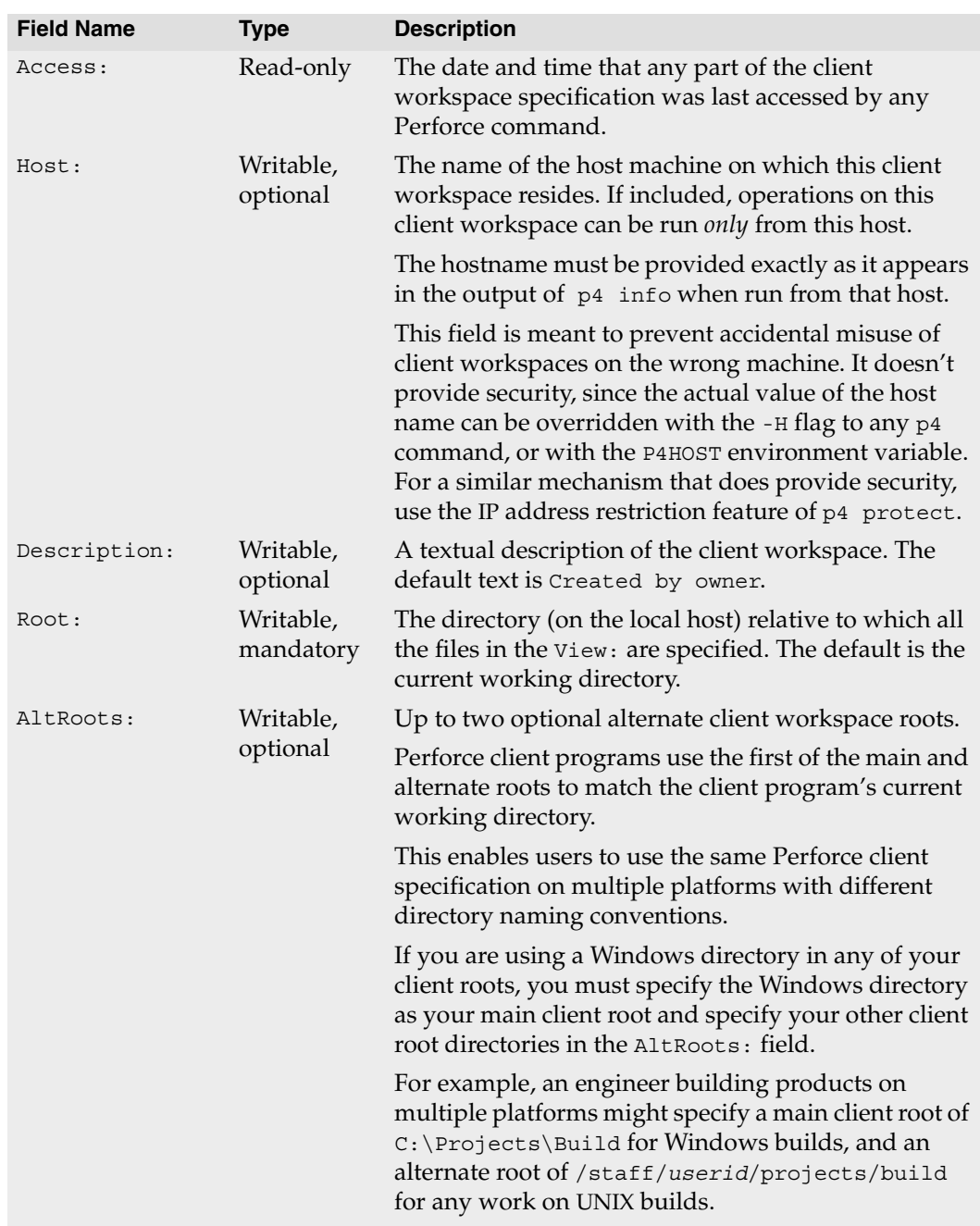

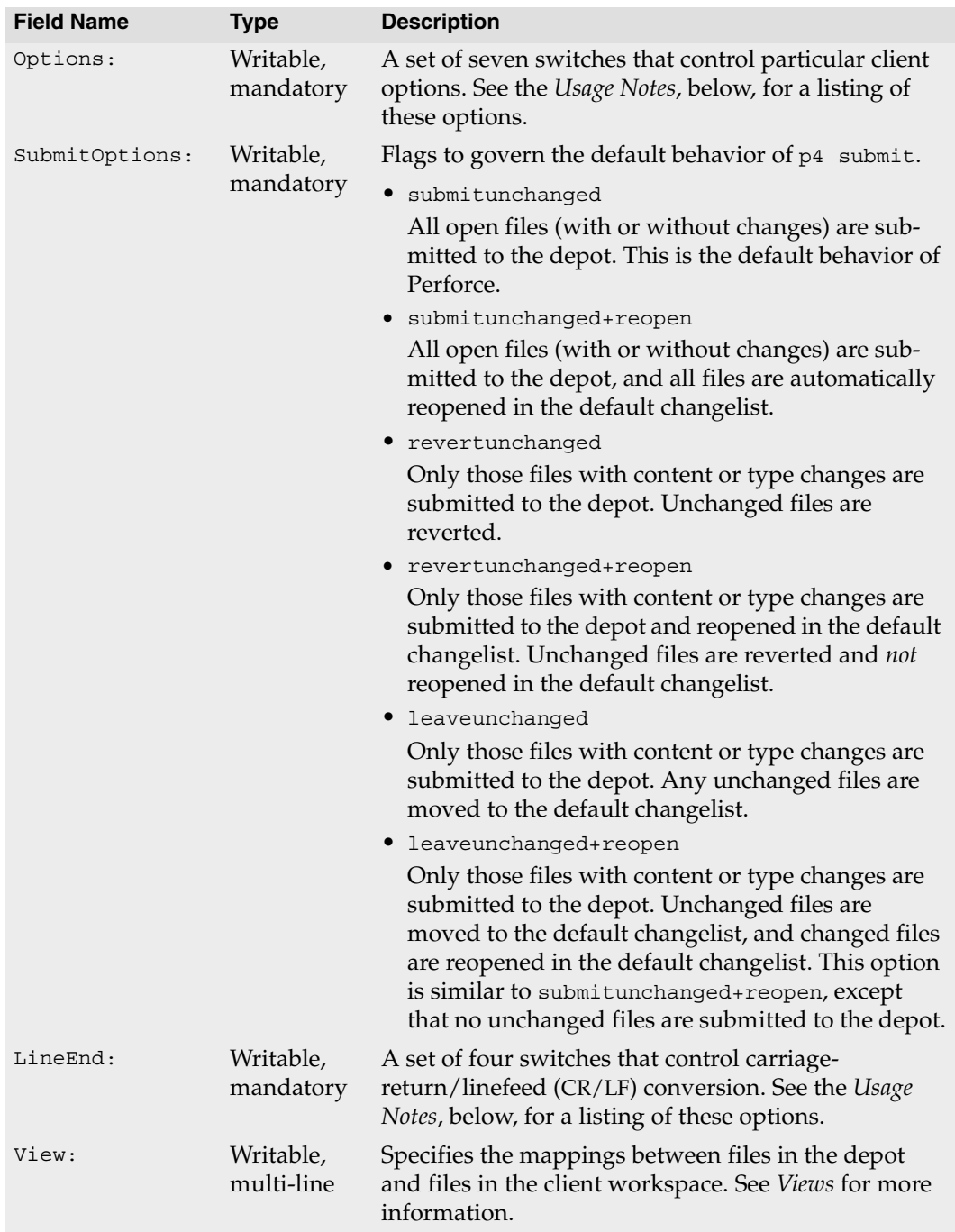

## **Options**

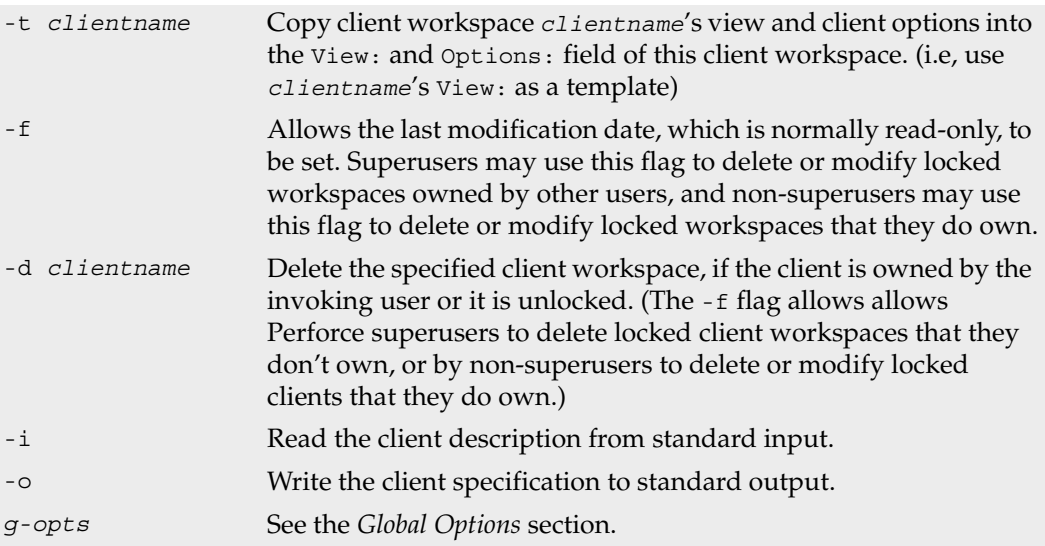

#### **Usage Notes**

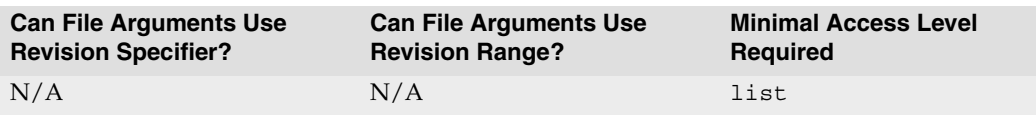

- Use quotation marks to enclose depot-side or client side mappings of file or directory names that contain spaces.
- Spaces in client workspace names are translated to underscores. For example, typing the command p4 client "my client" creates a client workspace called my\_client.
- The Options: field contains six values, separated by spaces. Each of the six options have two possible settings; the following table provides the option values and their meanings:

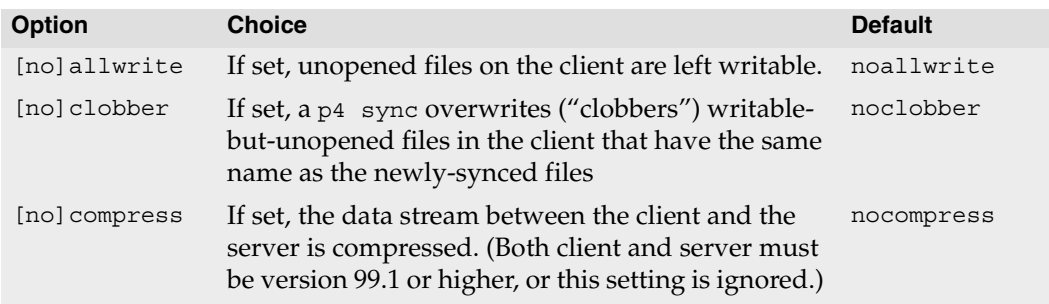

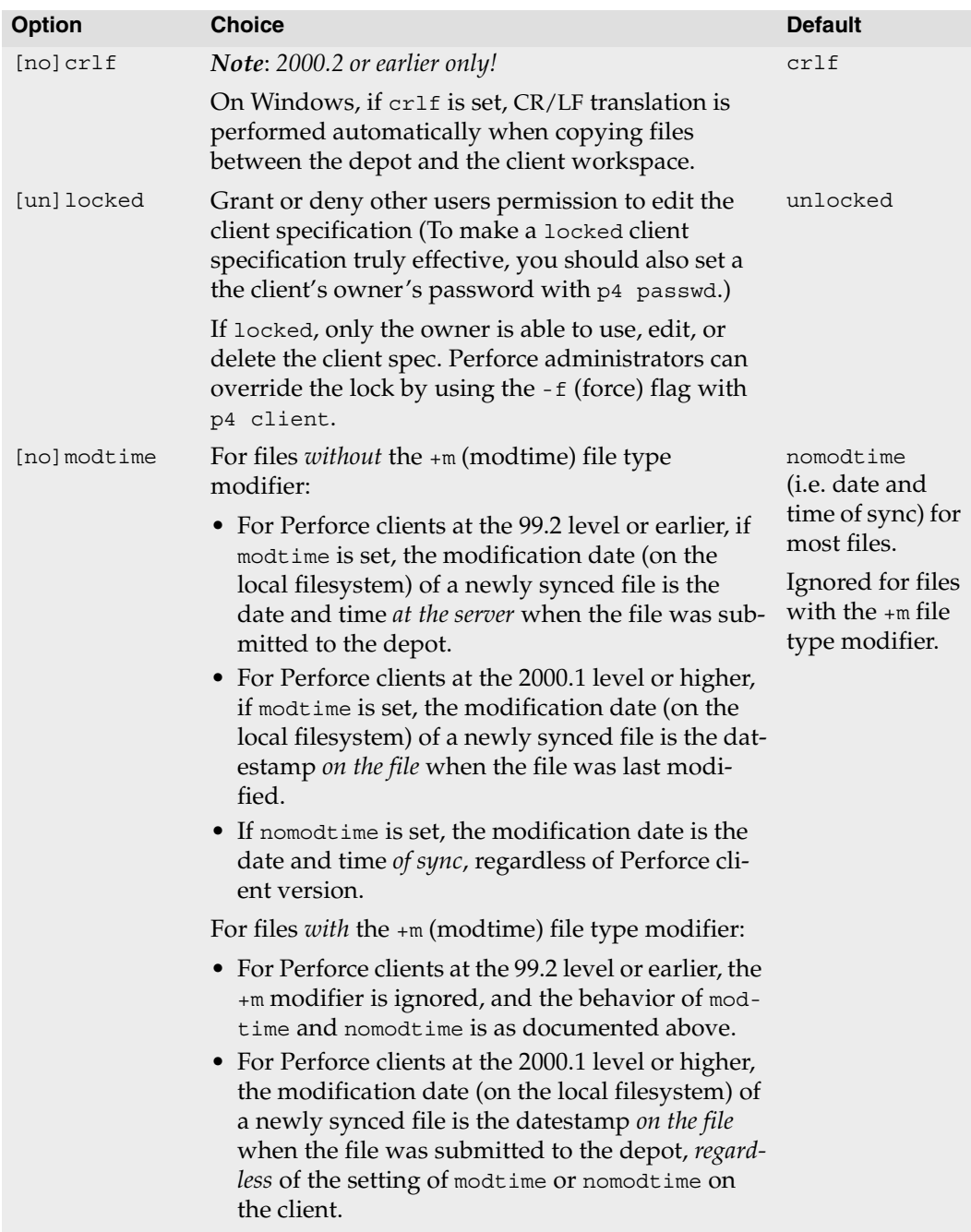

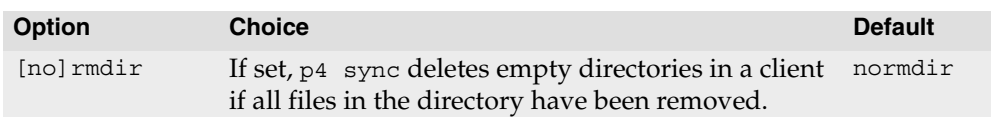

- By default, any user can edit any workspace specification with [p4 client](#page-29-1) -c *clientname*. To prevent this from happening, set the locked option and use [p4 passwd](#page-133-1) to create a password for the client workspace owner.
- The compress option speeds up client/server communications over slow links by reducing the amount of data that has to be transmitted. Over fast links, the compression process itself may consume more time than is saved in transmission. In general, compress should be set for line speeds under T1, and should be left unset otherwise.
- The LineEnd: field controls the line-ending character(s) used for text files in the client workspace.
	- **Note** The LineEnd: option is new to Perforce 2001.1. It renders the previous convention of specifying crlf or nocrlf in the Options: field obsolete. The behavior of the mutually-contradictory combination of LineEnd: win and Options: crlf is undefined.

The LineEnd: field accepts one of five values:

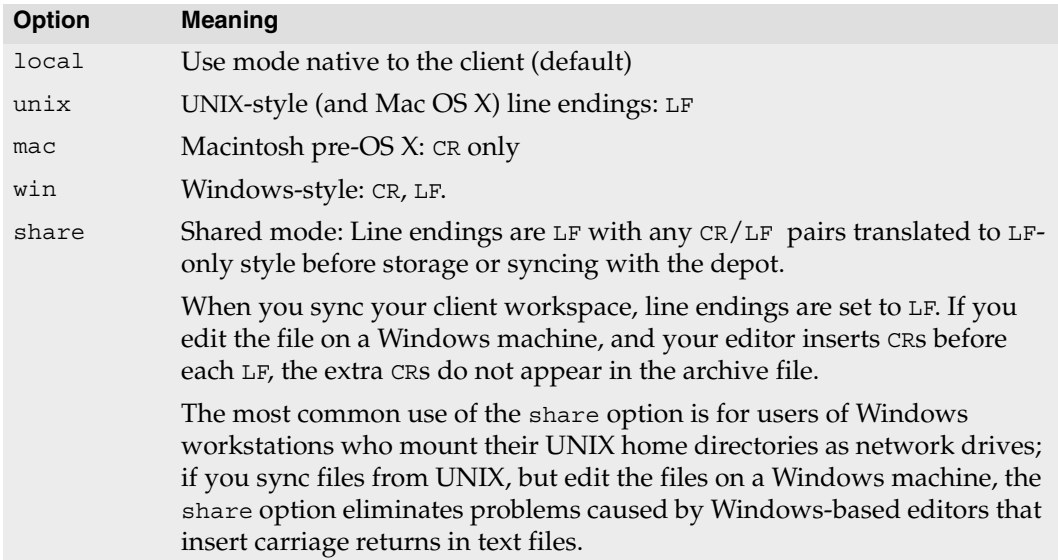

For more information about how Perforce uses the line-ending settings, see Tech Note 63 on the Perforce web site:

http://www.perforce.com/perforce/technotes/note063.html

• By default, if a directory in the client workspace is empty, (for instance, because all files in the depot mapped to that directory have been deleted since the last sync), a  $p_4$  sync operation will still leave the directory intact. If you use the  $r_{\text{mid}}$  option, however,  $p_4$ [sync](#page-174-1) deletes the empty directories in the client workspace.

If the  $rm\ dim$  proprion is active, a  $p4$  sync operation may sometimes remove your current working directory. If this happens, just change to an existing directory before continuing on with your work.

- Files with the modtime (+m) type are primarily intended for use by developers who need to preserve original timestamps on files. The use of  $+m$  in a file type overrides the client's modtime or nomodtime setting. For a more complete discussion of the +m modifier, see the *[File Types](#page-252-1)* section.
- If you are using multiple or alternate client roots (the AltRoots: field), you can always tell which client root is in effect by looking at the Client root: reported by [p4 info](#page-91-1).
- To specify a Perforce client on Windows that spans multiple drives, use a Root: of null, and specify the drive letters in the client workspace view. For instance, the following client spec with a null client root maps  $//\text{depot/min}/...$  to an area of the  $c$ : drive, and other releases to the D: drive:

```
Client: eds_win
Owner: edk
Description:
       Ed's Windows Workspace
Root: null
Options: nomodtime noclobber
SubmitOptions: submitunchanged
View:
        //depot/main/... "//eds_win/c:/Current Release/..."
        //depot/rel1.0/... //eds_win/d:/old/rel1.0/...
        //depot/rel2.0/... //eds_win/d:/old/rel2.0/...
```
Use lowercase drive letters when specifying workspaces across multiple drives.
### **Examples**

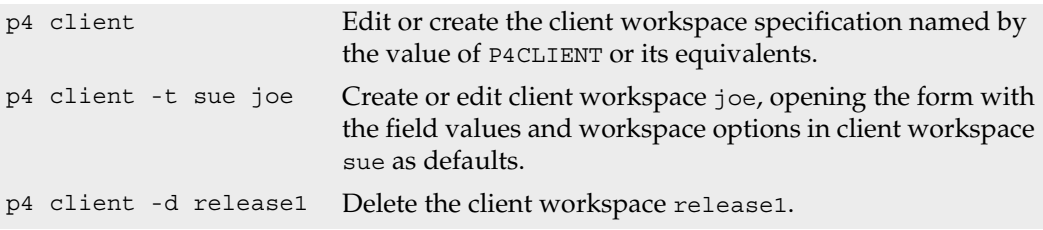

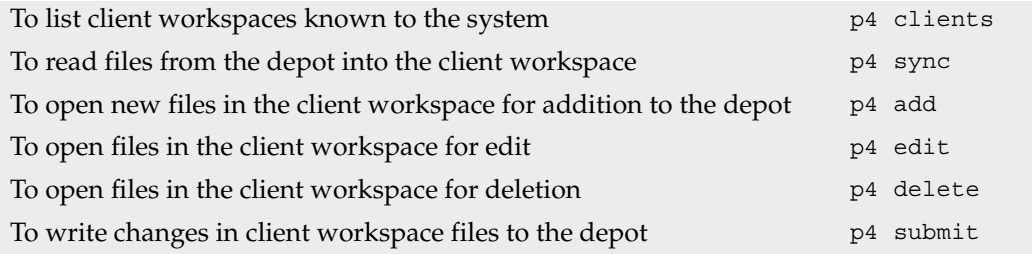

## <span id="page-37-0"></span>**p4 clients**

### **Synopsis**

List all client workspaces currently known to the system.

### **Syntax**

p4 [*[g-opts](#page-238-0)*] clients [ -u *user* ] [ -m *max* ]

### **Description**

p4 clients lists all the client workspaces known to the Perforce server. Each workspace is reported on a single line of the report. The format of each line is:

Client *clientname moddate root clientroot description*

For example:

Client paris 1999/02/19 root /usr/src 'Joe's client'

describes a client workspace named paris, last modified on February 19, 1999 with a root of /usr/src. The description of the workspace entered in the [p4 client](#page-29-0) form is Joe's client.

Use the -m *max* option to limit the output to the first *max* client workspaces.

Use the -u *user* option to limit the output to workspaces owned by the named user.

The command [p4 workspaces](#page-205-0) is an alias for p4 clients.

## **Options**

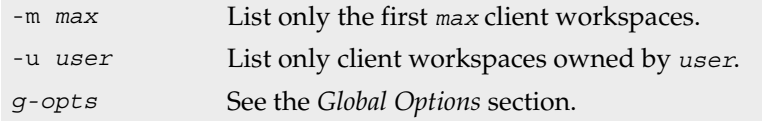

## **Usage Notes**

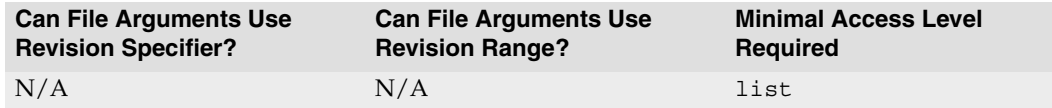

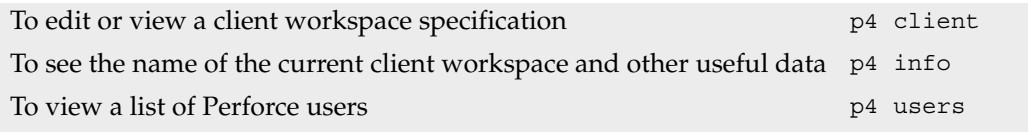

## <span id="page-39-0"></span>**p4 counter**

#### **Synopsis**

Access, set, or delete a persistent variable.

#### **Syntax**

```
p4 [g-opts] counter countername
p4 [g-opts] counter countername value
p4 [g-opts] counter -d countername
p4 [g-opts] counter -f [ change|job|journal|monitor|security ] value
```
### **Description**

Counters provide long-term variable storage for scripts that access Perforce. For example, the Perforce review daemon uses a counter (review) that stores the number of the last processed changelist.

When used in the form p4 counter *countername*, the value of variable *countername* is returned. When p4 counter *countername value* is used, the value of variable *countername* is set to *value*, and if *countername* does not already exist, it is created.

The Perforce server uses three counters in the course of its regular operations: change, job, and journal. Superusers may use the -f flag to force changes to these counters. Changes to these counters are not without risk; see the *Release Notes* for examples of the types of situations in which manually resetting these counters might be appropriate.

You can control server process monitoring by setting the monitor counter to 0 (disable monitoring), 1 (enable monitoring of active processes), or 2 (enable monitoring of both active and idle processes). You must stop and restart the Perforce server for any change in this counter to take effect. After you have enabled process monitoring, you can use [p4](#page-125-0)  [monitor](#page-125-0) to observe activity on the Perforce server.

To configure password strength requirements or to require the use of the ticket-based authentication mechanism, set the security counter to the desired level. You must stop and restart the Perforce server for this change to take effect. See the *System Administrator's Guide* for details.

## **Options**

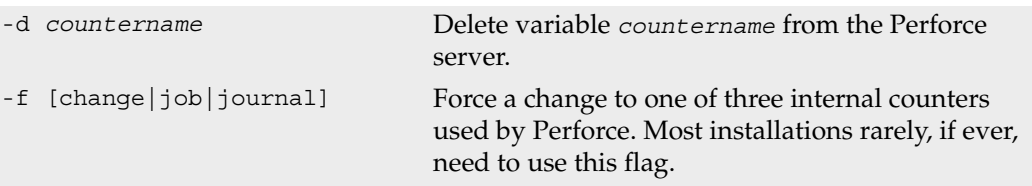

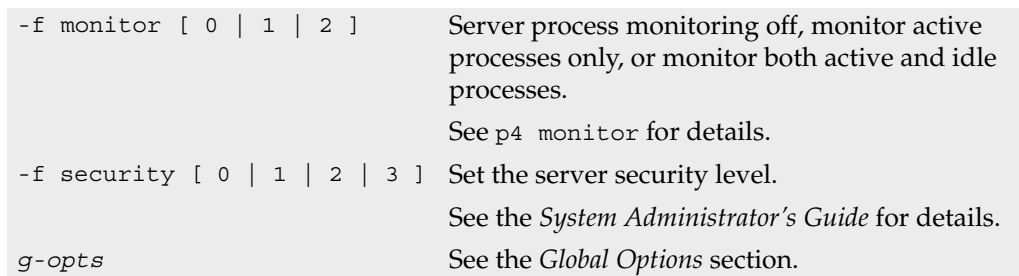

#### **Usage Notes**

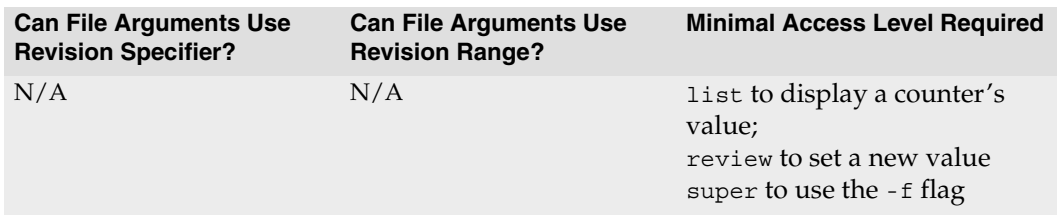

- If a counter does not exist, its value is returned as zero; counter names are not stored in the database until set to a nonzero value.
- The last changelist number known to the Perforce server (the output of p4 counter change) includes pending changelists created by users, but not yet submitted to the depot. If you're writing change review daemons, you may also want to know the changelist number of the last *submitted* changelist, which is the second field of the output of the command:

```
p4 changes -m 1 -s submitted
```
• Counters are represented internally as signed ints. (For most platforms, the largest value that can be stored in a counter is  $2^{31}$  - 1, or 2147483647. A server running on a 64bit platform can store counters up to  $2^{63}$  - 1, or 9223372036854775807)

#### **Examples**

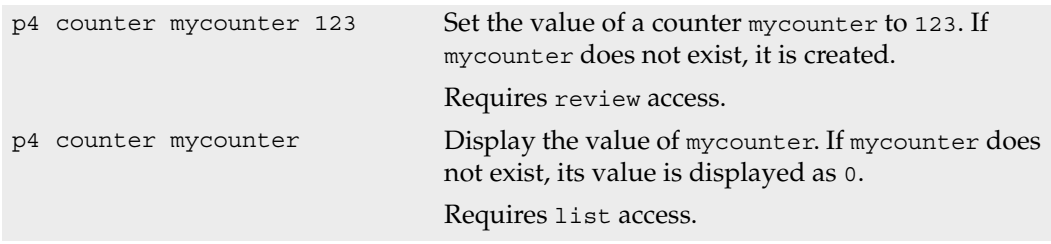

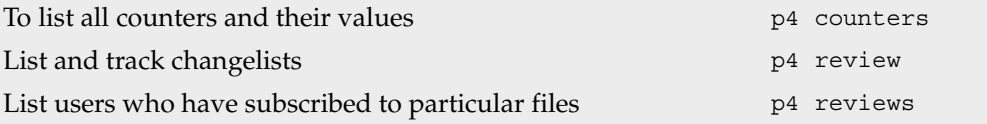

### <span id="page-42-0"></span>**p4 counters**

#### **Synopsis**

Display list of long-term variables used by Perforce and associated scripts.

#### **Syntax**

p4 [*[g-opts](#page-238-0)*] counters

#### **Description**

The Perforce server uses counters as variables to store the number of the last submitted changelist and the number of the next job. p4 counters provides the current list of counters, along with their values.

### **Options**

*[g-opts](#page-238-0)* See the *[Global Options](#page-238-0)* section.

#### **Usage Notes**

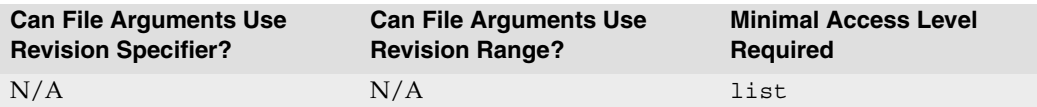

#### **Related Commands**

To view or change the value of a counter [p4 counter](#page-39-0)

## <span id="page-43-0"></span>**p4 delete**

#### **Synopsis**

Open file(s) in a client workspace for deletion from the depot.

#### **Syntax**

p4 [*[g-opts](#page-238-0)*] delete [-c *changelist#*] [-n] *[file](#page-242-0)*...

### **Description**

The  $p4$  delete command opens file(s) in a client workspace for deletion from the depot. The files are immediately removed from the client workspace, but are not deleted from the depot until the corresponding changelist is sent to the server with [p4 submit](#page-169-0).

Although it will *appear* that a deleted file has been deleted from the depot, the file is never truly deleted, as older revisions of the same file are always accessible. Instead, a new head revision of the file is created which marks the file as being deleted. If [p4 sync](#page-169-0) is used to bring the head revision of this file into another workspace, the file is deleted from that workspace.

A file that is open for deletion will not appear on the client's *have list*.

## **Options**

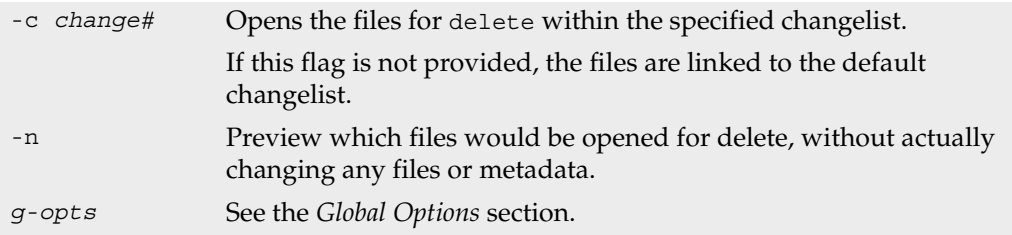

### **Usage Notes**

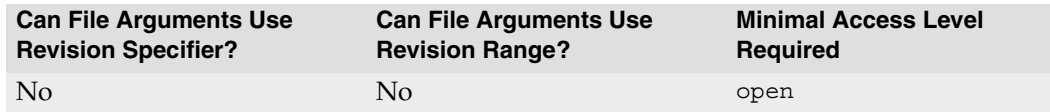

• A file that has been deleted from the client workspace with  $p_4$  delete can be reinstated in the client workspace and removed from the pending changelist with  $p4$  revert. To do this, you must revert the deletion before submitting the changelist.

• Perforce does not prevent users from opening files that are already open; its default scheme is to allow multiple users to open a file simultaneously, and then resolve file conflicts with [p4 resolve](#page-150-0). To prevent someone else from opening a file once you've opened it, use [p4 lock](#page-119-0). To determine whether or not another user already has a particular file open, use [p4 opened](#page-131-0) -a *file*.

#### **Examples**

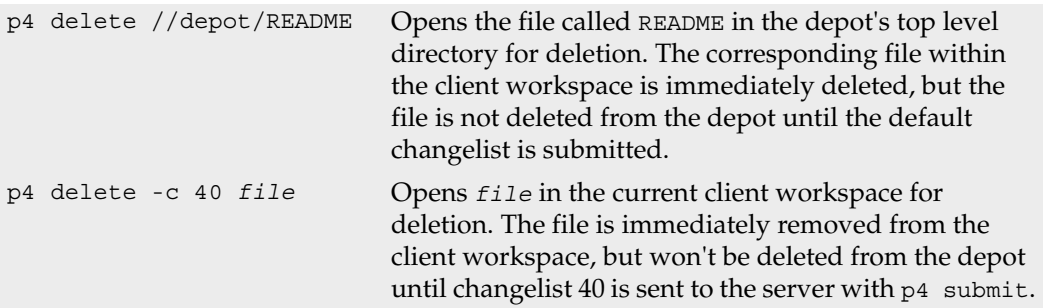

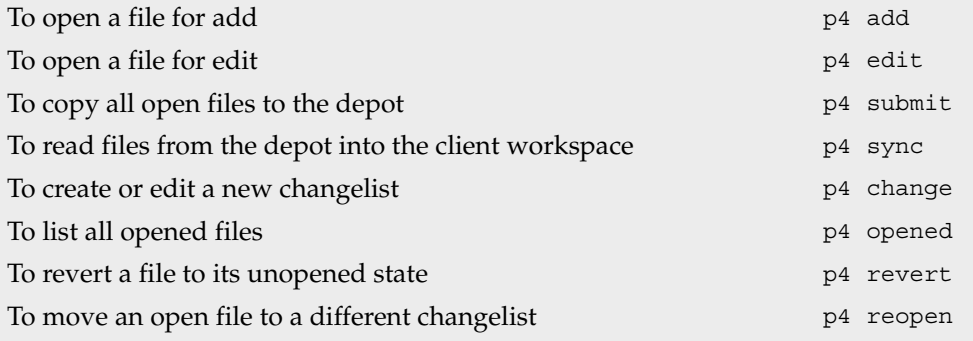

## <span id="page-45-0"></span>**p4 depot**

#### **Synopsis**

Create or edit a depot specification.

### **Syntax**

p4 [*[g-opts](#page-238-0)*] depot *depotname* p4 [*[g-opts](#page-238-0)*] depot -d *depotname* p4 [*[g-opts](#page-238-0)*] depot -o *depotname* p4 [*[g-opts](#page-238-0)*] depot -i

## **Description**

The files on a Perforce server are stored in a depot. By default, there is one depot on every Perforce server, and its name is depot.

To create or edit a depot, use p4 depot *depotname* and edit the fields in the form. Depots may be of type local, remote, or spec.

Other local depots work the same way the default depot is used. For example, to sync a file README in the rel2 directory of the depot new, add  $//new/rel2/...$  to the left-hand side of your client workspace mapping, and run [p4 sync](#page-174-0) //new/rel2/README.

If you are using remote depots, your Perforce server (that is, the machine specified in [P4PORT](#page-229-0)) is configured to permit your Perforce client program to read files from a different Perforce server. Remote depots are restricted to read-only access; Perforce client programs cannot [add](#page-8-0), [edit](#page-61-0), [delete](#page-43-0), or [integrate](#page-92-0) files in the depots on the other servers. For more information about remote depots, see the *Perforce System Administrator's Guide*.

The spec depot, if present, tracks changes to user-edited forms such as client workspace specifications, jobs, branch specifications, and so on. There can be only one spec depot per server. Files in the spec depot are automatically generated by the server, and are represented in Perforce syntax as follows:

//*specdepotname*/*formtype*/*objectname*[*suffix*]

For instance, if the spec depot is present and named spec, and uses the default suffix of .p4s, you can obtain the history of changes to job000123 by typing:

```
p4 filelog //spec/job/job000123.p4s
```
For more information about setting up a spec depot, see the *System Administrator's Guide*.

After you have created the spec depot, use [p4 admin updatespecdepot](#page-11-0) to pre-populate it with current set of client, depot, branch, label, typemap, group, user, and job forms.

#### **Form Fields**

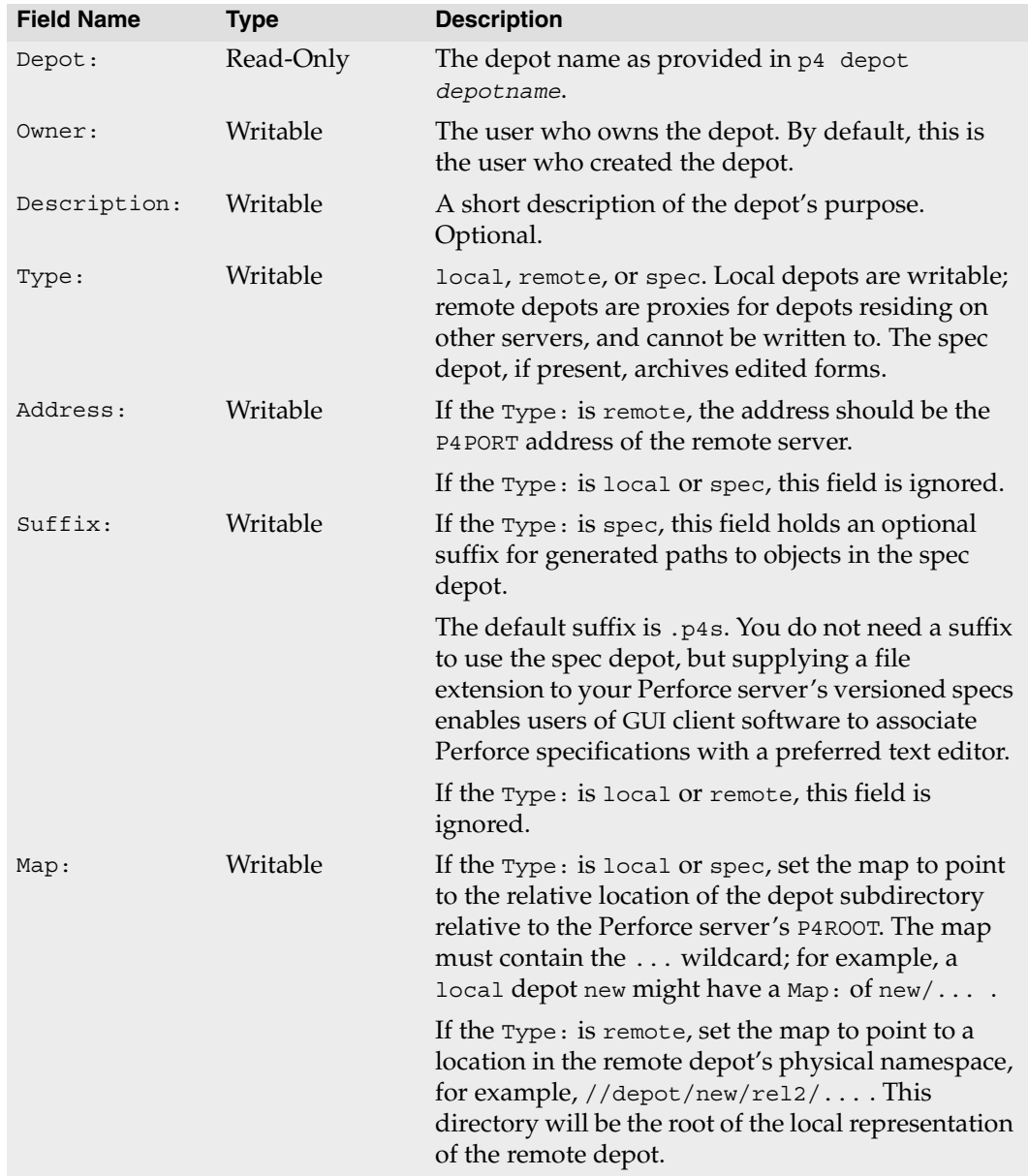

#### **Options**

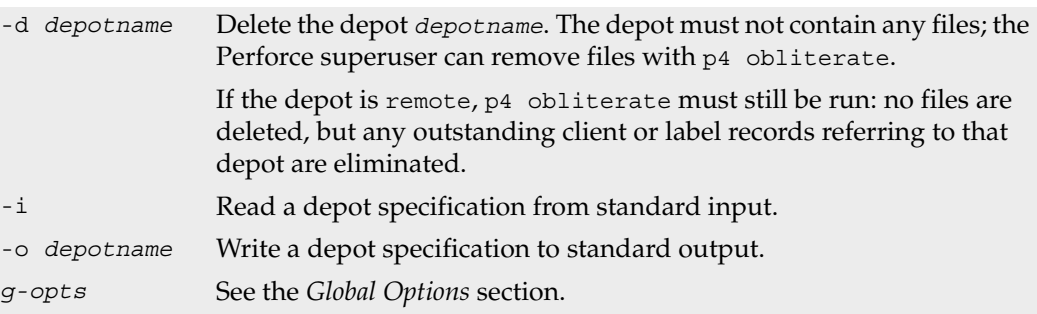

#### **Usage Notes**

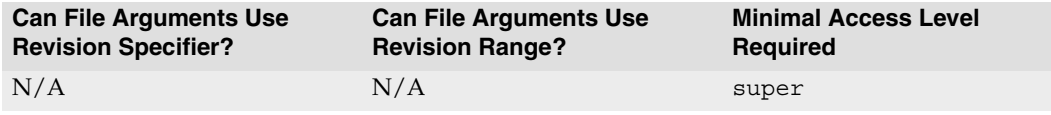

- A depot created with p4 depot is not physically created in the server until files have been added to it with [p4 add](#page-8-0).
- Users are not able to access a new depot created with p4 depot until permission to access the depot is granted with [p4 protect](#page-138-0).
- Remote depots are always accessed by a virtual user named remote, and by default, all files on any Perforce server may be accessed remotely. To limit or eliminate remote access to a particular server, use [p4 protect](#page-138-0) to set permissions for user remote on that server.

For example, to eliminate remote access to all files in all depots on a particular server, set the following permission on that server:

```
read user remote * -//...
```
Because remote depots can only be used for read access, it is not necessary to remove write or super access.

The virtual user remote does not consume a Perforce license.

- By default, the Map: field on a local depot points to a depot directory matching the depot name, relative to the server root ([P4ROOT](#page-230-0)) setting for your server. To store a depot's versioned files on another volume or drive, specify an absolute path in the Map: field. This path need not be under [P4ROOT](#page-230-0).
- Absolute paths in the Map: field on Windows must be specified with forward slashes (for instance, d:/newdepot/) in the depot form.

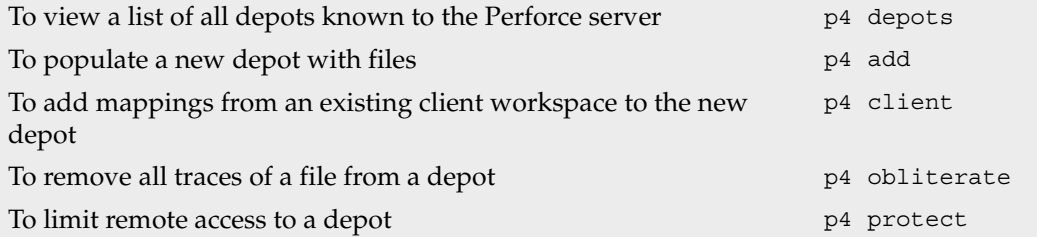

## <span id="page-49-0"></span>**p4 depots**

#### **Synopsis**

Display a list of depots known to the Perforce server.

## **Syntax**

p4 [*[g-opts](#page-238-0)*] depots

## **Description**

Lists all the remote and local depots known to the Perforce server, in the form:

Depot *name date type address map description*

where *name*, *date*, *type*, *address*, *map*, and *description* are as defined in the [p4 depot](#page-45-0) form.

## **Options**

*[g-opts](#page-238-0)* See the *[Global Options](#page-238-0)* section.

## **Usage Notes**

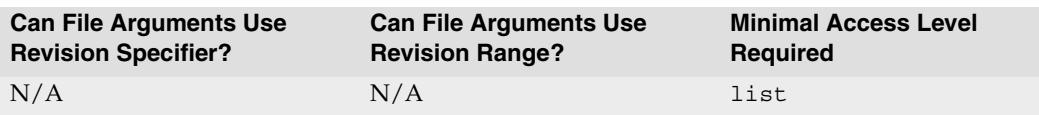

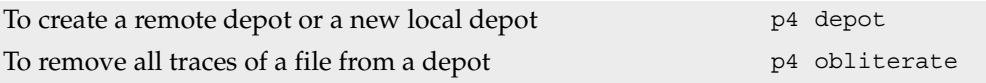

## **p4 describe**

### **Synopsis**

Provides information about changelists and the changelists' files.

### **Syntax**

p4 [*[g-opts](#page-238-0)*] describe [ -d*flag* -s ] *changelist#*...

### **Description**

p4 describe displays the details of one or more changelists. For each changelist, the output includes the changelist's number, the changelist's creator, the client workspace name, the date the changelist was created, and the changelist's description.

If a changelist has been submitted, the default output also includes a list of affected files and the diffs of those files relative to the previous revision.

If a changelist is pending, it is flagged as such in the output, and the list of open files is shown. (Diffs for pending changelists are not displayed because the files have yet to be submitted to the server.)

You cannot run p4 describe on the default changelist.

While running p4 describe, the server uses Perforce's internal diff subroutine. The [P4DIFF](#page-215-0) variable has no effect on this command.

## **Options**

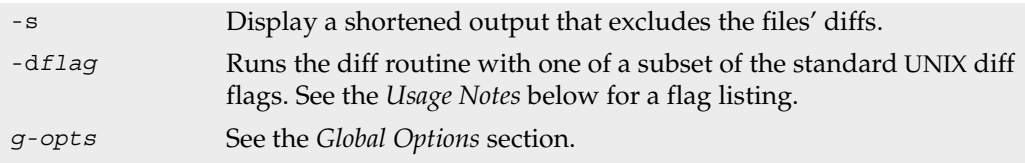

### **Usage Notes**

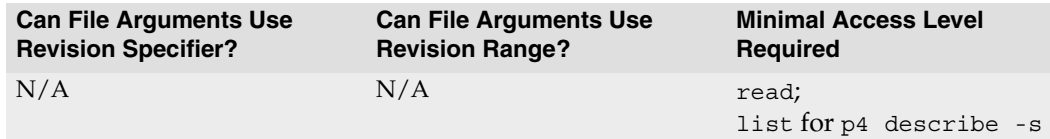

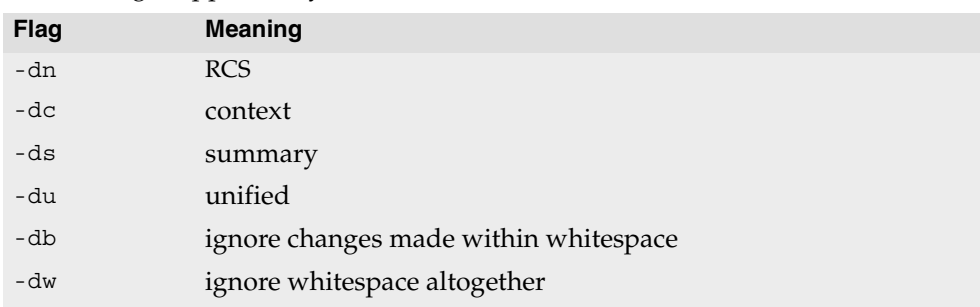

The diff flags supported by p4 describe are:

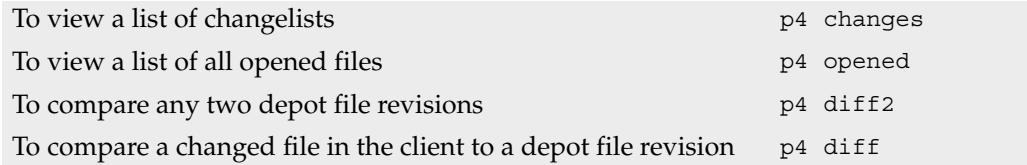

## <span id="page-52-0"></span>**p4 diff**

## **Synopsis**

Compare a client workspace file to a revision in the depot.

## **Syntax**

p4 [*[g-opts](#page-238-0)*] diff [-d*flag* -f -m *max* -sa -sb -sd -se -sr -sl -t] [\[](#page-242-0)*file*[*rev#*]...]

## **Description**

p4 diff runs a diff program on the Perforce client, comparing files in the client workspace to revisions in the depot.

This command takes a file argument, which can contain a revision specifier. If a revision specifier is included, the file in the client workspace is diffed against the specified revision. If a revision specifier is not included, the client workspace file is compared against the revision currently being edited (usually the head revision). In either case, the client file must be open for edit, or the comparison must be against a revision other than the one to which the client file was last synced.

If the file argument includes wildcards, all open files that match the file pattern are diffed. If no file argument is provided, all open files are diffed against their depot counterparts.

By default, the diff routine used is the one built into the  $p4$  client program. To change this diff routine to an external diff program, set the [P4DIFF](#page-215-0) environment or registry variable to point to the new program.

# **Options**

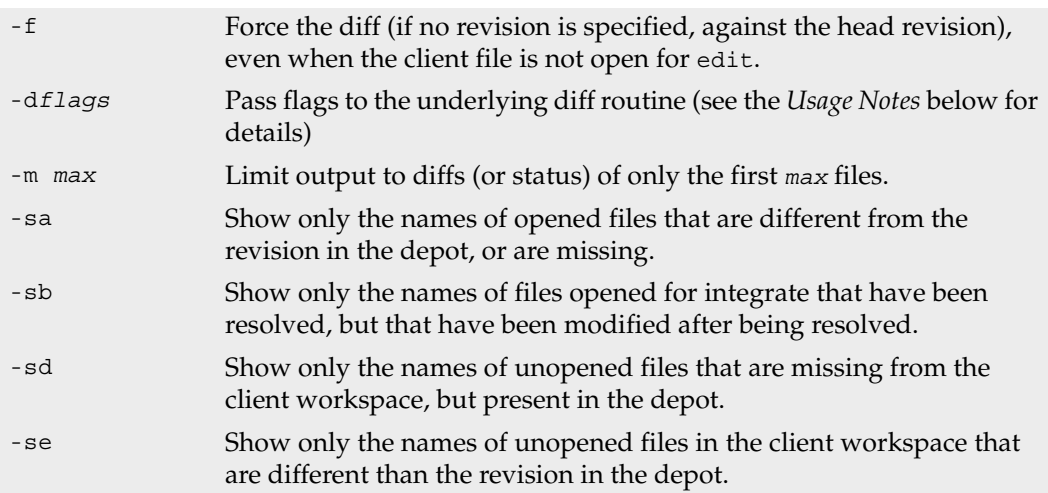

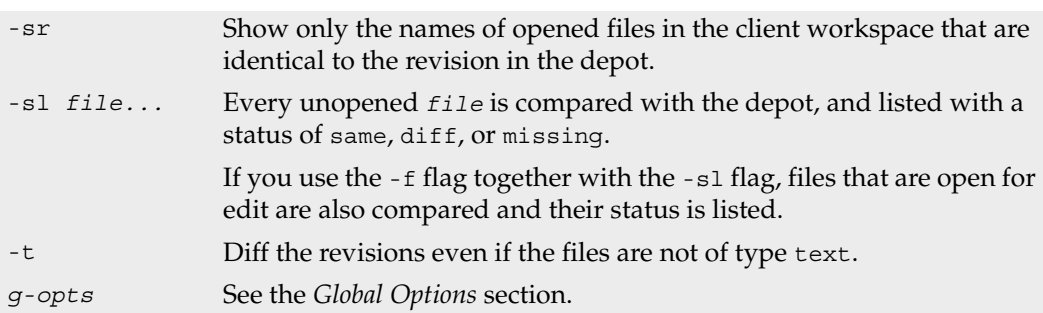

#### **Usage Notes**

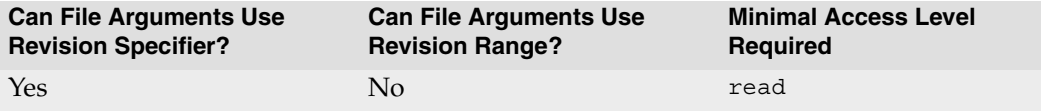

• The diff flags supported by p4 diff are:

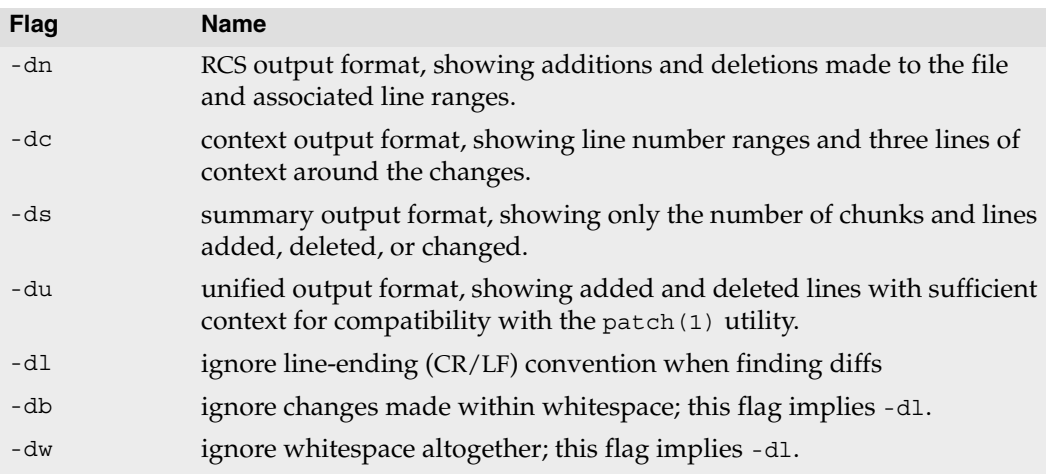

• To pass more than one flag to the diff routine, group them together. For example: p4 diff -dub *file*

specifies a unified diff that ignores changes in whitespace.

• The header line of a unified diff produced with the -du option for use with patch(1) displays filenames in Perforce syntax, not local syntax.

#### **Examples**

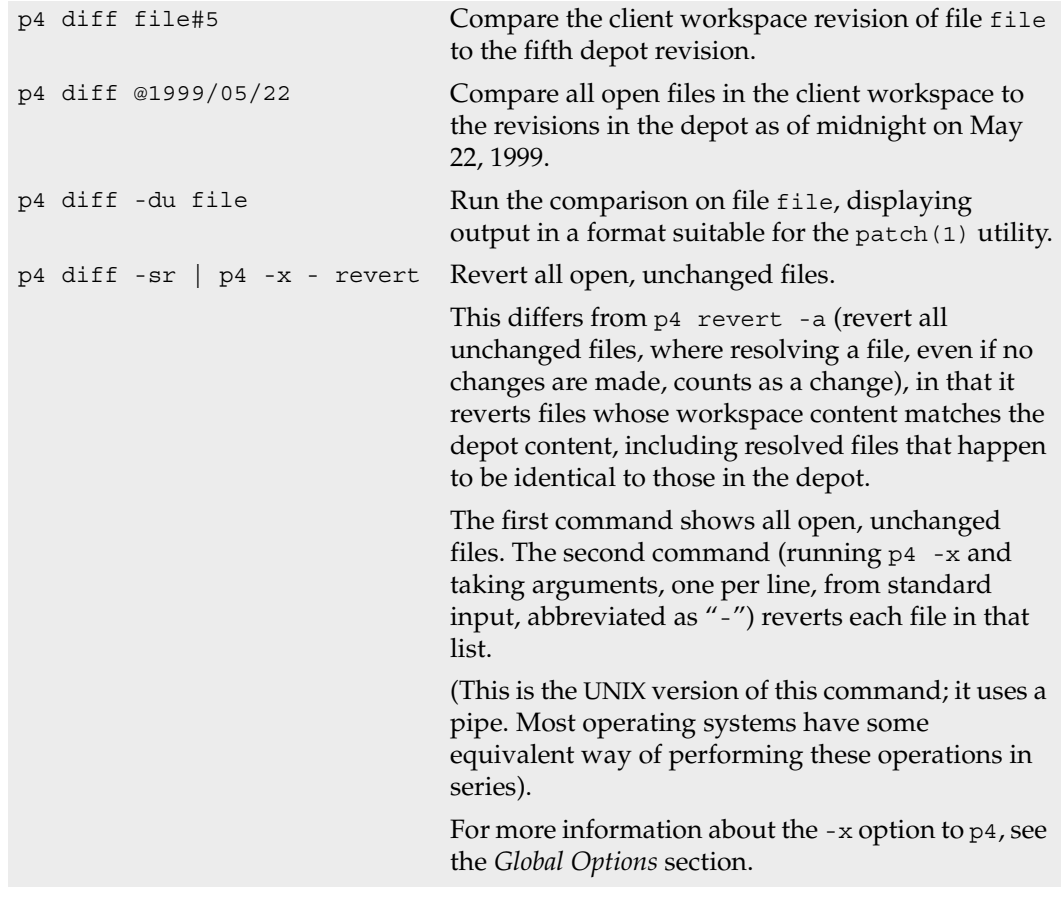

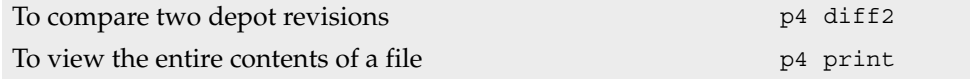

## <span id="page-55-0"></span>**p4 diff2**

#### **Synopsis**

Compare two depot file revisions.

#### **Syntax**

```
p4 [g-opts] diff2 [-dflags -q -t -u] file1[rev] file2[rev]
p4 [g-opts] diff2 [-dflags -q -t -u] -b branch [[fromfile[rev]] tofile[rev]]
```
### **Description**

p4 diff2 uses the Perforce server's built-in diff routine to compare two file revisions from the depot. These revisions are usually two versions of the same file, but they can be revisions of entirely separate files. If no file revision is explicitly provided with the file argument, the head revision is used.

p4 diff2 does not use the diff program specified by the environment variable [P4DIFF](#page-215-0). The diff algorithm used by  $p4$  diff2 runs on the machine hosting the Perforce server, and always uses the server's built-in diff routine.

You can specify file patterns as arguments in place of specific files, with or without revision specifiers; this causes Perforce to perform multiple diffs for each pair of files that match the given pattern. If you invoke p4 diff2 with file patterns, escape the file patterns from the OS shell by using quotes or backslashes, and be sure that the wildcards in the two file patterns match.

Perforce presents the diffs in UNIX diff format, prepended with a header. The header is formatted as follows:

```
==== file1 (filetype1) - file2 (filetype2) ==== summary
```
The possible values and meanings of *summary* are:

- content: the file revisions' contents are different,
- types: the revisions' contents are identical, but the filetypes are different,
- identical: the revisions' contents and filetypes are identical.

If either *file1* or *file2* does not exist at the specified revision, the header will display the *summary* as <none>.

#### **Options**

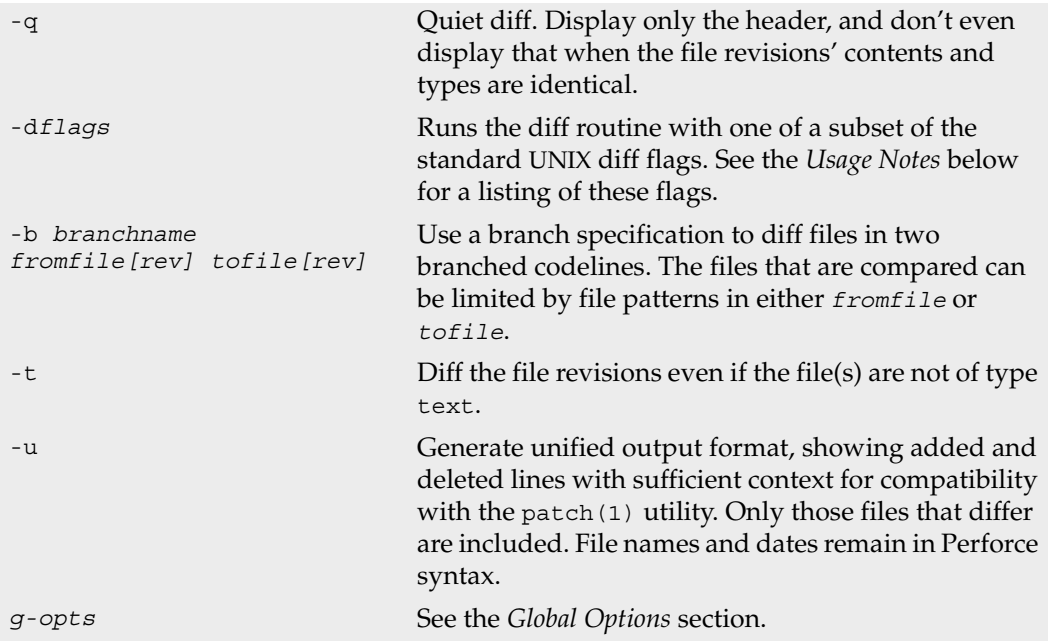

#### **Usage Notes**

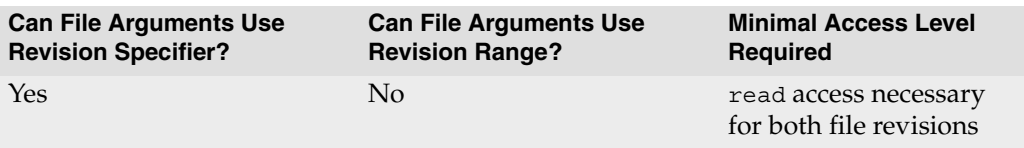

#### • The diff flags supported by p4 diff2 are:

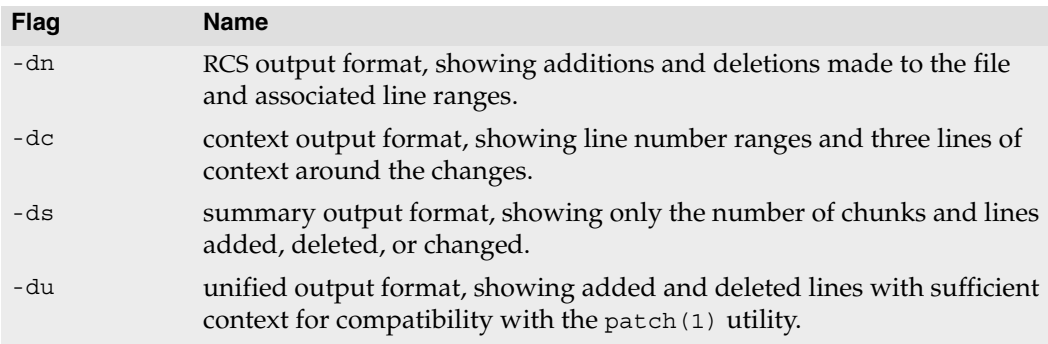

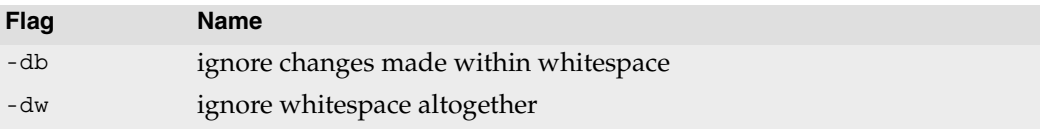

• To pass more than one flag to the diff routine, group them together. For example: p4 diff2 -dub *file1 file2*

specifies a unified diff that ignores changes in whitespace.

- The header line of a unified diff produced with the -du option for patch(1) use displays the diffed files in Perforce syntax, not local syntax.
- When p4 diff2 is used to diff binary files, the line

... files differ ...

is printed if they are not identical.

• The option -b *branch* [ *[\[fromfile\[rev\]\]](#page-242-0) tofile[rev]* ] may seem incorrect at first. Since the branch specification maps *fromfiles* to *tofiles*, why would you specify both *fromfile* and *tofile* file patterns? You wouldn't, but this syntax allows you to specify a *fromfile* file pattern and a *tofile* revision, or a *fromfile* revision and a *tofile* file pattern.

#### **Examples**

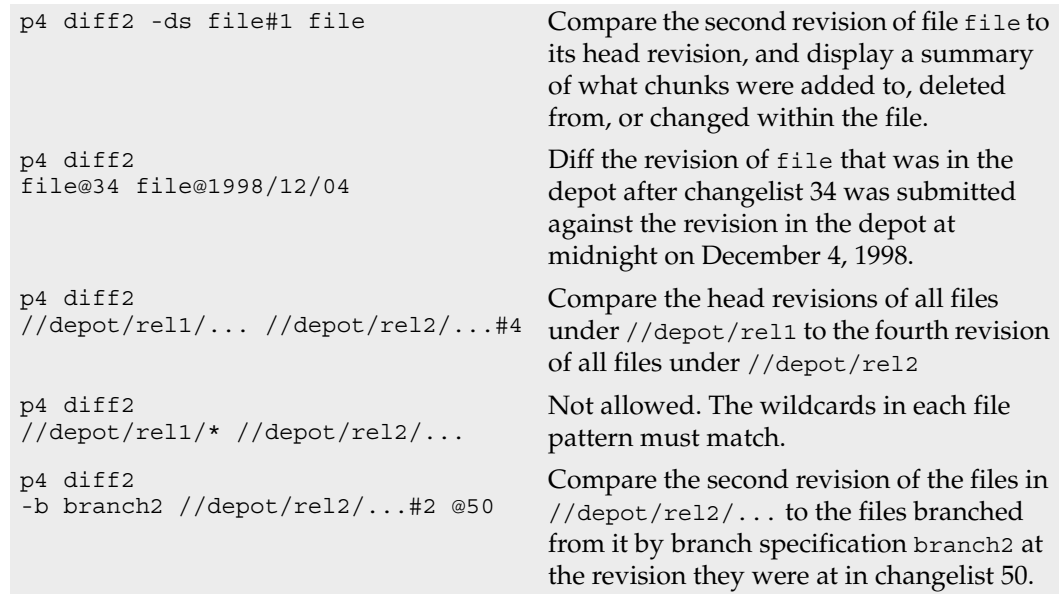

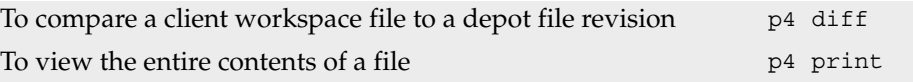

## **p4 dirs**

### **Synopsis**

List the immediate subdirectories of specified depot directories.

### **Syntax**

p4 [*[g-opts](#page-238-0)*] dirs [-C -D -H] *depot\_directory*[*revRange*]...

### **Description**

Use p4 dirs to find the immediate subdirectories of any depot directories provided as arguments. Any directory argument must be provided in depot syntax and must end with the \* wildcard. *If you use the "*...*" wildcard, you will receive the wrong results!*

p4 dirs only lists the immediate subdirectories of the directory arguments. To recursively list all of a directory's subdirectories, call p4 dirs multiple times.

By default, only subdirectories that contain at least one undeleted file will be returned. To include those subdirectories that contain only deleted files, use the  $\neg$  flag.

This command is meant to be used in scripts that call Perforce; it is unlikely that you'll have a need to call it from the command line.

### **Options**

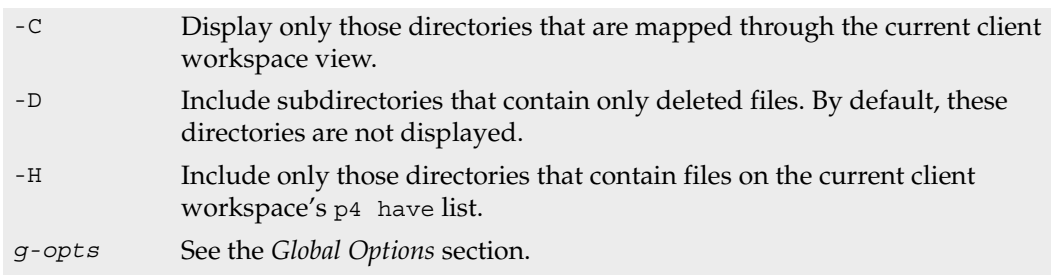

## **Usage Notes**

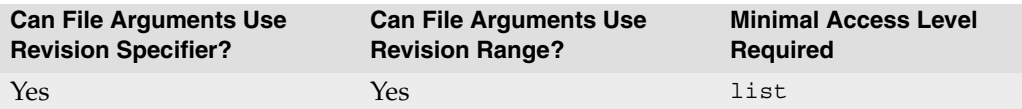

• If you include a revision specifier or revision range as part of a directory argument, then the only subdirectories returned are those that contain at least one file revision that matches the given specifier.

• Perforce does not track directories in its database; thus, the subdirectory values are not looked up, but are computed. This accounts for some of the strange details of the p4 dirs implementation, such as the fact that the "..." wildcard is not supported.

## **Examples**

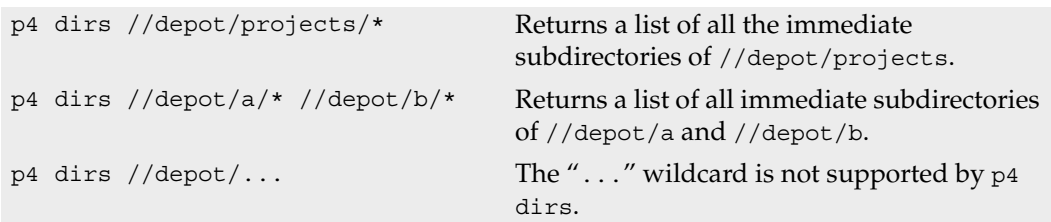

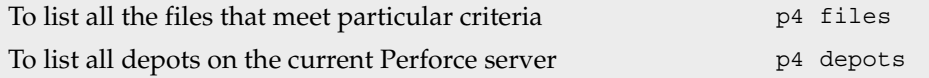

## <span id="page-61-0"></span>**p4 edit**

### **Synopsis**

Opens file(s) in a client workspace for edit.

## **Syntax**

p4 [*[g-opts](#page-238-0)*] edit [-c *changelist#*] [-n] [-t *[type](#page-252-0)*] *[file](#page-242-0)*...

## **Description**

p4 edit opens files for editing within the client workspace. The specified file(s) are linked to a changelist, but the files are not actually changed in the depot until the changelist is sent to the server by [p4 submit](#page-169-0).

Perforce controls the local OS file permissions; when p4 edit is run, the OS write permission is turned on for the specified files.

When a file that has been opened for edit with  $p_4$  edit is submitted to the depot, the file revision that exists in the depot is not replaced. Instead, the new file revision is assigned the next revision number in sequence, and previous revisions are still accessible. By default, the newest revision (the *head revision*) is used by all commands that refer to the file.

By default, the specified files are added to the default changelist. Use -c to specify a different changelist.

To move files already opened for edit from one changelist to another, use [p4 reopen](#page-148-0).

## **Options**

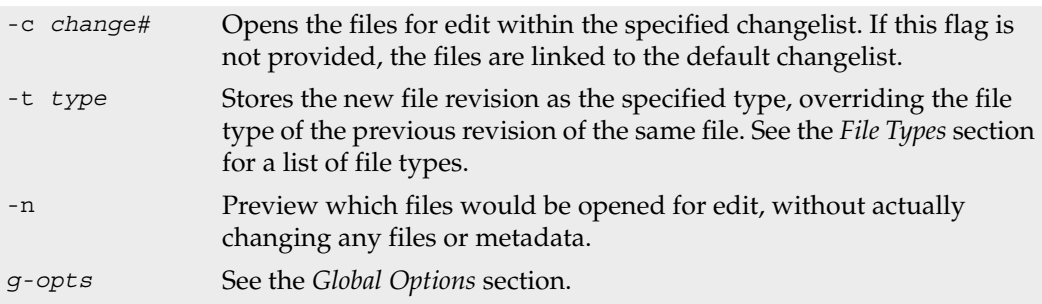

#### **Usage Notes**

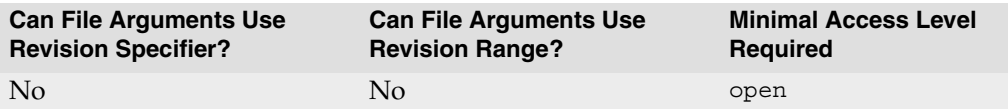

Since p4 edit turns local OS write permissions on for the specified files, this command should be given before the file is actually edited. The process is:

- 1. Use p4 edit to open the file in the client workspace,
- 2. Edit the file with any editor,
- 3. Submit the file to the depot with [p4 submit](#page-169-0).

To edit an older revision of a file, use  $p4$  sync to retrieve the previously stored file revision into the client workspace, and then p4 edit the file. Since this file revision is not the head revision, you muse use [p4 resolve](#page-150-0) before the file can be stored in the depot with [p4 submit](#page-169-0).

By default, Perforce does not prevent users from opening files that are already open; its default scheme is to allow multiple users to edit the file simultaneously, and then resolve file conflicts with [p4 resolve](#page-150-0). To determine whether or not another user already has a particular file opened, use [p4 opened](#page-131-0) -a *file*.

If you need to prevent other users from working on files you've already opened, you can either use the [p4 lock](#page-119-0) command (to allow other users to edit files you have open, but prevent them from submitting the files until you first submit your changes), or you can use the +l (exclusive-open) filetype to prevent other users from opening the files for edit at all.

In older versions of Perforce, p4 edit was called p4 open.

#### **Examples**

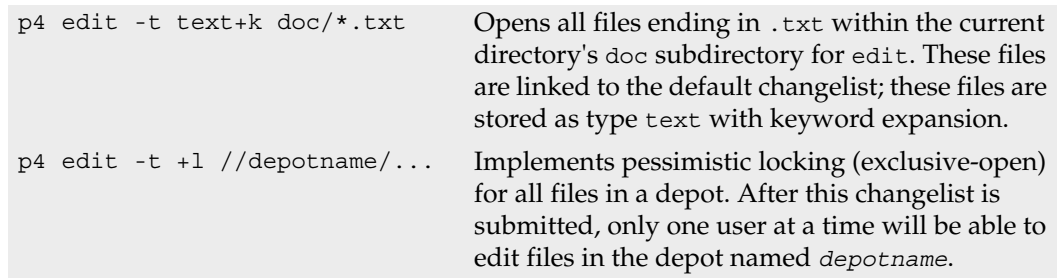

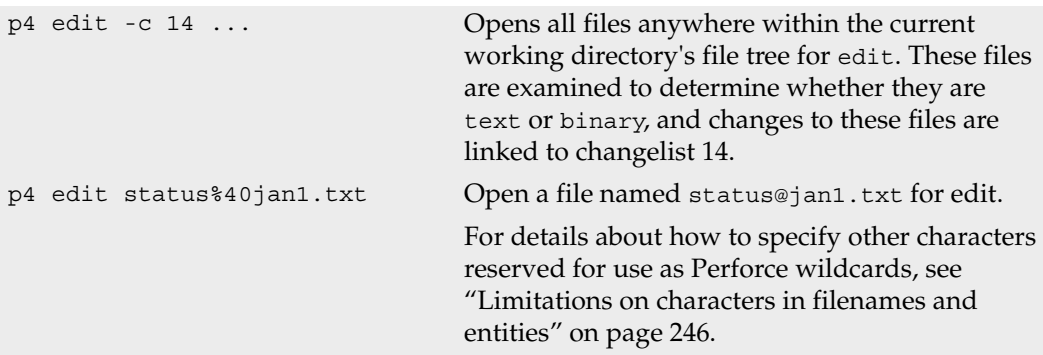

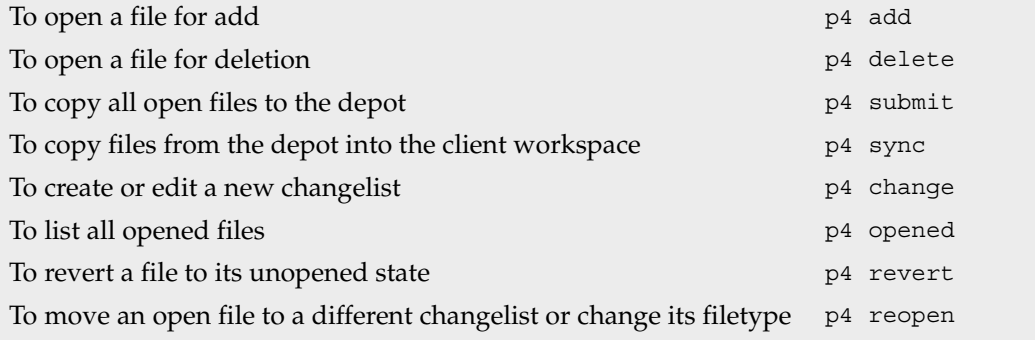

## <span id="page-64-0"></span>**p4 filelog**

### **Synopsis**

Print detailed information about files' revisions.

### **Syntax**

p4 [*[g-opts](#page-238-0)*] filelog [-i -l -L -t -m *maxrev*] *[file](#page-242-0)*...

### **Description**

p4 filelog describes each revision of the files provided as arguments. At least one file or file pattern must be provided as an argument.

By default, the output consists of one line per revision in reverse chronological order. The format of each line is:

... #*rev* change *chnum action* on *date* by *user*@*client* (*type*) '*description*'

where:

- *rev* is the revision number;
- *chnum* is the number of the submitting changelist;
- *action* is the operation the file was open for: add, edit, delete, branch, import, or integrate;

If the action is import (that is, integrate from a remote depot) or integrate, Perforce displays a second line description, formatted as

... #*integration-action partner-file*

See [p4 integrated](#page-97-0) for a full description of integration actions.

- *date* is the submission date (by default), or date and time (if the  $-t$  flag is used).
- *user* is the name of the user who submitted the revision;
- *client* is the name of the client workspace from which the revision was submitted;
- *type* is the *[type](#page-252-0)* of the file at the given revision; and
- *description* is the first 30 characters of the corresponding changelist's description.

If the -l option is used, the *description* is the full changelist description as entered when the changelist was submitted. If the  $-L$  option is used, the description is the full changelist description, truncated to 250 characters.

#### **Options**

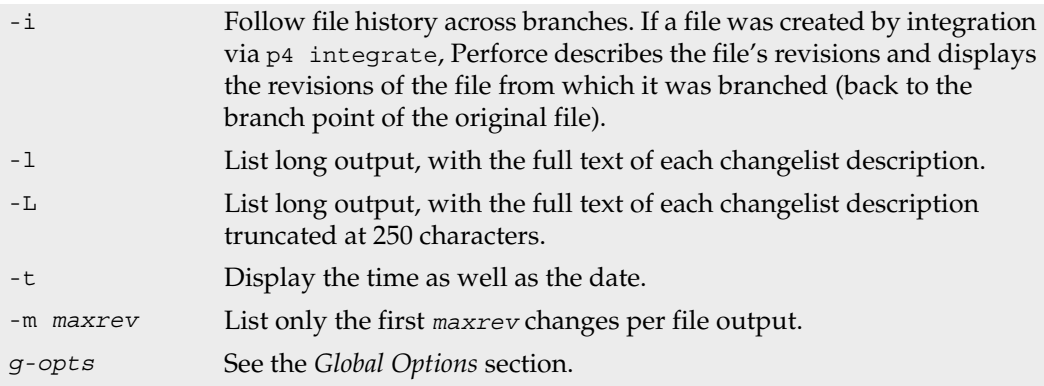

#### **Usage Notes**

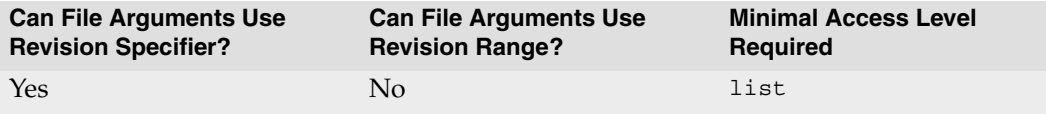

- Because p4 filelog's output can be quite large when called with highly non-restrictive file arguments (for example, p4 filelog //depot/... displays the revision history for every file in the depot), p4 filelog commands may be subject to a maxresults limitation as set in [p4 group](#page-82-0).
- If both the -i and the -m *maxrev* flags are used, and a branch is encountered within the most recent *maxrev* revisions of the file, the most recent *maxrev* revisions of the file prior to the branch point are also displayed. p4 filelog -i follows branches down to a depth of 50 levels, which should be more than sufficient for any site.
- Old revisions of temporary object files (file type modifier +S*n*) are displayed with an action of purge.

#### **Examples**

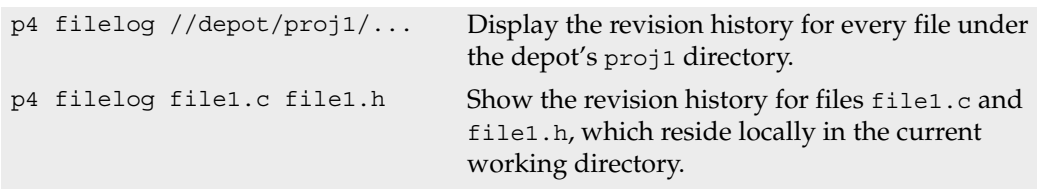

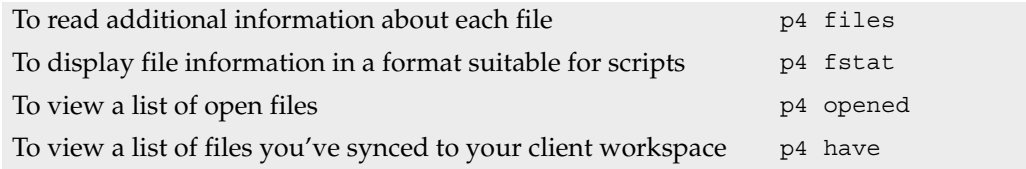

## <span id="page-67-0"></span>**p4 files**

#### **Synopsis**

Provide information about files in the depot without accessing their contents.

#### **Syntax**

p4 [*[g-opts](#page-238-0)*] files [-a] *[file\[revRange\]](#page-242-0)*...

### **Description**

This command lists each file that matches the *[file patterns](#page-242-0)* provided as arguments. If a revision specifier is given, the files are described at the given revision. One file is listed per line, and the format of each line is:

*depot-file-location*#*rev* - *action* change *change#* (*filetype*)

where

- *depot-file-location* is the file's location relative to the top of the depot
- *rev* is the *[revision number](#page-242-0)* of the head revision of that file
- *action* is the action taken at the head revision: add, edit, delete, branch, or integrate
- *change#* is the number of the changelist that this revision was submitted in, and
- *filetype* is the Perforce *[file type](#page-252-0)* of this file at the head revision.

Unlike most Perforce commands,  $p4$  files reports on any file in the depot; it is not limited to only those files that are visible through the client view. Of course, if a file pattern on the command line is given in client syntax, only client files are shown.

#### **Options**

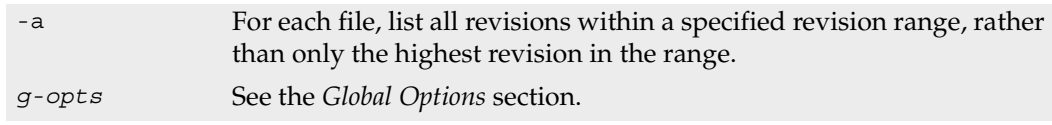

### **Usage Notes**

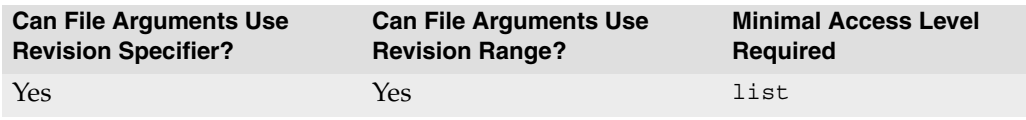

- The specified revision can be a revision range; in this case, only those files with revisions within the specified range are listed, and by default, only the highest revision in that range is listed. (To display information for all files within a revision range, use  $p4$ files -a.)
- Since the output of p4 files can be quite large when called with highly non-restrictive file arguments (for example, p4 files //depot/... prints information about all the files in the depot), it may be subject to a maxresults limitation as set in [p4 group](#page-82-0).

### **Examples**

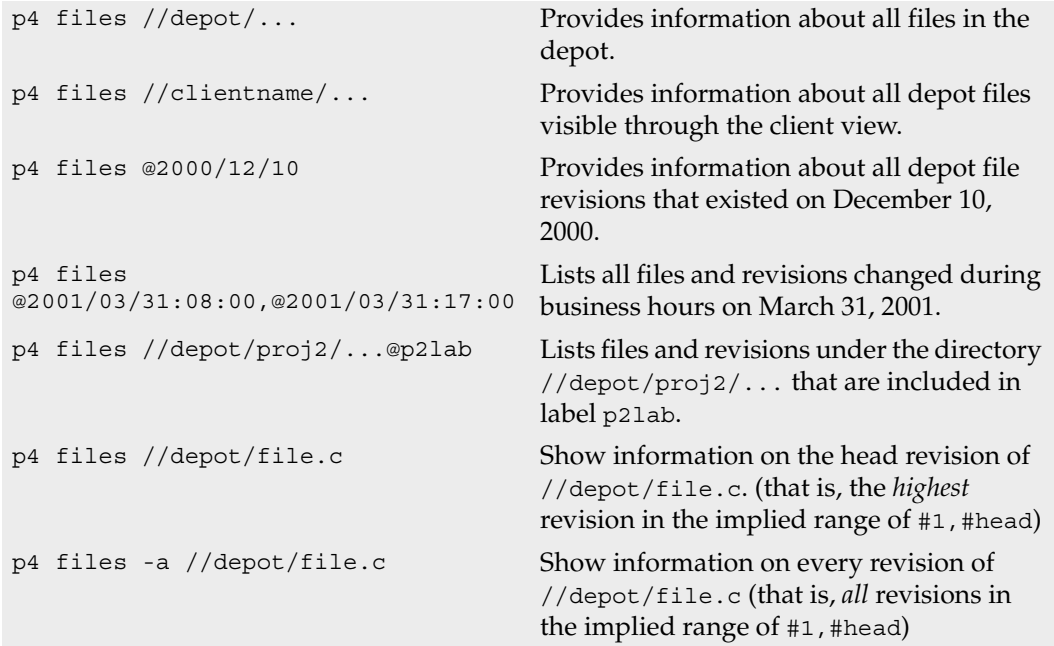

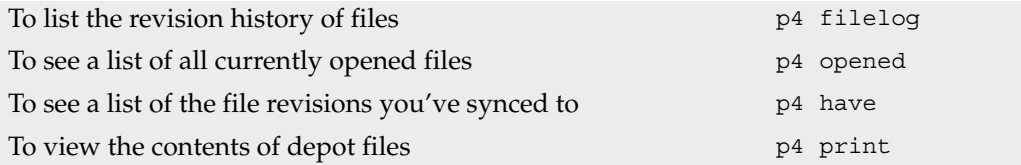

#### p4 fix

### **p4 fix**

#### **Synopsis**

Link jobs to the changelists that fix them.

### **Syntax**

p4 [*[g-opts](#page-238-0)*] fix [ -d ] [ -s *status* ] -c *changelist# jobName* ...

### **Description**

The  $p4$  fix command links jobs (descriptions of work to be done) to a changelist (a set of changes to files that does the work described by a job).

If the changelist has not yet been submitted, the job appears on the  $p4$  submit or  $p4$ [change](#page-20-0) form for the changelist to which it's linked, and under normal circumstances, the status of the job is changed to closed when the changelist is submitted. If the changelist has already been submitted when you run p4 fix, the job's status is changed to closed immediately.

To change a job status to something other than closed when you submit a changelist, supply the -s option to p4 fix, [p4 submit](#page-169-0), or [p4 change](#page-20-0).

Because described work may be fixed over multiple changelists, one job may be linked to multiple changelists. Since a single changelist might fix ten bugs, multiple jobs can be linked to the same changelist. You can do this in one command execution by providing multiple jobs as arguments to p4 fix.

## **Options**

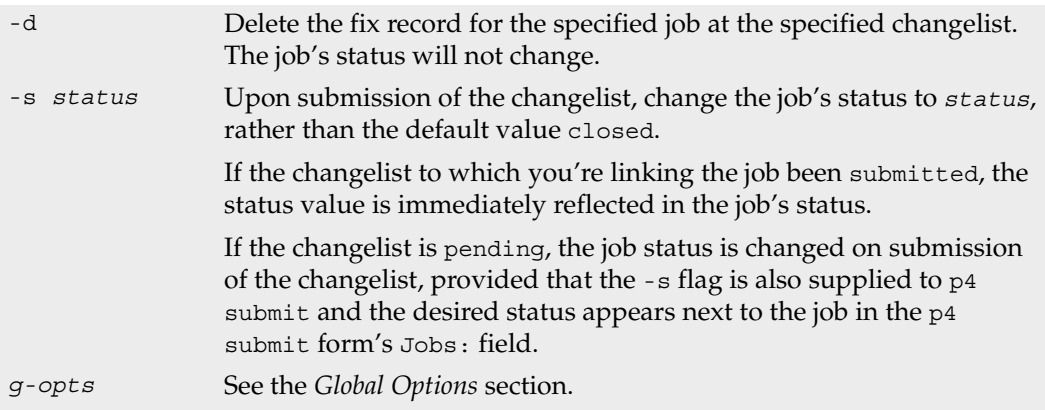

#### **Usage Notes**

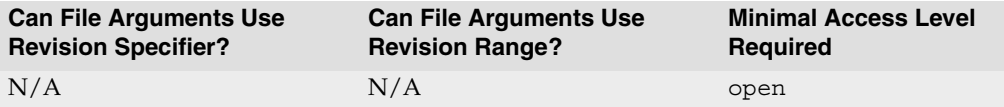

- Because the format of jobs can be changed from site to site, it is possible that the jobs on your system no longer have a Status: field. If so, you can still link jobs to changelists with  $p_4$  fix, but Perforce will not change any of the job fields' values when the changelist is submitted.
- You can change a fixed or unfixed job's status at any time by editing the job with [p4](#page-99-0)  [job](#page-99-0).
- Another way to fix (or unfix) a job is to add it to (or delete it from) the Jobs: field of an unsubmitted changelist's [p4 submit](#page-169-0) or [p4 change](#page-20-0) form.
- You can't p4 fix a job to the default changelist; instead, add the job to the Jobs: field of the default changelist's [p4 submit](#page-169-0) form when submitting it to the depot.
- If you use p4 fix -s *status* on a job, and then use the -s option with [p4 submit](#page-169-0) or [p4 change](#page-20-0), the Jobs: field of the changelist's form will also require a status value (the default value being the one specified by p4 fix -s *status*). The job(s) will be assigned the specified *status* upon successful submission of the changelist. If no status value is specified in the form, the error message:

Wrong number of words for field 'Jobs'.

is displayed.

p4 fix -s *status*, [p4 submit -s](#page-169-0), and[p4 change -s](#page-25-0) are intended for use as part of the Perforce Defect Tracking Integration (P4DTI). For more about P4DTI, see the P4DTI product information page at:

http://www.perforce.com/perforce/products/p4dti.html

Under normal circumstances, end users do not use these commands, and use [p4](#page-169-0)  [submit](#page-169-0) and [p4 change](#page-20-0) without the -s option. In this case, only the job number is required in the Jobs: field, and each job's status is set to closed on completion of the submit.

#### **Examples**

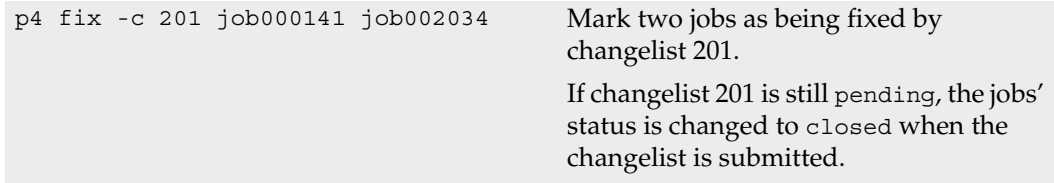

```
p4 fix -c 201 -s suspended job002433 Mark job002433 as suspended, rather 
                                            than closed, when changelist 201 is 
                                            submitted.
                                            Requires use of the -s flag with p4 
                                            submit.
```
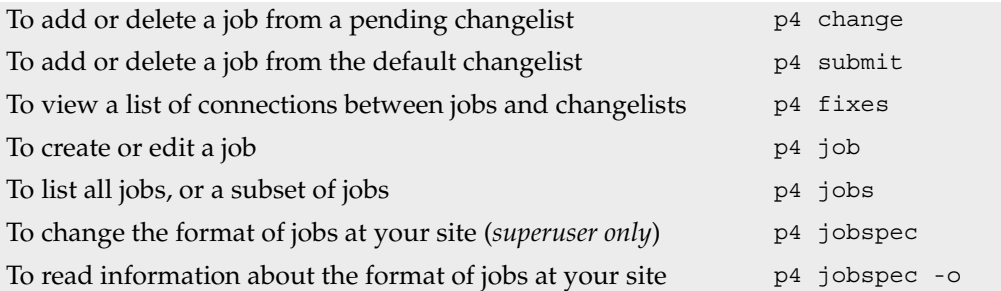
## <span id="page-72-0"></span>**p4 fixes**

#### **Synopsis**

List jobs and the changelists that fix them.

### **Syntax**

p4 [*[g-opts](#page-238-0)*] fixes [-i -m *max* -j *job* -c *changelist#*] [*[file\[revRange\]](#page-242-0)*...]

## **Description**

After a job has been linked to a particular numbered changelist with  $p4$  fix,  $p4$  change, or [p4 submit](#page-169-0), the job is said to have been *fixed* by the changelist (even if the changelist is still pending). The p4 fixes command lists changelists and the jobs they fix.

If invoked without arguments, p4 fixes displays all fix records. Fix records are displayed in the following format:

*jobname* fixed by change *changelist#* on *date* by *user*

You can limit the listed fixes by combining the following flags when calling  $p4$  fixes:

- Use the -c *changelist* option to list only the jobs fixed by that pending or submitted changelist.
- Use the -j *job* option to list only those pending or submitted changelists that fix that job.
- Provide one or more file pattern arguments. If you provide a file argument, only submitted changelists affecting files that match the file patterns are listed; pending changelists are not included. If a revision specifier or revision range is included, only submitted changelists that affected files at the given revisions are listed. You can use the -i flag with a file pattern argument to include fixes made by changelists that were integrated into the specified files.
- Use the -m *max* flag to limit the output to the first max fixes.

## **Options**

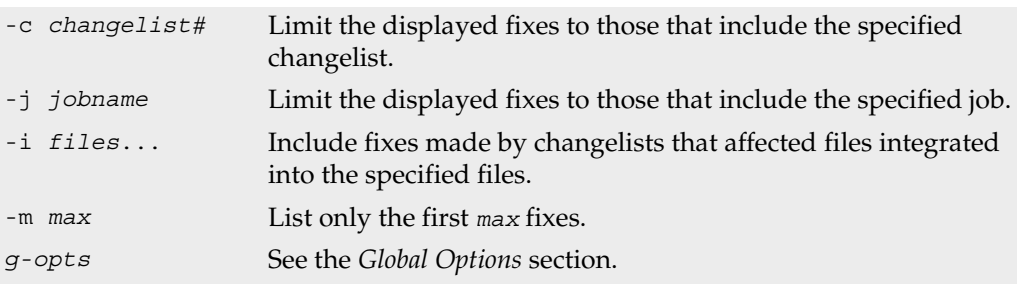

#### **Usage Notes**

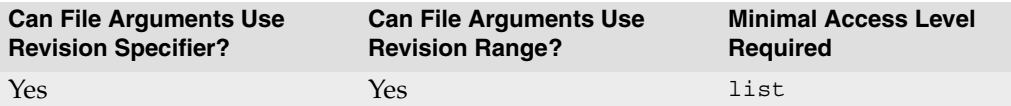

# **Examples**

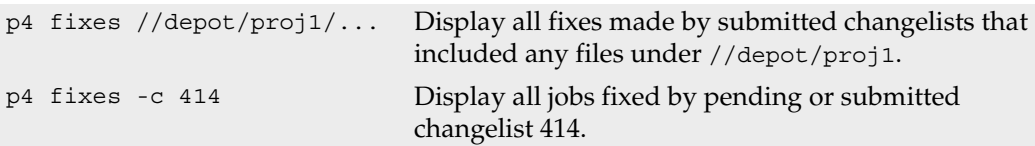

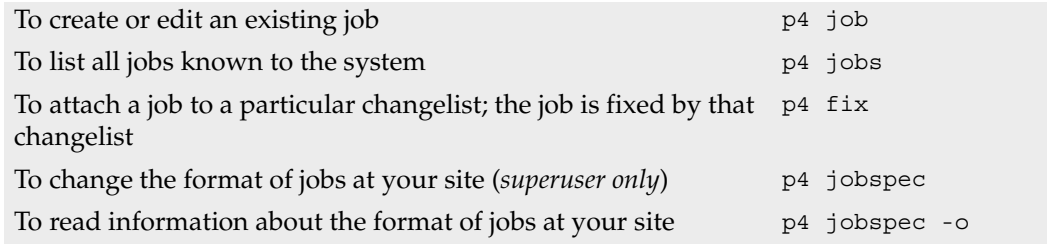

# **p4 flush**

## **Synopsis**

Update a client workspace's have list without actually copying any files.

## **Syntax**

p4 [*[g-opts](#page-238-0)*] flush [-n] [*[file\[revRange\]](#page-242-0)*...]

## **Warning**

Using p4 flush incorrectly *can be dangerous*.

If you use p4 flush incorrectly, the server's metadata will not reflect the actual state of your client workspace, and subsequent Perforce commands will not operate on the files you expect! Do not use p4 flush until you fully understand its purpose.

It is rarely necessary to use p4 flush.

# **Description**

p4 flush performs half the work of a [p4 sync](#page-174-0). Running [p4 sync](#page-174-0) *filespec* has two effects:

- The file revisions in the *filespec* are copied from the depot to the client workspace;
- The client workspace's *have list* (which tracks which file revisions have been synced, and is stored on the Perforce server) is updated to reflect the new client workspace contents.

p4 flush performs only the *second* of these steps. Under most circumstances, this is not desirable, since a client workspace's have list should always reflect the client workspace's true contents. However, if the client workspace's contents are already out of sync with the have list, p4 flush can sometimes be used to bring the have list in sync with the actual contents. Since  $p4$  flush performs no actual file transfers, this command is much faster then the corresponding p4 sync.

Use  $p4$  flush only when you need to update the have list to match the actual state of the client workspace. The *Examples* subsection describes two such situations.

# **Options**

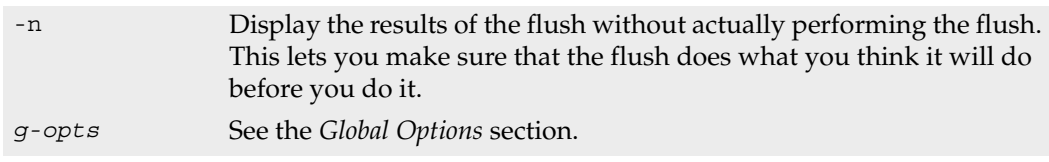

#### **Usage Notes**

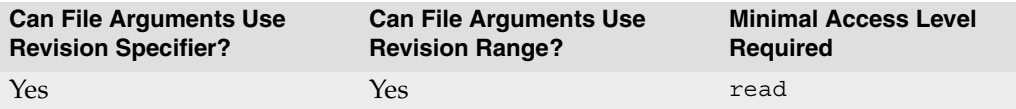

• Since  $p4$  flush updates the have list without copying files, and  $p4$  sync  $-f$  updates the client workspace to match the have list, p4 flush *files* followed by [p4 sync](#page-174-0) -f *files* is almost equivalent to [p4 sync](#page-174-0) *files*. This means that a bad flush can be almost entirely fixed by following it with a  $p4$  sync  $-f$  of the same file revisions that were originally flushed.

Unfortunately, this is not a complete remedy, since any file revisions that were deleted from the have list by  $p4$  flush will remain in the client workspace even after the  $p4$ [sync](#page-174-0) -f. In this case, you will need to manually remove deleted file revisions from the client workspace.

#### **Examples**

- Ten users at the same site need to set up new, identical client workspaces from the same depot at a remote location over a slow link. The standard method calls for each user to run identical [p4 sync](#page-174-0) commands, but since the line speed is slow, there's a faster way:
	- One user runs [p4 sync](#page-174-0) *files* from his client workspace firstworkspace.
	- The other users copy the newly synced files from the first user's client workspace into their own client workspaces using their local OS file-copying commands.
	- The other users run p4 flush *files* @firstworkspace, which brings their client workspaces' have lists into sync with the files copied into the client workspaces in the last step.

Since p4 flush moves no files across the slow link, the process can be much faster then running the same p4 sync command ten separate times.

• Joe has a client workspace called ws that has a Root: of

```
/usr/joe/project1/subproj
```

```
and a View: of
```
//depot/joe/proj1/subproj/... //joe/...

He decides that all the files under /usr/joe/project1 need to be included in the workspace, and accomplishes this by using [p4 client](#page-29-0) to change the Root: to

```
/usr/joe/project1
```

```
and the View: to
  //depot/joe/proj1/... //joe/...
```
This keeps his current client workspace files in the same place, while extending the scope of the workspace to include other files. But when Joe runs his next [p4 sync](#page-174-0), he's surprised to see that Perforce deletes every non-open file in the client workspace and replaces it with an identical copy of the same file!

Perforce behaves this way because the have list describes each file's location relative to the client root, and the physical location of each file is only computed when each Perforce command is run. Thus, Perforce thinks that each file has been relocated, and the [p4 sync](#page-174-0) deletes the file from its old location and copies it into its new location.

To make better use of Perforce, Joe might have performed a p4 flush #have instead. This would have updated his client workspace's have list to reflect the files' "new" locations without actually copying any files.

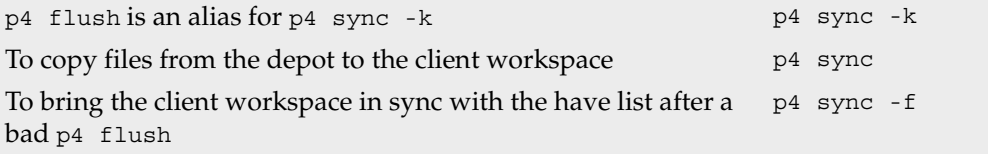

## **p4 fstat**

#### **Synopsis**

Dump file info in format suitable for parsing by scripts.

### **Syntax**

p4 [*[g-opts](#page-238-0)*] fstat [-m *max*][-c|-e *changelist#*][-O*flags* -R*flags*]*[file\[rev\]](#page-242-0)*...

## **Description**

The p4 fstat command dumps information about each file, with each item of information on a separate line.

Use the -m *max* option to limit the output to the first *max* files.

The output is best used within a Perforce API application where the items can be accessed as variables, but is also suitable for parsing by scripts.

## **Form Fields**

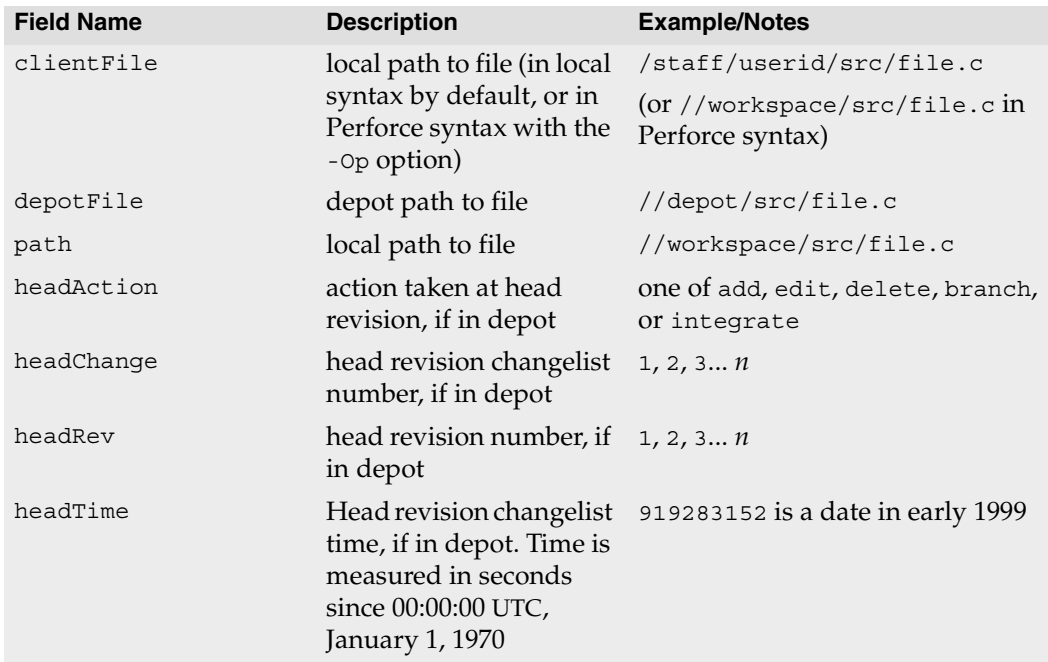

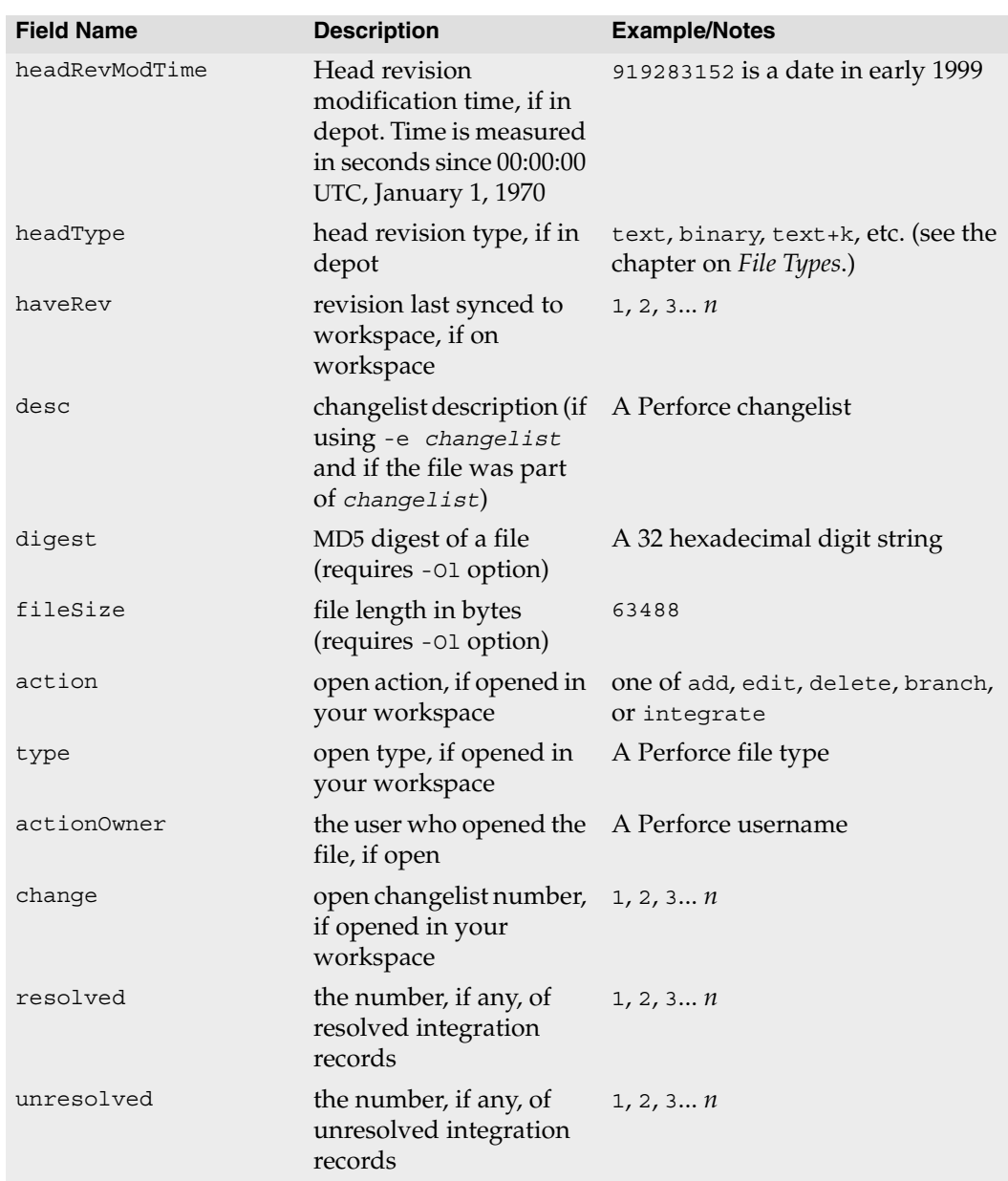

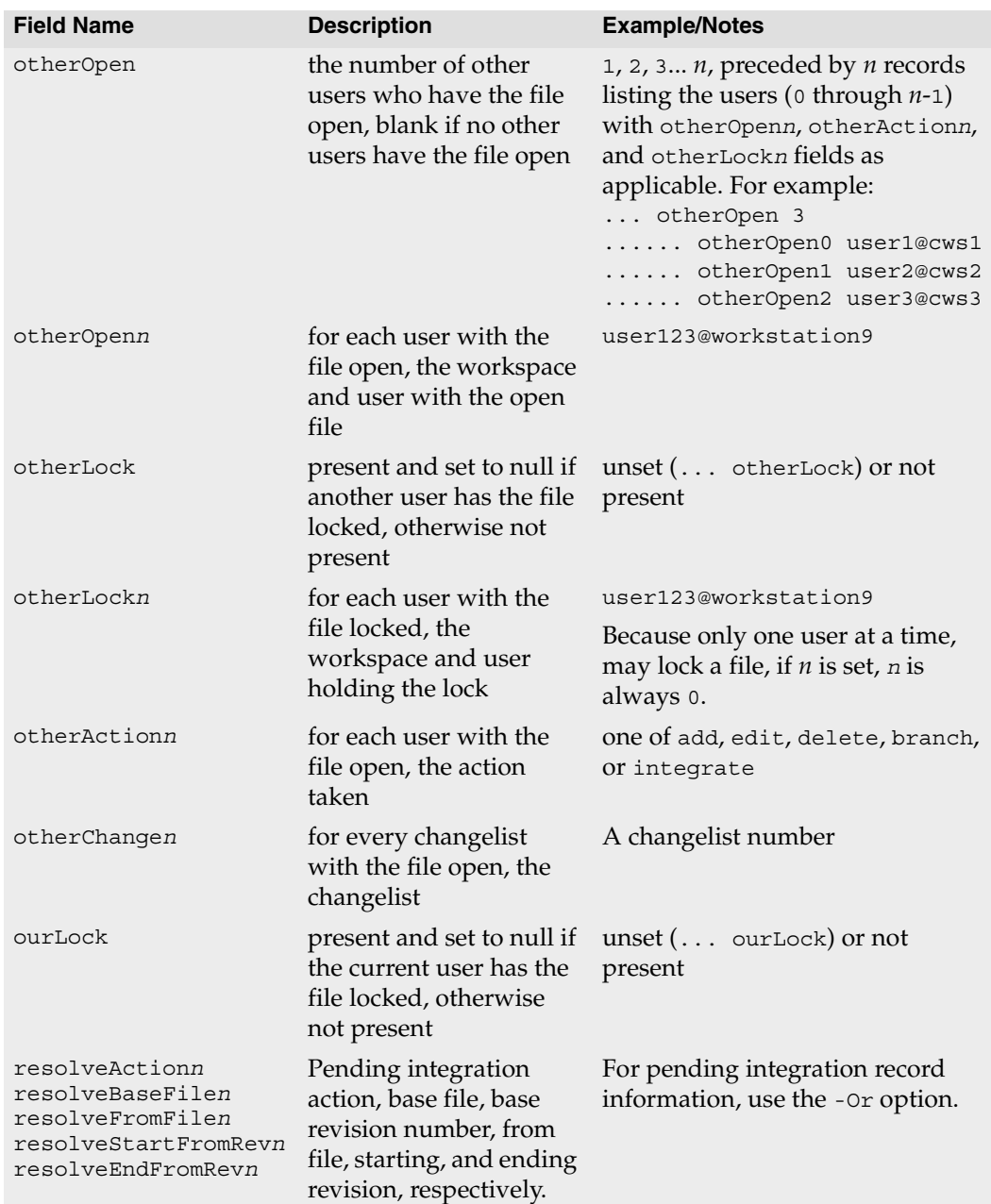

# **Options**

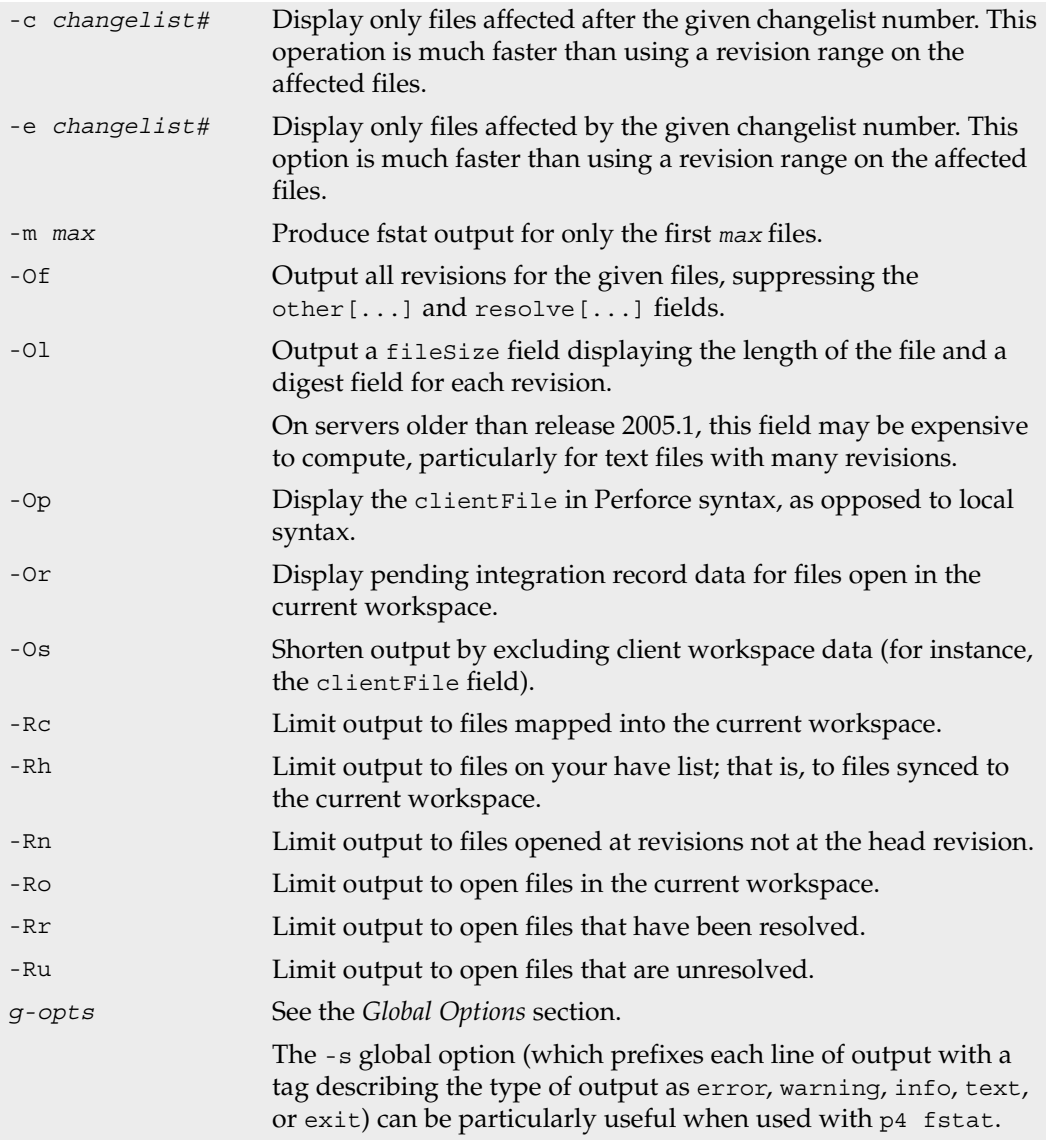

#### **Usage Notes**

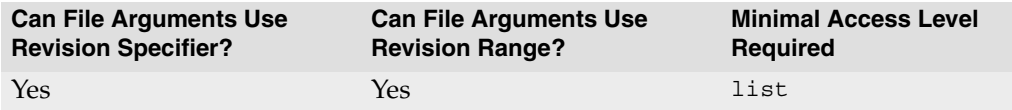

- If you use -e *changelist#* with the -Ro option, only pending changes are considered, so that files open for add are included in the output.
- The syntax of p4 fstat was changed in Release 2004.2. The older -C, -H, -W, -P, -1, and -s options are supported for compatibility purposes.
- For files containing the special characters  $\varphi$ , #,  $\star$ , and  $\ast$ , the clientFile displays the special character, and the depotFile displays the filename containing the ASCII expression of the character's hexadecimal value.
- The size and digest fields are based on the normalized (UNIX linefeed convention) and uncompressed version of the depot file, regardless of how the file is represented when synced to a client workspace.

#### **Examples**

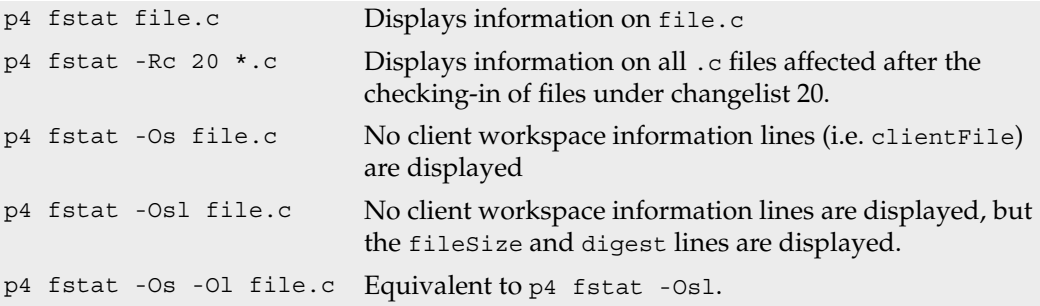

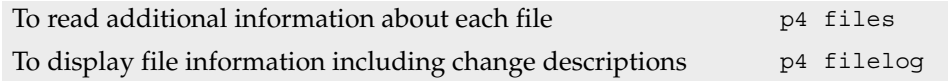

## <span id="page-82-0"></span>**p4 group**

#### **Synopsis**

Add or delete users from a group, or set the maxresults, maxscanrows, and timeout limits for the members of a group.

#### **Syntax**

```
p4 [g-opts] group groupname
p4 [g-opts] group -d groupname
p4 [g-opts] group -o groupname
p4 [g-opts] group -i
```
### **Description**

A *group* is a list of Perforce users. Use groups to set access levels in the [p4 protect](#page-138-0) form, limit the maximum amount of data that can be accessed from the server by particular users within a single command, and to set the timeout period for [p4 login](#page-121-0) tickets.

To delete a group, use p4 group -d *groupname*, or call p4 group *groupname* and remove all the users from the resulting form.

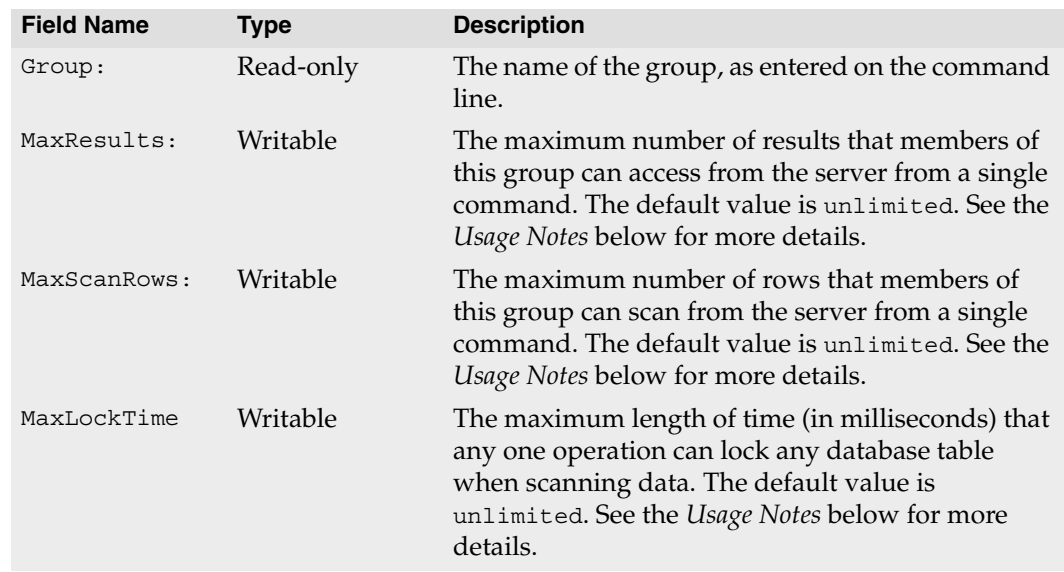

### **Form Fields**

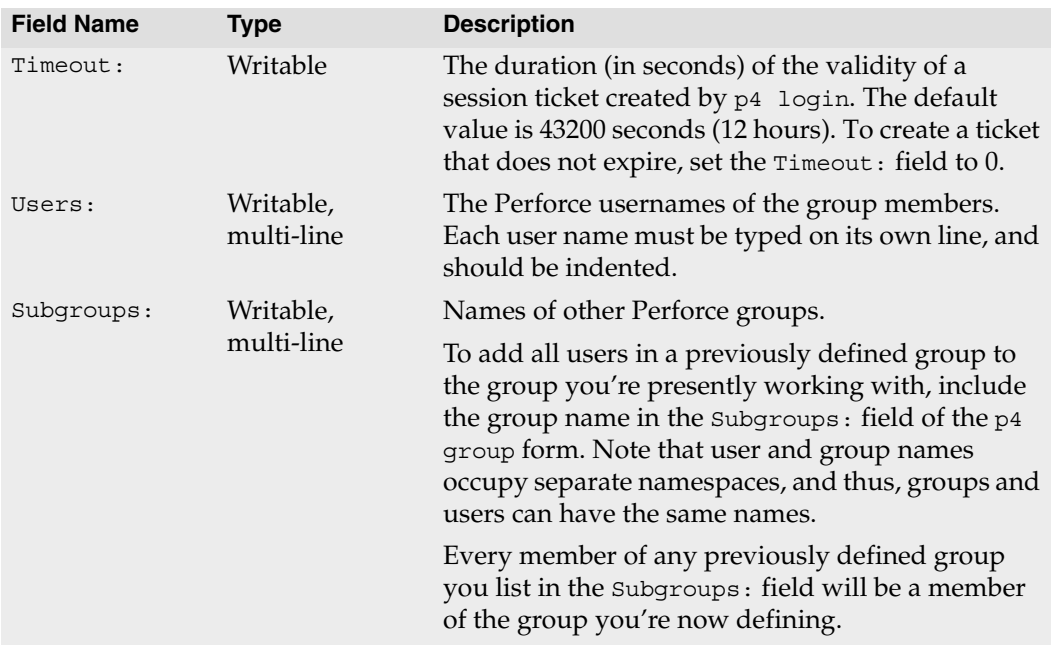

#### **Options**

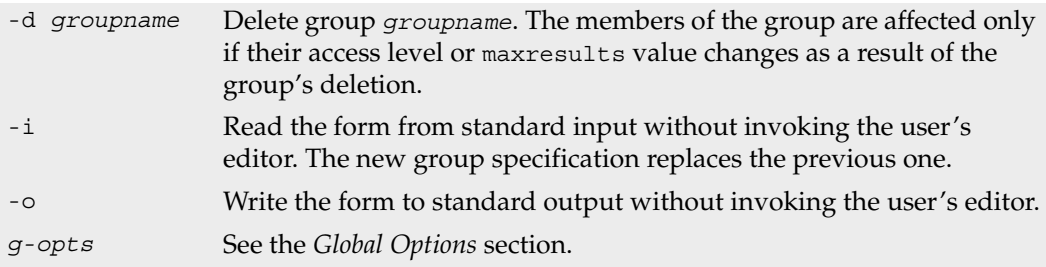

#### **Usage Notes**

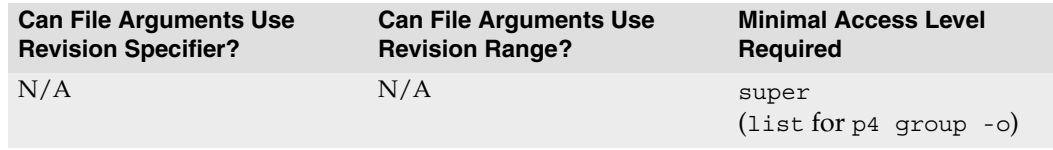

• Ticket timeout values for users who belong to multiple groups are calculated the same way as maxresults values: the largest timeout value for all the groups of which the user is a member. Users in no groups have the default timeout value of 43200. To create a ticket that does not expire, set the timeout to 0.

• As the number of files in the depot grows, certain commands can significantly slow down the server if called with no parameters, or if called with non-restrictive arguments. For example,  $p4$  print  $//depot/...$  will print the contents of every file in the depot on the user's screen, and  $p4$  filelog //depot/... will attempt to retrieve data on every file in the depot at *every revision*.

The Perforce superuser can limit the amount of data that the server returns to the client by setting the MaxResults value for groups of users. The superuser can also limit the amount of data scanned by the server (whether returned to the client or not) by setting the MaxScanRows value, and the length of time any database table can be locked in by any single operation by setting the MaxLockTime value.

If any of the MaxResults, MaxScanRows, or MaxLockTime limits are violated, the server request fails and the user is asked to limit his query.

If a user belongs to multiple groups, the server computes her MaxResults value to be the maximum of the MaxResults for all the groups of which the user is a member (ignoring any settings still at the default value of unlimited). If a particular user is not in any groups, her MaxResults value is unlimited. (The user's MaxScanRows and MaxLockTime limits are computed in the same way.)

The speed of most server hardware should make it unnecessary to ever set a MaxResults value below 10000, a MaxScanRows value below 50000, or a MaxLockTime value below 1000.

• Use p4 help maxresults to obtain the list of commands that are affected by any of the three limiting values.

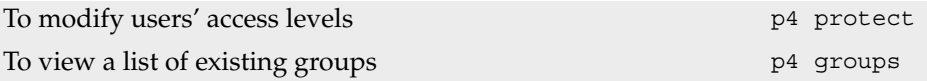

# <span id="page-85-0"></span>**p4 groups**

### **Synopsis**

List groups of users.

## **Syntax**

p4 [*[g-opts](#page-238-0)*] groups [ -m *max* ] [ -i ] [*user* | *group*]

## **Description**

Shows a list of all current groups of users as created by [p4 group](#page-82-0). Only the group names are displayed.

If the optional *user* argument is provided, only the groups containing that user are listed. If the optional *group* argument is provided, only groups containing the named group are listed.

Use the -i option to include groups to which the user (or group) belongs by means of being a member of a subgroup. If a group argument is given, only groups that contain the named group are displayed.

Use the -m *max* option to limit the output to the first *max* groups.

## **Options**

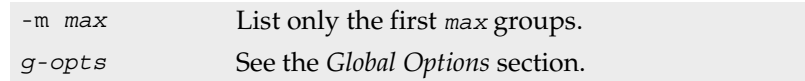

## **Usage Notes**

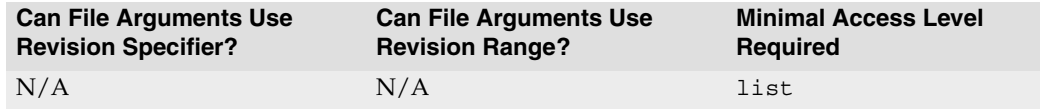

• To see all the members of a particular group, use [p4 group](#page-82-0) -o *groupname*. This variation of [p4 group](#page-82-0) requires only list access.

## **Examples**

p4 groups bob Display the names of all groups of which user bob is a member.

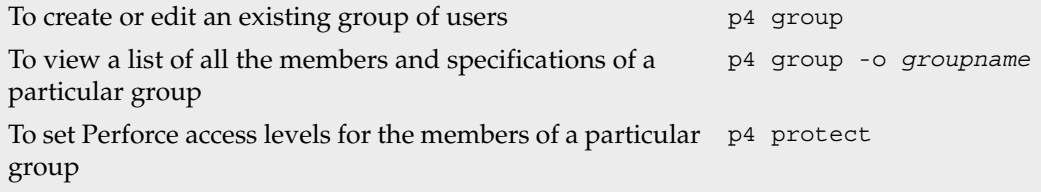

## **p4 have**

#### **Synopsis**

List files and revisions that have been synced to the client workspace

### **Syntax**

```
p4 [g-opts] have [file...]
```
### **Description**

List those files and revisions that have been copied to the client workspace with  $p_4$  sync. If file patterns are provided, the list is limited to those files that match one of the patterns, and to those files that are mapped to the client view.

p4 have lists the files, one per line, in the format:

*depot-file*#*revision-number* - *local-path*

- *depot-file* is the path to the file in *depot syntax*.
- *revision-number* is the *have revision*; the revision presently in the current client workspace
- *local-path* is the path as represented in terms of the local filesystem (i.e., in *local syntax*).

## **Options**

*[g-opts](#page-238-0)* See the *[Global Options](#page-238-0)* section.

## **Usage Notes**

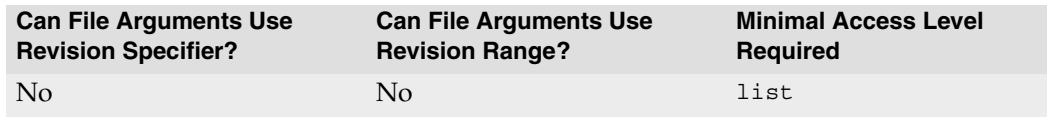

• Some Perforce documentation refers to a client workspace's *have list*. The have list is the list of files reported by  $p4$  have, and is the list of file revisions that have been most recently synced from the depot. It does *not* include files that exist in your client workspace but not in the depot.

For instance, if you use [p4 add](#page-8-0) to open a newly created file in your client workspace for add, or if you use [p4 integrate](#page-92-0) to create a group of files in your client workspace, but haven't submitted them, the new files do not appear in the output of p4 have.

The set of all files in your client workspace is the union of the set of files listed by p4 have with the set of files listed by [p4 opened](#page-131-0).

• For files containing the special characters @, #, \*, and %, the *depot-file* field shows the ASCII expression of the character's hexadecimal value, and the *local-path* shows the special character. For example:

```
//depot/status/100%25.txt#1 - /staff/status/100%.txt
```
## **Examples**

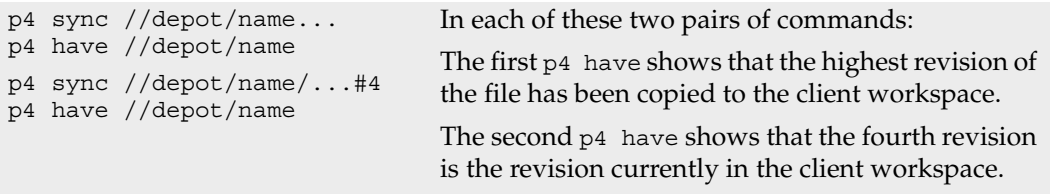

### **Related Commands**

To copy file revisions from the depot to the client workspace [p4 sync](#page-174-0)

# <span id="page-89-0"></span>**p4 help**

#### **Synopsis**

Provide on-line help for Perforce.

### **Syntax**

p4 [*[g-opts](#page-238-0)*] help p4 [*[g-opts](#page-238-0)*] help *keyword* p4 [*[g-opts](#page-238-0)*] help *command*

## **Description**

p4 help displays a help screen describing the named *command* or *keyword*. It's very similar to this manual, but the text is written by the developers.

p4 help with no arguments lists all the available p4 help options. p4 help *command* provides help on the named *command*. p4 help *keyword* takes the following keywords as arguments:

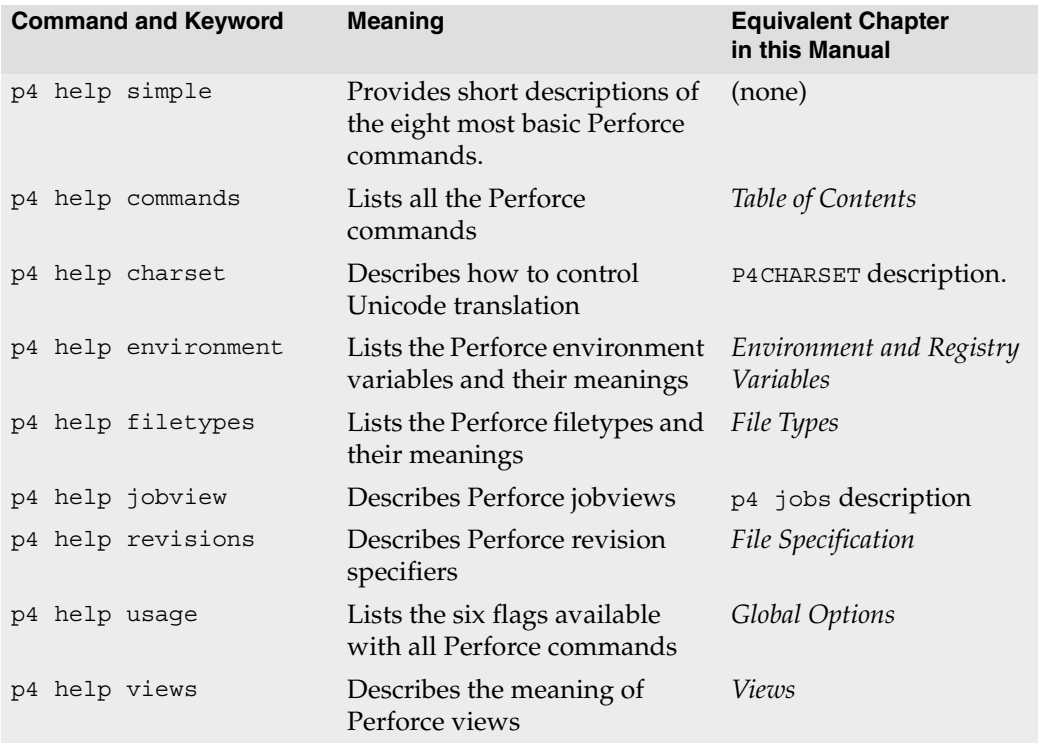

#### **Usage Notes**

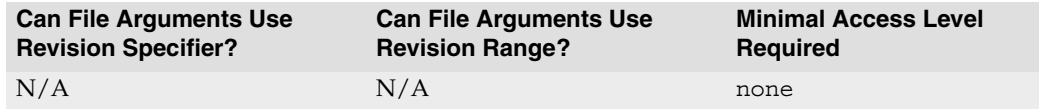

#### **Related Commands**

To view information about the current Perforce configuration p<sup>4</sup> info

## <span id="page-91-0"></span>**p4 info**

#### **Synopsis**

Display information about the current client and server.

### **Syntax**

p4 [*[g-opts](#page-238-0)*] info

### **Description**

The p4 info command displays information about the Perforce client and server.

Here's an example of the output from  $p4$  info:

```
User name: joe
Client name: joes_client
Client host: joes_workstation
Client root: /usr/joe/projects
Current directory: /usr/joe/projects/source
Client address: 192.168.0.123:1818
Server address: p4server:1666
Server root: /usr/depot/p4d
Server date: 2000/07/28 12:11:47 -0700 PDT
Server version: P4D/FREEBSD/2000.1/16375 (2000/07/25)
Server license: P4Admin <p4adm> 20 users on freebsd (expires 2001/01/01)
```
To obtain the version of the Perforce client program  $(p4)$ , use  $p4 -V$ .

## **Options**

*[g-opts](#page-238-0)* See the *[Global Options](#page-238-0)* section.

## **Usage Notes**

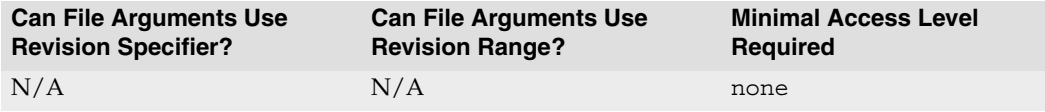

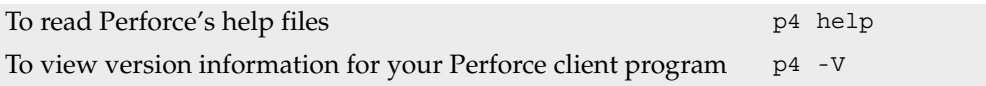

## <span id="page-92-0"></span>**p4 integrate**

#### **Synopsis**

Open files for branching or merging.

### **Syntax**

```
p4 [g-opts] integrate [options] fromFile[revRange] toFile
p4 [g-opts] integrate [options] -b branch [toFile[fromRevRange]...]
p4 [g-opts] integrate [options] -b branch -s fromFile[revRange] [toFile...]
    options: -c changelist# -d -Dflag -f -h -i -I -o -n -r -t -v
```
## **Description**

When you've made changes to a file that need to be propagated to another file, start the process with p4 integrate. The simplest form of this command is p4 integrate *fromFile toFile*; this lets the Perforce server know that changes in *fromFile* need to be propagated to *toFile*, and has the following effects:

- If *toFile* doesn't yet exist, *fromFile* is copied to *toFile*, then *toFile* is opened for branch in the client workspace.
- If *toFile* exists, and shares a common ancestor with *fromfile* as above, then *toFile* is opened for integrate. You can then use  $p4$  resolve to propagate all of, portions of, or none of the changes in *fromFile* to *toFile*. The [p4 resolve](#page-150-0) command uses *fromFile* as *theirs*, *toFile* as *yours*, and the common ancestor of *fromFile* as *base*.
- If both *toFile* and *fromFile* exist, but *toFile* shares no common ancestor with *fromFile*, the integration is rejected. Use the -i flag to force a baseless merge.
- If *fromFile* was deleted at its last revision (and all previous changes have already been integrated between *fromFile* and *toFile*), *toFile* is opened for delete in the client workspace.

(Some of the available flags modify this behavior. See the *Options* section for details.)

The process is complete when you [p4 submit](#page-169-0) *toFile* to the depot.

To specify multiple files, use wildcards in *fromFile* and *toFile*. Any wildcards used in *fromFile* must match identical wildcards in *toFile*. Perforce compares the *fromFile* pattern to the *toFile* pattern, creates a list of *fromFile*/*toFile* pairs, and performs an integration on each pair.

The syntax p4 integrate *fromFiles toFiles* requires you to specify the mapping between *fromFiles* and *toFiles* each time changes need to be propagated from *fromFiles* to *toFiles*. Alternatively, use [p4 branch](#page-16-0) to store the mappings between *fromFiles* and *toFiles* in a *[branch view](#page-248-0)*, and then use p4 integrate -b *branchview* whenever you need to propagate changes between *fromFiles* and *toFiles*.

#### **Options**

Because some of the more recent integration flags add complexity to the integration process, we've divided the options into *Basic Integration Flags* and *Advanced Integration Flags*

#### **Basic Integration Flags**

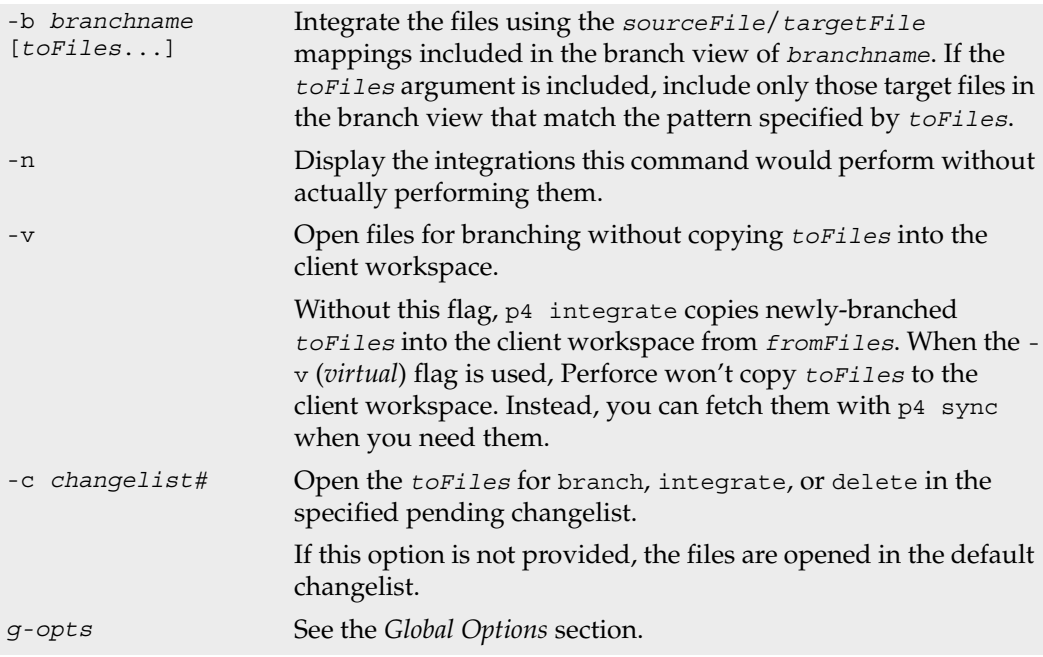

#### **Advanced Integration Flags**

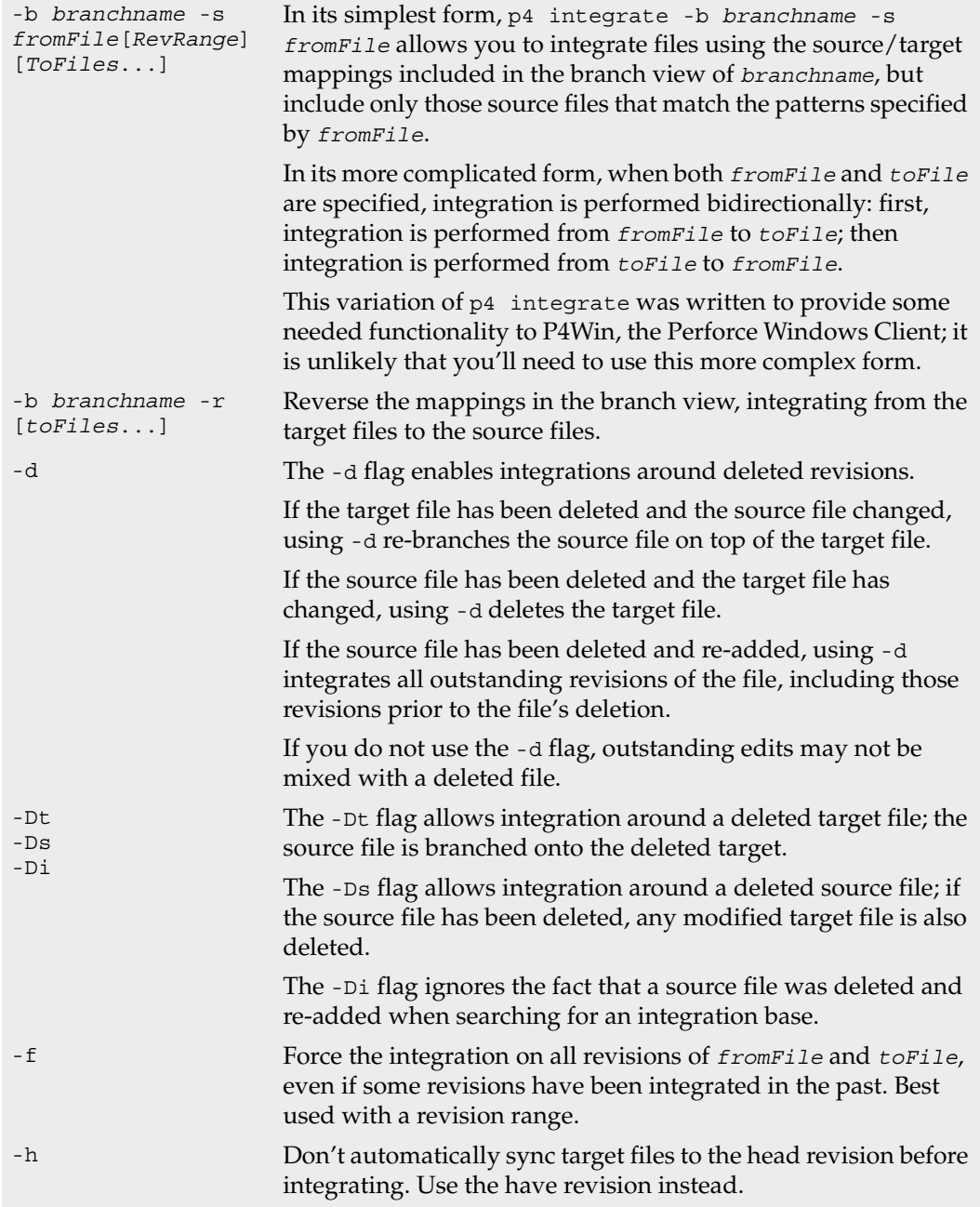

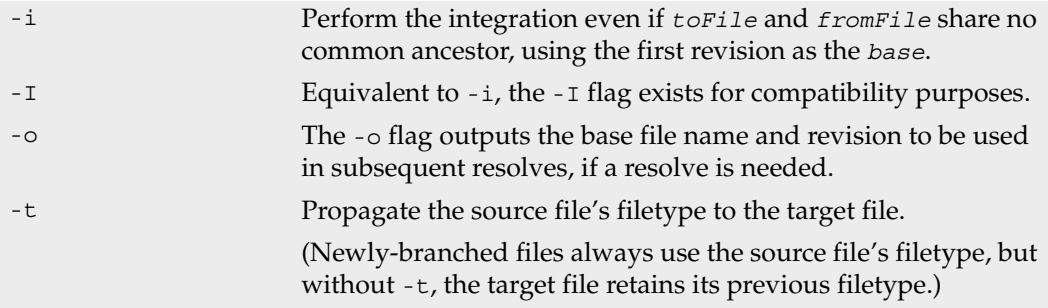

#### **Usage Notes**

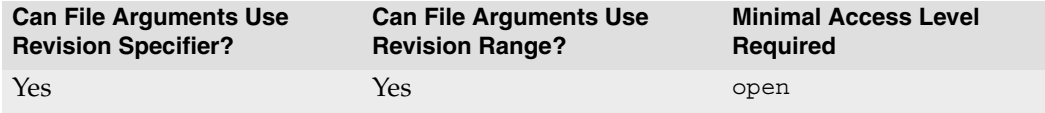

- *FromFiles* are often called *source files*, and *toFiles* are often called *target files*.
- Any *toFiles* that p4 integrate needs to operate on must be included in the [p4](#page-29-0)  [client](#page-29-0) workspace view.
- By default, files that have been opened for branch or integrate with p4 integrate are read-only in the client workspace. You can edit these files before submitting them using [p4 edit](#page-61-0) to reopen the file for edit.
- You can use p4 integrate to rename files. The method is described in the [p4 rename](#page-147-0) description.
- p4 integrate can be abbreviated as p4 integ. (This abbreviation is used the examples below).
- Whenever a *toFile* is integrated from a *fromFile*, Perforce creates an *integration record* in its database that describes the effect of the integration. The integration record includes the names of the *fromFile*, and *toFile*, the revisions of *fromFile* that were integrated into *toFile*, the new revision number for *toFile*, and the action that was taken at the time of the integration. See [p4 integrated](#page-97-0) for a full description of integration actions.

### **Examples**

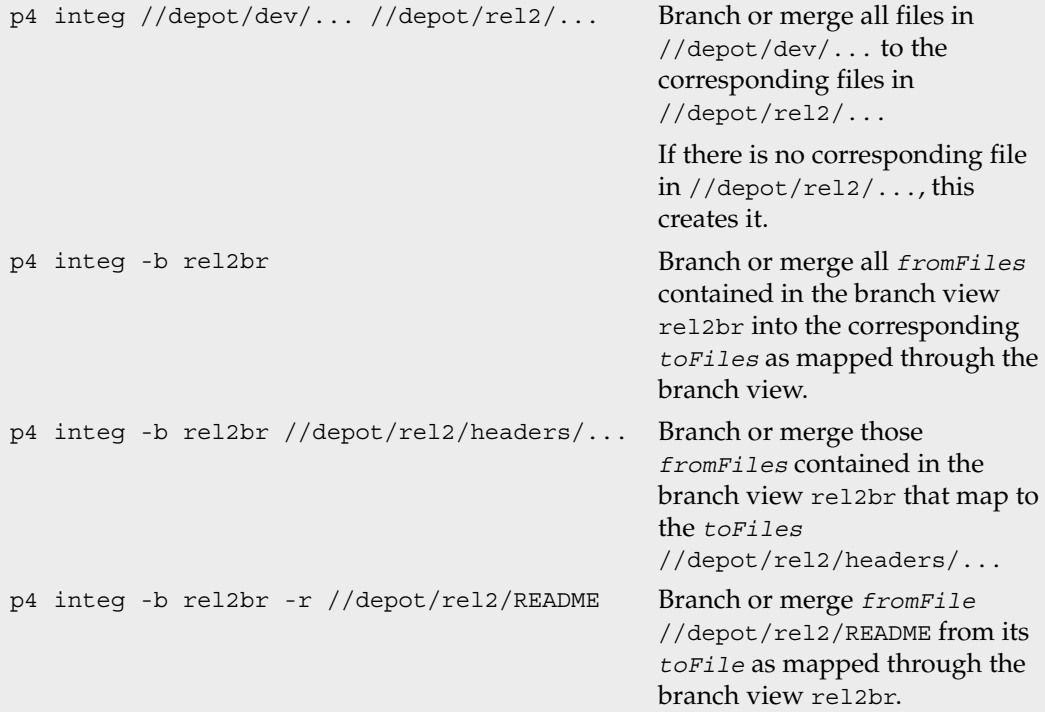

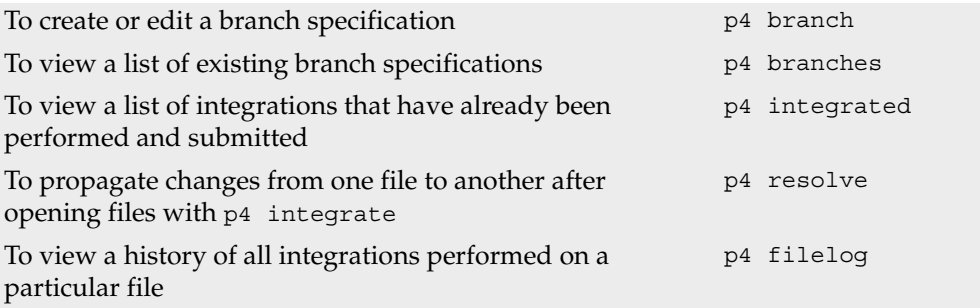

## <span id="page-97-0"></span>**p4 integrated**

#### **Synopsis**

Show integrations that have been submitted.

#### **Syntax**

p4 [*[g-opts](#page-238-0)*] integrated [ -r ] [ -b *branch* ] *[file](#page-242-0)*...

### **Description**

The p4 integrated command shows the integration history of the selected files, in the format:

```
file#revision-range - integrate-action partner-file#revision-range
```
where

- *file* is the file argument provided to p4 integrated;
- *partner-file* is the file it was integrated from or into; and
- *integrate-action* describes what the user did during the [p4 resolve](#page-150-0) process, and is one of the following:

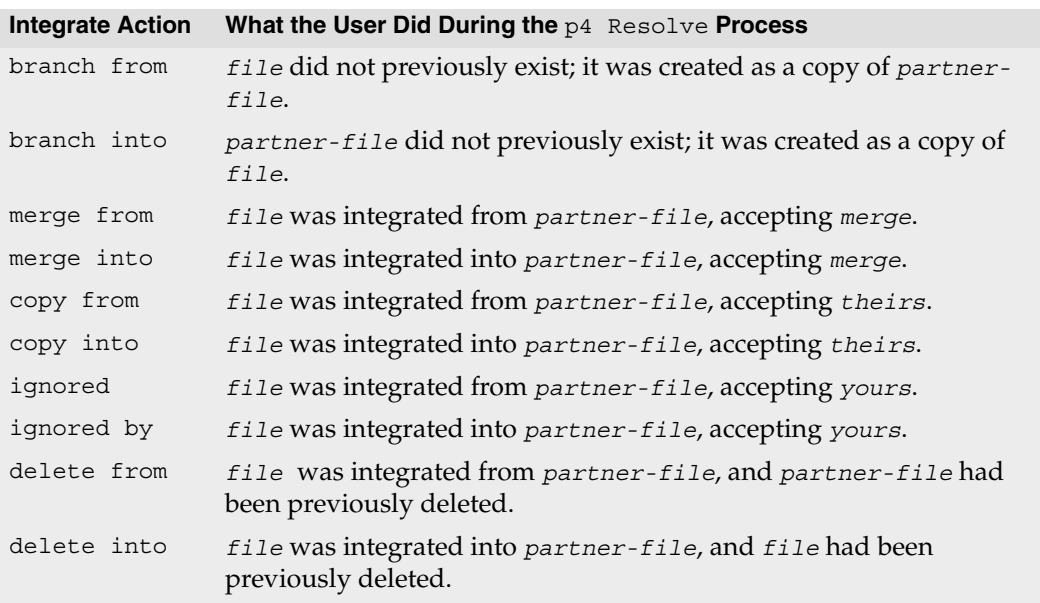

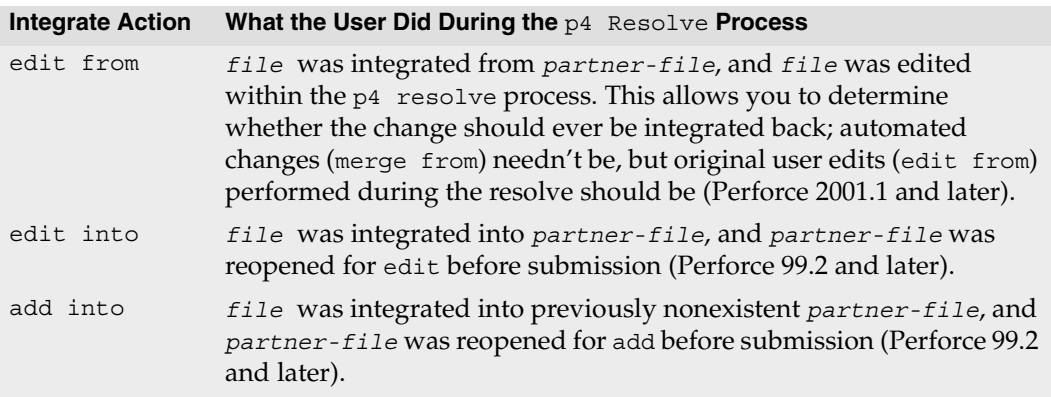

If a file *toFile* was ever integrated from a file *fromFile*, and both *toFile* and *fromFile* match the p4 integrated *filepattern* argument, each integrated action is listed twice in the *p4 integrated* output: once in its *from* form, and once in its *into* form, as described above.

If the optional -b *branch* flag is used, only files integrated from the source to target files in the branch view are shown.

If the optional  $-r$  flag is provided, the mappings in the branch view are reversed. This flag requires the use of the -b *branch* flag.

#### **Options**

*[g-opts](#page-238-0)* See the *[Global Options](#page-238-0)* section.

#### **Usage Notes**

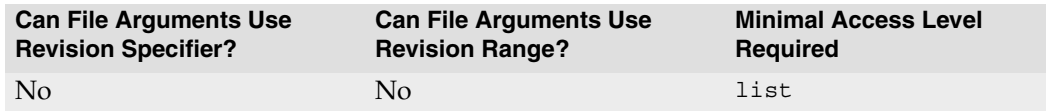

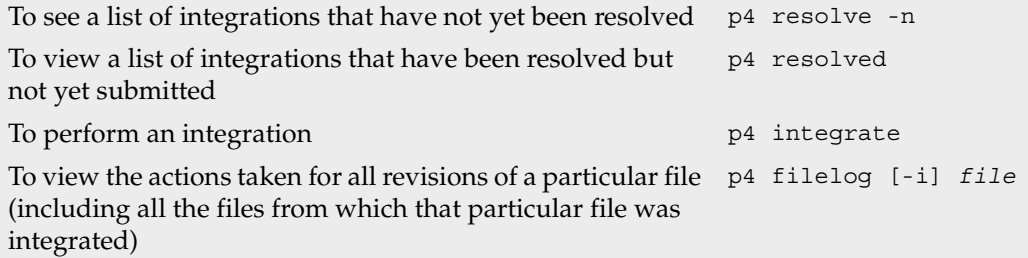

# <span id="page-99-0"></span>**p4 job**

#### **Synopsis**

Create or edit a defect, enhancement request, or other job specification.

## **Syntax**

```
p4 [g-opts] job [ -f ] [ jobName ]
p4 [g-opts] job -d jobName
p4 [g-opts] job -o [ jobName ]
p4 [g-opts] job -i [ -f ]
```
## **Description**

A *job* is a written-language description of work that needs to be performed on files in the depot. It might be a description of a bug (for instance, "the scroll mechanism isn't working correctly") or an enhancement request (for instance, "please add a flag that forces a certain operation to occur") or anything else requiring a change to some files under Perforce control.

Jobs are similar to changelist descriptions in that they both describe changes to the system as arbitrary text, but whereas changelist descriptions describe completed work, jobs tell developers what work needs to be done.

Jobs are created and edited in forms displayed by  $p4$  job. The user enters the textual description of the job into the form, along with information such as the severity of the bug, the developer to whom the bug is assigned, and so on. Since the Perforce superuser can change the fields in the job form with  $p4$  jobspec, the fields that make up a job may vary from one Perforce server to another.

When p<sub>4</sub> job is called with no arguments, a new job named job*NNNNNNN* is created, where *NNNNNN* is a sequential six-digit number. You can change the job's name within the form before quitting the editor. If p4 job is called with a *jobname* argument, a job of that name is created; if that job already exists, it is edited.

Once a job has been created, you can link the job to the changelist(s) that fix the job with [p4 fix](#page-69-0), [p4 change](#page-20-0), or [p4 submit](#page-169-0). When a job is linked to a changelist, under most circumstances the job's status is set to closed. (See the *Usage Notes* below for more information).

#### **Form Fields**

These are the fields as found in the default job form. Since the fields that describe a job can be changed by the Perforce superuser, the form you see at your site may be very different.

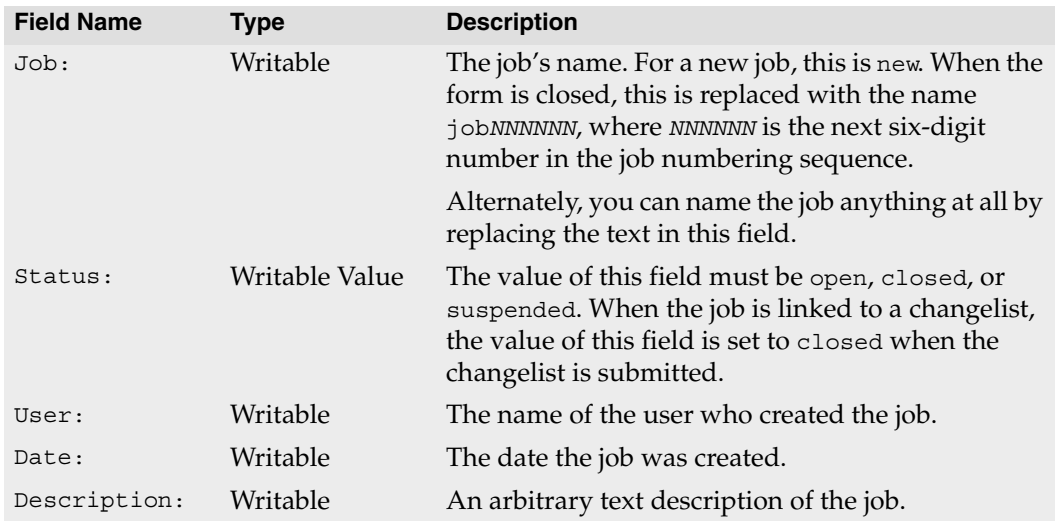

#### **Options**

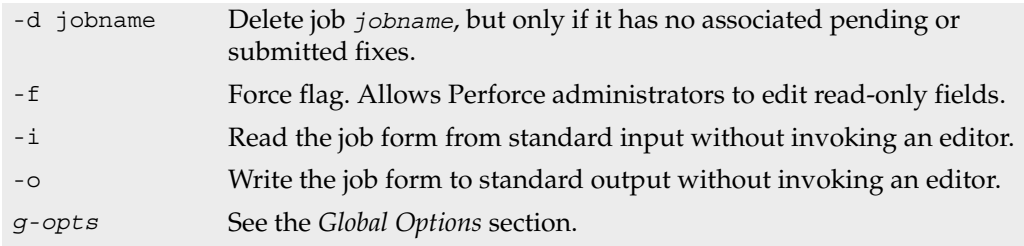

#### **Usage Notes**

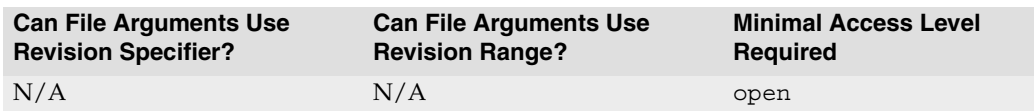

• If the Perforce superuser has eliminated field ID# 102 (the Status: field) with [p4](#page-107-0)  [jobspec](#page-107-0), Perforce is unable to close jobs when the changelists to which they are linked are submitted. Please see the [p4 jobspec](#page-107-0) page and the *Perforce System Administrator's Guide* for more information.

• After a job has been created or changed, Perforce indexes the job so that [p4 jobs](#page-102-0) -e can locate the job quickly. The index keys are *word*, *fieldname* where *word* is a caseinsensitive alphanumeric word. Values in date fields are stored as the number of seconds since January 1, 1970, 00:00:00.

#### **Examples**

p4 job Create a new job; by default, its name is of the form job*NNNNNN*. p4 job job000135 Edit job job000135.

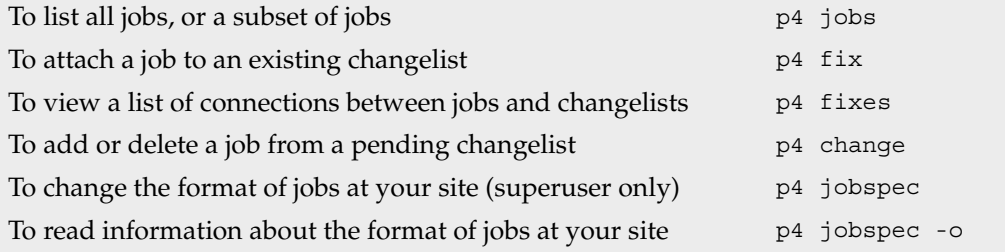

# <span id="page-102-0"></span>**p4 jobs**

## **Synopsis**

List jobs known to the Perforce server.

## **Syntax**

```
p4 [g-opts] jobs [-e jobview] [-i] [-l] [-r] [-m max] [file[rev] ...]
p4 jobs -R
```
## **Description**

When called without any arguments,  $p4 \rightarrow \infty$  lists all jobs stored on the server. You can limit the output of the command by specifying various criteria with flags and arguments. If you specify a file pattern, the jobs listed will be limited to those linked to changelists affecting particular files. The -e flag can be used to further limit the listed jobs to jobs containing certain words.

Jobs are listed in alphanumeric order (or, if you use the  $-r$  flag, in reverse alphanumeric order) by name, one job per line. The format of each line is:

*jobname* on *date* by *user* \**status*\* *description*

The *description* is limited to the first 31 characters, unless the  $-1$  (long) flag is used.

If any of the date, user, status, or description fields have been removed by the Perforce superuser with  $p4$  jobspec, the corresponding value will be missing from each job's output.

To limit the list of jobs to those that have been fixed by changelists that affected particular files, use p4 jobs *file*spec. The files or file patterns provided may contain revision specifiers or a revision range.

## **Options**

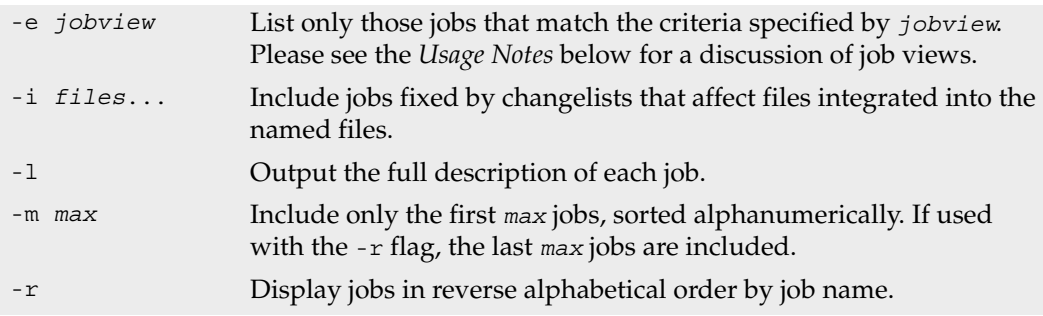

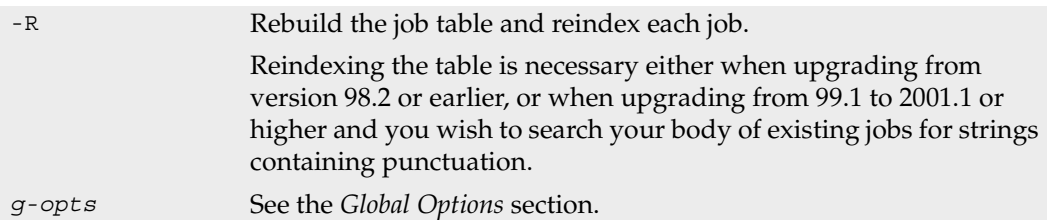

#### **Usage Notes**

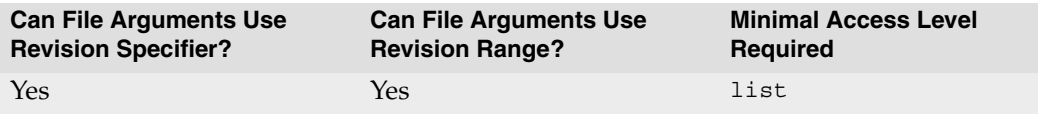

#### **Job Views**

Use p4 jobs -e *jobview* to limit the list of jobs to those that contain particular words. You can specify that the search terms be matched only in particular fields, or anywhere in the text of the job. You can use jobviews to match jobs by values in date fields, though there are fewer options for dates than there are for straight text.

Text matching is case-insensitive. All alphanumeric strings (including words including embedded punctuation) separated by whitespace are indexed as words.

The jobview '*word1 word2* ... *wordN*' can be used to find jobs that contain all of *word1* through *wordN* in any of the job's fields.

Spaces between search terms in jobviews act as boolean AND operations. To find jobs that contain any of the terms (boolean OR), separate the terms with the "|" character.

Ampersands  $(\epsilon)$  can be used as boolean ANDs as well; the boolean operators bind in the order  $\alpha$ ,  $\beta$ , space (highest precedence to lowest precedence). Use parentheses to change the grouping order.

Search results can be narrowed by matching values within specific fields with the jobview syntax "*fieldname*=*value*". The *value* must be a single token, including both alphanumeric characters and punctuation.

The wildcard "\*" allows for partial word matches. The jobview "*fieldname*=string\*" matches "string", "stringy", "stringlike", and so on.

Date fields can be matched by expressing the jobview date as *yyyy*/*mm*/*dd* or *yyyy/mm/dd:hh:mm:ss*. If a specific time is not provided, the equality operator (=) matches the entire day.

The usual comparison operators  $(=, >, <, >=,$  and  $\leq=$ ) are available.

Additionally, you can use the NOT operator  $(^{\wedge})$  to negate the sense of some comparisons. (See *Limitations* below for details).

To search for words containing characters that are job search expression operators, escape the characters with a backslash  $(\n)$  character.

The behavior of these operators depends on the type of job field you're comparing against:

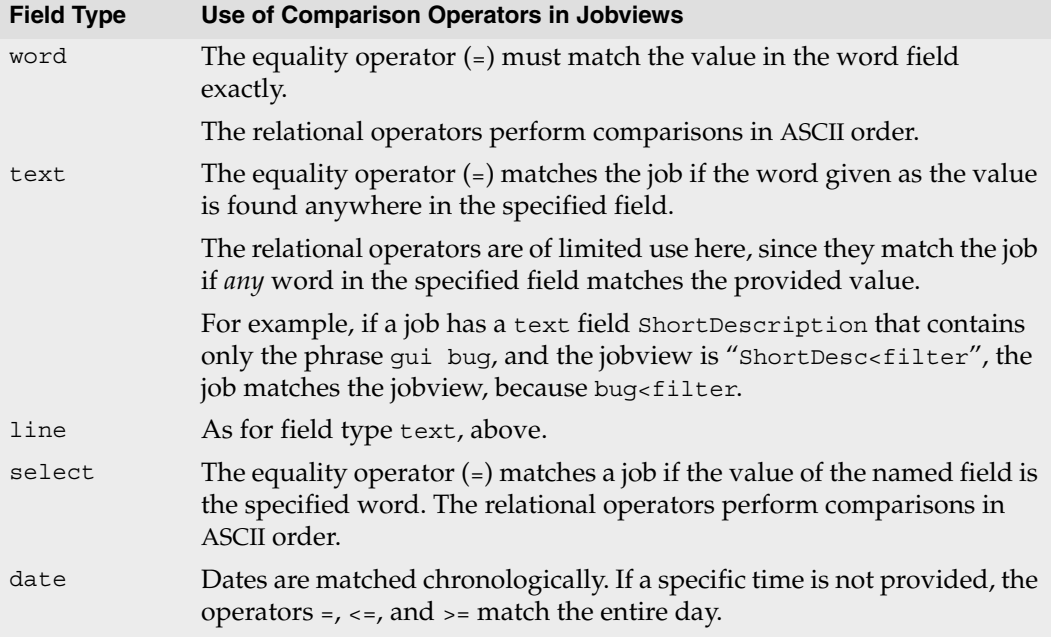

If you're not sure of a field's type, run [p4 jobspec](#page-107-0) -o, which outputs the job specification used at your site. The [p4 jobspec](#page-107-0) field called Fields: contains the job fields' names and datatypes. See [p4 jobspec](#page-107-0) for a discussion of the different field types.

#### **Other Usage Notes**

- The [p4 user](#page-195-0) form has a JobView: field that allows a jobview to be linked to a particular user. After a user enters a jobview into this field, any changelists he creates automatically list jobs that match the jobview in this field. The jobs that are fixed by the changelist can be left in the form, and the jobs that aren't should be deleted.
- p4 jobs sorts its output alphanumerically by job name, which also happens to be the chronological order in which the jobs were entered. If you use job names other than the standard Perforce names, this ordering may not help much.
- The -m *max* -r construct displays the last *max* jobs in alphanumeric order, not the *max* most recent jobs, but if you're using Perforce's default job naming scheme (jobs numbered like job001394), alphanumeric job order is identical to order by entry date.
- You can use the \* wildcard to determine if a text field contains a value or not by checking for the jobview "*field*=\*"; any non-null value for *field* matches.
- When querying for jobs using the -e *jobview* option, be aware of your operating system and command shell's behavior for parsing, quoting, and escaping special characters, particularly when using wildcards, logical operators, and parentheses.

#### **Limitations**

- Jobviews cannot be used to search for jobs containing null-valued fields. In other words, if a field has been deleted from an existing job, then the field is not indexed, and there is no jobview that matches this "deleted field" value.
- The jobview NOT operator ( $\hat{ }$ ) can be used only after an AND within the jobview. Thus, the jobviews "gui ^name=joe" and "gui&^name=joe" are valid, while the jobviews "qui|^name=joe" and "^name=joe" are not.
- The \* wildcard is a useful way of getting around both of these limitations.

For instance, to obtain all jobs without the string "unwanted", query for ' $j$ ob= $*$ ^unwanted". All jobs will be selected by the first portion of the jobview and logically ANDed with all jobs NOT containing the string "unwanted".

Likewise, because the jobview "*field*=\*" matches any *non*-null value for *field*, (and the job field can be assumed not to be null), you can search for jobs with null-valued fields with "job=\* ^*field*=\*"

#### **Examples**

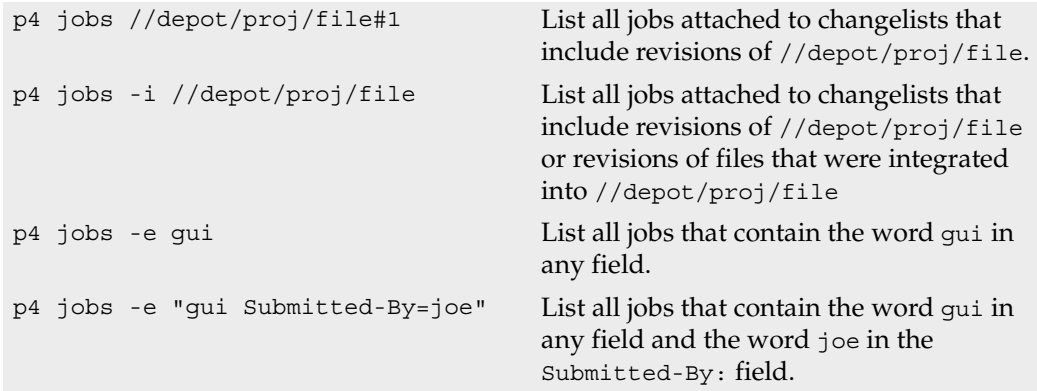

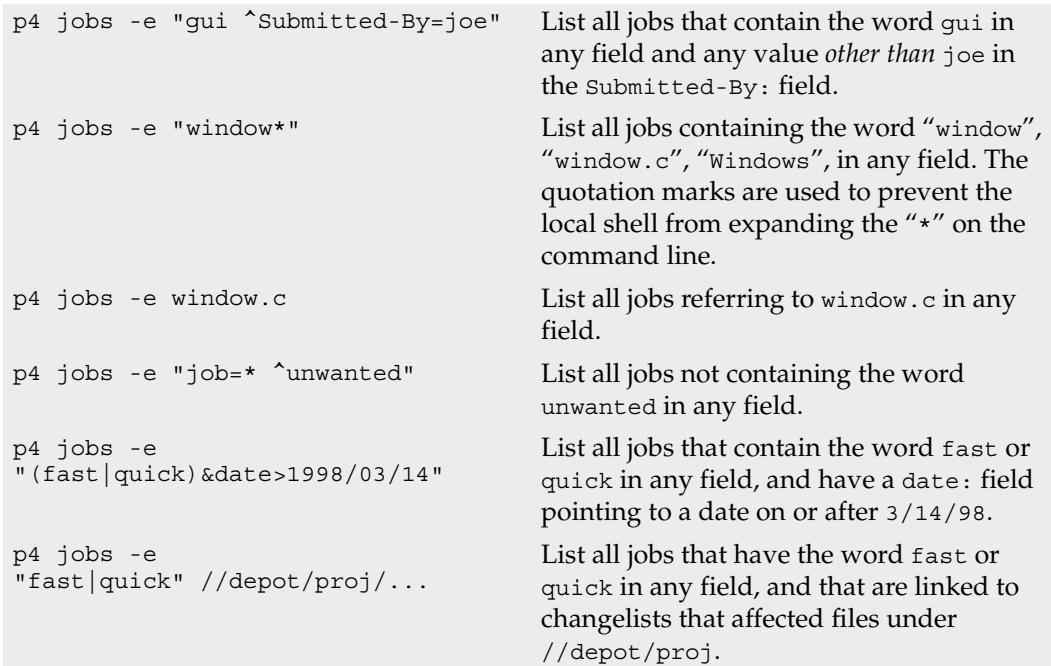

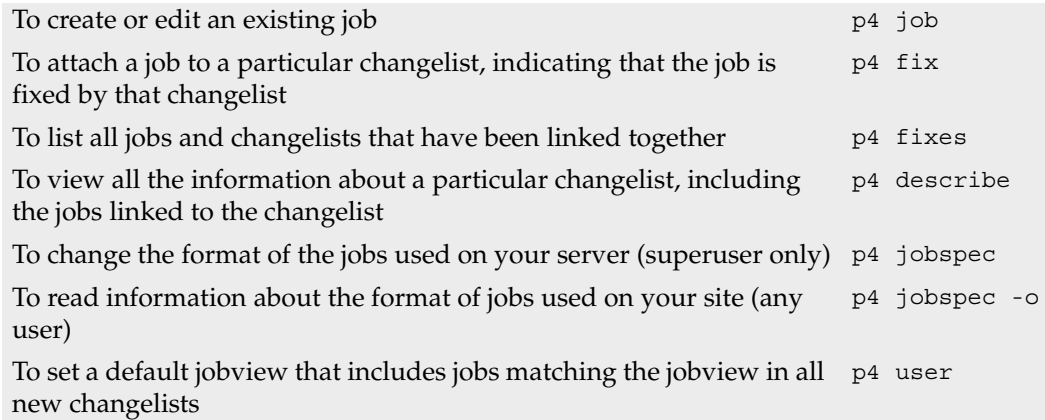

# <span id="page-107-0"></span>**p4 jobspec**

#### **Synopsis**

Edit the jobs template.

### **Syntax**

p4 [*[g-opts](#page-238-0)*] jobspec p4 [*[g-opts](#page-238-0)*] jobspec [-i] p4 [*[g-opts](#page-238-0)*] jobspec -o

## **Description**

The p4 jobspec command presents the Perforce administrator with a form in which job fields can be edited, created, deleted, and refined.

Do not confuse the names of the fields in the p4 jobspec form with the names of the fields within a job. The fields in the p4 jobspec form are used to store information *about* the fields in the [p4 jobs](#page-102-0) form.

## **Form Fields**

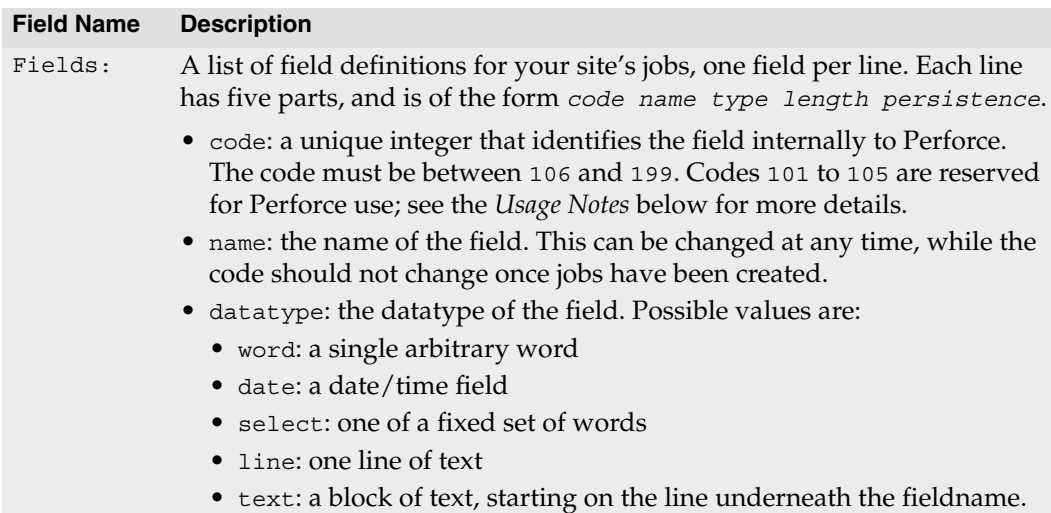
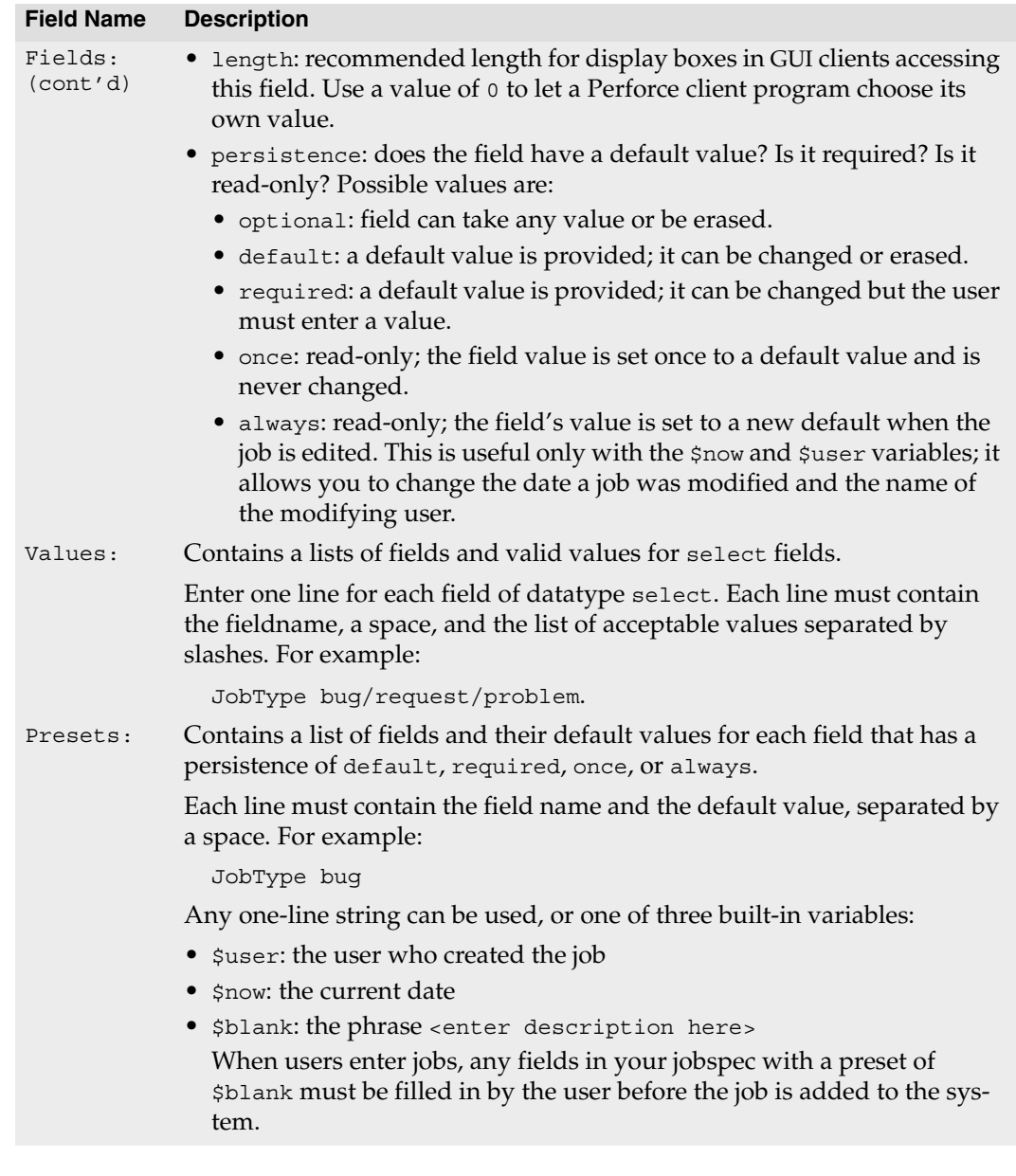

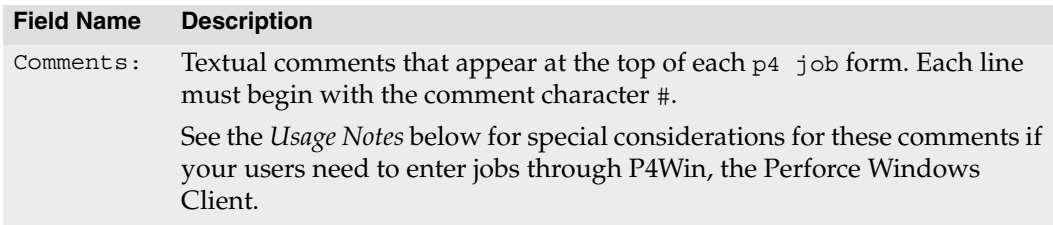

#### **Options**

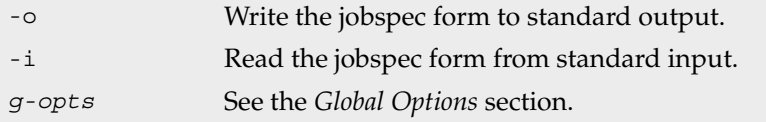

#### **Usage Notes**

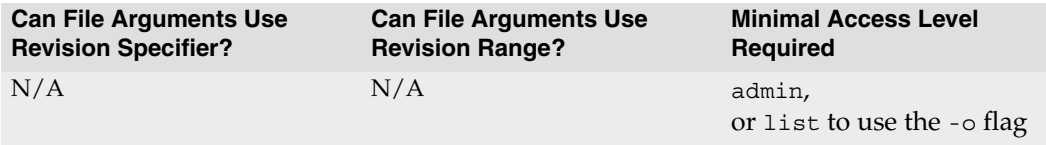

• Do not attempt to change, rename, or redefine fields 101 through 105. These fields are used by Perforce and should not be deleted or changed. Only use p4 jobspec to add new fields (106 and above) to your jobs.

Field 101 is required by Perforce and cannot be renamed nor deleted.

Fields 102 through 105 are reserved for use by Perforce client programs. Although it is possible to rename or delete these fields, it is highly undesirable to do so. Perforce client programs may continue to set the value of field 102 (the Status: field) to closed upon changelist submission, even if the administrator has redefined field 102 to for use as a field that does not contain closed as a permissible value, leading to unpredictable and confusing results.

- The information in the Comments: fields is the only information available to your users to tell them how to fill in the job form. Please make your comments complete and understandable.
- The first line of each field's comment is also used by P4Win, the Perforce Windows Client, to display tooltips. The first line of each field's comment should be readable on its own.
- See the jobspecs chapter of the *System Administrator's Guide* for an example of a customized jobspec.

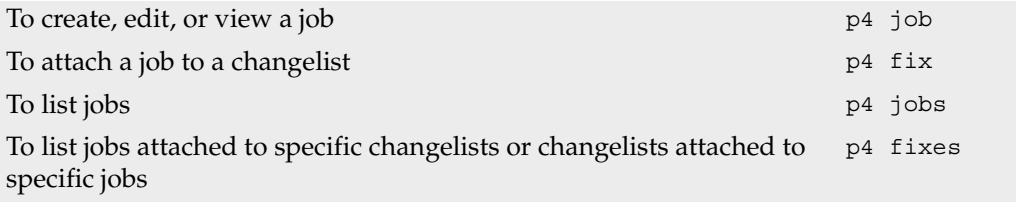

## <span id="page-111-0"></span>**p4 label**

#### **Synopsis**

Create or edit a label specification and its view.

#### **Syntax**

```
p4 [g-opts] label [ -f -t template ] labelname
p4 [g-opts] label -o [ -t template ] labelname
p4 [g-opts] label -d [ -f ] labelname
p4 [g-opts] label -i [ -f ]
```
## **Description**

Use p4 label to create a new label specification or edit an existing label specification. A *labelname* is required.

Running p4 label allows you to configure the mapping that controls the set of files that are allowed to be included in the label. After configuring the label, use [p4 labelsync](#page-116-0) or [p4 tag](#page-178-0) to tag files with the label.

Labels can be either automatic or static. Automatic labels refer to the revisions provided in the View: and Revision: fields. Static labels refer only to those specific revisions tagged by the label by means of either the [p4 labelsync](#page-116-0) or [p4 tag](#page-178-0) commands.

Only the Owner: of an unlocked label may use [p4 labelsync](#page-116-0) or [p4 tag](#page-178-0) to tag files with that label.

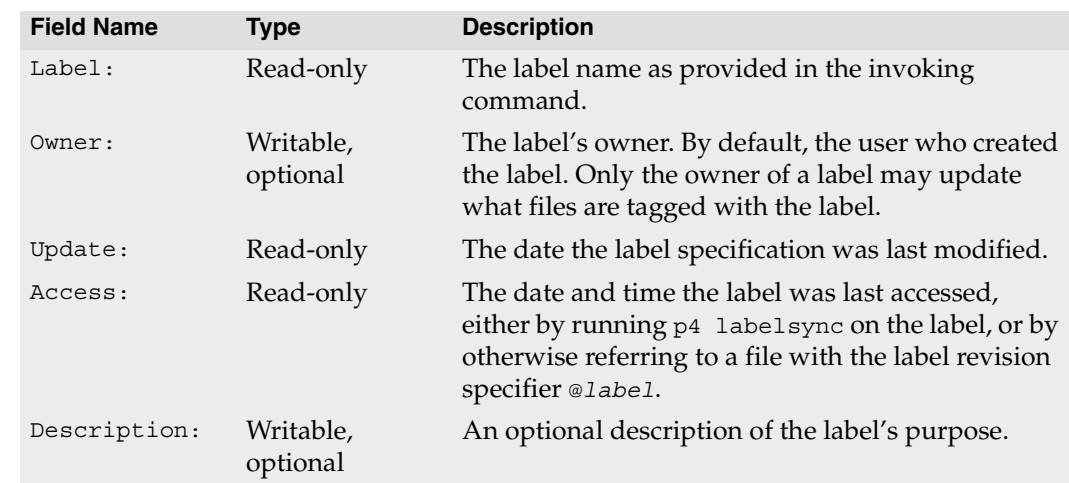

## **Form Fields**

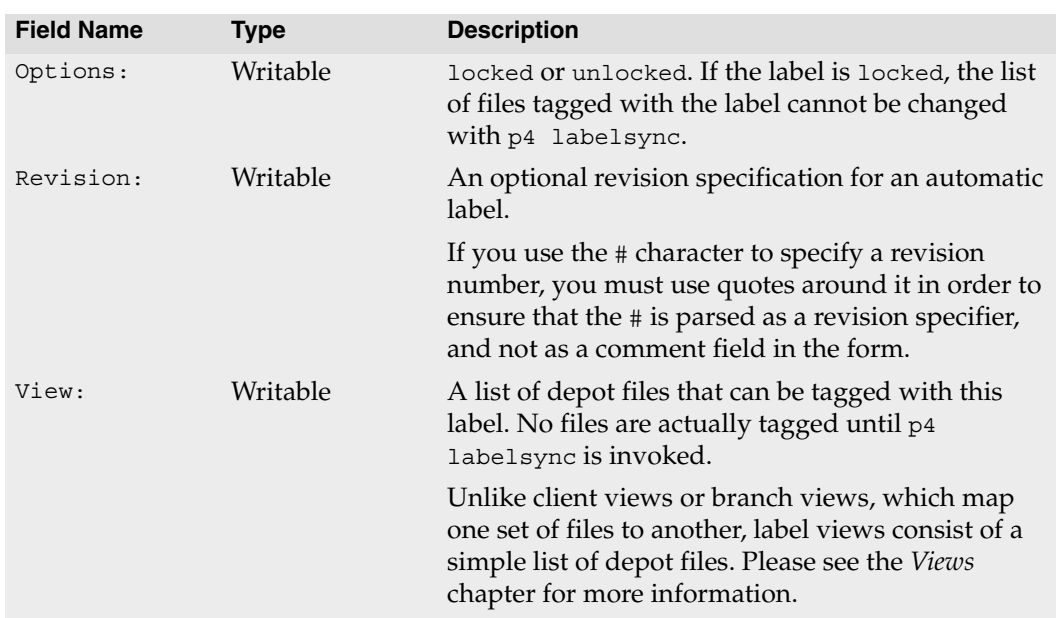

# **Options**

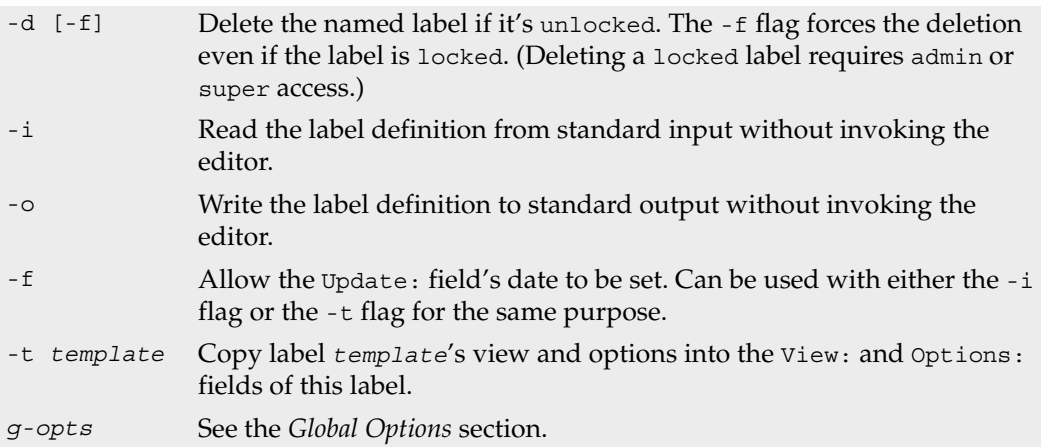

# **Usage Notes**

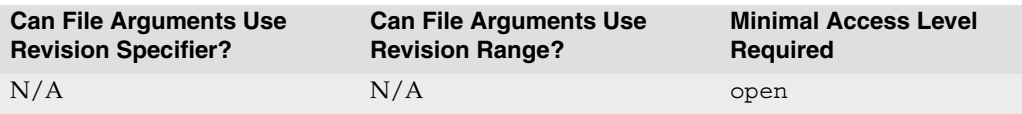

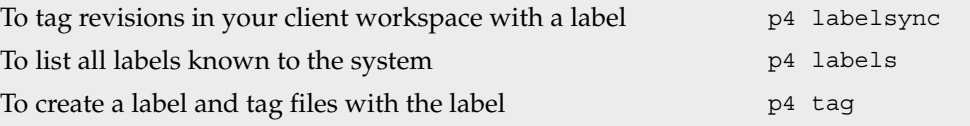

## <span id="page-114-0"></span>**p4 labels**

### **Synopsis**

Display list of defined labels.

## **Syntax**

p4 [*[g-opts](#page-238-0)*] labels [ -u *user* ] [ -m *max* ] [ file[*revrange*] ]

## **Description**

p4 labels lists all the labels known to the Perforce server in the form:

```
Label labelname date description
```
To see a list of static labels that tag specific files, specify a file pattern, with an optional revision range. (Because automatic labels refer to all files in the label view at a specified revision range, automatic labels are not shown when you use p4 labels with a file pattern.)

Use the -m *max* option to limit the output to the first *max* labels.

Use the -u *user* option to limit the output to labels owned by the named user.

## **Options**

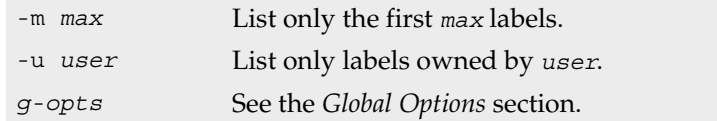

## **Usage Notes**

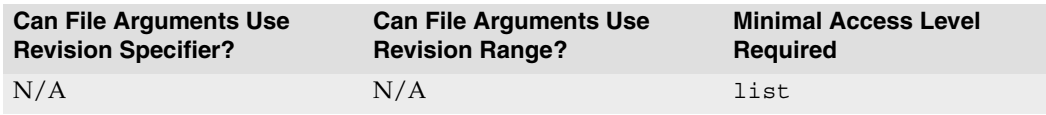

• To see a list of files tagged by a particular label, use [p4 files](#page-67-0) @*labelname*.

## **Examples**

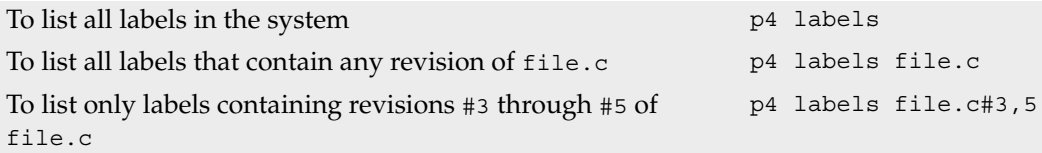

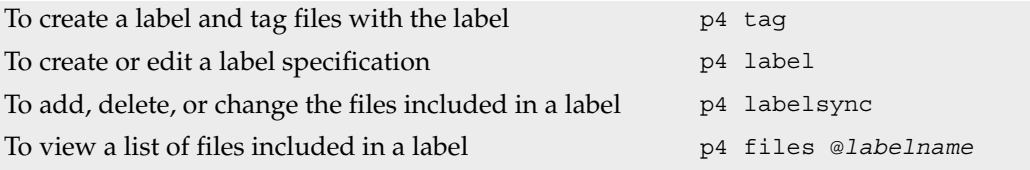

# <span id="page-116-0"></span>**p4 labelsync**

## **Synopsis**

Synchronize a label with the contents of the current client workspace.

## **Syntax**

p4 [*[g-opts](#page-238-0)*] labelsync [-a -d -n] -l *labelname* [*[file](#page-242-0)*[*revRange*]...]

# **Description**

p4 labelsync causes the named label to reflect the current contents of the client workspace by tagging the last revision of each file synced into the workspace with the label name. The label name can subsequently be used in a revision specification as @*label* to refer to the revision of the file that was tagged with the label.

Without a file argument,  $p4$  labelsync causes the label to reflect the contents of the client workspace by adding, deleting, and updating the set of files tagged with the label.

If a file is given, p4 labelsync updates the tag for only that named file. If the file argument includes a revision specification, then that revision is used instead of the revision existing in the workspace. If the file argument includes a revision range, then only the highest revision in that range is used.

Only the Owner: of an unlocked label may use p4 labelsync to tag files with that label.

A label that has its Options: field set to locked cannot be updated with p4 labelsync.

# **Options**

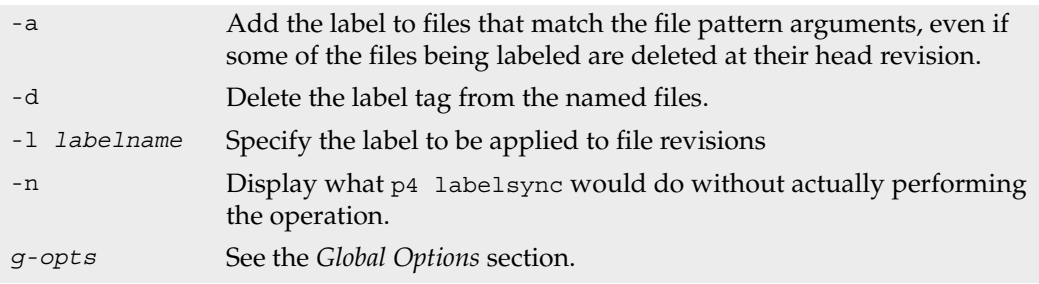

#### **Usage Notes**

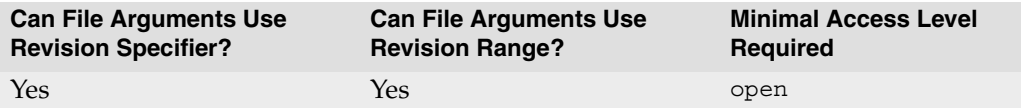

• By default, p4 labelsync operates on the revisions of files last synced to your client workspace. To tag the head revisions of files (or the highest revision in a specified range), use [p4 tag](#page-178-0).

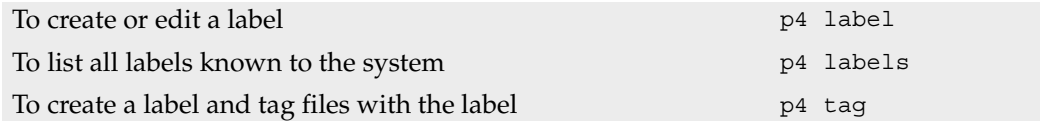

## **p4 license**

#### **Synopsis**

Update or display the license file.

### **Syntax**

```
p4 [g-opts] license [ -o ]
p4 [g-opts] license [ -i ]
```
### **Description**

The p4 license command allows Perforce superusers to update or display the Perforce license file. This command requires that there is already a valid license file in the Perforce server root directory.

Use p4 license to add licensed users to a Perforce server without having to shut down the server and manually copy the license file into the server root.

Most new license files obtained from Perforce can be installed with p4 license, except for when the server IP address has changed. If the server IP address has changed, you must still stop the Perforce Server, manually copy the license file into place, and restart the Server.

### **Options**

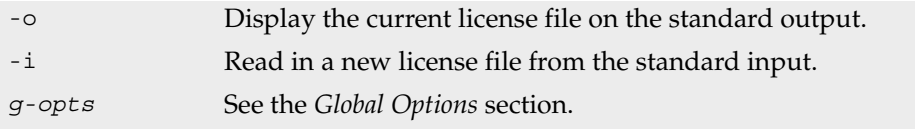

### **Usage Notes**

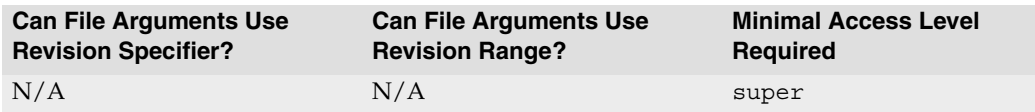

## **Examples**

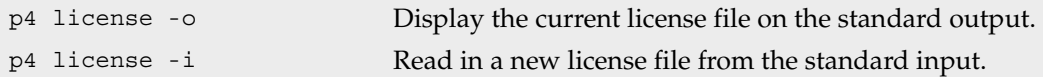

# <span id="page-119-0"></span>**p4 lock**

## **Synopsis**

Lock an opened file against changelist submission.

## **Syntax**

p4 [*[g-opts](#page-238-0)*] lock [-c *changelist#*] [*[file](#page-242-0)* ...]

## **Description**

Locking files prevents all other users from submitting changes to those files. If the files are already locked by another user, p4 lock fails. When the user who locked a particular file submits the file, the lock is released.

This command is normally called with a specific file argument; if no file argument is provided, all open files in the default changelist are locked. If the -c *changelist#* flag is used, all open files matching the given file pattern in changelist changelist# are locked.

## **Options**

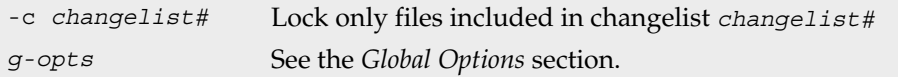

## **Usage Notes**

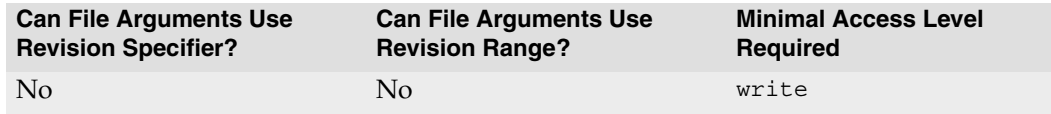

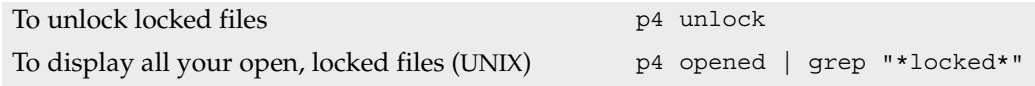

## **p4 logger**

### **Synopsis**

Report changed jobs and changelists.

## **Syntax**

p4 [*[g-opts](#page-238-0)*] logger [-c *sequence#*] [-t *countername*]

## **Description**

The p4 logger command is meant for use in external programs that call Perforce.

The Perforce Defect Tracking Integration (P4DTI) uses p4 logger.

## **Options**

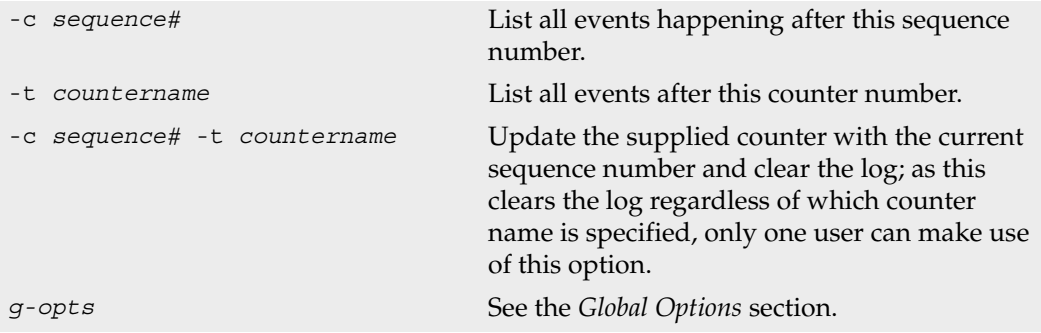

## **Usage Notes**

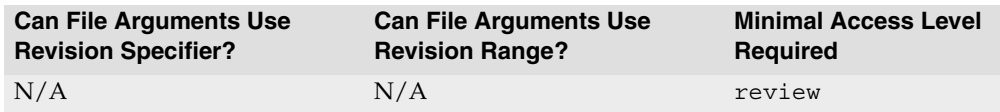

• The p4 logger command is not intended for use by end users. It exists to support propagation of information to an external defect tracking system.

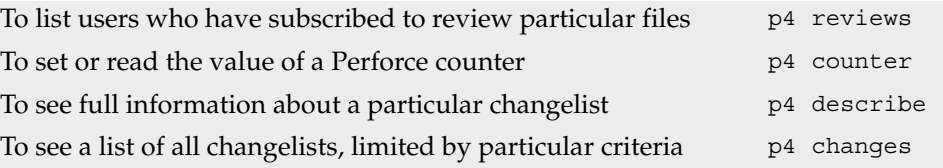

# <span id="page-121-0"></span>**p4 login**

#### **Synopsis**

Log in to a Perforce server by obtaining a ticket.

## **Syntax**

```
p4 [g-opts] login [ -a -p ] [ user ] 
p4 [g-opts] login [ -s ]
```
## **Description**

The p4 login command authenticates a user and creates a ticket that represents a session with a Perforce server. Once authenticated, a user may access the Perforce server until either the ticket expires or until the user issues the [p4 logout](#page-123-0) command.

By default, tickets are valid for 12 hours, and only for the IP address of the workstation of the user that issued the p4 login command.

To obtain a ticket valid for all IP addresses (for instance, to use Perforce simultaneously on more than one machine), use  $p4 \log n - a$ . Users with tickets that are valid for all IP addresses still consume only one Perforce license.

## **Options**

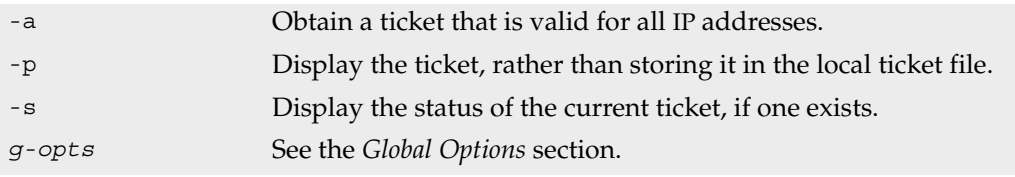

## **Usage Notes**

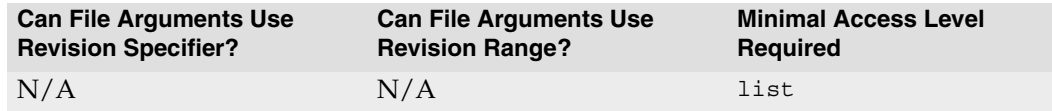

- The default timeout value of 43200 seconds (12 hours) is defined on a per-group basis in the [p4 group](#page-82-0) form.
- To create tickets that do not expire, set the timeout value to 0 in the [p4 group](#page-82-0) form.
- To extend a ticket's lifespan, use p4 login while already logged in. Your ticket's lifespan is extended by 1/3 of its initial timeout setting, subject to a maximum of your ticket's initial timeout setting.
- Perforce superusers may obtain login tickets for users other than themselves without entering passwords. Non-superusers may obtain tickets for other users if and only if they correctly supply the other user's password.
- Tickets are stored in the file specified by the [P4TICKETS](#page-232-0) environment variable. If this variable is not set, tickets are stored in %USERPROFILE%\p4tickets.txt on Windows, and in \$HOME/.p4tickets on other operating systems.

### **Examples**

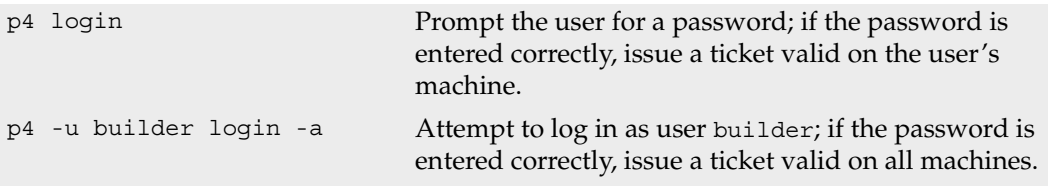

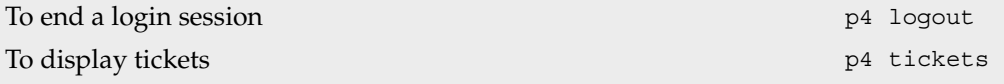

# <span id="page-123-0"></span>**p4 logout**

### **Synopsis**

Log out of a Perforce server by removing or invalidating a ticket.

## **Syntax**

p4 [*[g-opts](#page-238-0)*] logout [ -a ]

## **Description**

Log a user out of Perforce by removing a ticket on the user's workstation, or by invalidating the ticket on the server.

If you use p4 logout -a, the ticket remains in the ticket file, but is invalidated on the server: all users of the ticket are logged out simultaneously.

## **Options**

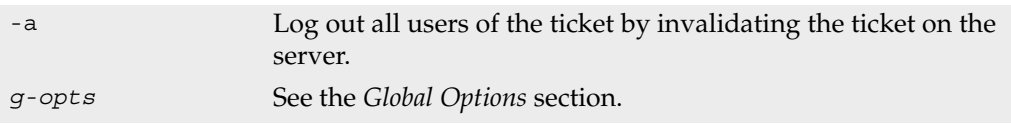

## **Usage Notes**

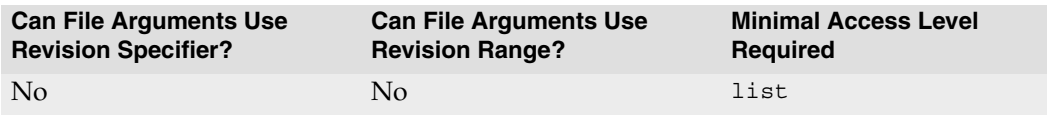

• Tickets are stored in the file specified by the [P4TICKETS](#page-232-0) environment variable. If this variable is not set, tickets are stored in %USERPROFILE%\p4tickets.txt on Windows, and in \$HOME/.p4tickets on other operating systems.

## **Examples**

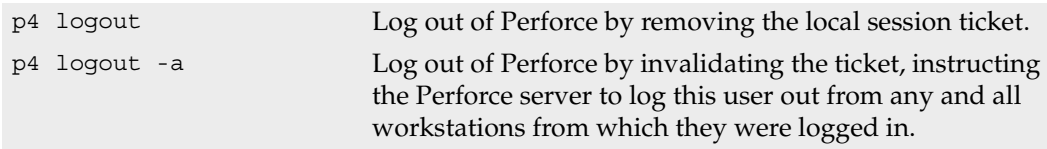

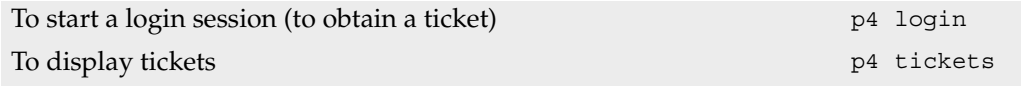

## **p4 monitor**

#### **Synopsis**

Display Perforce process information

### **Syntax**

```
p4 [g-opts] monitor show [ -a -l -e ]
p4 [g-opts] monitor terminate [ id ]
p4 [g-opts] monitor clear [ id | all ]
```
## **Description**

You must enable monitoring on the Perforce server for  $p4$  monitor to work. This is done by setting the monitor counter with [p4 counter](#page-39-0), and restarting the server. You can control server process monitoring by setting the monitor counter to 0 (disable monitoring), 1 (enable monitoring of active processes), or 2 (enable monitoring of both active and idle processes). You must stop and restart the Perforce server for any change in this counter to take effect.

p4 monitor allows a system administrator to observe what Perforce-related processes are running on the Perforce server machine. Each line of output consists of the following fields:

*pid status owner hh:mm:ss command* [*args*]

where *pid* is the process ID under UNIX (or thread ID under Windows), status is R or T depending on whether the process is running or marked for termination, *owner* is the Perforce user name of the user who invoked the command, *hh:mm:ss* is the time elapsed since the command was called, and *command* and *args* are the command and arguments as received by the Perforce server.

To list current process information, use p4 monitor show. All processes are listed, but only the command (for example, sync, edit, submit) is shown, without arguments. This form of p4 monitor requires list level access.

To show the list of arguments associated with each command, use the -a (arguments) flag or -l (long) flag. For additional information from the user environment, use the -e (environment) flag. These options require admin level access.

To mark a process for termination, use p4 monitor terminate *id*. This command requires super level access.

To remove an entry from the monitor table, use p4 monitor clear *id*. You can clear the entire table with p4 monitor clear all. Both of these commands require super level access.

### **Options**

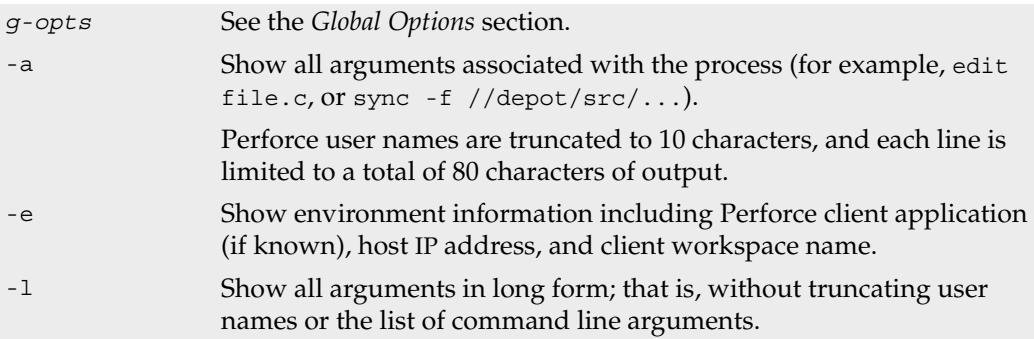

#### **Usage Notes**

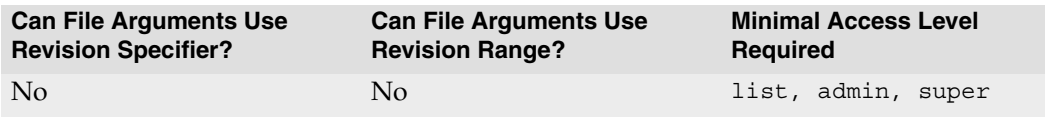

- Processes marked as running continue to run to completion even if removed from the monitor table with p4 monitor clear.
- If a command terminates prematurely on the server side, it may be erroneously listed as running. Superusers can clear such processes with p4 monitor clear.
- The p4 monitor terminate command will not mark a process for termination unless the process has already been running for at least ten seconds.
- Some commands (for instance,  $p4$  submit) invoke multiple processes. For example, dm\_CommitSubmit or dm\_SubmitChange may appear in the output of p4 monitor as two separate phases of the [p4 submit](#page-169-0) command.
- Some commands, such as [p4 obliterate](#page-128-0), cannot be terminated.
- If you have enabled idle process monitoring for your server (by setting the monitor counter to 2), idle processes appear with a *status* of R, but with a *command* of IDLE.

### **Examples**

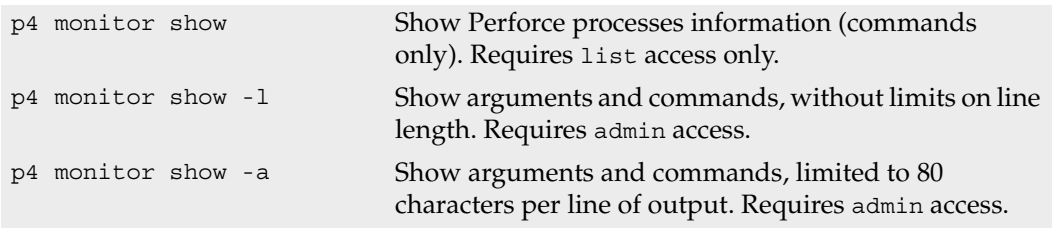

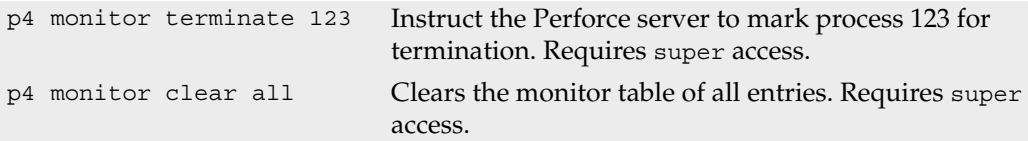

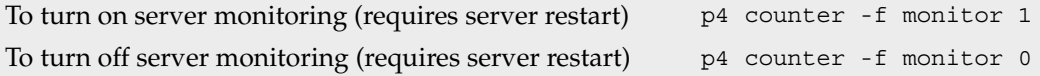

## <span id="page-128-0"></span>**p4 obliterate**

#### **Synopsis**

Removes files and their history from the depot.

#### **Syntax**

p4 [*[g-opts](#page-238-0)*] obliterate [ -y ] *[file](#page-242-0)*[*revRange*] ...

#### **Warning**

The [p4 delete](#page-43-0) command marks the latest revision as deleted, but leaves the file information intact in the depot. As such, recovery from the server data is always possible.

In contrast, p4 obliterate deletes the file data itself, precluding any possibility of recovery.

*Use* p4 obliterate *with caution.* This is the only command in Perforce that actually removes file data.

#### **Description**

p4 obliterate can be used by Perforce administrators to permanently remove files from the depot. All information about the files is wiped out, including the files' revisions, the files' metadata, and any records in any labels or client workspace records that refer directly to those files. Once p4 obliterate completes, it appears to the server as if the affected file(s) had never existed. Copies of files in client workspaces are left untouched, but are no longer recognized as being under Perforce control.

p4 obliterate requires at least one file pattern as an argument. To actually perform the obliteration, the -y flag is required; without it,  $p4$  obliterate merely reports what it would do without actually performing the obliteration.

If you specify a single revision (for instance, p4 obliterate file#3), only that revision of the file is obliterated. If you specify a revision range (for instance, p4 obliterate file#3,5), only the revisions in that range are obliterated.

## **Options**

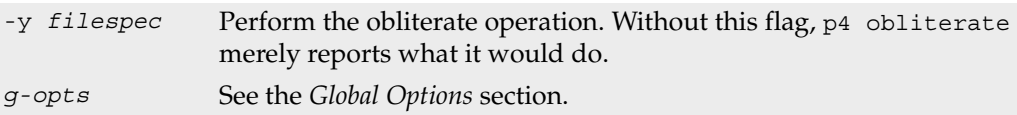

#### **Usage Notes**

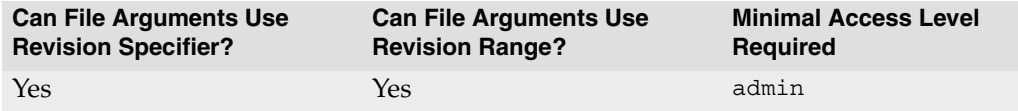

- p4 obliterate is most often used to reclaim disk space from files that are no longer required, or to clean up mistakes made by users who, for instance, may have created a file hierarchy in the wrong place.
- Obliterating files can alter the behavior of user commands. Syncing to an obliterated revision will remove the file from your client workspace, syncing to the head revision will either remove the file from your client workspace (if all revisions were obliterated), or provide you with the most recent non-obliterated revision of the file.
- Obliterating files in revision ranges can also change the behavior of scripts, as revision numbers of files may "skip" obliterated revisions. For instance, the output of [p4](#page-64-0)  [filelog](#page-64-0) after obliterating revisions #2 and #3 might look like this:

... #4 change 1276 edit on 2001/04/18 by user@dev1 (binary) 'Fixed'

... #1 change 1231 add on 2001/04/12 by user@dev1 (binary) 'First try'

In this case, a developer using the #4 in the first line of the output to assume the existence of four change descriptions in the output of [p4 filelog](#page-64-0) would be in trouble.

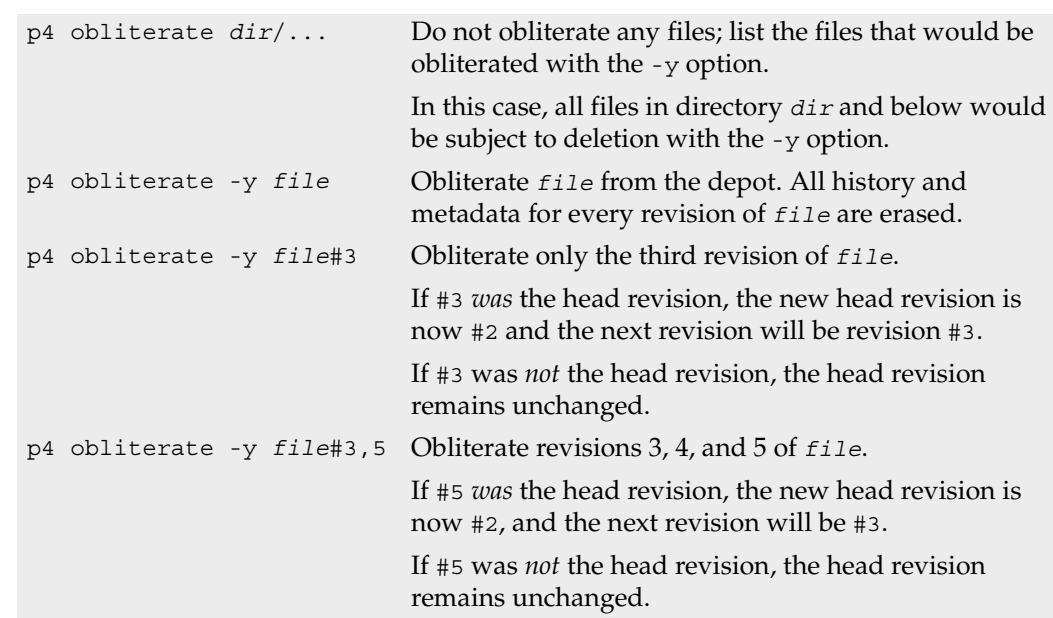

#### **Examples**

### **Related Commands**

To mark a file deleted at its head revision but leave it in the depot. [p4 delete](#page-43-0)This is the normal way of deleting files.

## <span id="page-131-0"></span>**p4 opened**

### **Synopsis**

List files that are open in pending changelists.

## **Syntax**

p4 [*[g-opts](#page-238-0)*] opened [-a -c *changelist#* -C *workspace* -m *max*] [*[file](#page-242-0)* ...]

## **Description**

Use p4 opened to list files that are currently open via [p4 add](#page-8-0), [p4 edit](#page-61-0), [p4 delete](#page-43-0), or p4 [integrate](#page-92-0). By default, all open files in the current client workspace are listed. You can use command line arguments to list only those files in a particular pending changelist, or to show open files in all pending changelists, and to limit the number of files displayed.

If file specifications are provided as arguments to  $p4$  opened, only those files that match the file specifications are included in the report.

The information displayed for each opened file includes the file's name, its location in the depot, the revision number that the file was last synced to, the number of the changelist under which the file was opened, the operation it is opened for (add, edit, delete, or integrate), and the type of the file. The output for each file looks like this:

```
depot-file#rev - action chnum change (type) [lock-status]
```
where:

- *depot-file* is the path in depot syntax;
- *rev* is the revision number;
- *action* is the operation the file was open for: add, edit, delete, branch, or integrate;
- *chnum* is the number of the submitting changelist; and
- *type* is the *[type](#page-252-0)* of the file at the given revision.
- If the file is locked (see  $p4 \text{ lock}$ ), a warning that it is  $\star$ locked $\star$  appears at the line's end.

## **Options**

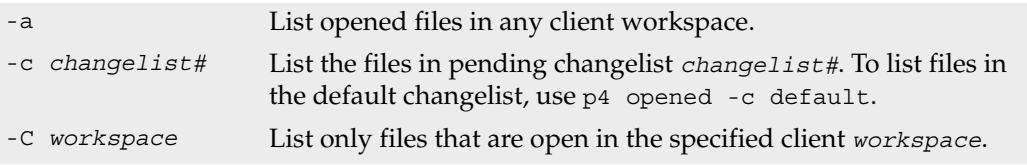

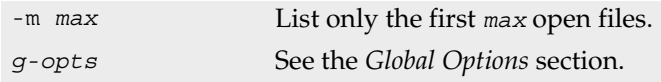

#### **Usage Notes**

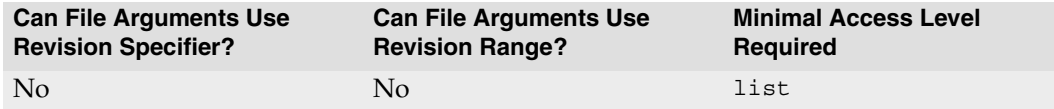

- Perforce does not prevent users from opening already open files; its default scheme is to allow multiple users to edit the file simultaneously, and then resolve file conflicts with [p4 resolve](#page-150-0). To determine whether or not another user already has a particular file opened, use p4 opened -a *file*.
- Locked files appear in the output of  $p4$  opened with an indication of  $\star$ locked $\star$ . On UNIX, you can find all locked files you have open with the following command:

p4 opened | grep "\*locked\*"

This lists all open files you have locked with [p4 lock](#page-119-0).

#### **Examples**

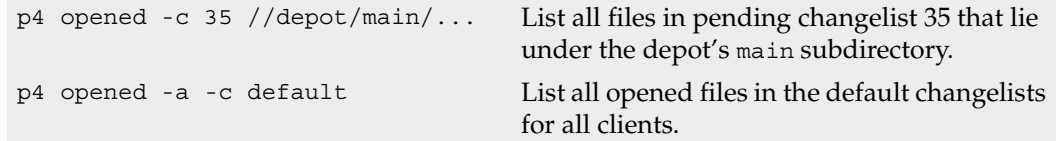

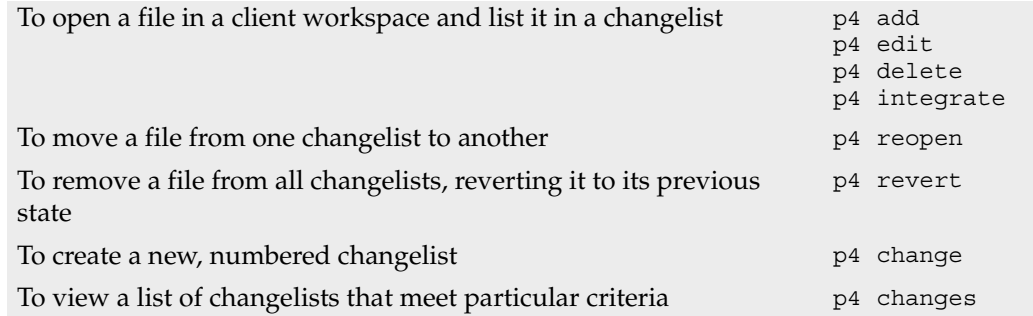

## **p4 passwd**

#### **Synopsis**

Change a user's Perforce password on the server.

### **Syntax**

p4 [*[g-opts](#page-238-0)*] passwd [-O *oldpassword*] [-P *newpassword*] [*user*]

## **Description**

By default, user records are created without passwords, and any Perforce user can impersonate another by setting [P4USER](#page-233-0) or by using the *[globally-available](#page-238-0)* -u flag. To prevent another user from impersonating you, use p4 passwd to set your password to any string that doesn't contain the comment character #.

After you have set a password, you can authenticate with the password by providing it to the Perforce server program whenever you run any Perforce command. You can provide passwords to the Perforce server in one of three ways:

- Set the environment or registry variable [P4PASSWD](#page-225-0) to the password value;
- Create a setting for [P4PASSWD](#page-225-0) within the [P4CONFIG](#page-212-0) file;
- Use the -P *password* flag on the Perforce client command line, for example:

p4 -u ida -P idaspassword sync

Each of these three methods overrides the methods above it. Some of these methods may not be permitted depending on your server's security level.

On Windows clients connecting to servers at security levels 0 and 1, p4 passwd stores the password by using [p4 set](#page-164-0) to change the local registry variable. (The registry variable holds only the encrypted MD5 hash, not the password itself.) On Windows clients connecting to servers at security levels 2 and 3, password hashes are neither stored in, nor read from, the registry.

You can improve security by using ticket-based authentication instead of password-based authentication. To authenticate with tickets instead of passwords, first set a password with p4 passwd, and then use the [p4 login](#page-121-0) and [p4 logout](#page-123-0) commands to manage your authentication. For more about how ticket-based authentication works, see the *System Administrator's Guide*.

Certain combinations of server security level and Perforce client software releases require users to set "strong" passwords. A password is considered strong if it is at least eight characters long, and at least two of the following are true:

- Password contains uppercase letters
- Password contains lowercase letters
- Password contains non-alphabetic characters.

For example, the passwords a1b2c3d4, A1B2C3D4, aBcDeFgH are considered strong. For information about how higher security levels work, see the *System Administrator's Guide*.

### **Options**

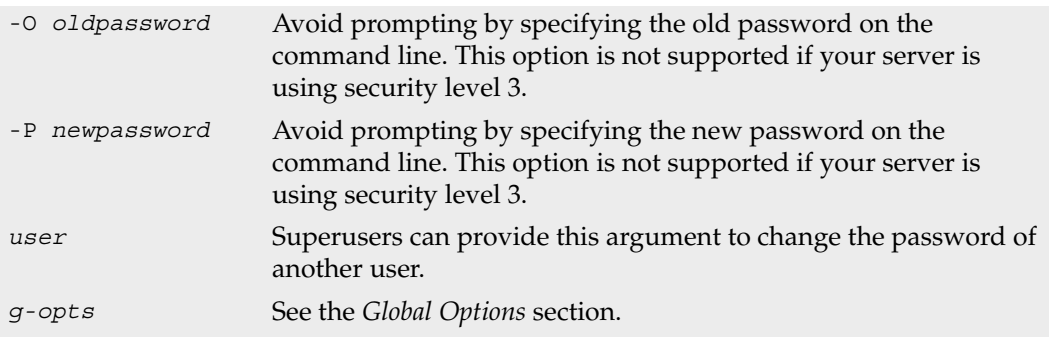

#### **Usage Notes**

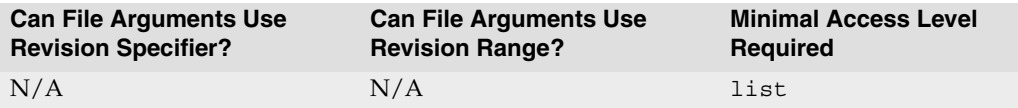

- The p4 passwd command never sends plaintext passwords over the network; a challenge/response mechanism is used to send the MD5 hash of the password to the server.
- Passwords may contain spaces; command line use of such passwords requires quotes. For instance, to pass the password my passw, to Perforce, use  $p4 - P$  "my passw" *command* .
- If a user forgets his or her password, a Perforce superuser can reset it by specifying the username on the command line: p4 passwd *username*
- The maximum password length is 1024 characters on all platforms.
- To delete a password, set the password value to an empty string. Depending on your server's security level, your server may not permit you to set a null password.

• If you are using ticket-based authentication, changing your password automatically invalidates all of your tickets and logs you out; that is, changing your password is equivalent to [p4 logout](#page-123-0) -a.

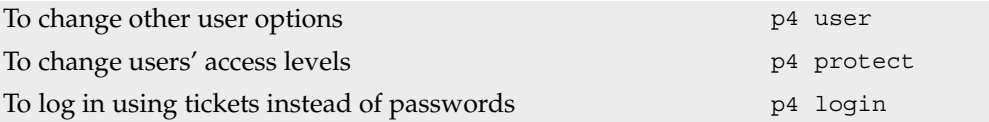

# <span id="page-136-0"></span>**p4 print**

## **Synopsis**

Print the contents of a depot file revision.

## **Syntax**

p4 [*[g-opts](#page-238-0)*] print [ -a ] [ -o *outfile* ] [ -q ] *[file](#page-242-0)*[*revRange*] ...

## **Description**

The p4 print command writes the contents of a depot file to standard output. A revision range can be included; in this case, only the files with revisions in the specified range are printed, and by default, only the highest revision in that range is listed. (To output each file at every revision within a specified revision range, use  $p4$  print  $-a$ .)

Any file in the depot can be printed, subject to permission limitations as granted by  $p4$ [protect](#page-138-0). If the file argument does not map through the client view, you must provide it in depot syntax.

By default, the file is written with a header that describes the location of the file in the depot, the revision number of the printed file, and the number of the changelist that the revision was submitted under. To suppress the header, use the  $-q$  (quiet) flag.

Multiple file patterns can be included; all files matching any of the patterns are printed.

## **Options**

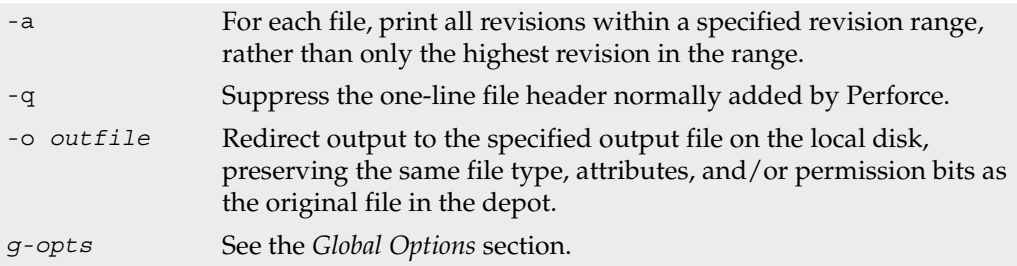

## **Usage Notes**

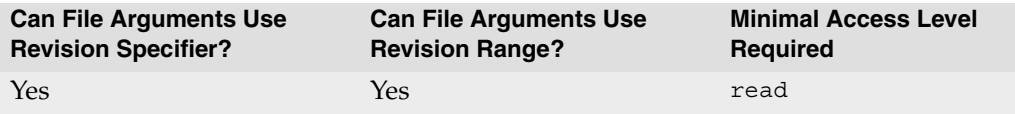

- p4 print's file arguments can take a revision range. By default, only the highest revision matched by any particular file is printed (that is, when no range is specified, the implied range is #1,#head, and the highest revision is #head). To print all files in a specified (or implied) range, use the -a option.
- Because p4 print's output can be quite large when called with highly non-restrictive file arguments (for instance,  $p4$  print  $//depot/...$  prints the contents of all files in the depot), it may be subject to a maxresults limitation as set in [p4 group](#page-82-0).
- In many cases, redirecting p4 print's output to a file via your OS shell will suffice.

The -o option is intended for users who require the automatic setting of file type and/or permission bits. This is handy for files such as UNIX symbolic links (stored as type symlink), files of type apple, automatically setting the execute bit on UNIX shell scripts stored as type text+x, and so on.

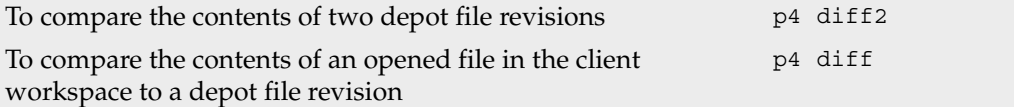

# <span id="page-138-0"></span>**p4 protect**

### **Synopsis**

Control users' access to files, directories, and commands.

## **Syntax**

```
p4 [g-opts] protect
p4 [g-opts] protect -o
p4 [g-opts] protect -i
```
## **Description**

Use p4 protect to control Perforce permissions. You can use p4 protect to:

- Control which files particular users can access;
- Manage which commands particular users are allowed to use;
- Combine the two, allowing one user to write one set of files but only be able to read other files;
- Grant permissions to groups of users, as defined with [p4 group](#page-82-0);
- Limit access to particular IP addresses, so that only users at these IP addresses can run Perforce.

Perforce provides seven levels of access. The access levels are:

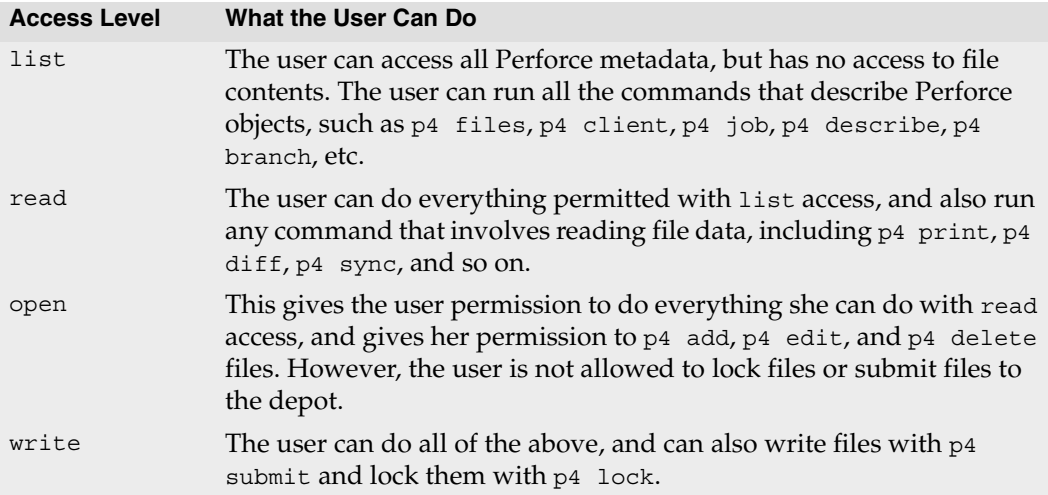

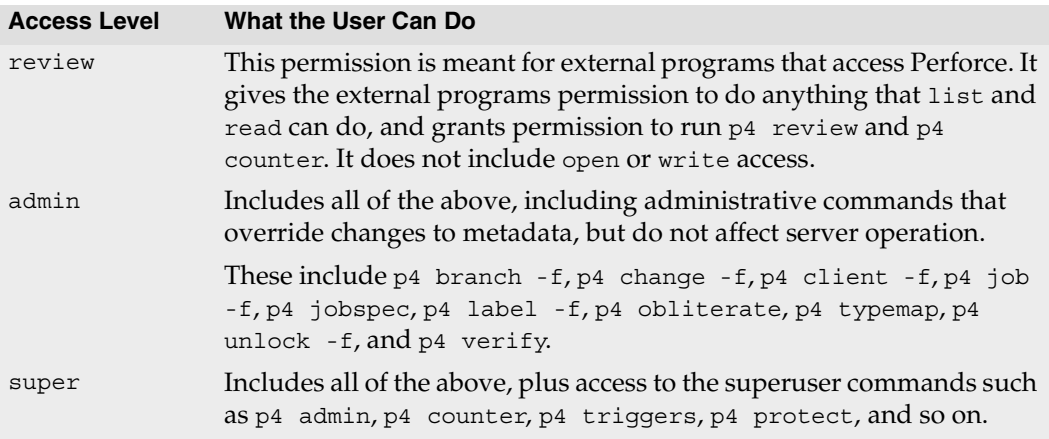

#### **Form Fields**

When you run p4 protect, Perforce displays a form with a single field, Protections:. Each permission is specified in its own indented line under the Protections: header, and has five values:

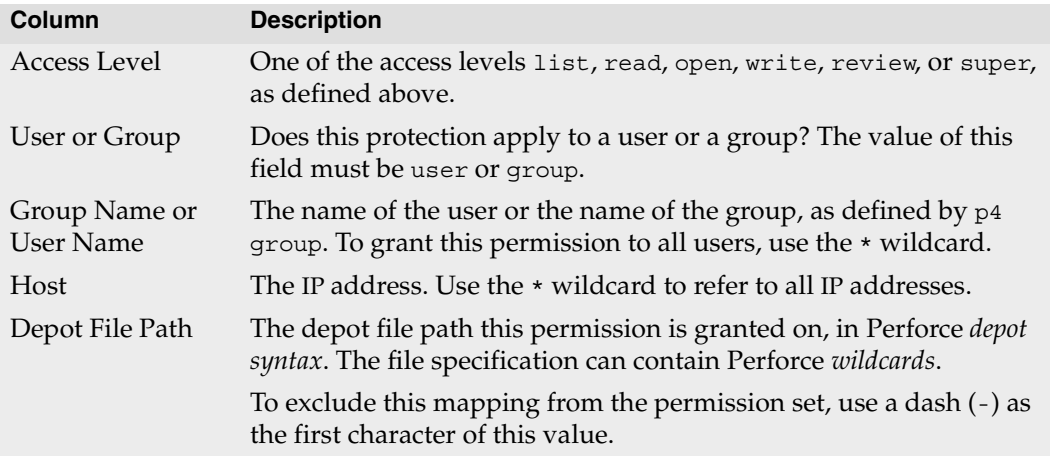

When exclusionary mappings are not used, a user is granted the highest permission level listed in the union of all the mappings that match the user, the user's IP address, and the files the user is trying to access. In this case, the order of the mappings is irrelevant.

When exclusionary mappings are used, order is relevant: the exclusionary mapping overrides any matching protections listed above it in the table. No matter what access level is being denied in the exclusionary protection, all the access levels for the matching users, files, and IP addresses are denied.

If you use exclusionary mappings to deny access to an area of the depot to members of group1, but grant access to the same area of the depot to members of group2, a user who is a member of both group1 and group2 is either granted or denied access based on whichever line appears last in the protections table.

## **Options**

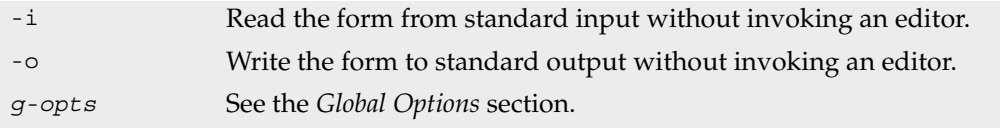

#### **Usage Notes**

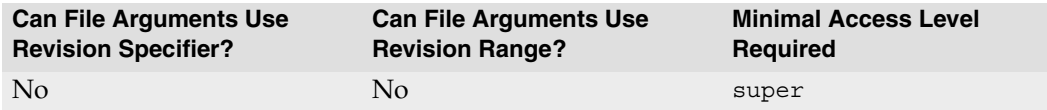

• Each access level includes all the access levels below it, as illustrated in this chart:

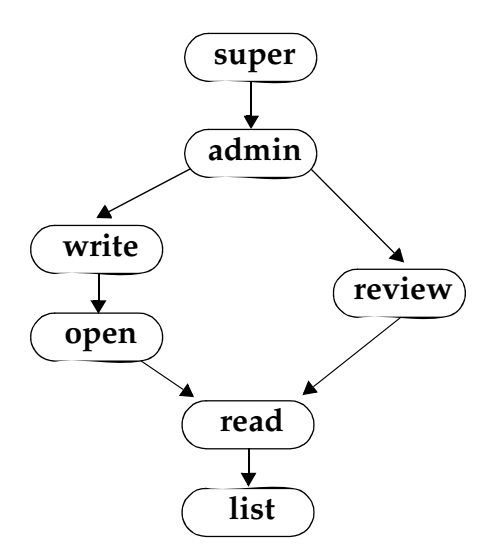

• Access levels determine which commands you may use. The following table lists the minimum access level required for each command. For example, because p4 add requires at least open access, you can run p4 add if you have open, write, admin, or super access.

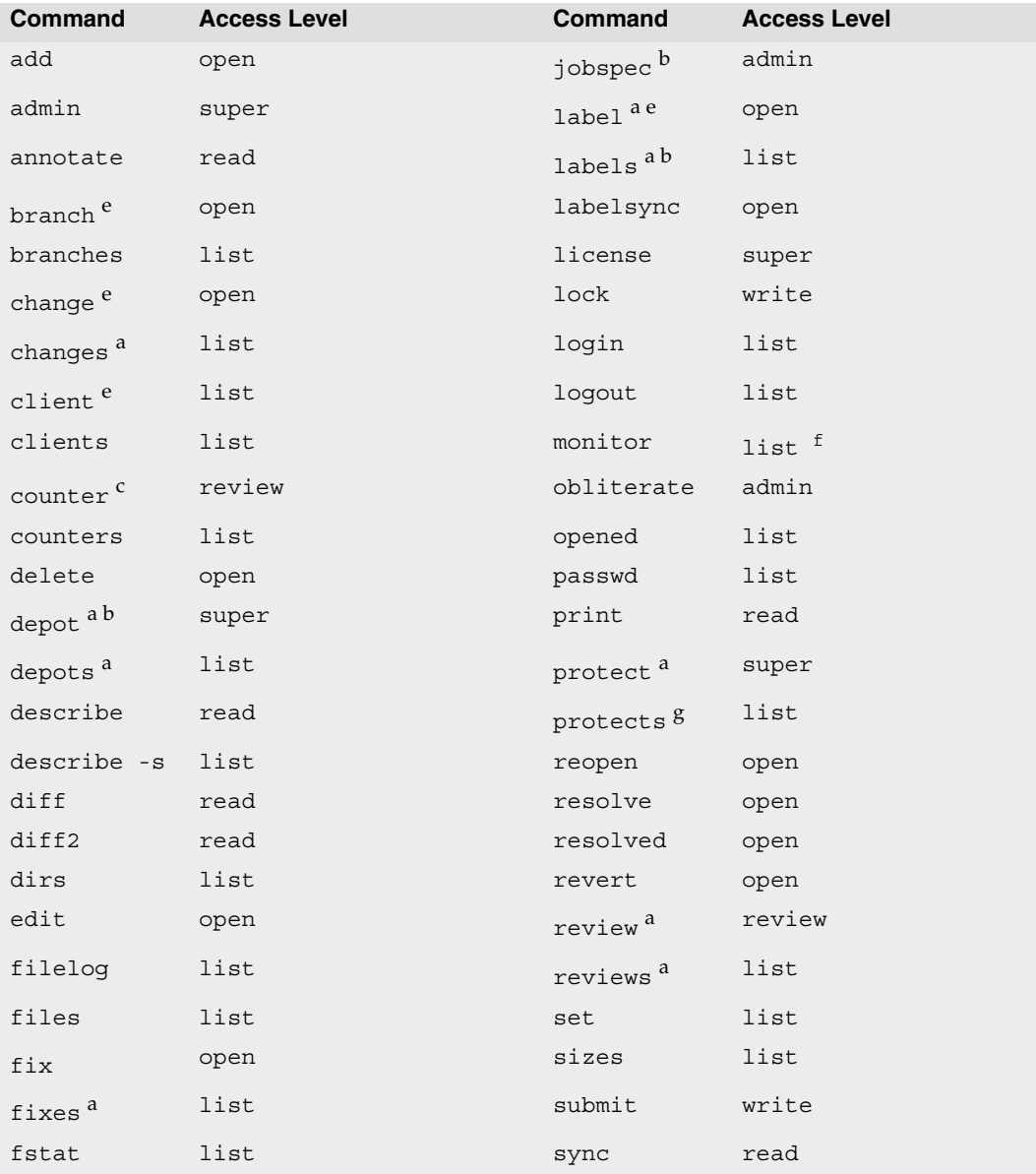

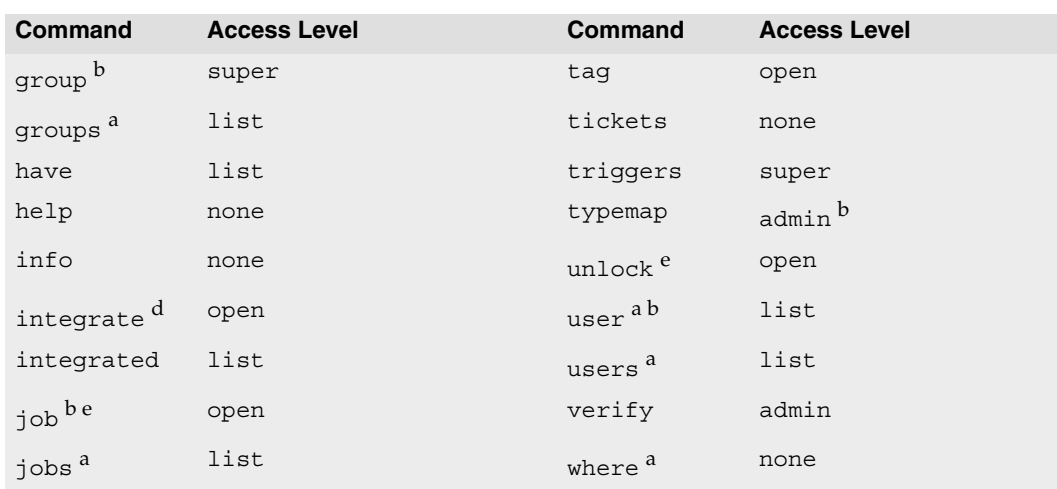

<sup>a</sup> This command doesn't operate on specific files. Thus, permission is granted to run the

command if the user has the specified access to at least one file in the depot.<br><sup>b</sup> The -o flag to this command, which allows the form to be read but not edited, requires only list access.<br><sup>c</sup> list access is required to view an existing counter's value; review access is required to

change a counter's value or create a new counter.

 $d$  To run p $4$  integrate, the user needs open access on the target files and read access on the donor files.<br><sup>e</sup> The -f flag to override existing metadata or other users' data requires admin access.

<sup>f</sup> super access required to terminate or clear processes, admin access required to view arguments.

 $8$  super access required to use -a and -u flags for [p4 protects](#page-145-0).

- When a new Perforce server is installed, anyone who wants to use Perforce is allowed to, and all Perforce users are superusers. The first time anyone runs p4 protect, the invoking user is made the superuser, and everyone else is given write permission on all files. Run p4 protect immediately after installation.
- In the course of normal operation, you'll primarily grant users list, read, write, and super access levels. The open and review access levels are used less often.
- Those commands that list files, such as  $p4$  describe, will only list those files to which the user has at least list access.
- Some commands (for instance,  $p4$  change, when editing a previously submitted changelist) take a -f flag that requires admin or super access.
- The open access level gives the user permission to change files but not submit them to the depot. Use this when you're temporarily freezing a codeline, but don't want to stop your developers from working, or when you employ testers who are allowed to change code for their own use but aren't allowed to make permanent changes to the codeline.
- The review access level is meant for review daemons that need to access counter values.
- If you write a review daemon that requires both review and write access, but shouldn't have super access, grant the daemon both review and write access on two separate lines of the protections table.
- To limit or eliminate the use of the files on a particular server as a remote depot from a different server (as defined by [p4 depot](#page-45-0)), create protections for user remote. Remote depots are always accessed by a virtual user named remote.
- For further information, see the *Protections* chapter of the *System Administrator's Guide*.

#### **Examples**

Suppose that user joe is a member of groups devgroup and buggroup, as set by [p4](#page-82-0)  [group](#page-82-0), and the protections table reads as follows:

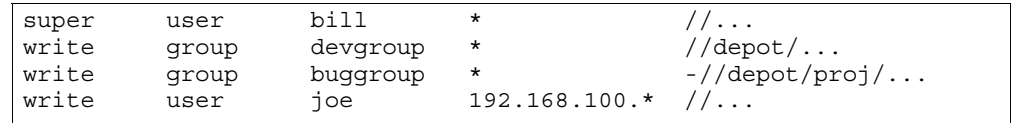

Joe attempts a number of operations. His success or failure at each is described below:

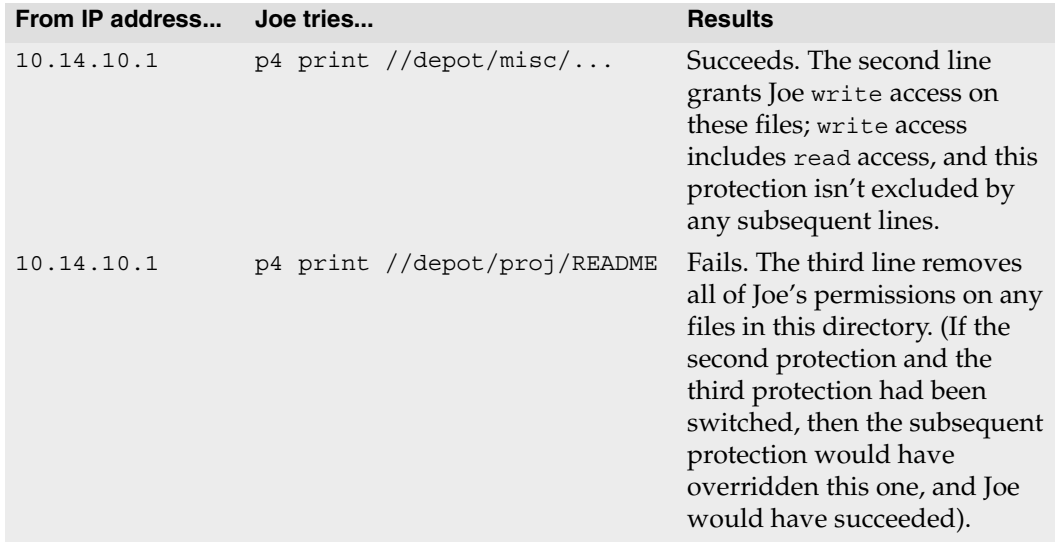
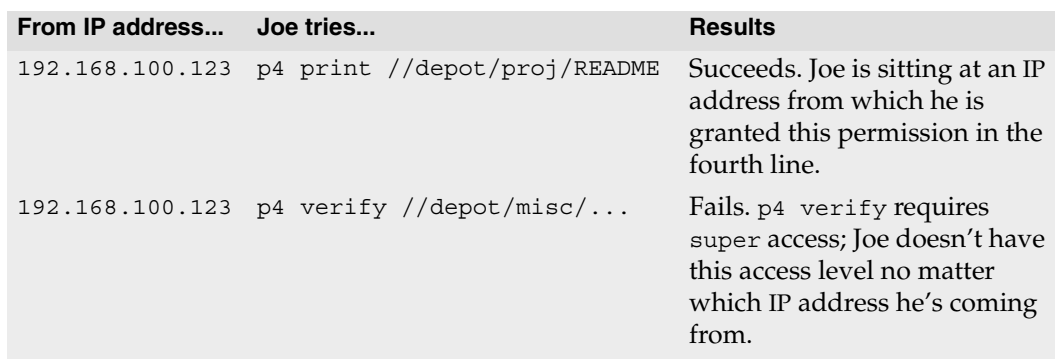

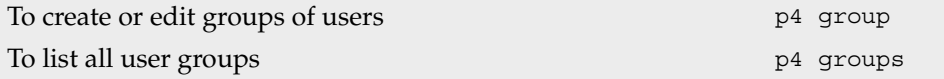

# **p4 protects**

#### **Synopsis**

Display protections in place for a given user, group, or path.

#### **Syntax**

p4 [*[g-opts](#page-238-0)*] protects [ -a | -u *user* | -g *group* | -h *host* ] [-m] [ *file*... ]

#### **Description**

Use the p<sub>4</sub> protects command to display the lines from the protections table that apply to a user, group, or set of files.

With no options,  $p4$  protects displays the lines in the protections table that apply to the current user. If a *file* argument is provided, only those lines in the protection table that apply to the named files are displayed.

Use the -a flag to display lines for all users, or -u *user*, -g *group*, or -h *host* flags to display lines for a specific user, group, or host IP address.

Use the  $-m$  flag to display a one-word summary of the maximum applicable access level.

#### **Options**

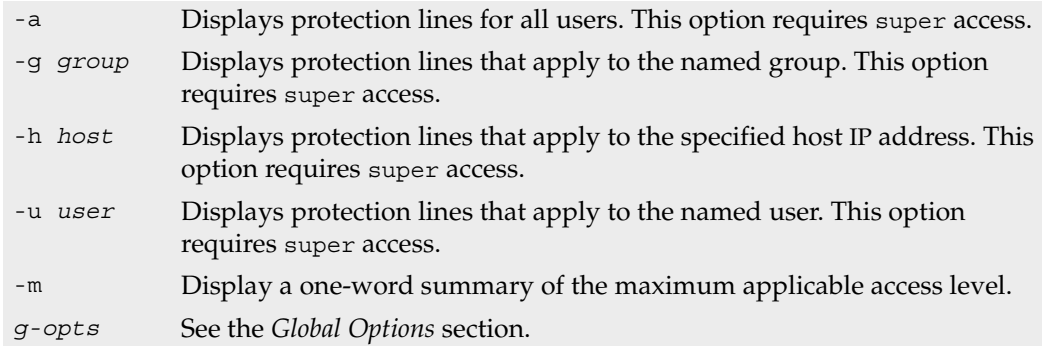

#### **Usage Notes**

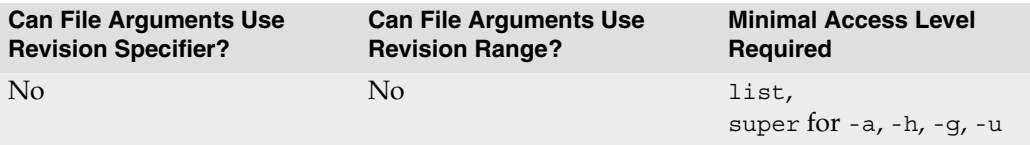

#### **Related Commands**

To edit the protections table [p4 protect](#page-138-0)ions table

## **p4 rename**

#### **Synopsis**

Renaming files under Perforce.

#### **Syntax**

```
p4 [g-opts] integrate fromFile toFile
p4 [g-opts] delete fromFile
p4 [g-opts] submit fromFile
```
### **Description**

Although Perforce doesn't have a rename command, renaming a file can be accomplished by using [p4 integrate](#page-92-0) to copy *fromFile* into a new *toFile*, using [p4 delete](#page-43-0) to delete *fromFile*, and then using [p4 submit](#page-169-0) to store these file changes in the depot.

You can rename multiple files with this method by including matching wildcards in *fromFile* and *toFile*.

### **Usage Notes**

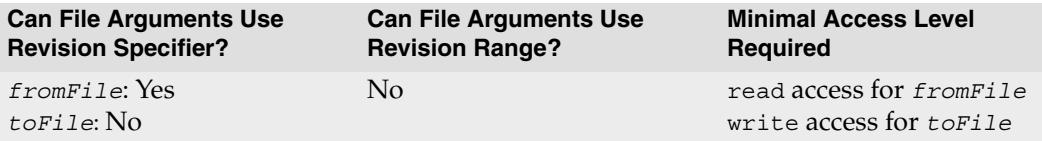

## **Examples**

```
p4 integrate -c 413 
//depot/p2/... 
//depot/guiProj/...
p4 delete -c 413 //depot/p2/...
p4 submit -c 413
                                        Renaming a set of files, in three steps:
                                        • p4 integrate copies all the files in the p2
                                           directory to the guiProj directory. 
                                        • p4 delete deletes all files in the p2 direc-
                                           tory. 
                                        • p4 submit makes these changes to the depot 
                                           in a single atomic changelist.
```
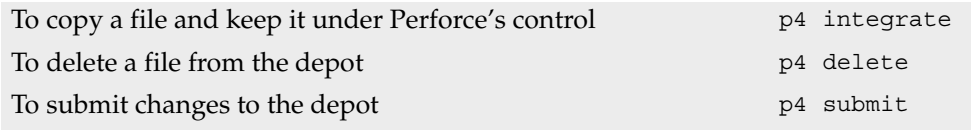

## <span id="page-148-0"></span>**p4 reopen**

#### **Synopsis**

Move opened files between changelists or change the files' type.

## **Syntax**

p4 [*[g-opts](#page-238-0)*] reopen [-c *changelist#*] [-t *[filetype](#page-252-0)*] *[file](#page-242-0)*...

### **Description**

p4 reopen has two different but related uses:

- Use p4 reopen -c *changelist#* file to move an open file from its current pending changelist to pending changelist *changelist#*.
- Use p4 reopen c default to move a file to the default changelist.
- Use p4 reopen -t *filetype* to change the type of a file.

If file patterns are provided, all open files matching the patterns are moved or retyped. The two flags may be combined to move a file and change its type in the same operation.

## **Options**

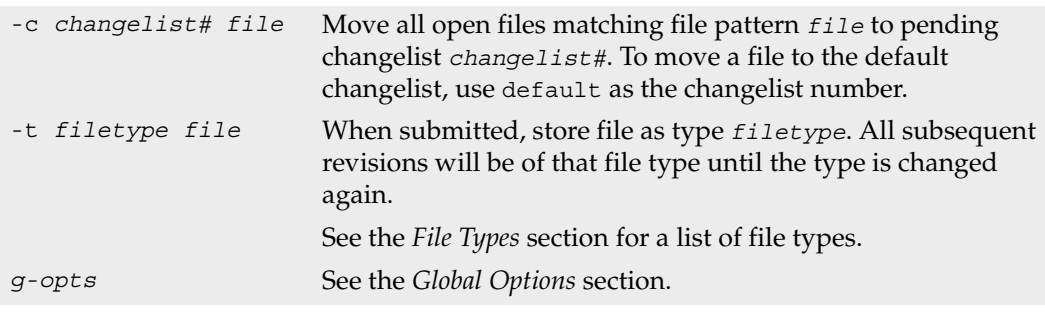

## **Usage Notes**

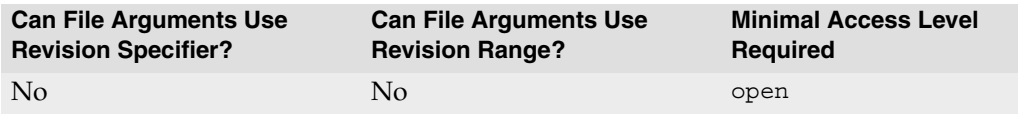

#### **Examples**

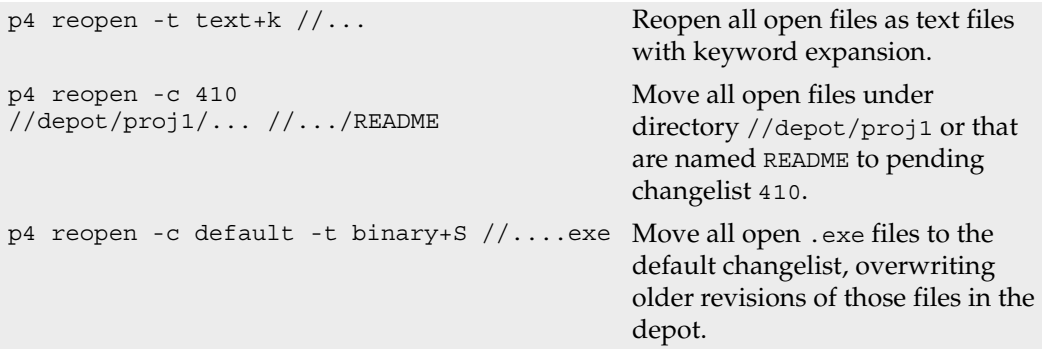

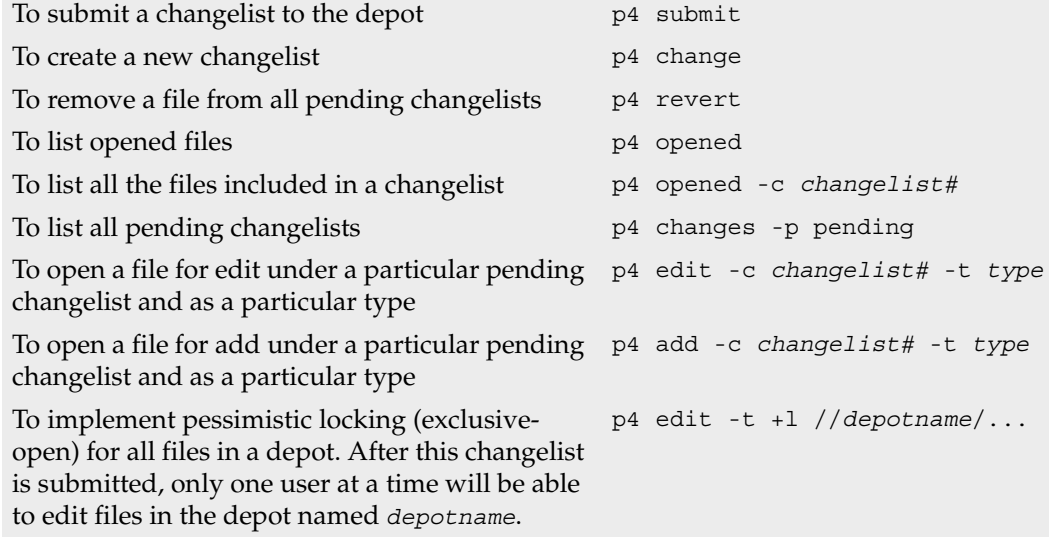

## <span id="page-150-0"></span>**p4 resolve**

#### **Synopsis**

Resolve conflicts between file revisions.

### **Syntax**

p4 [*[g-opts](#page-238-0)*] resolve [-af -am -as -at -ay -d*flag* -f -n -o -t -v] [*[file](#page-242-0)*...]

### **Description**

Use  $p4$  resolve to combine the contents of two files or file revisions into a single file revision. Two situations require the use of  $p4$  resolve before a file can be submitted:

• When a simple conflict exists: the revision of a file last synced to the client workspace is not the head revision at the time of the submit.

For example, Alice does a [p4 sync](#page-174-0) followed by a [p4 edit](#page-61-0) of file file.c, and Bob does the same thing. Alice [p4 submit](#page-169-0)s file.c, and then Bob tries to submit file.c. Bob's submit fails because if his version of file.c were to be accepted into the depot, Alice's changes to file.c would no longer be visible. Bob must resolve the conflict before he can submit the file.

• When [p4 integrate](#page-92-0) has been used to schedule the integration of changes from one file to another.

The primary difference between these two cases is that resolving a simple file conflict involves multiple revisions of a single file, but resolving for integration involves combining two separate files. In either case:

- If the file is of type text, p4 resolve allows the user to choose whether to overwrite the file revision in the depot with the file in the client workspace, overwrite the file in the client workspace with the file in the depot, or merge changes from both the depot revision and the client workspace revision into a single file.
- If the file is of type binary, only the first two options (overwrite the file in the depot with the file in the workspace, or overwrite the file in the workspace with the file in the depot) are normally available, since merges don't generally work with binary files.

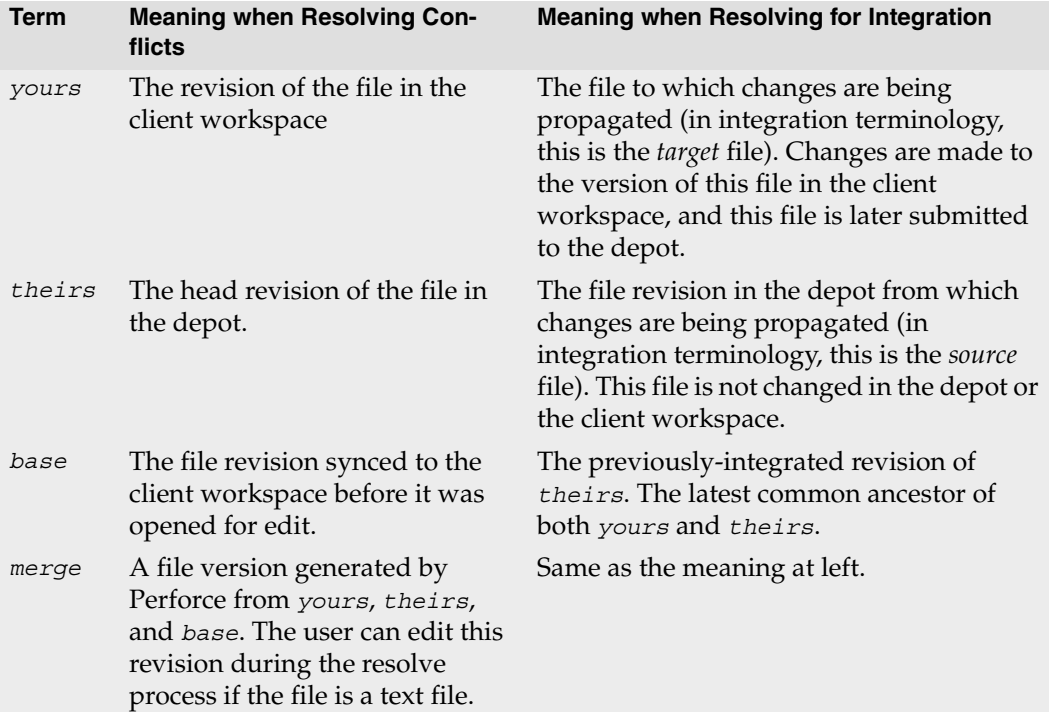

The p4 resolve dialog refers to four file revisions whose meaning depends on whether or not the resolution fixes a simple file conflict or is resolving for integration:

The interactive p4 resolve dialog presents the following options. Note that the dialog options are not the same as the command line flags.

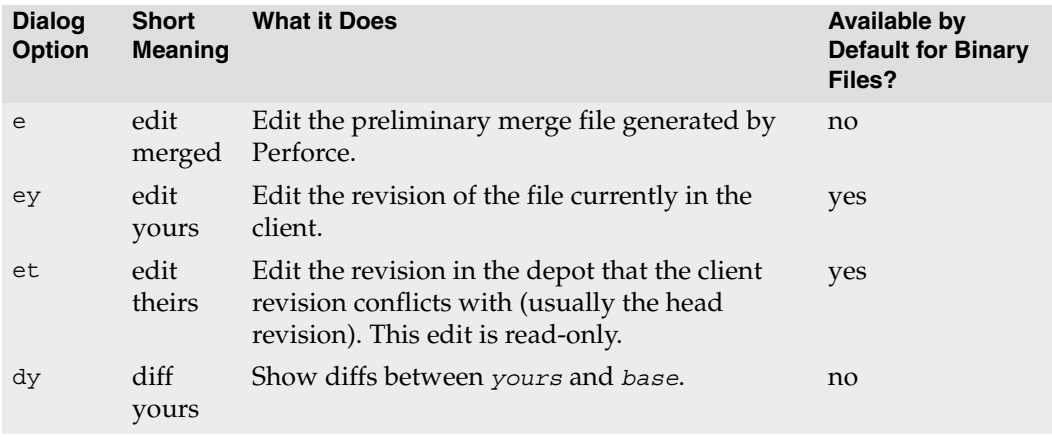

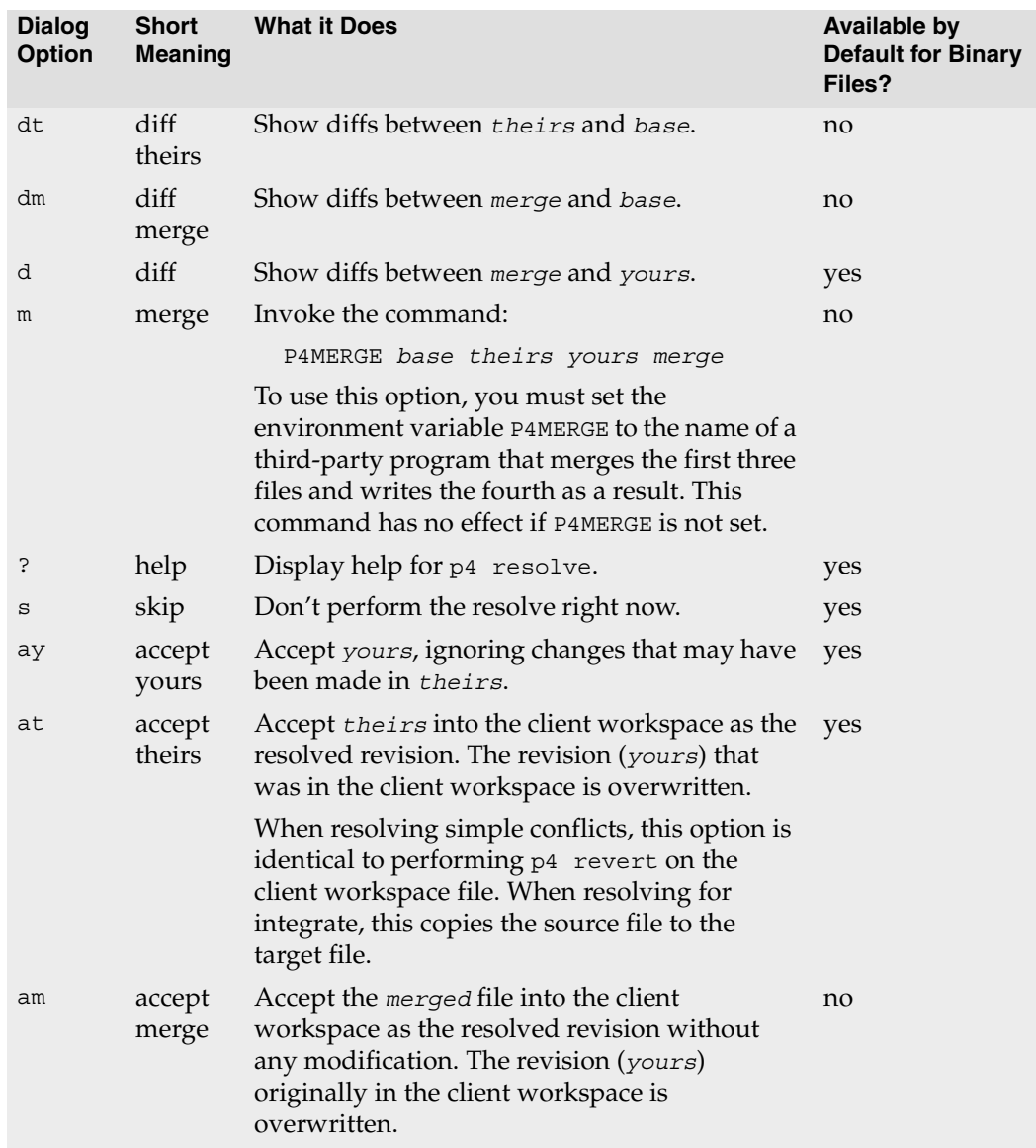

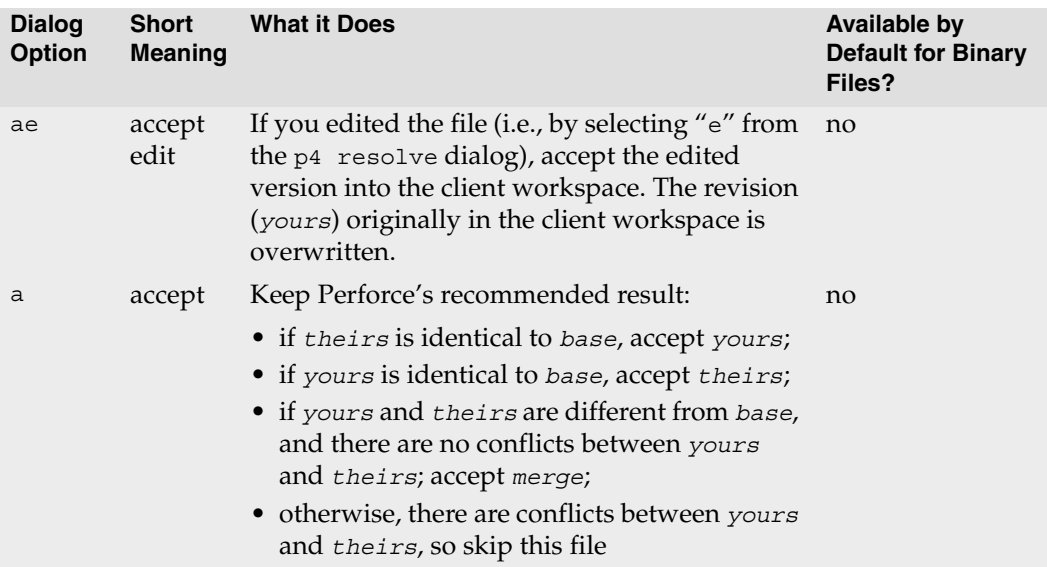

Resolution of a file is completed when any of the accept dialog options are chosen. To resolve the file later or to revert the change, skip the file.

To help decide which option to choose, counts of four types of changes that have been made to the file revisions are displayed by p4 resolve:

Diff Chunks: 2 yours + 3 theirs + 5 both + 7 conflicting

The meanings of these values are:

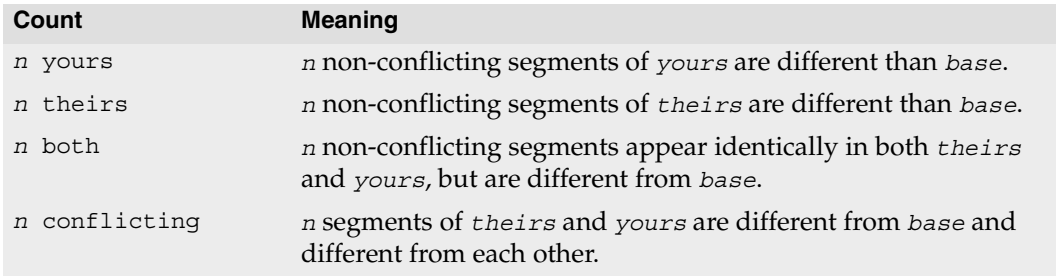

If there are no conflicting chunks, it is often safe to accept Perforce's generated merge file, since Perforce will substitute all the changes from *yours* and *theirs* into *base*.

If there are conflicting chunks, the *merge* file must be edited. In this case, Perforce will include the conflicting *yours*, *theirs*, and *base* text in the *merge* file; it's up to you to choose which version of the chunk you want to keep.

The different text is clearly delineated with file markers:

```
>>>> ORIGINAL VERSION file#n
<text>
==== THEIR VERSION file#m
<text>
==== YOUR VERSION file
<text>
<<<<
```
Choose the text you want to keep; delete the conflicting chunks and all the difference markers.

### **Options**

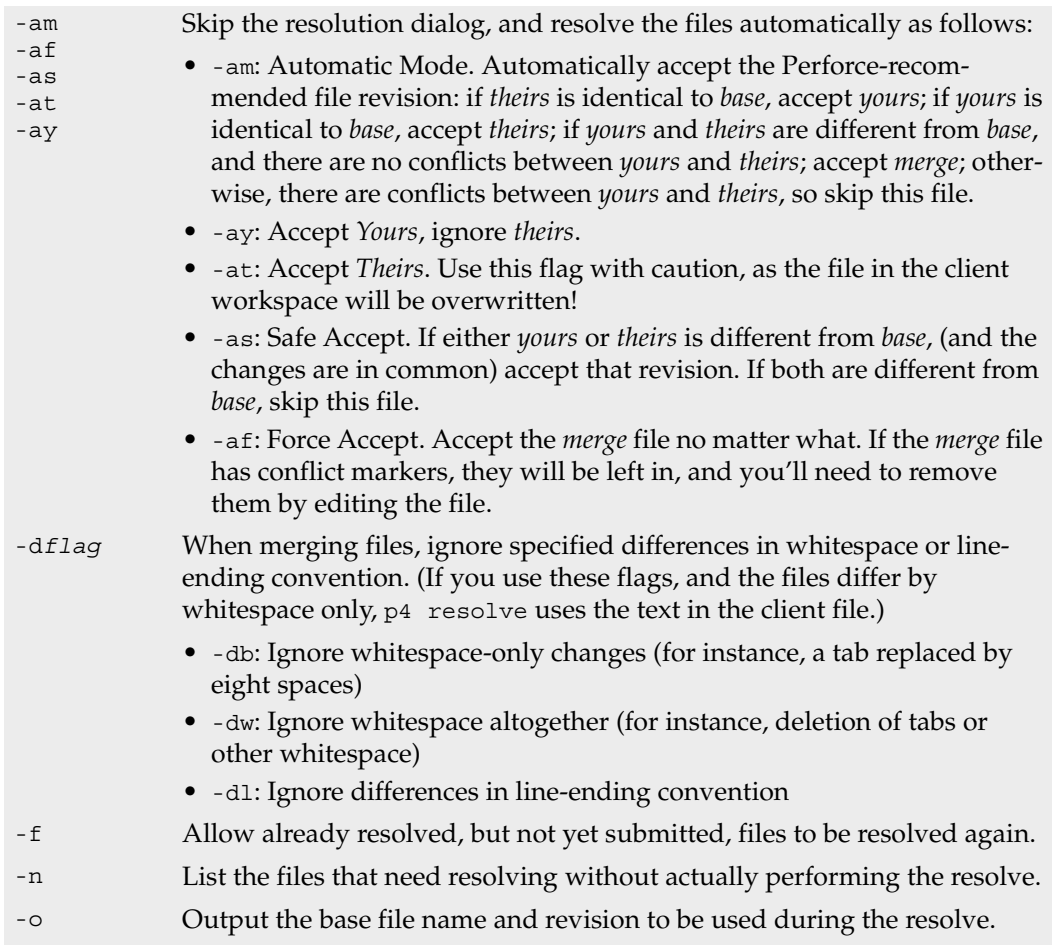

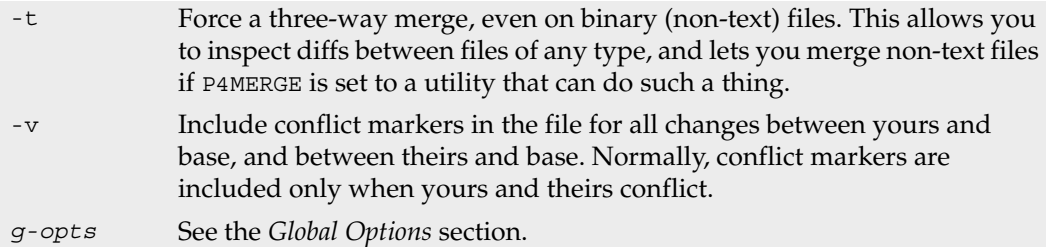

#### **Usage Notes**

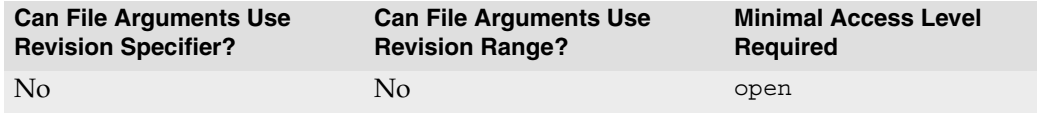

- p4 resolve works only with files that have been scheduled for resolve. Three operations schedule files for resolution:
	- Integrating the file with [p4 integrate](#page-92-0).
	- Submitting an open file that was synced from a revision other then the current head revision; the submit fails, and the file is scheduled for resolve.
	- Running [p4 sync](#page-174-0) instead of running [p4 submit](#page-169-0) on the open file. Nothing is copied into the client workspace; instead, the file is scheduled for resolve. (The only benefit of scheduling files for resolve with [p4 sync](#page-174-0) instead of a failed submit is that the submit will not fail).

When p4 resolve is run with no file arguments, it operates on all files in the client workspace that have been scheduled for resolve.

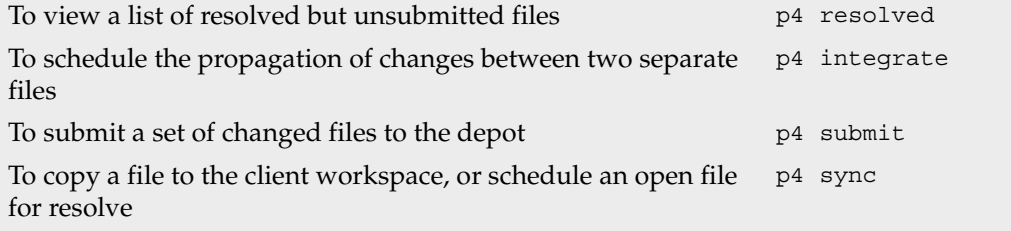

## <span id="page-156-0"></span>**p4 resolved**

#### **Synopsis**

Display a list of files that have been resolved but not yet submitted.

#### **Syntax**

p4 [*[g-opts](#page-238-0)*] resolved [-o] [*[file](#page-242-0)*...]

#### **Description**

p4 resolved lists files that have been resolved, but have not yet been submitted. The files are displayed one per line in the following format:

*localFilePath* - *action* from *depotFilePath*#*revisionRange*

where *localFilePath* is the full path name of the resolved file on the local host, *depotFilePath* is the path of the depot file relative to the top of the depot, *revisionRange* is the revision range that was integrated, and *action* is one of merge, branch, or delete.

If file pattern arguments are provided, only resolved, unsubmitted files that match the file patterns are included.

Although the name p4 resolved seems to imply that only files that have gone through the [p4 resolve](#page-150-0) process are listed, this is not the case. A file is also considered to be resolved if it has been opened by [p4 integrate](#page-92-0) for branch, opened by [p4 integrate](#page-92-0) for delete, or has been resolved with [p4 resolve](#page-150-0).

## **Options**

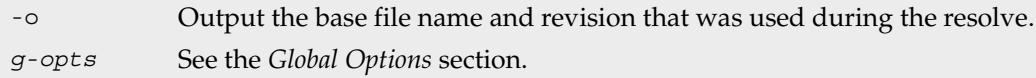

## **Usage Notes**

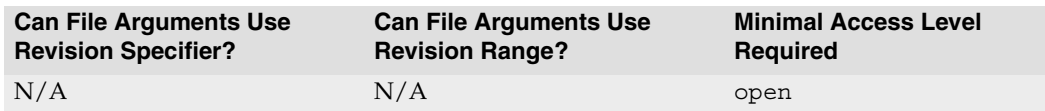

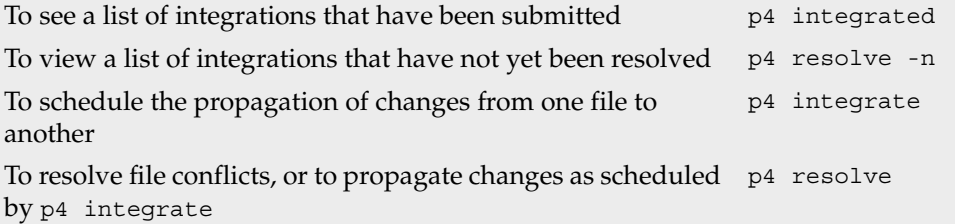

## <span id="page-158-0"></span>**p4 revert**

#### **Synopsis**

Discard changes made to open files.

## **Syntax**

p4 [*[g-opts](#page-238-0)*] revert [ -a -n -k -c *changelist#* ] *[file](#page-242-0)*...

## **Description**

Use p4 revert to discard changes made to open files, reverting them to the revisions last [p4 sync](#page-174-0)ed from the depot. This command also removes the reverted files from the pending changelists with which they're associated.

When you revert files you opened with  $p4$  delete, the files are reinstated in the client workspace. When you revert files that have been opened by [p4 add](#page-8-0), Perforce leaves the client workspace files intact. When you revert files you've opened with [p4 integrate](#page-92-0), Perforce removes the files from the client workspace.

## **Options**

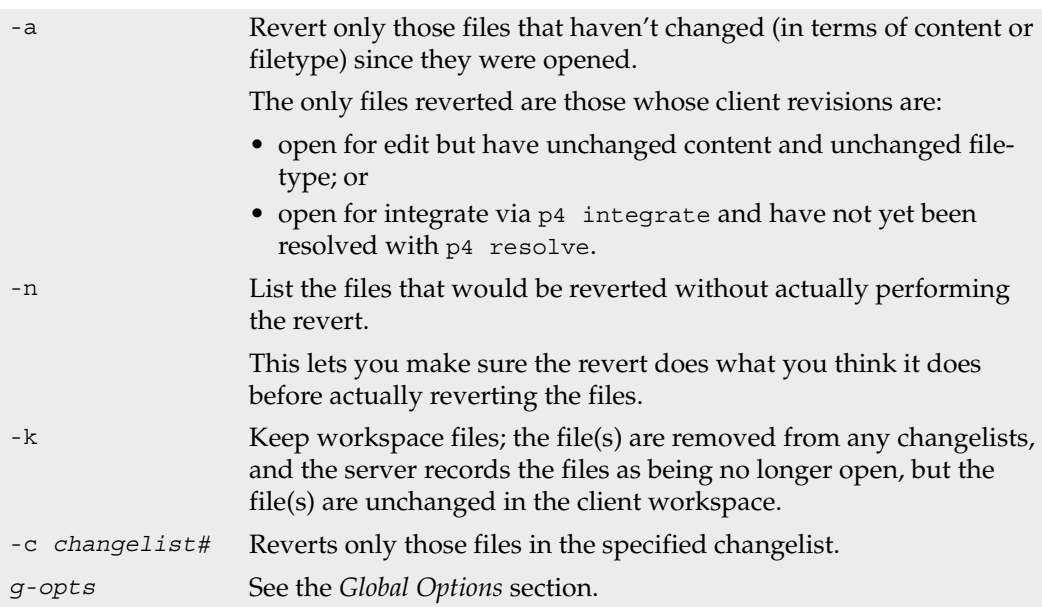

#### **Usage Notes**

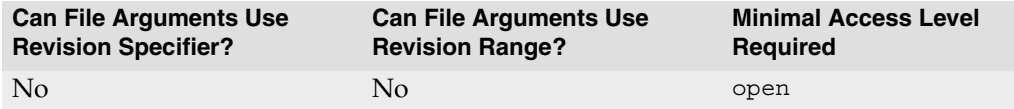

• p4 revert differs from most Perforce commands in that it usually *requires* a file argument. The files that are reverted are those that lie in the intersection of the command line file arguments and the client workspace view.

You don't need to specify a file argument when using the -a flag.

• Reverting a file that has been opened for edit will overwrite any changes you have made to the file since the file was opened. It may be prudent to use p4 revert -n to preview the results before running p4 revert.

#### **Examples**

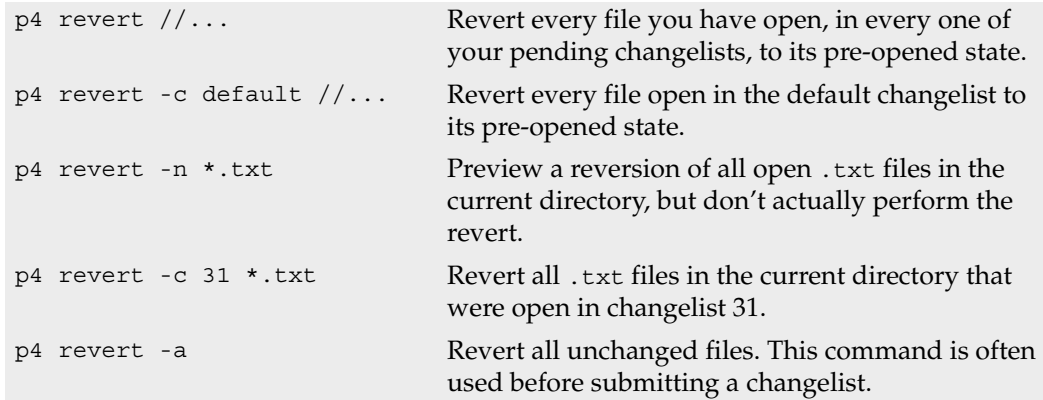

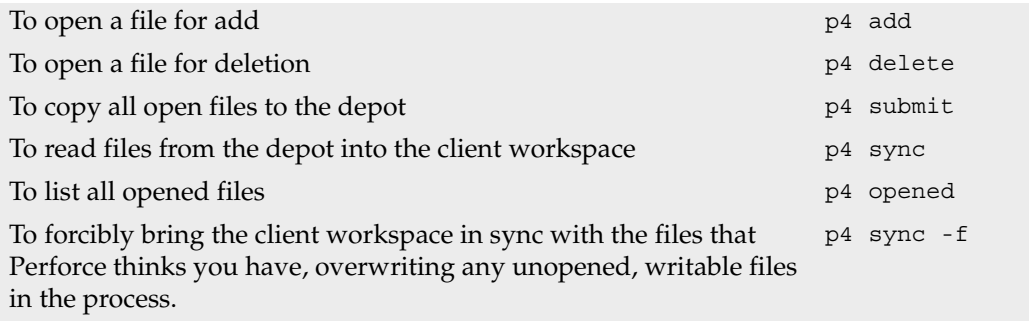

## <span id="page-160-0"></span>**p4 review**

### **Synopsis**

List all submitted changelists above a provided changelist number.

## **Syntax**

p4 [*[g-opts](#page-238-0)*] review [-c *changelist#*] [-t *countername*]

## **Description**

p4 review -c *changelist#* provides a list of all submitted changelists between *changelist#* and the highest-numbered submitted changelist. Each line in the list has this format:

Change *changelist# username* <*email-addr*> (*realname*)

The *username*, *email-addr*, and *realname* are taken from the [p4 user](#page-195-0) form for *username* whenever p4 review is executed.

When used as p4 review -t *countername*, all submitted changelists above the value of the Perforce counter variable *countername* are listed. (Counters are set by [p4 counter](#page-39-0)). When used with no arguments, p4 review lists all submitted changelists.

The p4 review command is meant for use in external programs that call Perforce. The Perforce change review daemon, which is described in the *Perforce System Administrator's Guide*, and is available from our Web site, uses p4 review.

# **Options**

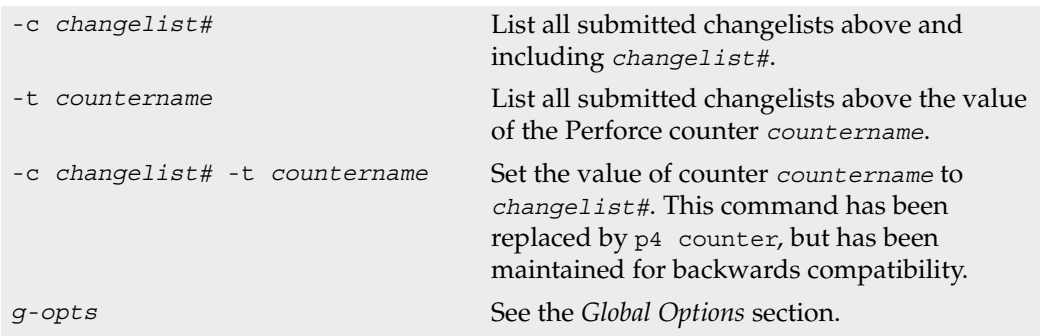

#### **Usage Notes**

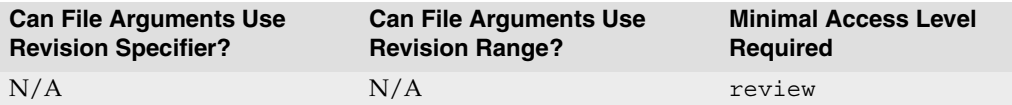

- The commands p4 review, [p4 reviews](#page-162-0), and [p4 counter](#page-39-0) are all intended for use by external programs that call Perforce.
- The warnings applicable to [p4 counter](#page-39-0) apply here as well.

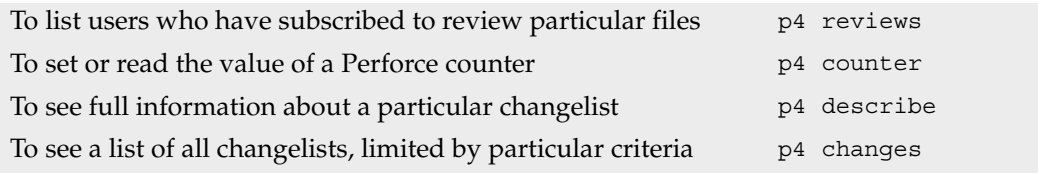

## <span id="page-162-0"></span>**p4 reviews**

#### **Synopsis**

List all the users who have subscribed to review particular files.

## **Syntax**

p4 [*[g-opts](#page-238-0)*] reviews [-c *changelist#*] [*[file](#page-242-0)*...]

## **Description**

The p4 reviews command is intended for use in external programs that call Perforce.

Users subscribe to review files by providing file patterns in the Reviews: field in their [p4](#page-195-0)  [user](#page-195-0) form.

p4 reviews -c *changelist#* lists each user who has subscribed to review any files included in the submitted changelist *changelist#*. The alternate form, (p4 reviews *file*...), lists the users who have subscribed to review any files that match the file patterns provided as arguments. If you provide no arguments to  $p4$  reviews, all users who have subscribed to review any files are listed.

# **Options**

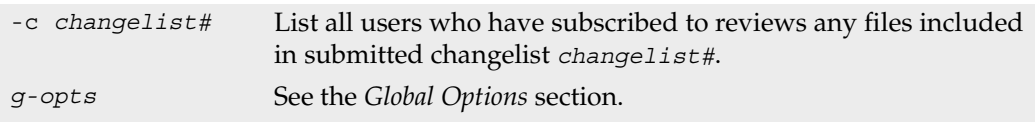

## **Usage Notes**

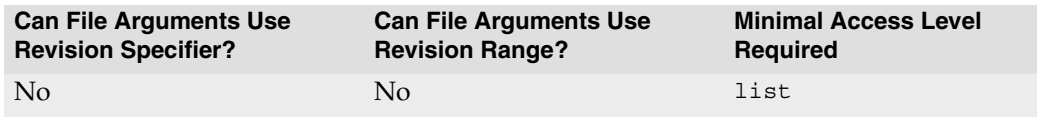

- The syntax p4 reviews -c *changelist# file*... ignores the file arguments entirely.
- p4 reviews is an unusual command. It was created to support external daemons, but it does nothing without the Reviews: field of the [p4 users](#page-199-0) form, which has a very specific meaning.

It is possible to enter values in the Reviews: field that mean something originally unintended by Perforce in order to create more generalized daemons. At Perforce, for example, we run a jobs daemon that sends email to any users who have subscribed to review jobs anytime a new job is submitted. Since there's nothing built into Perforce that allows users to subscribe to review jobs, we co-opt a single line of the Reviews: field: Perforce sends job email to any users who have subscribed to review the nonexistent path //depot/jobs/... .

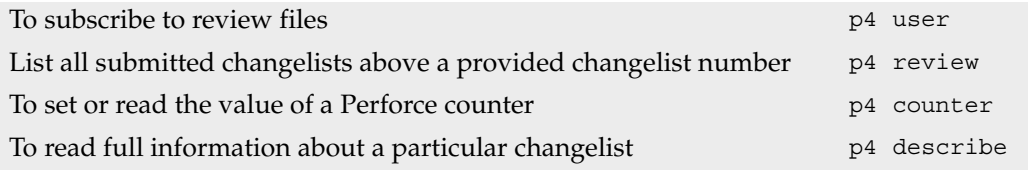

## **p4 set**

#### **Synopsis**

Set Perforce variables in the Windows registry.

### **Syntax**

p4 [*[g-opts](#page-238-0)*] set [ -s ] [ -S *svcname* ] [ *var*=[*value*] ]

### **Description**

The Perforce client and server require the use of certain system variables.

On Windows, you can set the values of these variables in the registry with  $p4$  set; on other operating systems, Perforce uses environment variables for the same purpose.

To set the value of a registry variable for the current user, use p4 set *var*=*value*. Windows administrators can use p4 set -s *var*=*value* to set the registry variable's default values for all users on the local machine.

Windows administrators running the Perforce server as a service can set variables used by the service (for instance, [P4JOURNAL](#page-219-0) and others) with p4 set -S *svcname var*=*value*.

To unset the value for a particular variable, leave *value* empty.

To view a list of the values of all Perforce variables, use p4 set without any arguments. On UNIX, this displays the values of the associated environment variables. On Windows, this displays either the MS-DOS environment variable (if set), or the value in the registry and whether it was defined with  $p4$  set (for the current user) or  $p4$  set -s (for the local machine).

p4 set can be used on non-Windows operating systems to view the values of variables, but if you try to use p4 set to set variables on non-Windows operating systems, Perforce will display an error message.

# **Options**

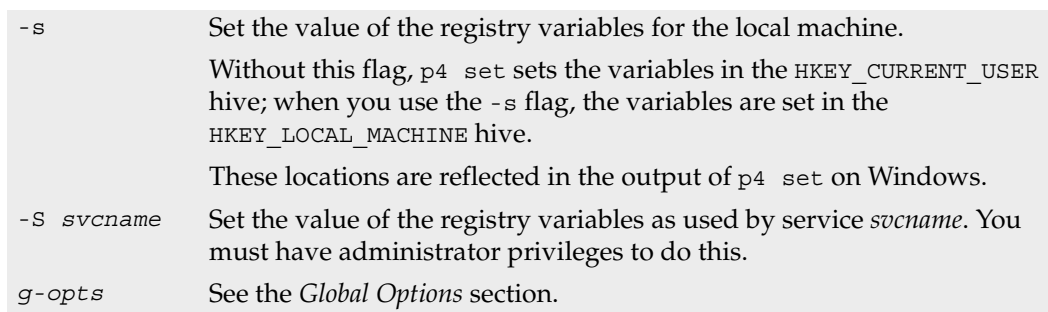

#### p4 set

#### **Usage Notes**

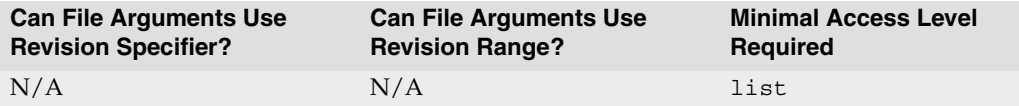

- You'll find a listing and discussion of the Perforce variables in the *[Environment Variables](#page-206-0)* section of this manual.
- Changes to registry values under Windows affect the local machine only; an administrator setting P4JOURNAL for a Perforce Windows service must be present at the machine running the service.
- On Windows, you can override the values of the registry keys in any of three ways:
	- Environment variables with the same names have precedence;
	- Values within [P4CONFIG](#page-212-0) files have precedence over both of these;
	- The *[global option](#page-238-0)* flags have the highest precedence.
- If you're working in a UNIX-like environment on a Windows machine (e.g. Cygwin), use environment variables instead of  $p4$  set. (In such cases, the Perforce Command-Line Client behaves just as though it were in a UNIX environment.)

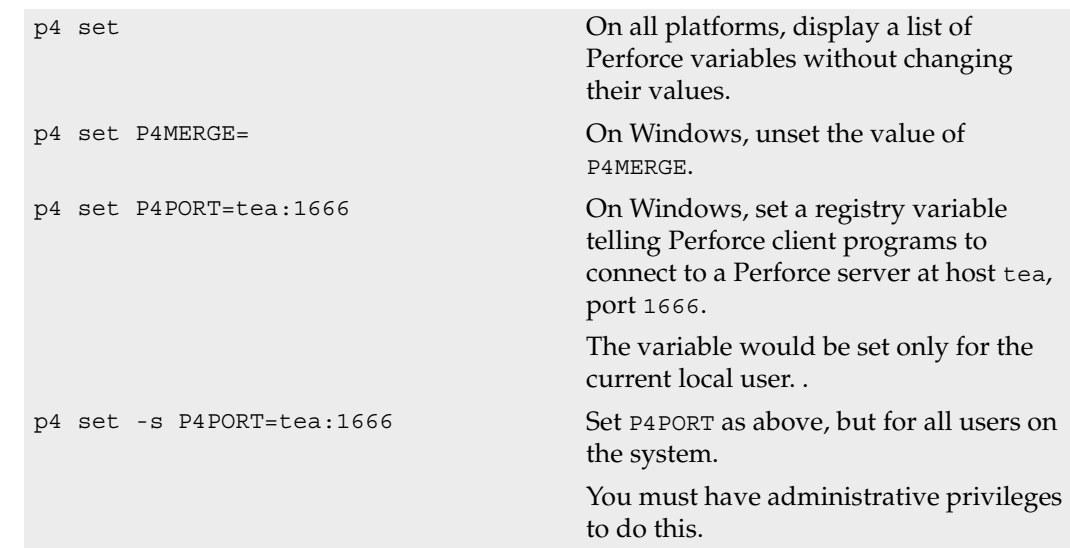

#### **Examples**

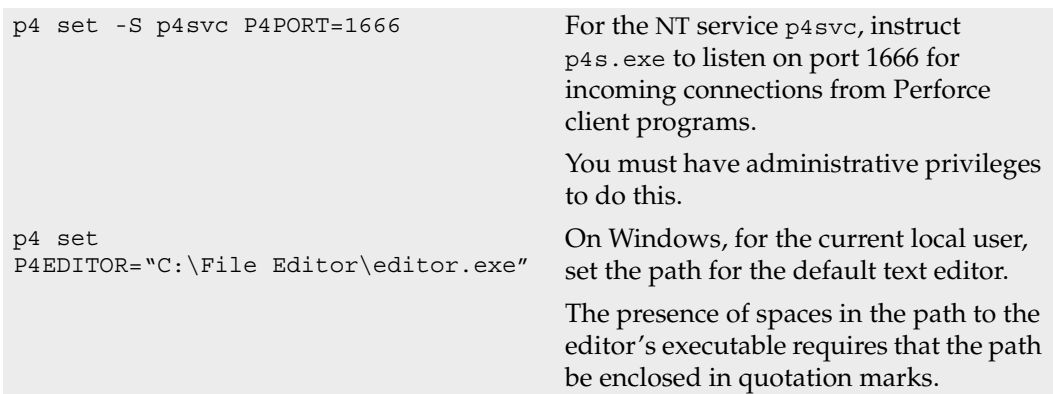

# **p4 sizes**

#### **Synopsis**

Display size information for files in the depot.

## **Syntax**

p4 [*[g-opts](#page-238-0)*] sizes [ -a -s -b *blocksize* ] file[*revRange*] ...

## **Description**

The p4 sizes command displays the sizes of files stored in the depot. When called with no options, only the size of the head revision of the file or files is displayed. One line of output is provided per file.

Use the -a option to see how much space is occupied by each individual revision in the specified revision range, rather than just the highest revision in the specified range. One line of output is provided per file, per revision.

Use the -s option to obtain the sum of all files specified. Only one line of output is provided, showing the file specification, the number of files summarized, the total number of bytes required, and (if the -b option is provided) the total number of blocks required.

## **Options**

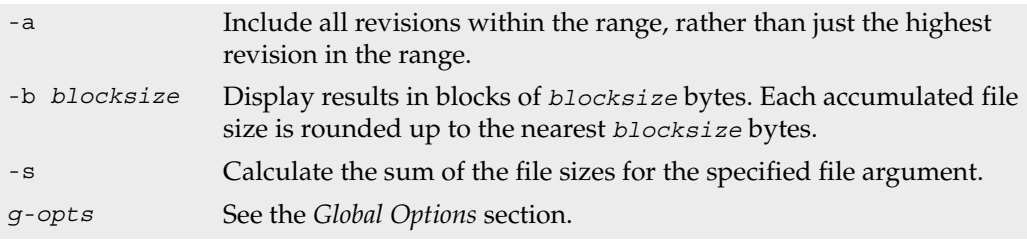

## **Usage Notes**

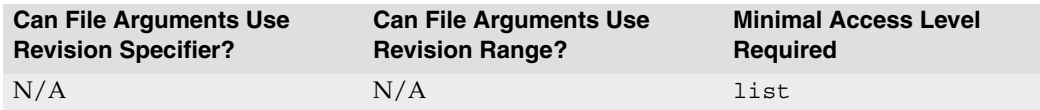

- The p4 sizes command is functionally similar to the UNIX du command.
- If no revision range is specified, the implicit revision range of #1 through #head is assumed.

• File sizes are based on the normalized (UNIX linefeed convention) and uncompressed version of the depot file, regardless of how the file is represented when synced to a client workspace.

#### **Examples**

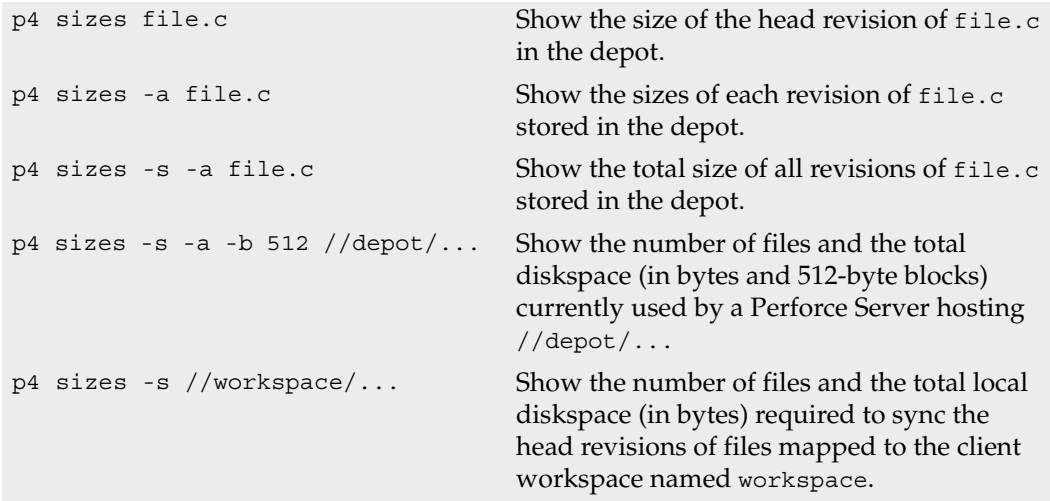

# <span id="page-169-0"></span>**p4 submit**

#### **Synopsis**

Send changes made to open files to the depot.

## **Syntax**

```
p4 [g-opts] submit [-r] [-s] [-f submitoption]
p4 [g-opts] submit [-r] [-s] [-f submitoption] files
p4 [g-opts] submit [-r] [-f submitoption] -d description
p4 [g-opts] submit [-r] [-f submitoption] -d description files
p4 [g-opts] submit [-r] [-f submitoption] -c changelist#
p4 [g-opts] submit -i [-r] [-s] [-f submitoption]
```
## **Description**

When a file has been opened by  $p4$  add,  $p4$  edit,  $p4$  delete, or  $p4$  integrate, the file is listed in a *changelist*. The user's changes to the file are made only within in the client workspace copy until the changelist is sent to the depot with p4 submit.

By default, files are opened within the default changelist, but new numbered changelists can be created with  $p4$  change. To submit the default changelist, use  $p4$  submit; to submit a numbered changelist, use p4 submit -c *changelist#*.

By default, all files in the changelist are submitted to the depot, and files open for edit, add, and branch are closed when submitted, whether there are any changes to the files or not. To change this default behavior, set the SubmitOptions: field in the [p4 client](#page-29-0) form for your workspace. To override your workspace's SubmitOptions: setting from the command line, use p4 submit -f *submitoption*.

When used with the default changelist,  $p4$  submit brings up a form for editing in the editor defined by the EDITOR (or [P4EDITOR](#page-217-0)) environment or registry variable. Files can be deleted from the changelist by deleting them from the form, but these files will remain open in the next default changelist. To close a file and remove it from all changelists, use [p4 revert](#page-158-0).

All changelists have a Status: field; the value of this field is pending or submitted. Submitted changelists have been successfully submitted with p4 submit; pending changelists have been created by the user but not yet been submitted successfully.

p4 submit works atomically: either all the files listed in the changelist are saved in the depot, or none of them are. p4 submit fails if it is interrupted, or if any of the files in the changelist are not found in the current client workspace, are locked in another client workspace, or require resolution and remain unresolved.

If p4 submit fails while processing the default changelist, the changelist is assigned the next number in the changelist sequence, and the default changelist is emptied. The

changelist that failed submission must be resubmitted by number after the problems are fixed.

To supply a changelist description from the command line, use the -d flag. No change description dialog is presented. The -d flag works only with the default changelist, not with numbered changelists.

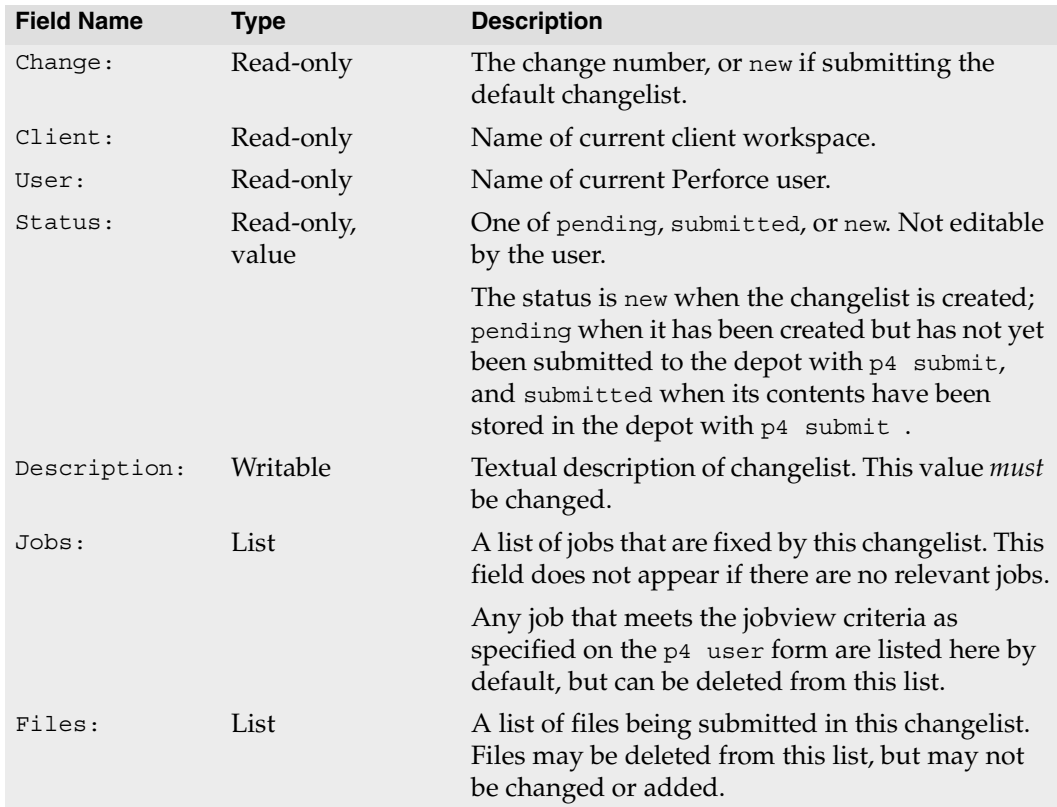

#### **Form Fields**

# **Options**

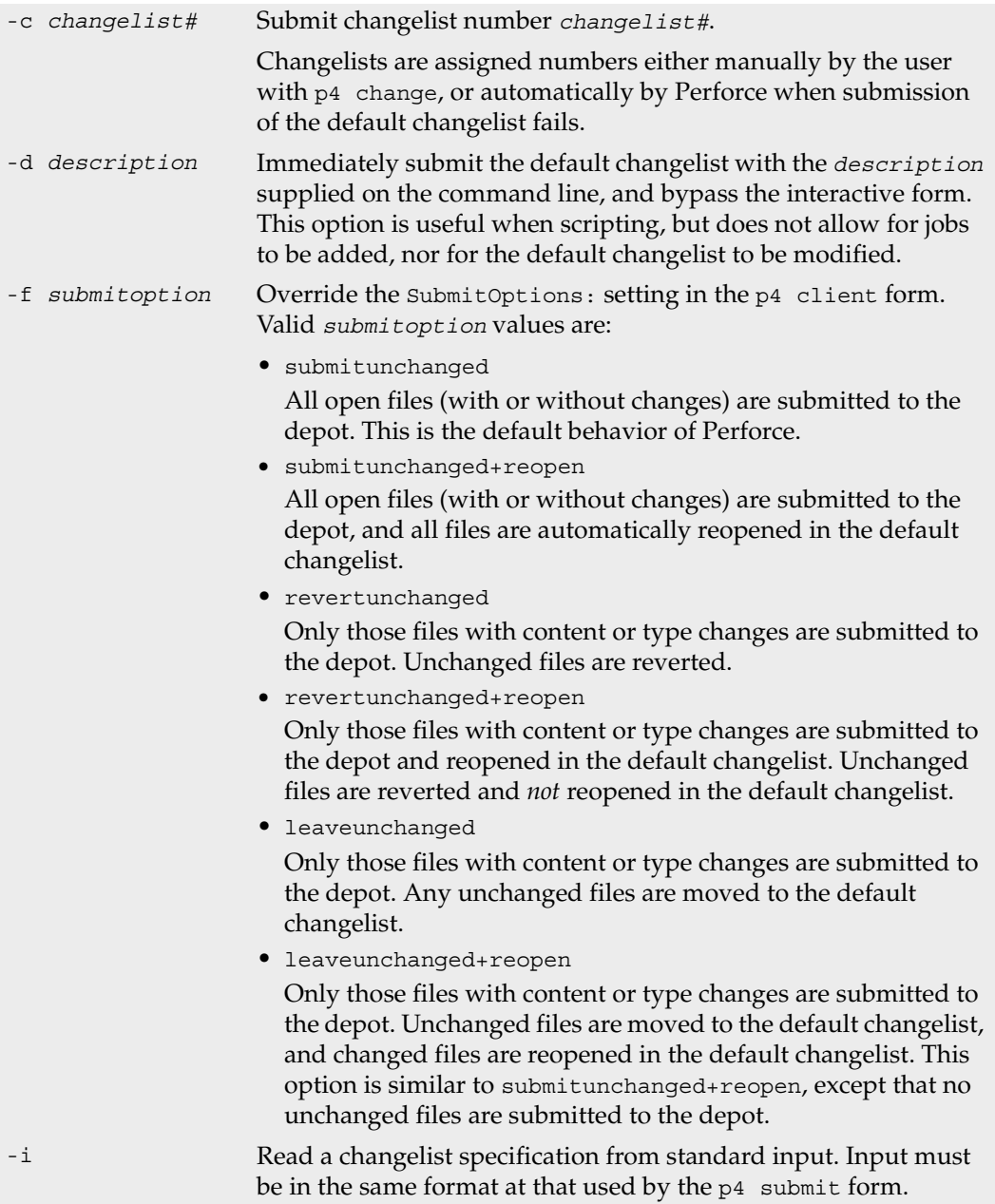

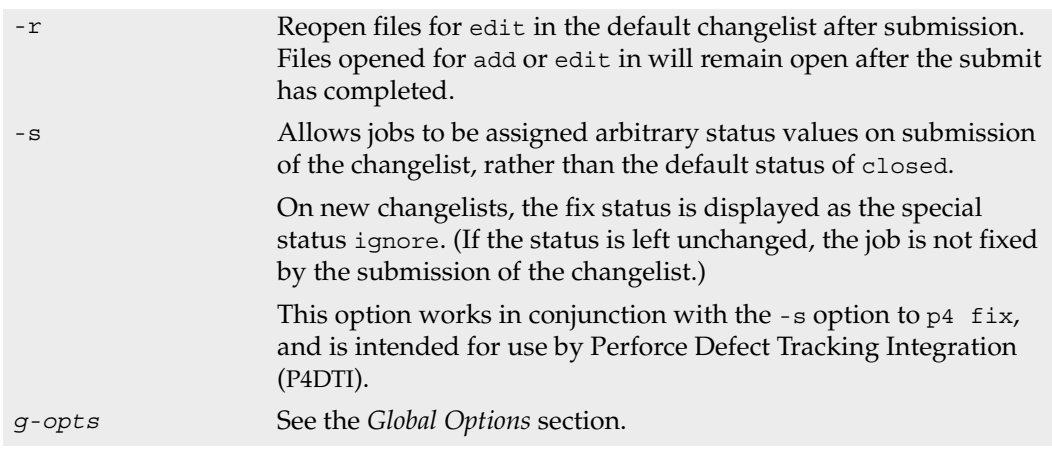

#### **Usage Notes**

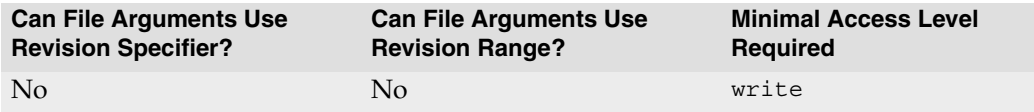

- A file's location within the depot is determined by intersection of its locations in the client workspace with the client view as set within the [p4 client](#page-29-0) form.
- The atomic nature of  $p4$  submit allows files to be grouped in changelists according to their purpose. For example, a single changelist might contain changes to three files that fix a single bug.
- When used with a numbered changelist,  $p4$  submit does not display a form. To change the description information for a numbered changelist, use [p4 change](#page-20-0) -c *changelist#*.
- A single file pattern may be specified as a parameter to a p4 submit of the default changelist. This file pattern limits which files in the default changelist are included in the submission; files that don't match the file pattern are moved to the next default changelist.

The file pattern parameter to p4 submit can only be used when submitting the default changelist.

### **Examples**

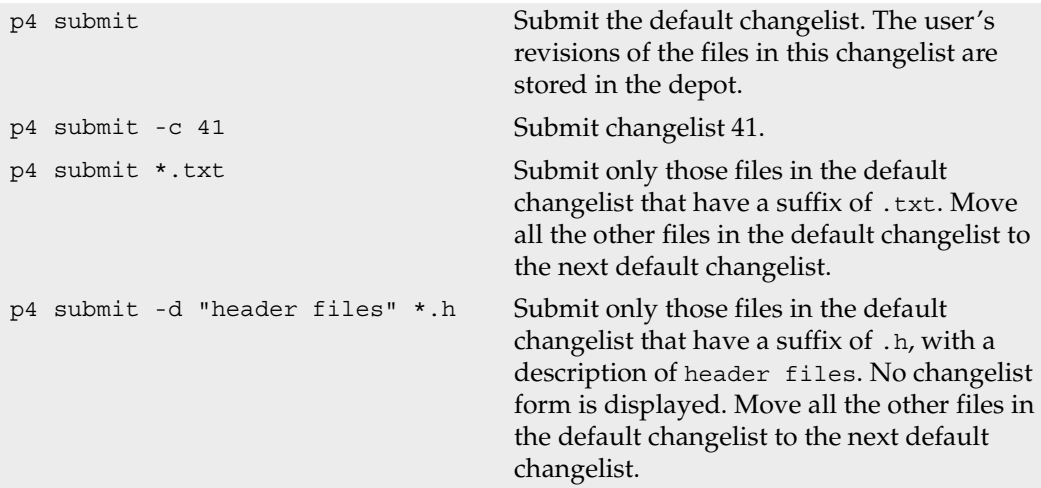

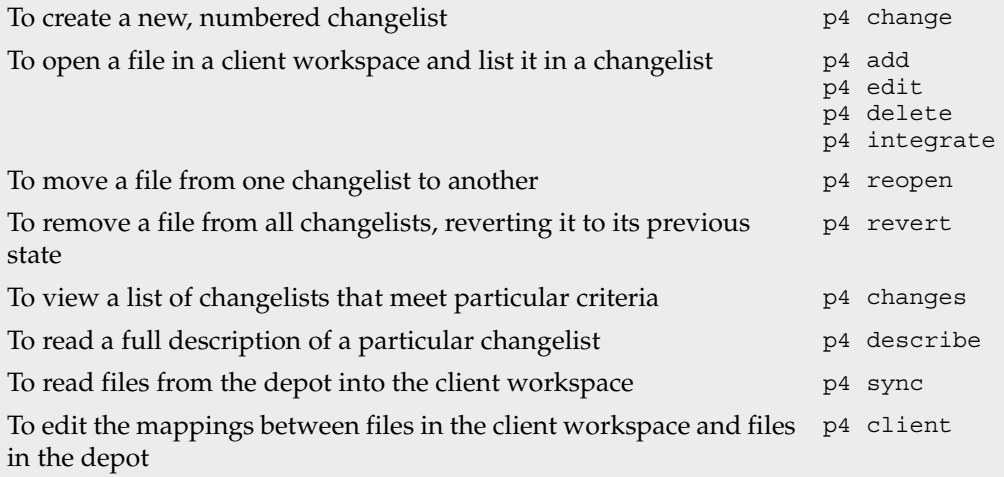

## <span id="page-174-0"></span>**p4 sync**

#### **Synopsis**

Copy files from the depot into the workspace.

## **Syntax**

p4 [*[g-opts](#page-238-0)*] sync [-f] [-n] [-p] [-k] [*[file](#page-242-0)*[*revRange*]...]

## **Description**

p4 sync brings the client workspace into sync with the depot by copying files matching its file pattern arguments from the depot to the client workspace. When no file patterns are specified on the command line,  $p4$  sync copies a particular depot file only if it meets all of the following criteria:

- The file must be visible through the *[client workspace view](#page-248-0)*;
- It must not already be opened by [p4 edit](#page-61-0), [p4 delete](#page-43-0), [p4 add](#page-8-0), or [p4 integrate](#page-92-0);
- It must not already exist in the client workspace at its latest revision (the head revision).

In new, empty, workspaces, all depot files meet the last two criteria, so all the files visible through the workspace view are copied into the user's workspace.

If file patterns are specified on the command line, only those files that match the file patterns and that meet the above criteria are copied.

If the file pattern contains a revision specifier, the specified revision is copied into the client workspace.

If the file argument includes a revision range, only files selected by the revision range are updated, and the highest revision in the range is used. Files that are no longer in the workspace view are not affected if the file argument includes a revision range.

The newly synced files are not available for editing until opened with  $p_4$  edit or  $p_4$ [delete](#page-43-0). Newly synced files are read-only; [p4 edit](#page-61-0) and [p4 delete](#page-43-0) make the files writable. Under normal circumstances, do not use your operating system's commands to make the files writable; instead, use Perforce to do this for you.

#### **Options**

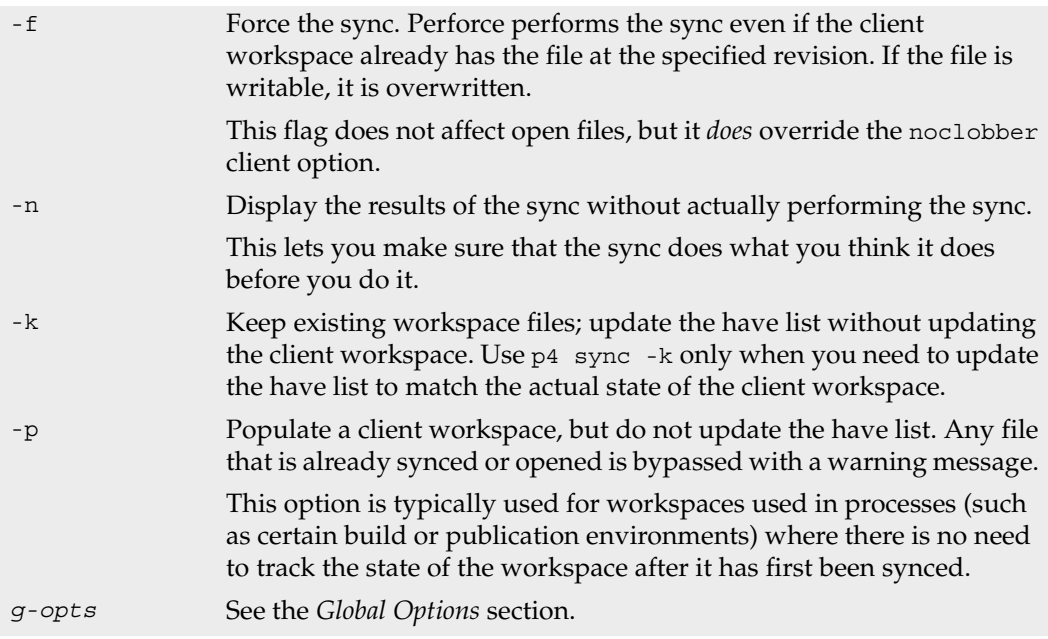

#### **Usage Notes**

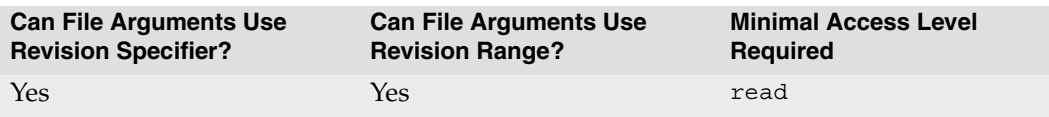

• If the client view has changed since the last sync, the next sync removes from the client workspace those files that are no longer visible through the client view (unless a revision range is used), and copies into the client workspace those depot files that were not previously visible.

By default, any empty directories in the client view are cleared of files, but the directories themselves are not deleted. To remove empty directories upon syncing, turn on the rmdir option in the [p4 client](#page-29-0) form.

- If a user has made certain files writable by using OS commands outside of Perforce's control,  $p4$  sync will not normally overwrite those files. If the clobber option in the  $p4$ [client](#page-29-0) form has been turned on, however, these files will be overwritten.
- [p4 flush](#page-74-0) is an alias for p4 sync -k. All of the warnings that apply to p4 flush also apply to p4 sync -k.

# **Examples**

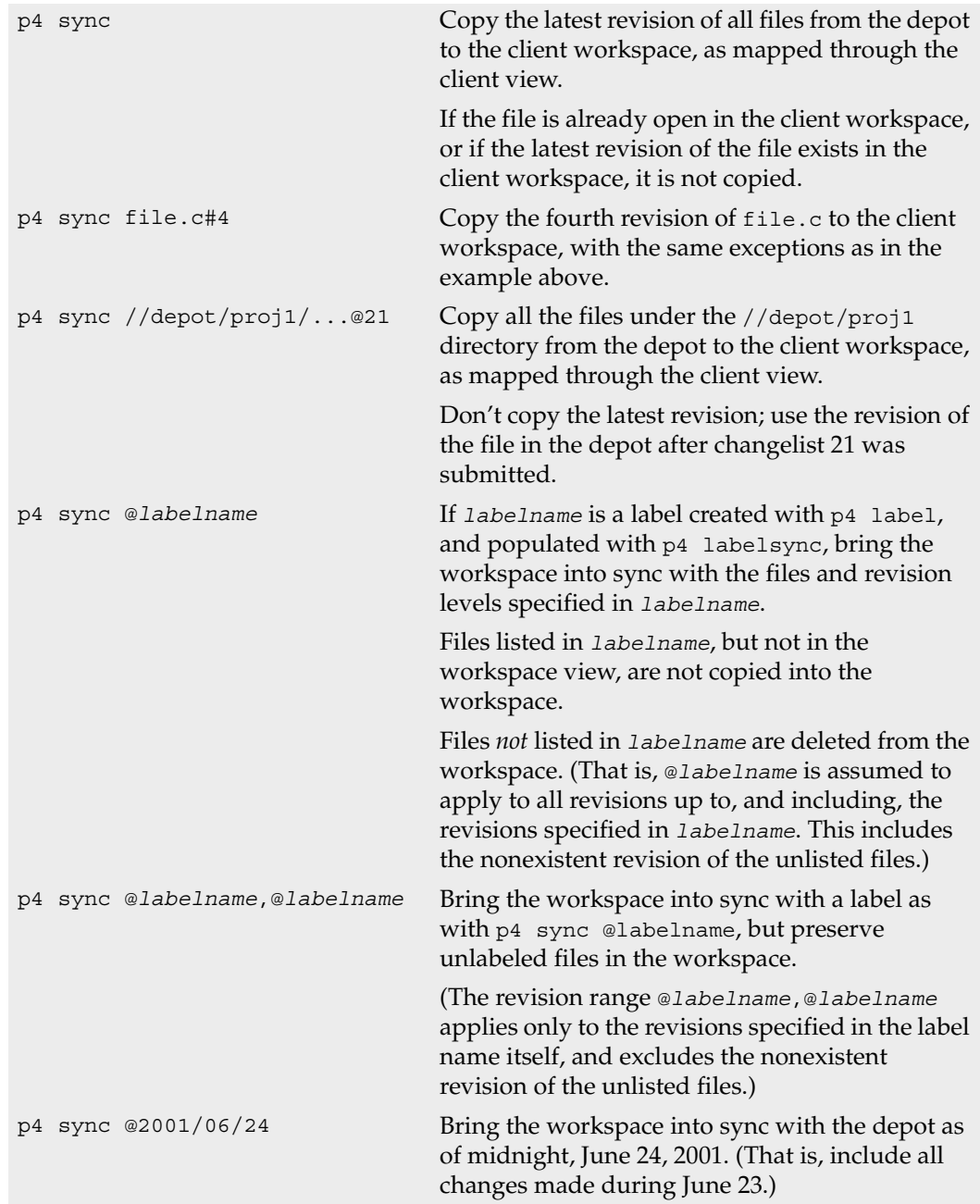

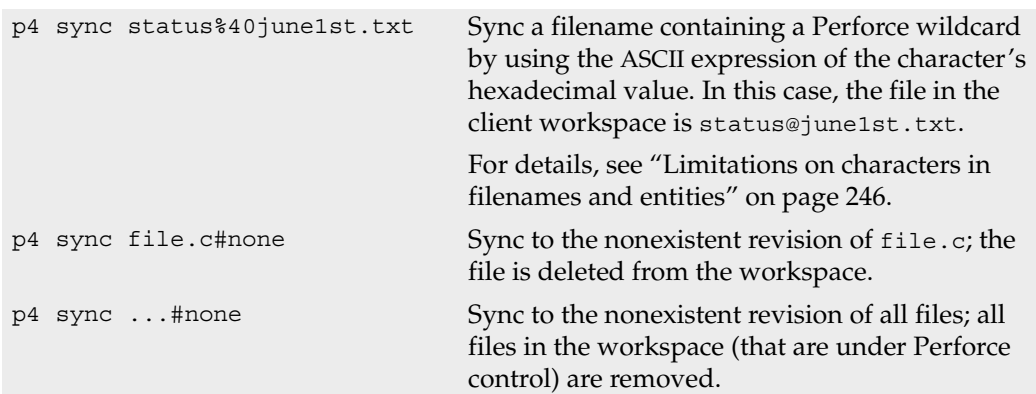

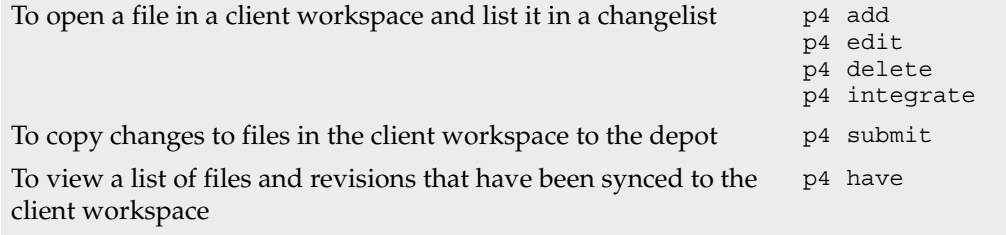

# <span id="page-178-0"></span>**p4 tag**

## **Synopsis**

Tag files with a label.

# **Syntax**

p4 [*[g-opts](#page-238-0)*] tag [ -d -n ] -l *labelname [file](#page-242-0)*[*revRange*]...

# **Description**

Use p4 tag to tag specified file revisions with a label. A *labelname* is required. If a label named *labelname* does not exist, it is created automatically. If the label already exists, you must be the Owner: of the label and the label must be unlocked in order for you to tag or untag files with the label. (Use [p4 label](#page-111-0) to change label ownership or lock status.)

If the *file* argument does not include a revision specification, the head revision is tagged with the label. If the file argument includes a revision range specification, only files with revisions in that range are tagged. (If more than one revision of the file exists in the specified range, the highest revision in the specified range is tagged.)

# **Options**

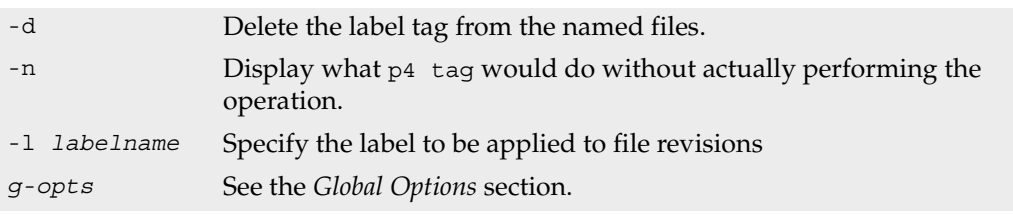

# **Usage Notes**

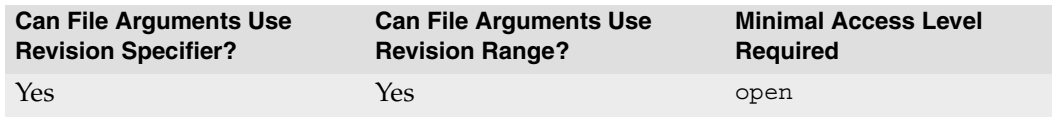

• By default, p4 tag operates on the head revision of files in the depot. To preserve the state of a client workspace, use [p4 labelsync](#page-116-0), which operates on the revision of files last synced to your workspace.

#### **Examples**

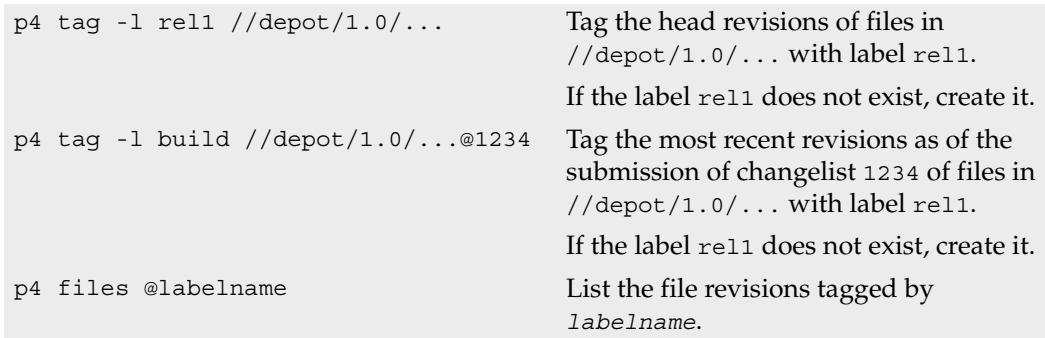

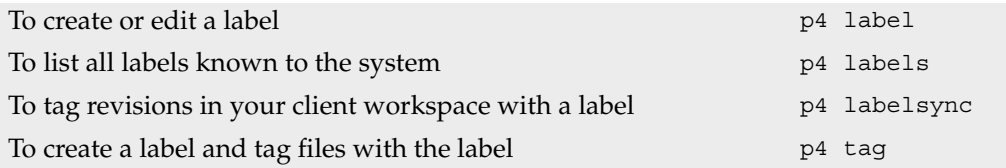
## **p4 tickets**

#### **Synopsis**

Display all tickets granted to a user by [p4 login](#page-121-0).

### **Syntax**

p4 [*[g-opts](#page-238-0)*] tickets

### **Description**

The p4 tickets command lists all tickets stored in the user's ticket file.

### **Options**

*[g-opts](#page-238-0)* See the *[Global Options](#page-238-0)* section.

### **Usage Notes**

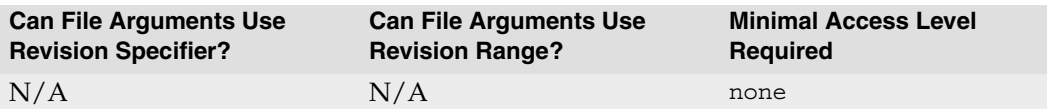

• Tickets are stored in the file specified by the [P4TICKETS](#page-232-0) environment variable. If this variable is not set, tickets are stored in %USERPROFILE%\p4tickets.txt on Windows, and in \$HOME/.p4tickets on other operating systems.

## **Examples**

p4 tickets Display all tickets stored in a user's local ticket file.

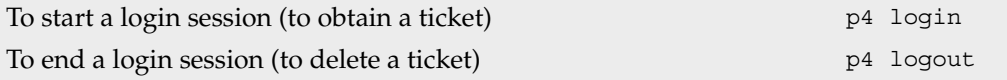

# **p4 triggers**

### **Synopsis**

Edit a list of scripts to be run conditionally whenever changelists are submitted, forms are updated, or when integrating Perforce with external authentication mechanisms.

### **Syntax**

```
p4 [g-opts] triggers
p4 [g-opts] triggers -i
p4 [g-opts] triggers -o
```
## **Description**

Perforce *triggers* are user-written scripts that are called by a Perforce server whenever certain operations (such as changelist submission or changes to forms) are performed. If the script returns a value of 0, the operation continues; if the script returns any other value, the operation fails. Upon failure, the script's standard output (not error output) is used as the text of the failed operation's error message.

Perforce supports twelve trigger types, divided into four categories. *Changelist submission triggers* (change-submit, change-content, and change-commit) are fired when users submit changelists. *Fix triggers* (fix-add and fix-delete) are fired when fixes are added or deleted from changelists by means of the  $p4$  fix,  $p4$  submit, or  $p4$  change commands. *Form triggers* (form-save, form-out, form-in, form-commit, and form-delete) are fired when users generate or modify form specifications. *Authentication triggers* (auth-check and auth-set) are fired when administrators wish to integrate Perforce with external authentication mechanisms such as LDAP or Active Directory.

Use the change-submit trigger type to create triggers that fire after changelist creation, but before files are transferred to the server. Because change-submit triggers fire before files are transferred to the server, submit triggers cannot access file contents. Submit triggers are useful for integration with reporting tools or systems that do not require access to file contents.

Use the change-content trigger type to create triggers that fire after changelist creation and file transfer, but prior to committing the submit to the database.

Use the change-commit trigger type to create triggers that fire after changelist creation, file transfer, and changelist commission to the database. Use commit triggers for processes that assume (or require) the successful submission of a changelist.

Even when a change-submit or change-content trigger script succeeds, the submit may fail because of subsequent trigger failures, or for other reasons. Use change-submit and change-content triggers only for validation, and use change-commit triggers or daemons for operations that are contingent on the successful completion of the submit.

To configure Perforce to run trigger scripts when users fix jobs, use *fix triggers*: these are triggers of type fix-add and fix-delete. Use fix triggers to execute commands when users add or remove fixes from changelists.

To configure Perforce to run trigger scripts when users edit specification forms, use *form triggers:* these are triggers of type form-save, form-in, form-out, form-commit, and form-delete. Use form triggers to generate customized specifications for users, validate customized specifications, to notify other users of attempted changes to specification forms, and to otherwise interact with process control and management tools.

To use an external password authentication manager (such as LDAP or Active Directory) with Perforce, use *authentication triggers* (auth-check and auth-set). Use the  $s$ user $s$ variable to pass the user's username in the command for the script. Passwords typed by the user as part of the authentication process are supplied to authentication scripts as standard input; never on the command line. For further information, see the *System Administrator's Guide*.

Triggers are run in the order listed in the table; if a trigger script fails for a specified type, subsequent trigger scripts also associated with that type are not run.

To use the same trigger script with multiple file patterns, list the same trigger multiple times in the trigger table. Use exclusionary mappings to prevent files from activating the trigger script; the order of the trigger entries matters, just as it does when exclusionary mappings are used in views. If a particular trigger name and type is listed multiple times, only the script corresponding to the first use of the trigger name and type is activated.

#### **Form Fields**

The p4 triggers form contains a single Triggers: field. Like other Perforce forms, indent each row under the Triggers: field with tabs. Each row holds four values:

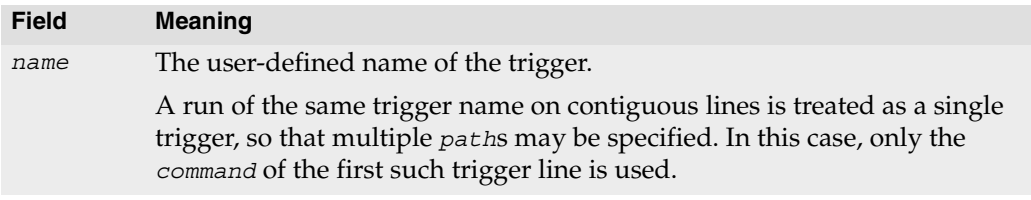

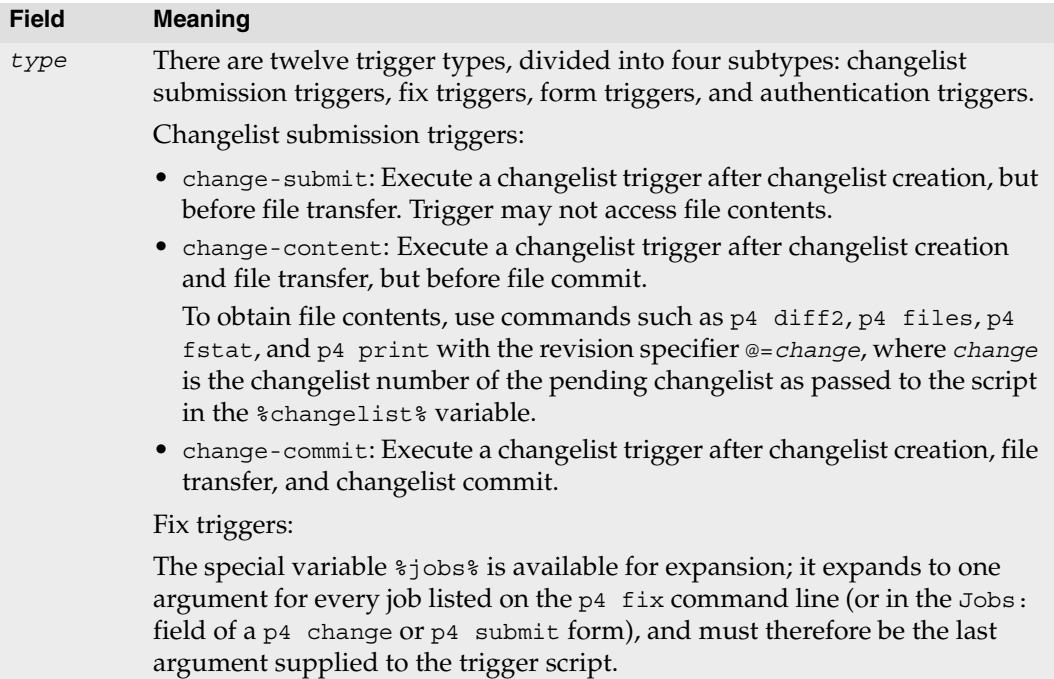

- fix-add: Execute fix trigger prior to adding a fix.
- fix-delete: Execute fix trigger prior to deleting a fix.

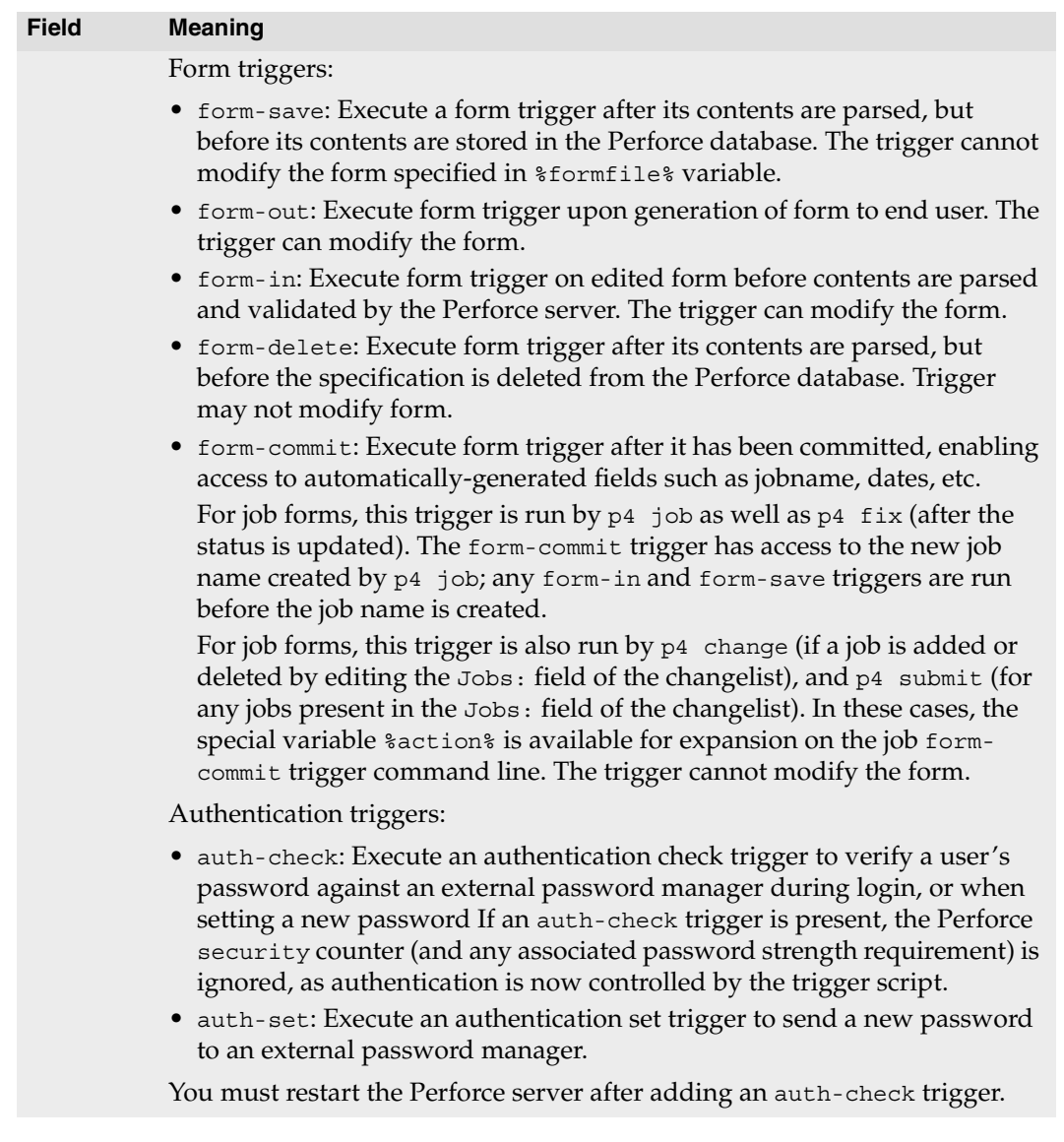

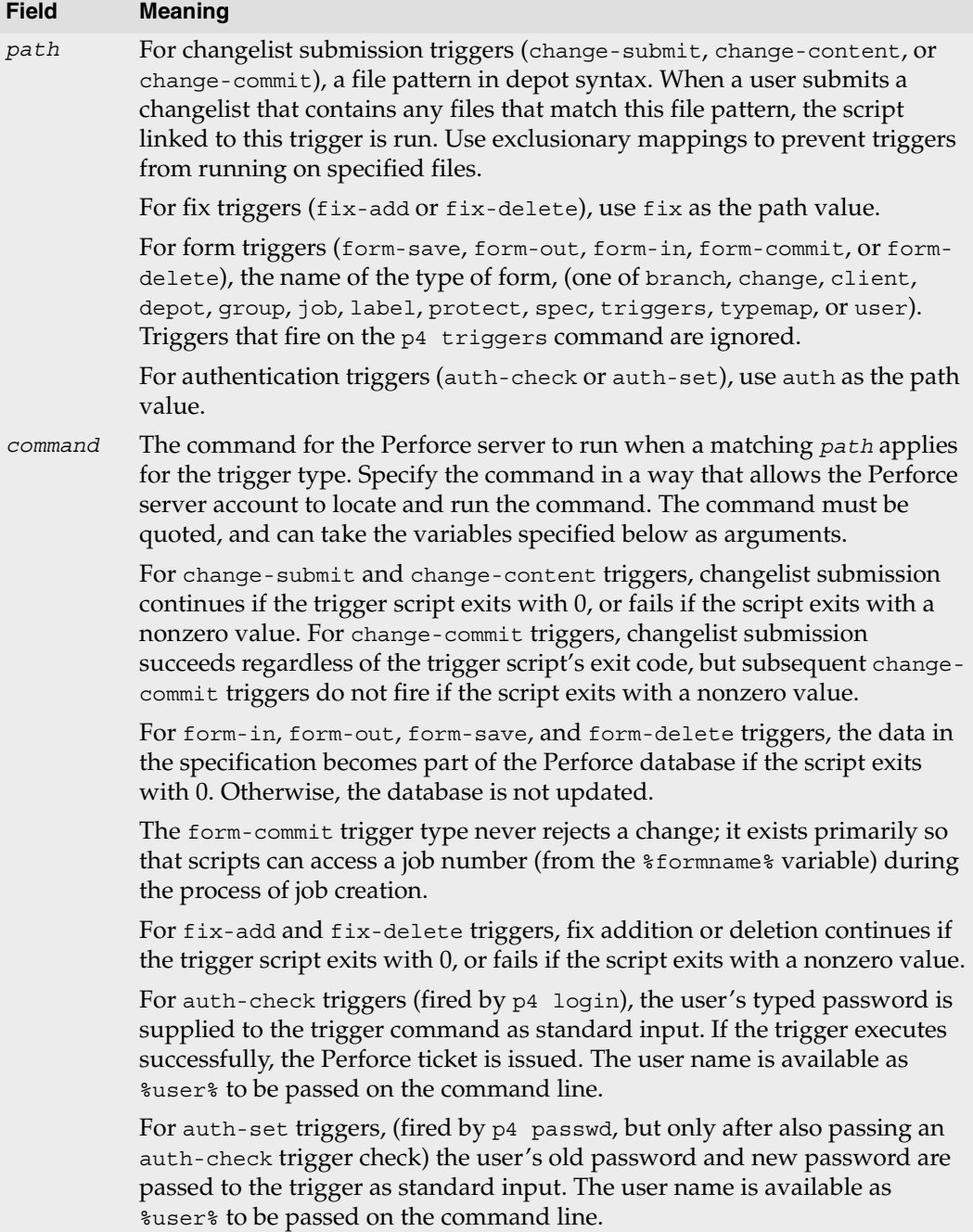

### **Options**

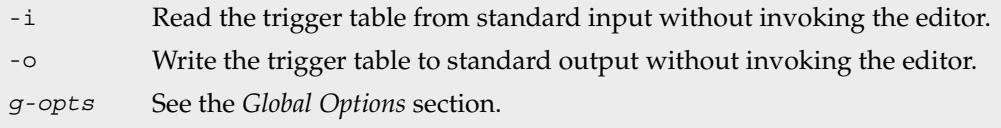

#### **Usage Notes**

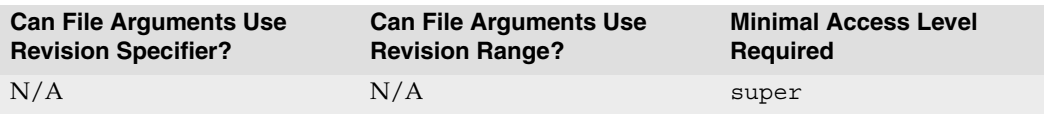

Warning! Never use a Perforce command in an out trigger that fires the same out trigger, or infinite recursion will result. For example, never run p4 job -o from within an out trigger script that fires on job specifications.

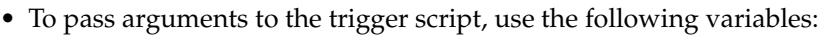

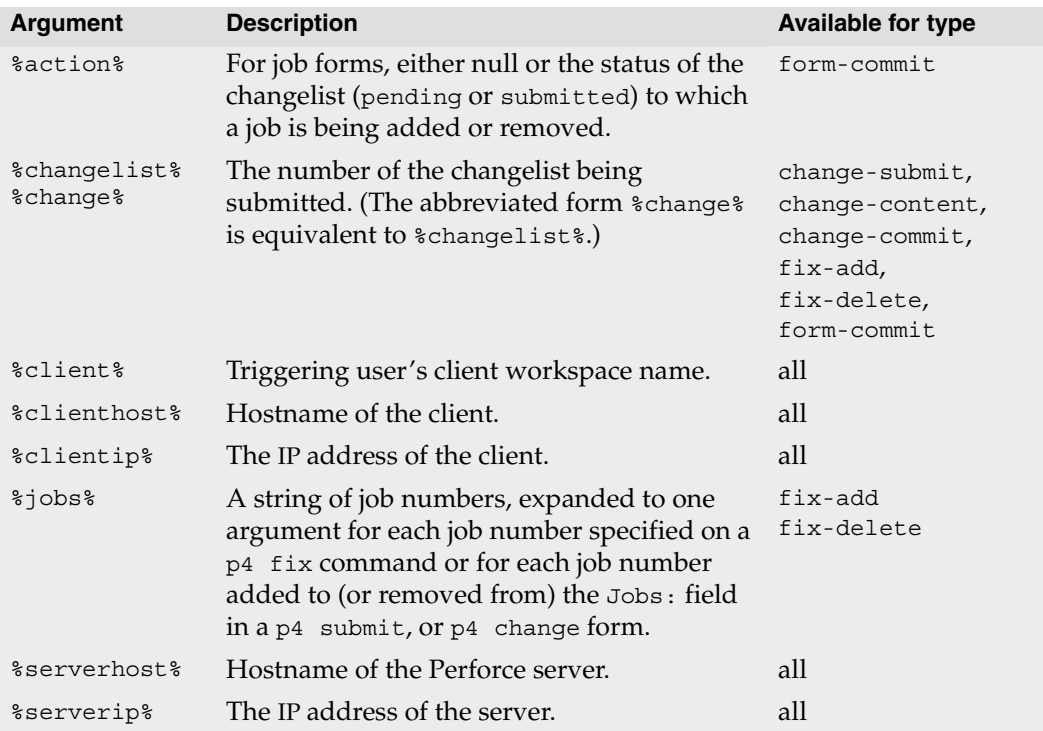

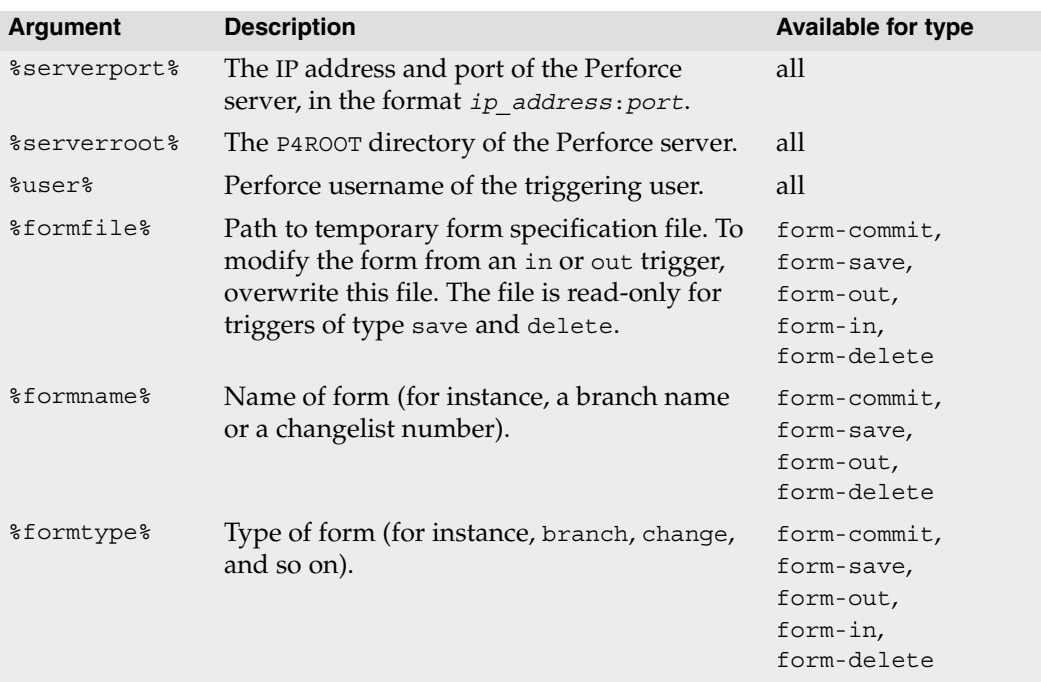

- If your trigger script needs to know what files were (or are about to be) submitted in the changelist, use the command [p4 opened](#page-131-0) -ac *changelist*.
- Pre-submit trigger scripts cannot access submitted file contents from the server, because at the time a pre-submit trigger runs, file contents have not yet been transferred to the server.
- Perforce commands in trigger scripts are always run by a specific Perforce user. If no user is specified, an extra Perforce license for a user named SYSTEM (or on UNIX, the user that owns the p4d process) is assumed. To prevent this from happening:
	- Pass a  $s$ user  $s$  argument to the script that calls each Perforce command to ensure that each command is called by. For example, if Joe submits a changelist that activates trigger script trigger.pl, and trigger.pl calls the [p4 changes](#page-26-0) command, the script can run the command as  $p4 - u$  susers changes.
	- Set [P4USER](#page-233-0) for the account that runs the trigger script to the name of an existing user. (If your Perforce server is installed as a service under Windows, note that Windows services cannot have a [P4USER](#page-233-0) value; on Windows, you must therefore pass a user value to each command as described above.)

• For the four form trigger types (form-in, form-out, form-save, and form-delete), the %formname% variable is unset on job creation. This limitation is due to the fact that a job's name is unknown to the server until after job creation.

To access a job's name *during* job creation, use the form-commit trigger; it is the only trigger type that has access to a job's name (in the %formname% variable) during the process of job creation.

After job creation, subsequent user changes to a job correctly set %formname% for use by form trigger scripts.

• Trigger types were renamed in Release 2005.2. The following old trigger type names will continue to work but are deprecated:

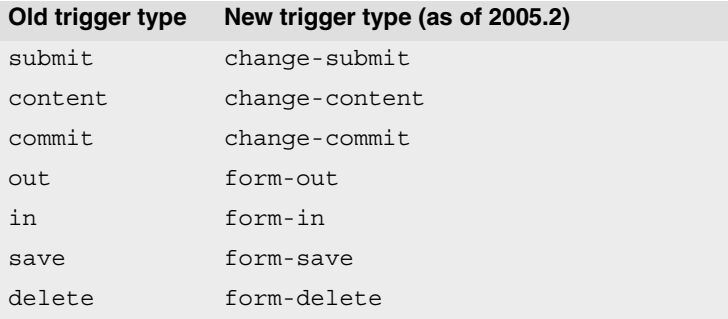

### **Examples**

Suppose that the trigger table consists of the following entries:

```
Triggers:
```

```
 trig1 change-submit //depot/dir/... "/usr/bin/s1.pl %changelist%"
 trig2 change-submit //depot/dir/file "/usr/bin/s2.pl %user%"
 trig1 change-submit -//depot/dir/z* "/usr/bin/s1.pl %user%"
 trig1 change-submit //depot/dir/zed "/usr/bin/s3.pl %client%"
```
Both the first and third lines call the script  $/\text{bin/s1.p1}$  & changelist  $\ell$ , because the first occurrence of a particular trigger name determines which script is run when the trigger name is subsequently used.

No triggers are activated if someone submits file //depot/dir/zebra, because the third line excludes this file. If someone submits //depot/dir/zed, the trig1 script /usr/bin/s1.pl %changelist% is run: although the fourth line overrides the third, only the first script associated with the name trig1 is called.

For more detailed examples, see the *System Administrator's Guide*.

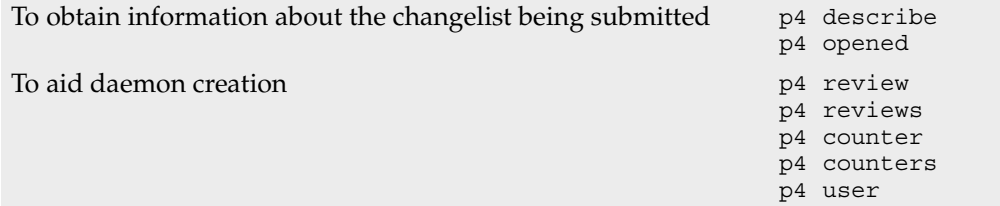

# **p4 typemap**

### **Synopsis**

Modify the file name-to-type mapping table.

## **Syntax**

p4 [*[g-opts](#page-238-0)*] typemap p4 [*[g-opts](#page-238-0)*] typemap -i p4 [*[g-opts](#page-238-0)*] typemap -o

## **Description**

The p4 typemap command allows Perforce administrators to set up a table linking Perforce file types to file name specifications. If a filename matches an entry in the typemap table, it overrides the file type that would otherwise have been assigned by the Perforce client.

By default, Perforce automatically determines if a file is of type text or binary based on an analysis of the first 8192 bytes of a file. If the high bit is clear in each of the first 8192 bytes, Perforce assumes it to be text; otherwise, it's binary.

Although this default behavior can be overridden by the use of the -t *filetype* flag, it's easy to overlook this, particularly in cases where files' types were usually (but not always) detected correctly. The most common examples of this are associated with PDF files (which sometimes begin with over 8192 bytes of ASCII comments) and RTF files, which usually contain embedded formatting codes.

The p4 typemap command provides a more complete solution, allowing administrators to bypass the default type detection mechanism, ensuring that certain files (for example, those ending in .pdf or .rtf) will always be assigned the desired Perforce filetype upon addition to the depot.

Users can override any file type mapping defined in the typemap table by explicitly specifying the file type on the Perforce command line.

#### **Form Fields**

The p4 typemap form contains a single TypeMap: field, consisting of pairs of values linking file types to file patterns specified in depot syntax:

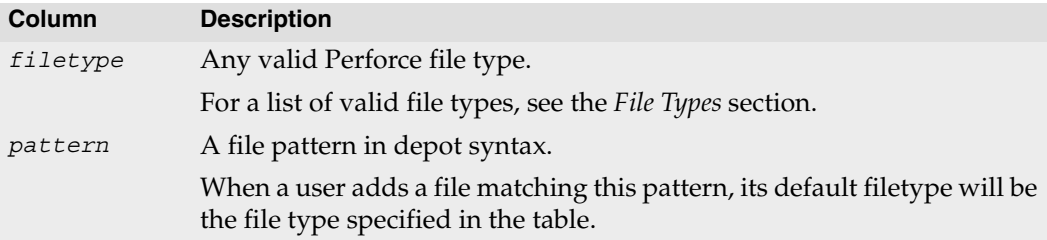

### **Options**

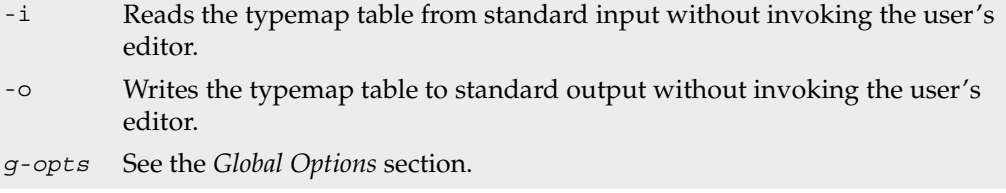

#### **Usage Notes**

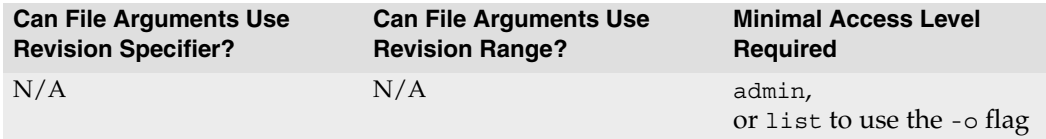

- To specify all files with a given extension at or below a desired subdirectory, use four periods after the directory name, followed by the extension. (for instance, //*path*/....*ext*) The first three periods specify "all files below this level". The fourth period and accompanying file extension are parsed as "ending in these characters".
- File type modifiers may be used in the typemap table. Useful applications include forcing keyword expansion on or off across directory trees, enforcing the preservation of original file modification times (the  $+m$  file type modifier) in directories of third-party DLLs, or implementing pessimistic locking policies.
- If you use the -t flag and file type modifiers to specify a file type on the command line, and the file to which you are referring falls under a  $p_4$  type map mapping, the file type specified on the command line overrides the file type specified by the typemap table.

#### **Examples**

To tell the Perforce server to regard all PDF and RTF files as binary, use p4 typemap to modify the typemap table as follows:

Typemap: binary //....pdf binary //....rtf

The first three periods ("...") in the specification are a Perforce wildcard specifying that all files beneath the root directory are included as part of the mapping. The fourth period and the file extension specify that the specification applies to files ending in ".pdf" (or  $^{\prime\prime}$ . $rtf^{\prime\prime})$ 

A more complicated situation might arise in a site where users in one area of the depot use the extension .doc for plain ASCII text files containing documentation, and users working in another area use .doc to refer to files in a binary file format used by a popular word processor. A useful typemap table in this situation might be:

Typemap:

```
 text //depot/dev_projects/....doc
 binary //depot/corporate/annual_reports/....doc
```
To enable keyword expansion for all .c and .h files, but disable it for your .txt files, do the following:

Typemap:

```
 text+k //depot/dev_projects/main/src/....c
 text+k //depot/dev_projects/main/src/....h
 text //depot/dev_projects/main/src/....txt
```
To ensure that files in a specific directory have their original file modification times preserved (regardless of submission date), use the following:

```
Typemap:
```
 binary //depot/dev\_projects/main/bin/... binary+m //depot/dev\_projects/main/bin/thirdpartydll/...

All files at or below the bin directory are assigned type binary. Because later mappings override earlier mappings, files in the bin/thirdpartydll subdirectory are assigned type binary+m instead. For more information about the  $+m$  (modtime) file type modifier, see the *[File Types](#page-252-0)* section.

By default, Perforce supports concurrent development, but environments in which only one person is expected to have a file for edit at a time can implement pessimistic locking by using the +l (exclusive open) modifier as a partial filetype. If you use the following typemap, the +l modifier is automatically applied to all newly-added files in the depot:

```
Typemap:
         +l //depot/...
```

```
To add a new file with a specific type, overriding the 
typemap table
                                                        p4 add -t type file
To change the filetype of an opened file, overriding any 
settings in the typemap table
                                                        p4 reopen -t type file
```
## **p4 unlock**

### **Synopsis**

Release the lock on a file.

## **Syntax**

p4 [*[g-opts](#page-238-0)*] unlock [-c *changelist#*] [-f] *[file](#page-242-0)*...

# **Description**

The p4 unlock command releases locks created by [p4 lock](#page-119-0).

If the file is open in a pending changelist other than default, then you must use the -c flag to specify the pending changelist. If no changelist is specified, p4 unlock unlocks files in the default changelist.

Administrators can use the -f option to forcibly unlock a file opened by another user.

If no file name is given, all files in the designated changelist are unlocked.

# **Options**

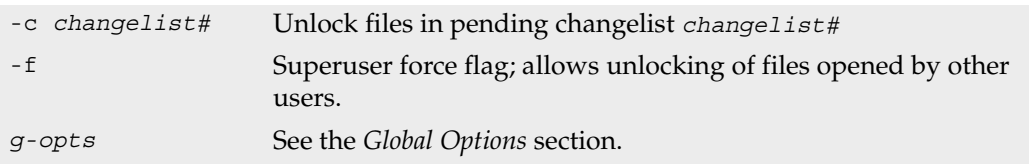

# **Usage Notes**

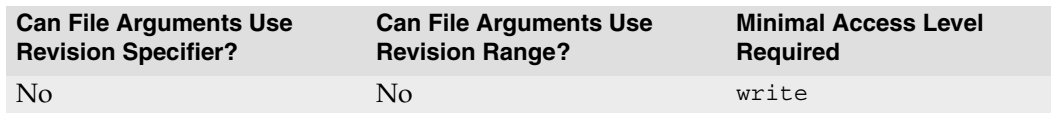

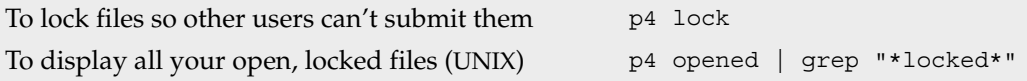

## <span id="page-195-0"></span>**p4 user**

#### **Synopsis**

Create or edit Perforce user specifications and preferences.

### **Syntax**

```
p4 [g-opts] user [-f] [username]
p4 [g-opts] user -d [-f] username
p4 [g-opts] user -o [username]
p4 [g-opts] user -i [-f]
```
## **Description**

By default, any system user becomes a valid Perforce user the first time he uses any Perforce command. Perforce automatically creates a user spec with default settings for the invoking user. Use the p4 user command to edit these settings or to create new user records. (After installing Perforce, use [p4 protect](#page-138-0) as a Perforce superuser to prevent automatic creation of new users.)

When called without a *username*, p4 user edits specification of the current user. When called with a *username*, the user specification is displayed, but cannot be changed. The form appears in the editor defined by the [P4EDITOR](#page-217-0) environment or registry variable.

Perforce superusers can create new users or edit existing users' specifications with the -f (force) flag: p4 user -f *username*.

The user who gives a Perforce command is not necessarily the user under whose name the command runs. The user for any particular command is determined by the following:

- If the user running the command is a Perforce superuser, and uses the syntax  $p_4$  user -f *username*, user *username* is edited.
- If the -u *username* flag is used on the command line (for instance, p4 -u joe submit), the command runs as that user (a password may be required);
- If the above hasn't been done, but the file pointed to by the [P4CONFIG](#page-212-0) environment or registry variable contains a setting for [P4USER](#page-233-0), then the command runs as that user.
- If neither of the above has been done, but the [P4USER](#page-233-0) environment or registry variable has been set, then the command runs as that user.
- If none of the above apply, then the username is taken from the OS level USER or USERNAME environment variable.

### **Form Fields**

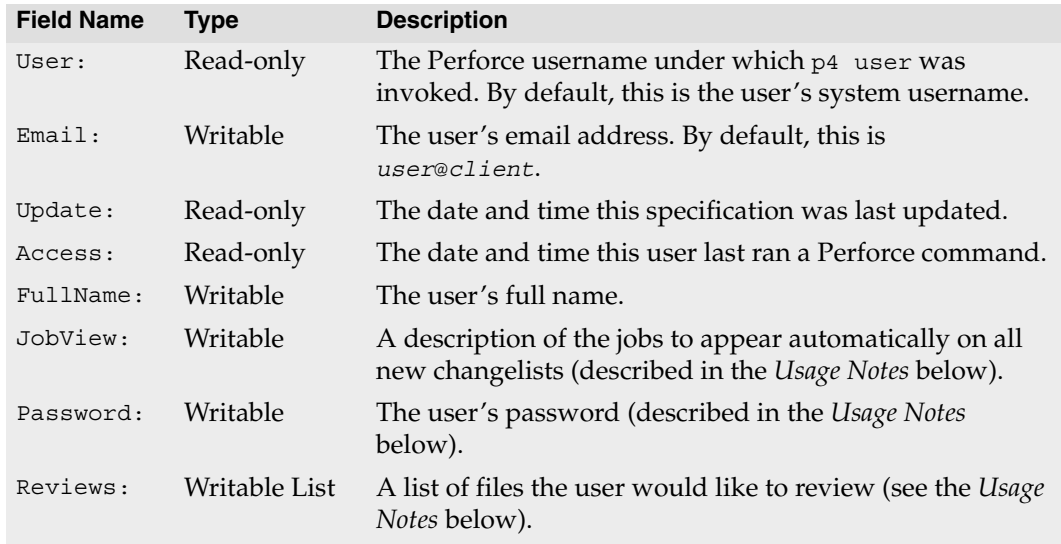

### **Options**

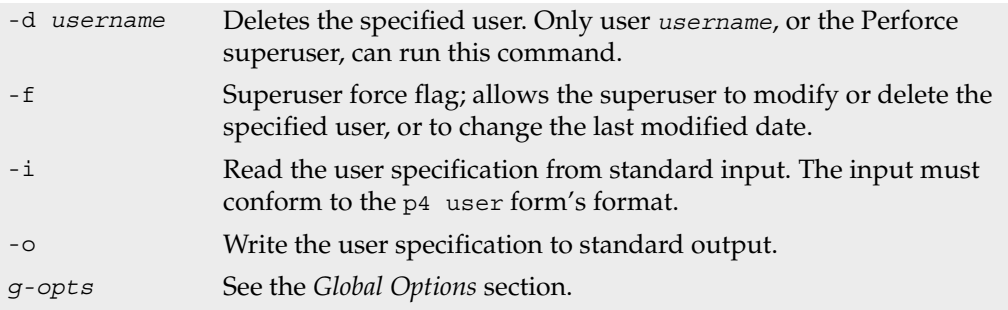

#### **Usage Notes**

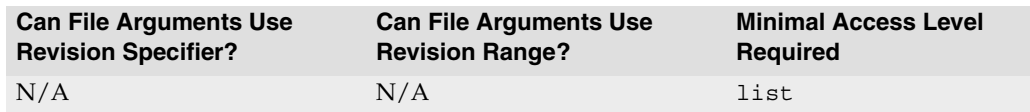

- The -d flag may be used by non-superusers only to delete the user specification that invoked the p4 user command. Perforce superusers can delete any Perforce user.
- User deletion fails if the specified user has any open files. Submit or revert these files before deleting users.

• By default, user records are created without passwords, and any Perforce user can impersonate another by setting [P4USER](#page-233-0) or by using the *[globally available](#page-238-0)* -u flag. To prevent another user from impersonating you, set a password with the [p4 passwd](#page-133-0) command.

Passwords can be created, edited, or changed in the p4 user form or by using the [p4](#page-133-0)  [passwd](#page-133-0) command. Setting your password in the p4 user form is only supported at security levels 0 or 1. You can [p4 passwd](#page-133-0) to set passwords at any server security level, and you *must* use [p4 passwd](#page-133-0) to set passwords at higher security levels. For more about how the various security levels, see the *System Administrator's Guide*.

If you edit a password in the  $p4$  user form, do not use the comment character  $\#$  within the password; Perforce interprets everything following that character on the same line as a comment, and does not store it as part of the password.

- Passwords are displayed as six asterisks in the  $p4$  user form regardless of their length.
- If you are using ticket-based authentication (see [p4 login](#page-121-0) for details), changing your password automatically invalidates all of your outstanding tickets.
- The collected values of the Email: fields can be listed for each user with the [p4 users](#page-199-0) command, and can used for any purpose.
- The p<sub>4</sub> reviews command, which is used by the Perforce change review daemon, uses the values in the Reviews: field; when activated, it will send email to users whenever files they've subscribed to in the Reviews: field have changed. Files listed in this field must be specified in depot syntax; for example, if user joe has a Reviews: field value of

//depot/main/... //depot/.../README

then the change review daemon sends joe email whenever any README file has been submitted, and whenever any file under //depot/main has been submitted.

• There is a special setting for job review when used with the Perforce change review daemon. If you include the value:

//depot/jobs

in your Reviews: field, you will receive email when jobs are changed.

• If you set the Jobview: field to any valid jobview, jobs matching the jobview appear on any changelists created by this user. Jobs that are fixed by the changelist should be left in the changelist when it's submitted with  $p4$  submit; other jobs should be deleted from the form before submission.

For example, suppose the jobs at your site have a field called  $\circ$ wned-By: If you set the Jobview: field on your p4 user form to Owned-By=*yourname*&status=open, all open jobs owned by you appear on all changelists you create. See [p4 jobs](#page-102-0) for a full description of jobview usage and syntax.

### **Examples**

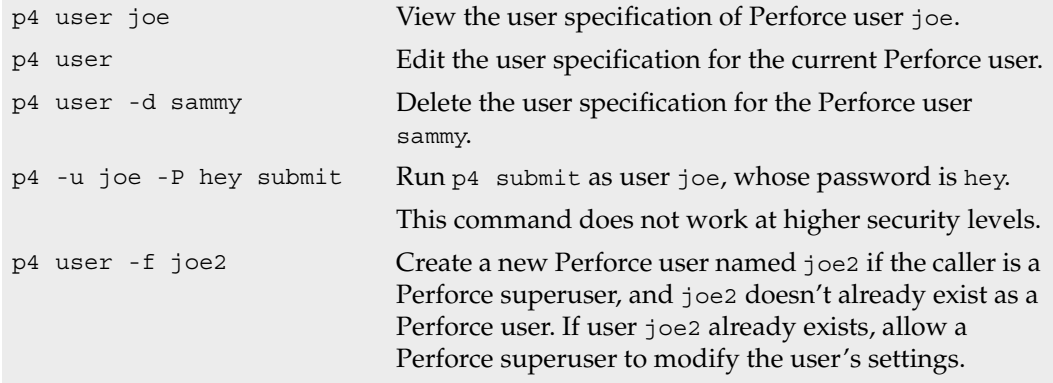

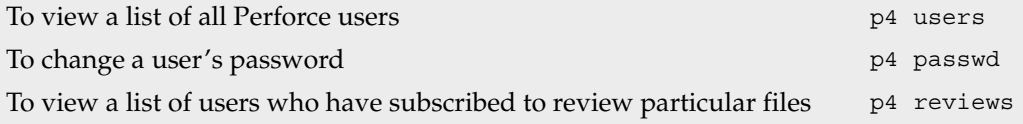

## <span id="page-199-0"></span>**p4 users**

### **Synopsis**

Print a list of all known users of the current server.

### **Syntax**

p4 [*[g-opts](#page-238-0)*] users [ -m *max* ] [ *user*... ]

## **Description**

p4 users displays a list of all the users known to the current Perforce server. For each user, the information displayed includes their Perforce user name, their email address, their real name, and the date and time the user last accessed the server.

If a *user* argument is provided, only information pertaining to that user is displayed. The *user* argument may contain the \* wildcard; in this case, all users matching the given pattern are reported on. (If you use a wildcard, be sure to quote the user argument, because the OS will likely attempt to expand the wildcard to match file names in the current directory).

Use the -m *max* option to limit the output to the first *max* users.

## **Options**

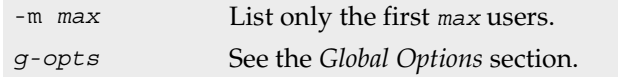

## **Usage Notes**

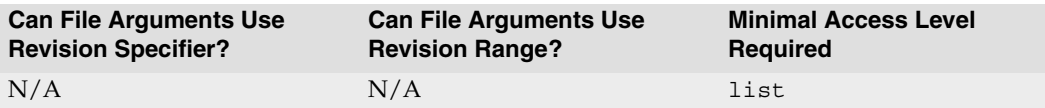

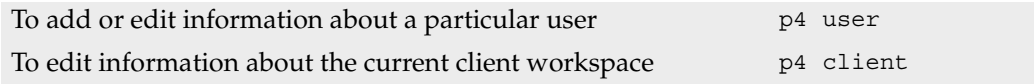

# **p4 verify**

### **Synopsis**

Verify that the server archives are intact.

## **Syntax**

p4 [*[g-opts](#page-238-0)*] verify [ -m *maxRevs* -q -u -v ] *[file](#page-242-0)*[*revRange*]...

## **Description**

p4 verify reports the revision specific information and an MD5 digest (fingerprint) of the revision's contents.

If invoked without arguments, p4 verify computes and displays the MD5 digest of each revision. If a revision is missing from the archive and therefore can't be reproduced, the revision's output line ends with MISSING! If the digests differ, the output line for the corrupt file ends with BAD!

# **Options**

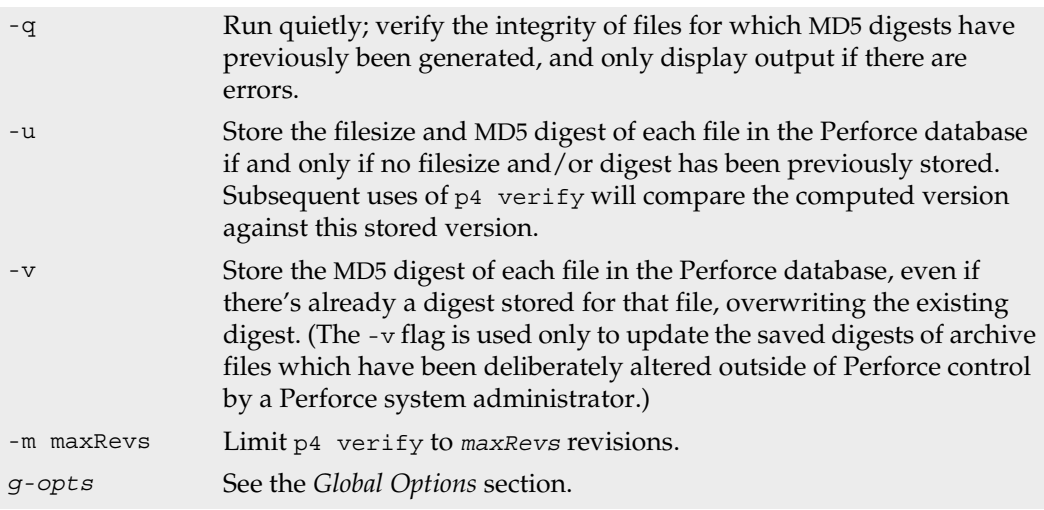

#### **Usage Notes**

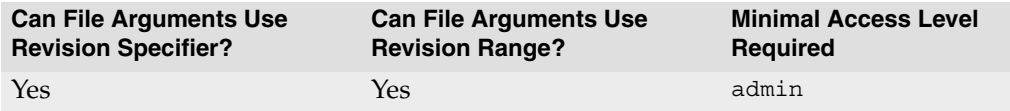

- If p4 verify returns errors, contact Perforce technical support.
- It is good administrative practice to regularly verify the integrity of your depot files with p4 verify  $-q$  //...

For details, see the *Perforce System Administrator's Guide*.

• As of Release 2005.1, Perforce Servers track file length metadata on a per-revision basis. Newly submitted files have file length metadata added to the database automatically. (You must still run p4 verify -u at least once following an upgrade to 2005.1, in order to update file length metadata for any pre-2005.1 files for which file lengths were not stored.)

Administrators of very large sites (such as those with tens of millions of revisions) may encounter memory constraints immediately following an upgrade to 2005.1 if they attempt to update file length metadata for the entire repository at once. If this is the case, use the -m *maxRevs* flag to limit the number of revisions updated per command;  $p4$  verify -u -m 1000000 //... limits file length metadata recomputation to a million files at a time, enabling an administrator to divide file length metadata recomputation over several calls to p4 verify.

## **p4 where**

### **Synopsis**

Show where a particular file is located, as determined by the client view.

### **Syntax**

p4 [*[g-opts](#page-238-0)*] where [*[file](#page-242-0)*...]

### **Description**

 $p4$  where uses the client view and client root, as set in  $p4$  client, to print files' locations relative to the top of the depot, relative to the top of the client workspace, and relative to the top of the local OS directory tree. The command does not check to see if the file exists; it merely reports where the file *would be* located if it *did* exist.

For each file provided as a parameter, a set of mappings is output. Each set of mappings is composed of lines consisting of three parts: the first part is the filename expressed in depot syntax, the second part is the filename expressed in client syntax, and the third is the local OS path of the file.

## **Options**

*[g-opts](#page-238-0)* See the *[Global Options](#page-238-0)* section.

### **Usage Notes**

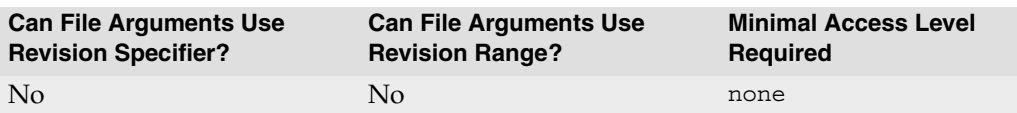

• The mappings are derived from the client view: a simple client view, mapping the depot to one directory in the client workspace, produces one line of output.

More complex client views produce multiple lines of output, possibly including exclusionary mappings. For instance, given the client view:

View: //a/... //client/a //a/b/... //client/b

Running p4 where //a/b/file.txt gives:

```
//a/b/file.txt //client/a/b/file.txt /home/user/root/a/b/file.txt
-//a/b/file.txt //client/a/b/file.txt //home/user/root/a/b/file.txt
//a/b/file.txt //client/b/file.txt /home/user/root/b/file.txt
```
This can be interpreted as saying that the first line of the client view would have caused the file to appear in /home/user/root/a/b/file.txt, except that it was overridden by the second mapping in the view. An exclusionary mapping was applied to perform the override, and the second mapping applies, sending the file to /home/user/root/b/file.txt.

• The simplest case (one line of output per file, showing each filename in depot, client, and local syntax) is by far the most common.

#### **Examples**

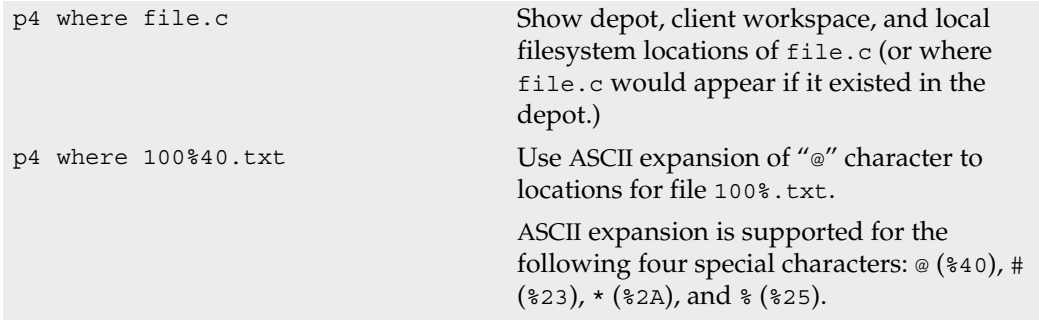

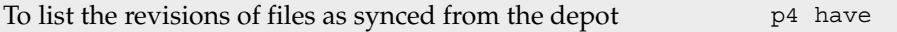

## **p4 workspace**

### **Synopsis**

Create or edit a client workspace specification and its view.

## **Syntax**

```
p4 [g-opts] workspace [-f -t template] [workspacename]
p4 [g-opts] workspace -o [-t template] [workspacename]
p4 [g-opts] workspace -d [-f] workspacename
p4 [g-opts] workspace -i [-f]
```
## **Description**

The command p4 workspace is an alias for [p4 client](#page-29-0).

## **p4 workspaces**

#### **Synopsis**

List all client workspaces currently known to the system.

### **Syntax**

p4 [*[g-opts](#page-238-0)*] workspaces [ -u *user* ] [ -m *max* ]

### **Description**

The command p4 workspaces is an alias for [p4 clients](#page-37-0).

## **Environment and Registry Variables**

Each operating system and shell has its own syntax for setting environment variables. The following table shows how to set the P4CLIENT environment variable in each OS and shell:

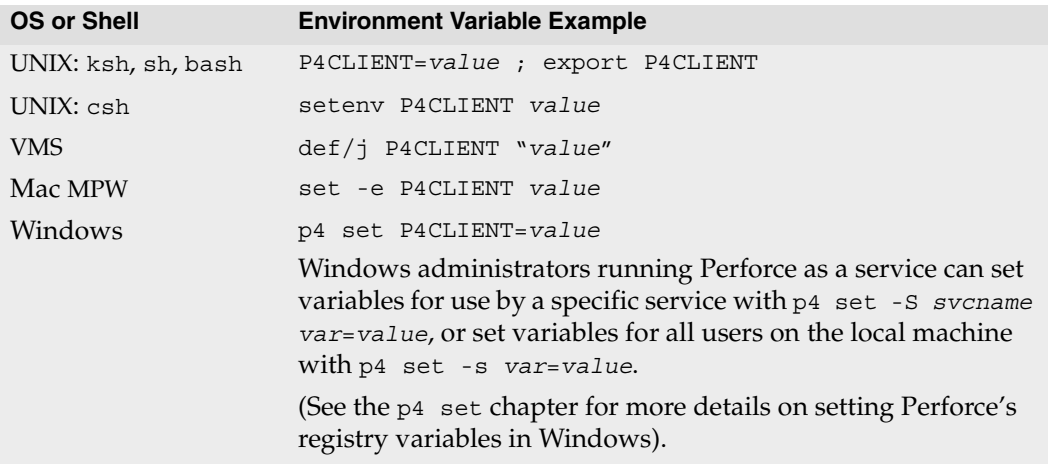

Perforce's environment variables can be loosely grouped into the following four categories:

- *Crucial*: The variable almost certainly needs to be set on the client; the default values are rarely sufficient. Understanding these variables is crucial for users and administrators alike.
- *Useful*: Setting this variable can provide additional functionality to the user, but is not required for most Perforce operations.
- *Esoteric*: The default value of this variable is normally sufficient; it rarely needs to be changed.
- *Server*: The variable is set by the Perforce system administrator on the machine running the Perforce server. Some of these variables are used by Perforce clients as well; in these cases, the variable is categorized twice.

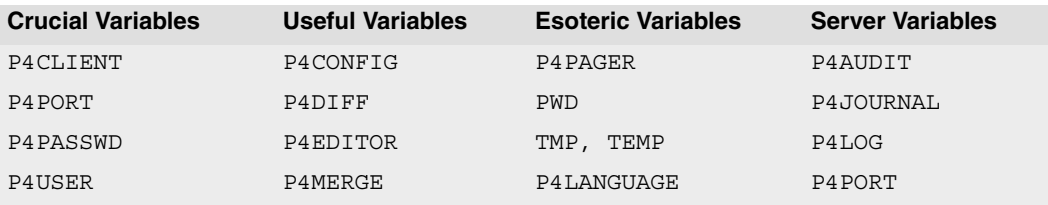

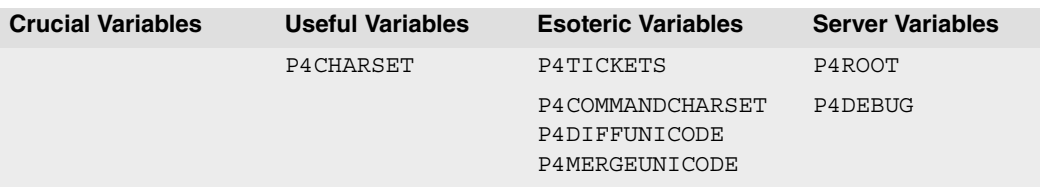

# <span id="page-208-0"></span>**P4AUDIT**

#### **Description**

Location of the server audit log file.

### **Usage Notes**

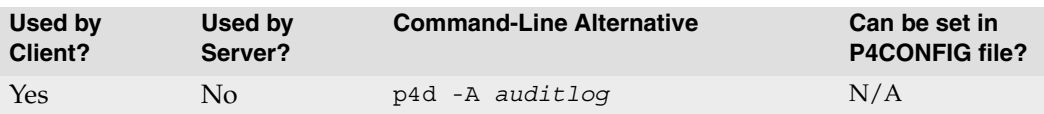

## **Value if not Explicitly Set**

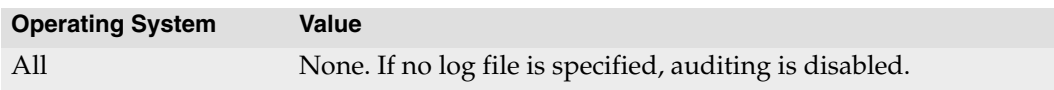

#### **Notes**

P4AUDIT specifies the location of the audit log file.

When auditing is enabled, the server adds a line to the audit log file every time file content is transferred from the server to the client. On an active server, the audit log file will grow very quickly.

Lines in the audit log appear in the form:

*date time user*@*client clientIP command file*#*rev*

For example:

2006/05/09 09:52:45 karl@nail 192.168.0.12 diff //depot/src/x.c#1 2006/05/09 09:54:13 jim@stone 127.0.0.1 sync //depot/inc/file.h#1

If a command is run on the machine that runs the Perforce Server, the *clientIP* is shown as 127.0.0.1.

For more information, see the *System Administrator's Guide*.

# <span id="page-209-0"></span>**P4CHARSET**

#### **Description**

Character set used for translation of unicode files.

#### **Usage Notes**

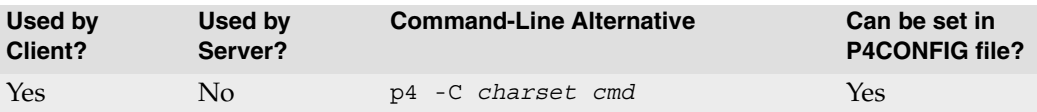

#### **Value if not Explicitly Set**

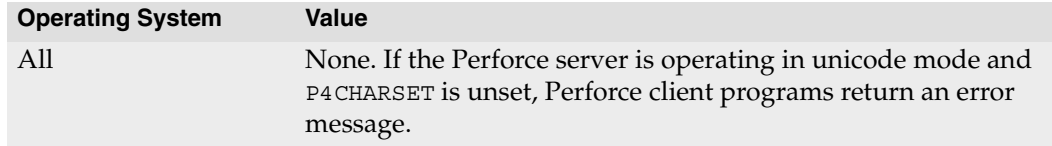

#### **Notes**

P4CHARSET only affects files of type unicode and utf16; non-unicode files are never translated.

For servers operating in the default (non-Unicode mode), P4CHARSET must be left unset on client machines. If P4CHARSET is set, but the server is not operating in internationalized mode, the server returns the following error message:

Unicode clients require a unicode enabled server.

For servers operating in Unicode mode, P4CHARSET must be set on client machines. If P4CHARSET is unset, but the server is operating in Unicode mode, client programs return the following error message:

Unicode server permits only unicode enabled clients.

For more about Unicode mode, including settings of P4CHARSET for various UTF-8, UTF-16, and UTF-32 character sets, with and without byte-order marks, see the *Internationalization Notes*:

http://www.perforce.com/perforce/doc.072/user/i18nnotes.txt

# <span id="page-210-0"></span>**P4COMMANDCHARSET**

#### **Description**

Used to support UTF-16 and UTF-32 character sets from the Command-line Client.

#### **Usage Notes**

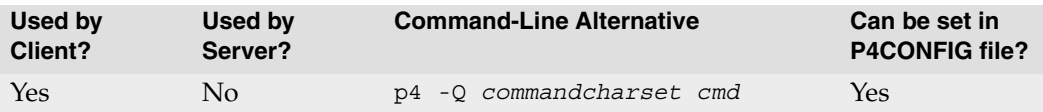

### **Value if not Explicitly Set**

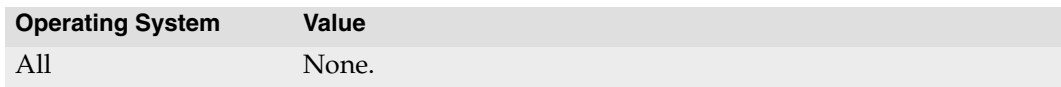

#### **Notes**

If you have set [P4CHARSET](#page-209-0) to a UTF-16 or UTF-32 value, you must set P4COMMANDCHARSET to a non-UTF-16 or -32 value in order to use the p4 Command-line Client. For details, see the *Internationalization Notes*:

http://www.perforce.com/perforce/doc.052/user/i18nnotes.txt

# <span id="page-211-0"></span>**P4CLIENT**

#### **Description**

Name of current client workspace.

#### **Usage Notes**

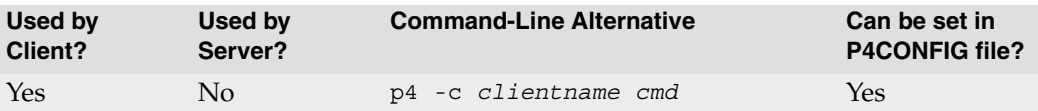

# **Value if not Explicitly Set**

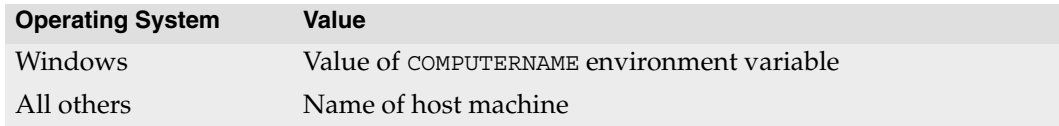

### **Examples**

cinnamon computer1 WORKSTATION

# <span id="page-212-0"></span>**P4CONFIG**

#### **Description**

Contains a file name without a path. The file(s) it points to are used to store other Perforce environment or registry variables. The current working directory (returned by [PWD](#page-234-0)) and its parents are searched for the file. If the file exists, then the variable settings within the file are used.

The variable settings in the file must sit alone on each line and be in the form *variable*=*value*.

#### **Usage Notes**

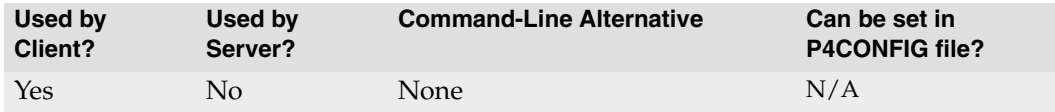

#### **Value if not Explicitly Set**

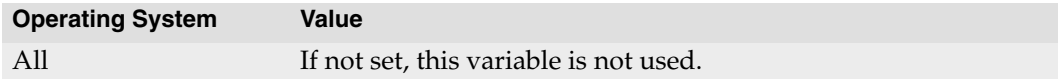

#### **Examples**

A sample P4CONFIG file might contain the following lines:

```
P4CLIENT=joes_client
P4USER=joe
P4PORT=ida:3548
```
#### **Notes**

P4CONFIG makes it trivial to switch Perforce settings when switching between different projects. If you place a configuration file in each of your client workspaces and set P4CONFIG to point to that file, your Perforce settings will change to the settings in the configuration files automatically as you move from directories in one workspace to another.

You can set the following variables from within the P4CONFIG file:

- [P4CHARSET](#page-209-0)
- [P4CLIENT](#page-211-0)
- [P4DIFF](#page-215-0)
- [P4EDITOR](#page-217-0)
- [P4HOST](#page-218-0)
- [P4LANGUAGE](#page-220-0)
- [P4MERGE](#page-222-0)
- [P4PASSWD](#page-225-0)
- [P4PORT](#page-229-0)
- [P4TICKETS](#page-232-0)
- [P4USER](#page-233-0)

# <span id="page-214-0"></span>**P4DEBUG**

#### **Description**

Set Perforce server or proxy trace flags.

#### **Usage Notes**

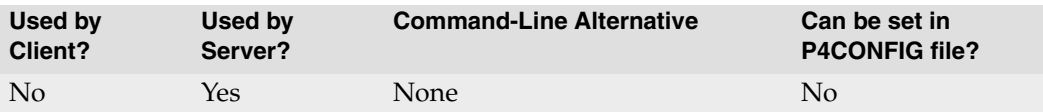

### **Value if not Explicitly Set**

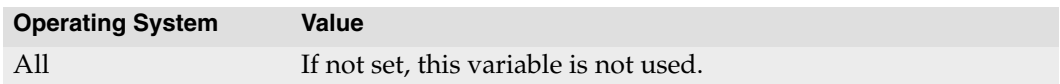

#### **Examples**

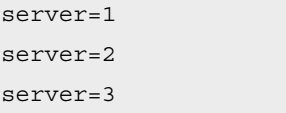

#### **Notes**

In most cases, the Perforce server trace flags are useful only to administrators working with Perforce Technical Support to diagnose or investigate a problem.

The preferred way to set trace flags for the Perforce server (or proxy) is to set them on the p4d (or p4p) command line. For technical reasons, this does not work for sites running Perforce servers or proxies as services under Windows. Administrators at such sites can use [p4 set](#page-164-0) to set the trace flags within P4DEBUG, allowing the NT service to run with the flags enabled.

Some server debug levels require specific server release levels.

Setting server debug levels on a Perforce server  $(p4d)$  has no effect on the debug level of a Perforce Proxy (p4p) process, and vice versa.

For further information, see the *Perforce System Administrator's Guide*.

# <span id="page-215-0"></span>**P4DIFF**

#### **Description**

The name and location of the diff program used by [p4 resolve](#page-150-0) and [p4 diff](#page-52-0).

#### **Usage Notes**

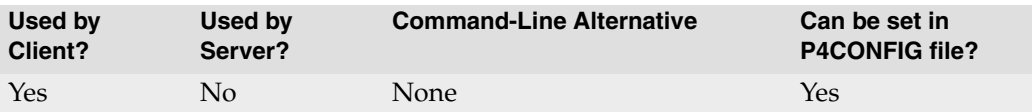

#### **Value if not Explicitly Set**

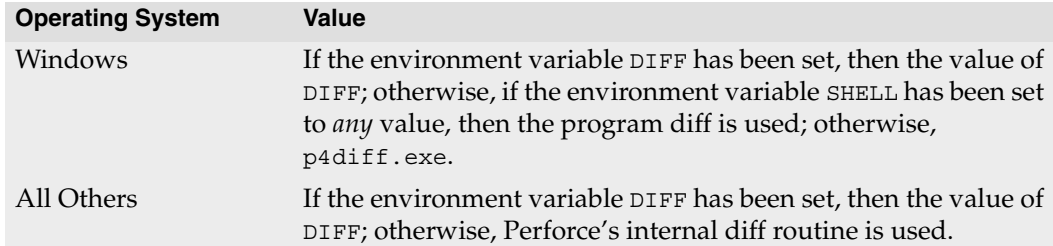

#### **Examples**

diff diff -b windiff.exe

#### **Notes**

The value of P4DIFF can contain flags to the called program, for example, diff -u.

The commands [p4 describe](#page-50-0), [p4 diff2](#page-55-0), and [p4 submit](#page-169-0) all use a diff program built into the Perforce server program p4d. This cannot be changed.
# **P4DIFFUNICODE**

### **Description**

Used to support UTF-16 and UTF-32 character sets from the Command-line Client.

### **Usage Notes**

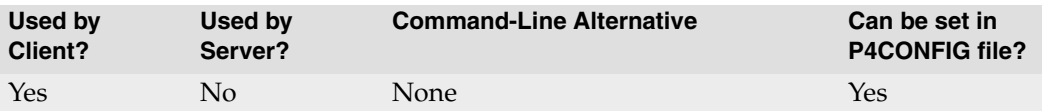

# **Value if not Explicitly Set**

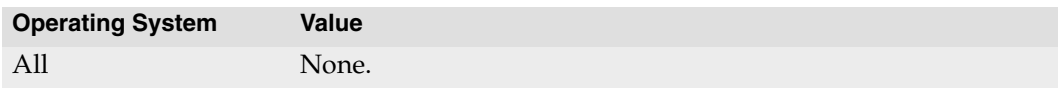

## **Notes**

This environment variable is used in place of [P4DIFF](#page-215-0) if the file being diffed is of type unicode or utf16, and the character set is passed as the first argument to the command. For details, see the *Release Notes*:

http://www.perforce.com/perforce/doc.072/user/relnotes.txt

# **P4EDITOR**

### **Description**

The editor invoked by those Perforce commands that use forms.

### **Usage Notes**

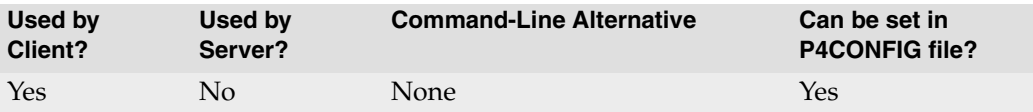

# **Value if not Explicitly Set**

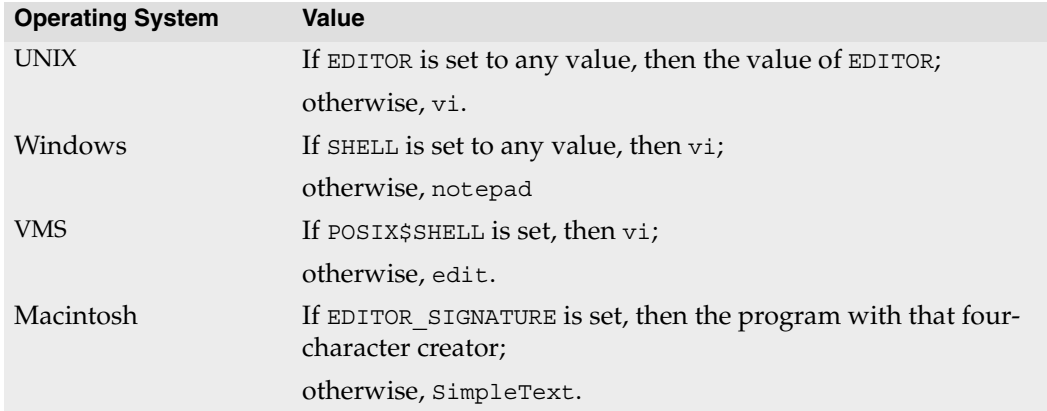

# **Examples**

/usr/bin/vi emacs SimpleText

## **Notes**

The regular Perforce commands that use forms (and therefore, use this variable), are [p4](#page-16-0)  [branch](#page-16-0), [p4 change](#page-20-0), [p4 client](#page-29-0), [p4 job](#page-99-0), [p4 label](#page-111-0), [p4 submit](#page-169-0), and [p4 user](#page-195-0).

The superuser commands that use forms are [p4 depot](#page-45-0), [p4 group](#page-82-0), [p4 jobspec](#page-107-0), [p4](#page-138-0)  [protect](#page-138-0), [p4 triggers](#page-181-0), and [p4 typemap](#page-190-0).

# <span id="page-218-0"></span>**P4HOST**

# **Description**

Name of host computer to impersonate.

# **Usage Notes**

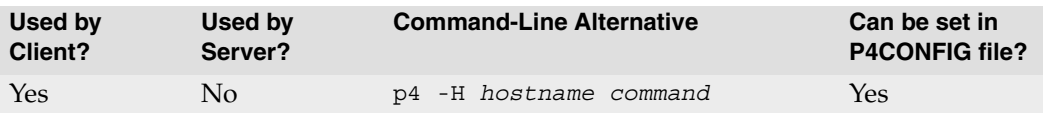

# **Value if not Explicitly Set**

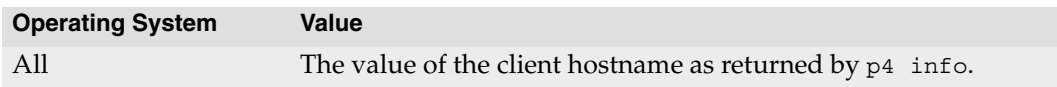

# **Examples**

workstation123.perforce.com

## **Notes**

Perforce users can use the Host: field of the [p4 client](#page-29-0) form to specify that a particular client workspace can be used only from a particular host machine. When this field has been set, the P4HOST variable can be used to fool the server into thinking that the user is on the specified host machine regardless of the machine being used by the user. As this is a very esoteric need, there's usually no reason to set this variable.

The hostname must be provided exactly as it appears in the output of  $p4$  info when run from that host.

# **P4JOURNAL**

## **Description**

A file that holds the Perforce server database's journal data.

## **Usage Notes**

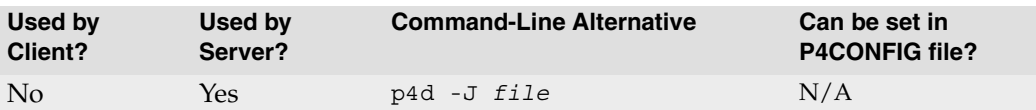

# **Value if not Explicitly Set**

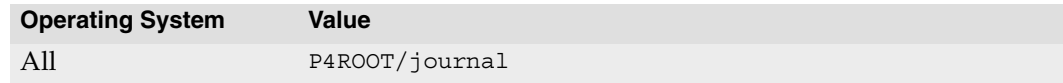

# **Examples**

journal off /disk2/perforce/journal

## **Notes**

If a relative path is provided, it should be specified relative to the Perforce server root.

Setting P4JOURNAL to off will disable journaling. This is not recommended.

For further information, see the *Perforce System Administrator's Guide*.

# **P4LANGUAGE**

# **Description**

This environment variable is reserved for system integrators.

# **Usage Notes**

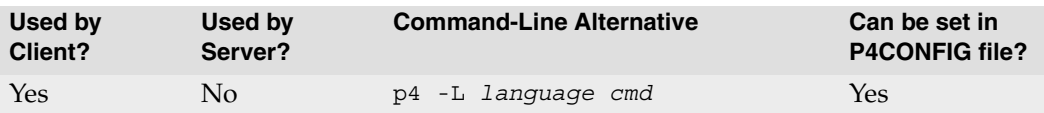

# **Value if not Explicitly Set**

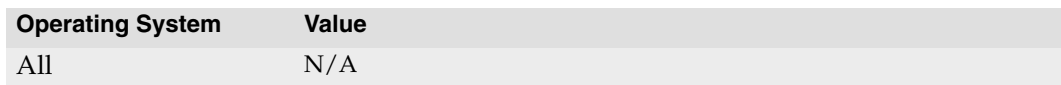

# **P4LOG**

# **Description**

Name and path of the file to which Perforce server errors are written.

# **Usage Notes**

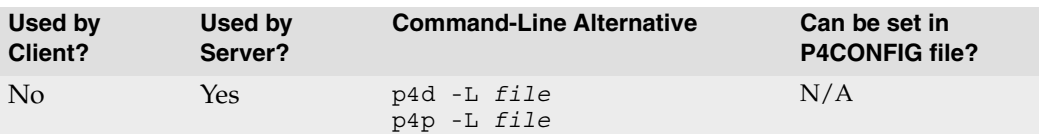

# **Value if not Explicitly Set**

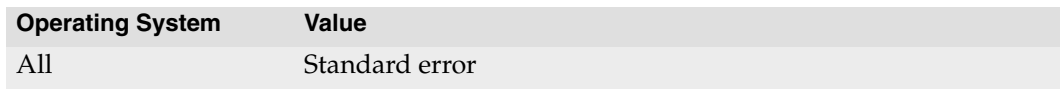

# **Examples**

log /disk2/perforce/log

# **Notes**

If a relative path is provided, it should be specified relative to the Perforce server root.

For further information, see the *Perforce System Administrator's Guide*.

# <span id="page-222-0"></span>**P4MERGE**

### **Description**

A third-party merge program to be used by [p4 resolve](#page-150-0)'s merge option.

### **Usage Notes**

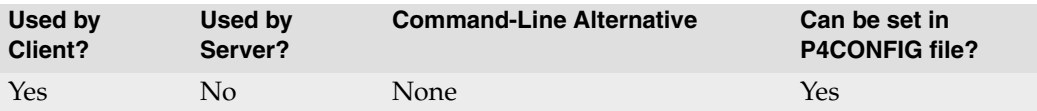

# **Value if not Explicitly Set**

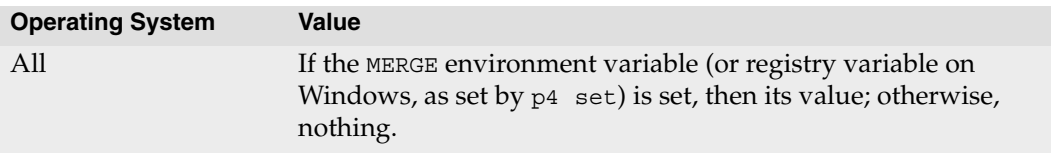

## **Examples**

c:\Perforce\p4winmrg.exe

c:\progra~1\Perforce\p4winmrg.exe

## **Notes**

The program represented by the program name stored in this variable is used only by  $p4$ [resolve](#page-150-0)'s merge option. When [p4 resolve](#page-150-0) calls this program, it passes four arguments, representing (in order) *base*, *theirs*, and *yours*, with the fourth argument holding the resulting *merge* file.

If the program you use takes its arguments in a different order, set P4MERGE to a shell script or batch file that reorders the arguments and calls the proper merge program with the arguments in the correct order.

If you are running under Windows, you must call a batch file, even if your third-party merge program already accepts arguments in the order provided by Perforce. This is due to a limitation within Windows. For instance, if you want to use a program called MERGE.EXE under Windows, your batch file might look something like this:

```
SET base=%1
SET theirs=%2
SET yours=%3
SET merge=%4
C:\FULL\PATH\TO\MERGE.EXE %base %theirs %yours %merge
```
# **P4MERGEUNICODE**

### **Description**

Used to support UTF-16 and UTF-32 character sets from the Command-line Client.

### **Usage Notes**

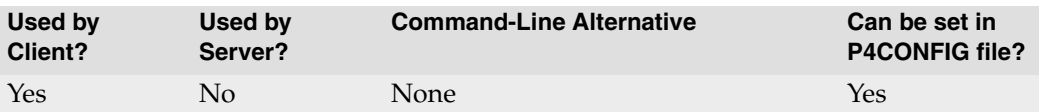

# **Value if not Explicitly Set**

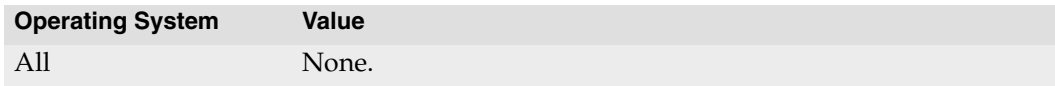

## **Notes**

This environment variable is used in place of [P4MERGE](#page-222-0) if the file being resolved is of type unicode or utf16, and the character set is passed as the first argument to the command. For details, see the *Release Notes*:

http://www.perforce.com/perforce/doc.072/user/relnotes.txt

# **P4PAGER**

# **Description**

The program used to page output from [p4 resolve](#page-150-0)'s diff option.

# **Usage Notes**

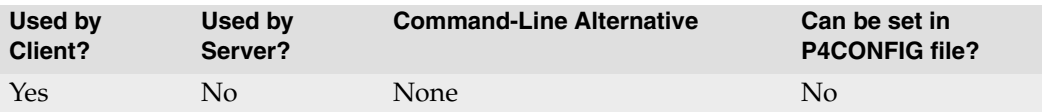

# **Value if not Explicitly Set**

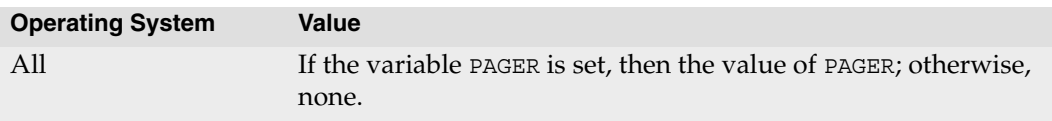

# **Examples**

/bin/more (UNIX)

## **Notes**

The value of this variable is used *only* to display the output for [p4 resolve](#page-150-0)'s diff routine. If the variable is not set, the output is not paged.

# <span id="page-225-0"></span>**P4PASSWD**

### **Description**

Supplies the current Perforce user's password for any Perforce client command.

## **Usage Notes**

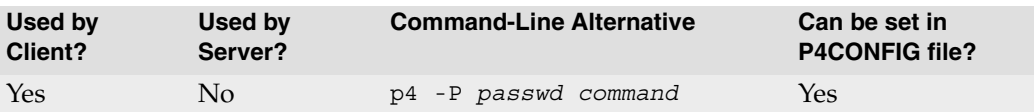

# **Value if not Explicitly Set**

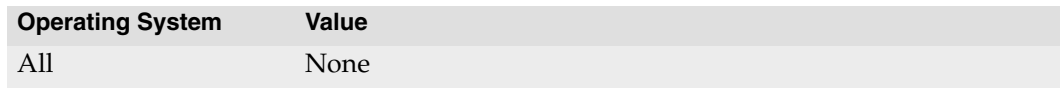

## **Notes**

Perforce passwords are set via  $p_4$  passwd, or in the form invoked by  $p_4$  user. The setting of P4PASSWD is used to verify the user's identity. If a password has not been set, the value P4PASSWD is not used, even if set.

While it is possible to manually set the P4PASSWD environment variable to your plaintext password, the more secure way is to use the [p4 passwd](#page-133-0) command. On UNIX, this will invoke a challenge/response mechanism which securely sends your password to the Perforce server. On Windows, this sets P4PASSWD to the encrypted MD5 hash of your password.

On Windows platforms, if you set a password via P4Win (the Perforce Windows Client) the value of the registry variable P4PASSWD is set for you. Setting the password in P4Win is like using [p4 passwd](#page-133-0) (or [p4 set](#page-164-0) P4PASSWD) from the MS-DOS command line, setting the registry variable to the encrypted MD5 hash of the password. The unencrypted password itself is never stored in the registry.

If you are using ticket-based authentication, but have a script that relies on a P4PASSWD setting, use [p4 login](#page-121-0) -p to display the value of a ticket that can be passed to Perforce commands as though it were a password (that is, either from the command line, or by setting P4PASSWD to the value of the valid ticket).

# **P4PCACHE**

### **Description**

For the Perforce Proxy, the directory in which the proxy stores its files and subdirectories.

## **Usage Notes**

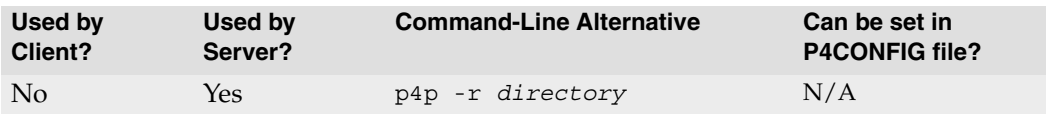

# **Value if not Explicitly Set**

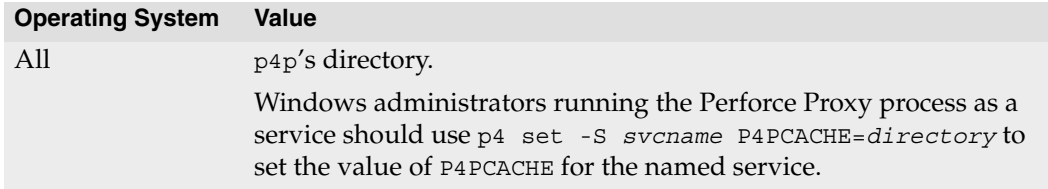

## **Notes**

Create this directory before starting the Perforce Proxy (p4p).

Only the account running p4p needs to have read/write permissions in this directory.

For more information on setting up a Perforce Proxy, see the *Perforce System Administrator's Guide*.

# **P4PFSIZE**

## **Description**

For the Perforce Proxy, the size (in bytes) of the smallest file to be cached. All files larger than P4PFSIZE bytes in length are cached.

# **Usage Notes**

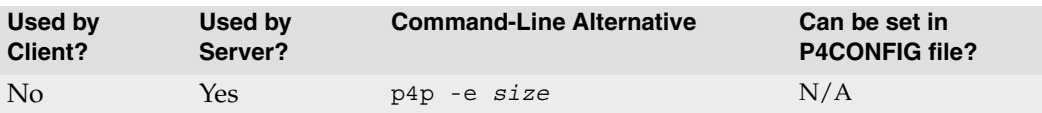

## **Value if not Explicitly Set**

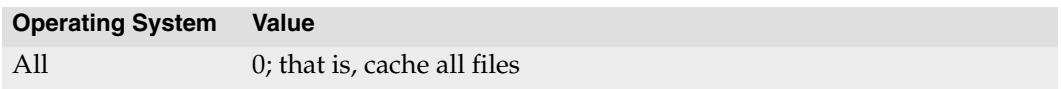

# **Notes**

For more information on setting up a Perforce Proxy, see the *Perforce System Administrator's Guide*.

# **P4POPTIONS**

### **Description**

Set Perforce Proxy options for a Windows service.

## **Usage Notes**

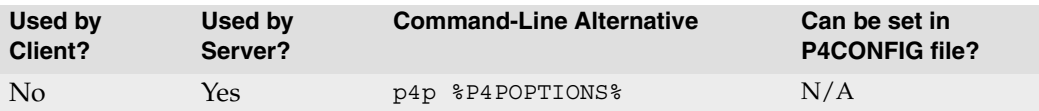

# **Value if not Explicitly Set**

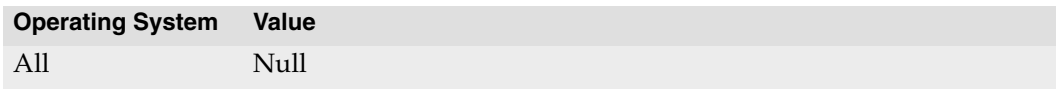

## **Notes**

For example, if you normally run the Proxy with the command

```
p4p -p 1999 -t mainserver:1666
```
you can set the P4POPTIONS variable for the Windows proxysvc to run with

p4 set -S "Perforce Proxy" P4POPTIONS="-p 1999 -t mainserver:1666"

When you run P4P under the "Perforce Proxy" service, the Proxy will listen to port 1999 and communicate with the Perforce Server at mainserver:1666.

Most installations do not need to use P4POPTIONS, because there are already environment variables associated with most p4p flags; in the example shown above, you can use [P4PORT](#page-229-0) and [P4TARGET](#page-231-0). Use P4POPTIONS when you need to call p4p with flags for which there are no corresponding environment variables, and when you are doing so within the context of a Windows service.

For more information on setting up a Perforce Proxy, see the *Perforce System Administrator's Guide*.

# <span id="page-229-0"></span>**P4PORT**

### **Description**

For the Perforce server, and Perforce Proxy, the port number on which it listens.

For Perforce clients, the host and port number of the Perforce server or proxy with which to communicate.

### **Usage Notes**

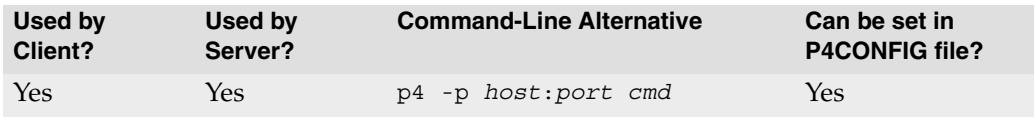

# **Value if not Explicitly Set**

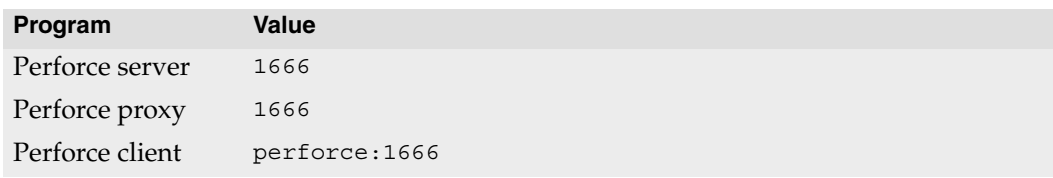

## **Examples**

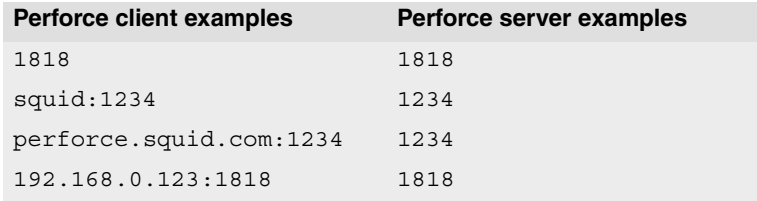

### **Notes**

The format of P4PORT on the Perforce client is *host*:*port*, or *port* by itself if both the Perforce client and server are running on the same host.

If you specify both an IP address *and* a port number in P4PORT, the Perforce server ignores requests from any IP addresses other than the one specified in P4PORT.

To use the default value perforce with a Perforce server, define perforce as an alias to the host running the server in /etc/hosts on UNIX, or in %SystemRoot%\system32\drivers\etc\hosts on Windows, or use DNS.

Port numbers must be in the range 1024 through 32767.

# <span id="page-230-0"></span>**P4ROOT**

# **Description**

Directory in which the Perforce server stores its files and subdirectories.

# **Usage Notes**

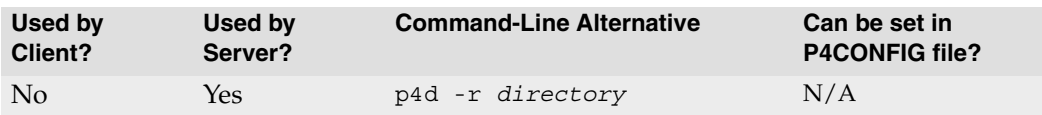

# **Value if not Explicitly Set**

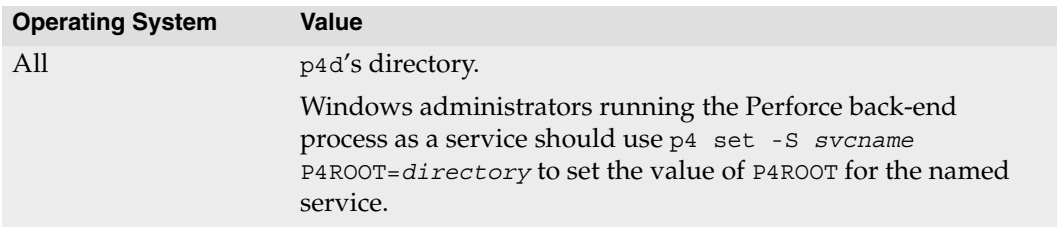

## **Notes**

Create this directory before starting the Perforce server (p4d).

Only the account running p4d needs to have read/write permissions in this directory.

For more information on setting up a Perforce server, see the *Perforce System Administrator's Guide*.

# <span id="page-231-0"></span>**P4TARGET**

### **Description**

For the Perforce Proxy, the name and port number of the target Perforce server (that is, the Perforce server for which P4P acts as a proxy).

### **Usage Notes**

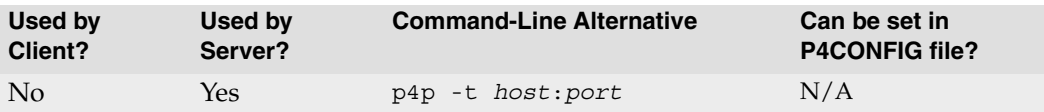

### **Value if not Explicitly Set**

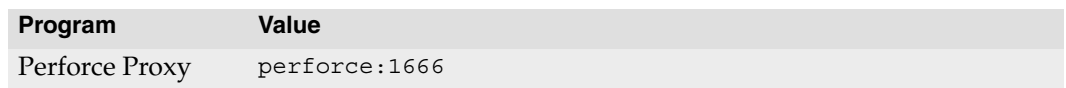

## **Examples**

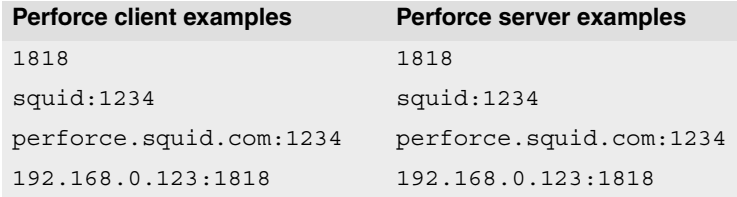

### **Notes**

The format of P4TARGET on the Perforce Proxy is *host*:*port*, or *port* by itself if both the Perforce server is running on the same host (an unlikely configuration).

Port numbers must be in the range 1024 through 32767.

For more about the Perforce Proxy, see the *System Administrator's Guide*.

# **P4TICKETS**

### **Description**

The location of the ticket file used by [p4 login](#page-121-0).

# **Usage Notes**

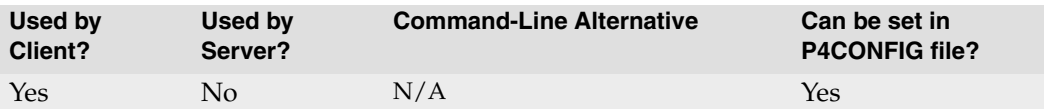

# **Value if not Explicitly Set**

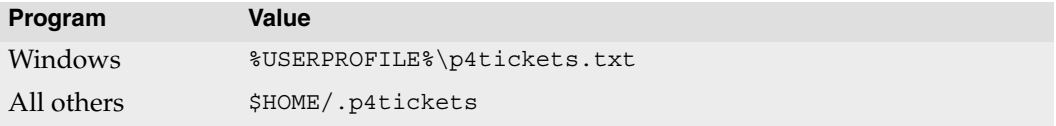

# **Examples**

/staff/*username*/p4tickets.txt

## **Notes**

The P4TICKETS environment variable must point to the actual ticket file, not merely a directory in which p4tickets.txt or .p4tickets is expected to exist. If you set P4TICKETS to point to a directory, you will not be able to log in.

# <span id="page-233-0"></span>**P4USER**

## **Description**

Current Perforce username.

## **Usage Notes**

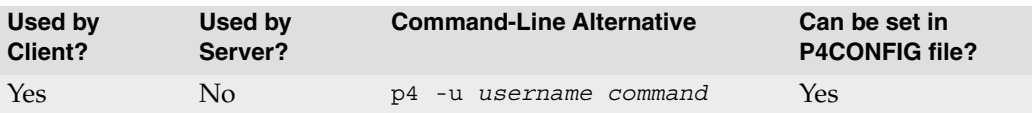

# **Value if not Explicitly Set**

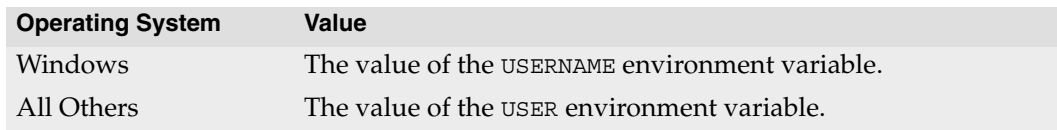

# **Examples**

edk lisag

## **Notes**

By default, the Perforce username is the same as the OS username.

If a particular Perforce user does not have a password set, then any other Perforce user can impersonate this user by using the -u flag with their Perforce client commands. To prevent this, users should set their password with the [p4 user](#page-195-0) or [p4 passwd](#page-133-0) command.

If a user has set their Perforce password, you can still run commands as that user (if you know the password) with p4 -u *username* -P *password command*.

Perforce superusers can impersonate users without knowing their passwords. For more information, see the *Perforce System Administrator's Guide*.

# <span id="page-234-0"></span>**PWD**

## **Description**

The directory used to resolve relative filename arguments to Perforce client commands.

# **Usage Notes**

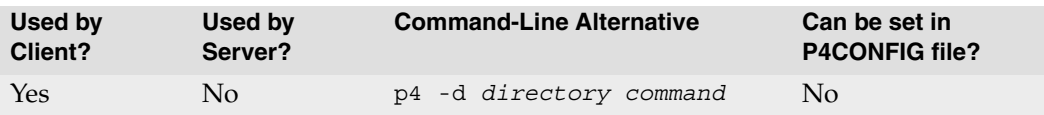

# **Value if not Explicitly Set**

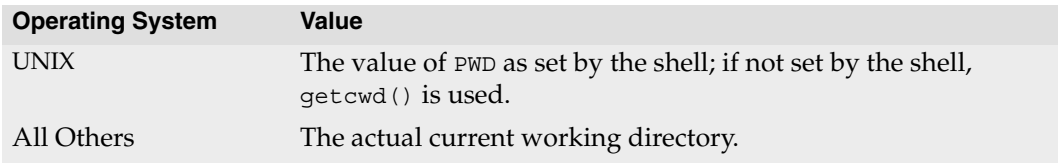

## **Notes**

Sometimes the PWD variable isn't inherited properly across shells. For instance, if you're running ksh or sh on top of csh, PWD will be inherited from your csh environment but not updated properly, causing possible confusion in subsequent Perforce commands.

If you encounter such difficulties, check to be sure you've unset PWD in your .profile or .kshrc file. (If you're running sh or ksh as your login shell, PWD will be managed properly by the shell regardless of any unsettings you've placed in your startup files; the confusion only occurs when variables are exported to subshells.)

# **TMP, TEMP**

### **Description**

The directory to which Perforce clients and servers write temporary files.

## **Usage Notes**

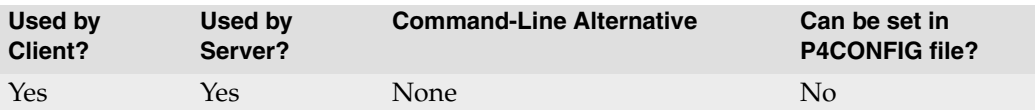

# **Value if not Explicitly Set**

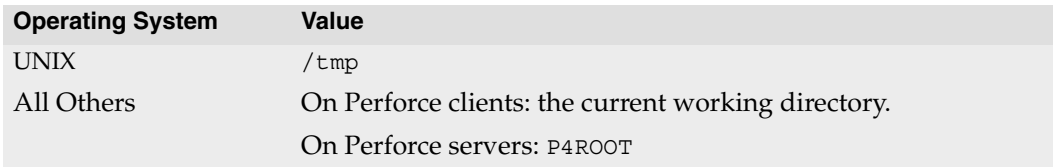

## **Notes**

If TEMP is set, TEMP is used. Otherwise, if TMP is set, this is used. If neither TEMP nor TMP are set, temporary files will be written in the directories described in the table above.

# **Additional Information**

This section describes features of Perforce that you'll use with multiple commands. We've included information on the following topics:

- *[Flags](#page-238-0)* that can be used with any Perforce command,
- How to use Perforce *[file specifications](#page-242-0)* in depot syntax, client syntax, and local syntax,
- Perforce *[file types](#page-252-0)*, and
- How to create and use *[views](#page-248-0)* to describe client workspaces, branches, and labels.

For an in-depth treatment of these and other topics from a conceptual level, please see the *Introduction to Perforce*, which is available at our web site: http://www.perforce.com.

# <span id="page-238-0"></span>**Global Options**

# **Synopsis**

Global options for Perforce commands; these options may be supplied on the command line before any Perforce command.

# **Syntax**

```
p4 [-cclient -ddir -Hhost -pport -Ppass -uuser -xfile -Ccharset -Qcharset
-Llanguage] [-G] [-s] cmd [args ...]
p4 -V
p4 -h
```
# **Options**

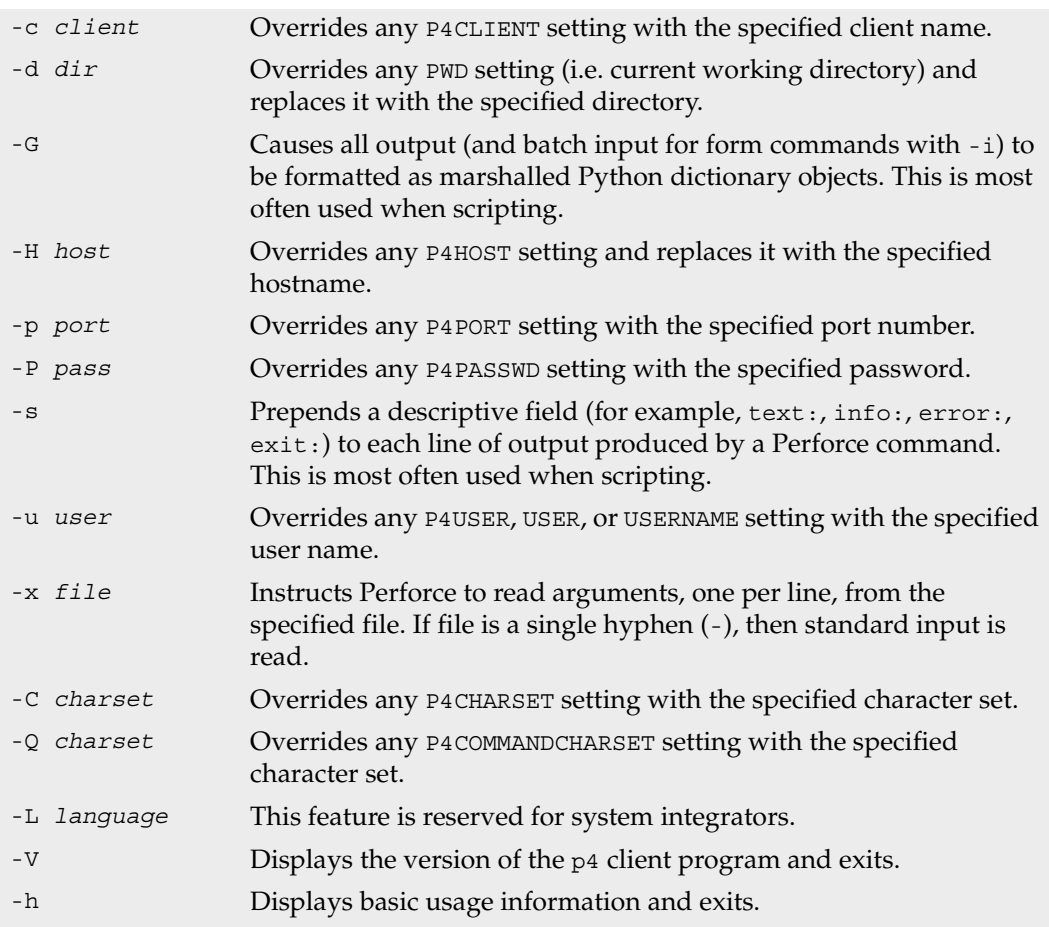

# **Usage Notes**

• Be aware that the global options must be specified on the command line before the Perforce command. Options specified after the Perforce command will not be interpreted as global options, but as options for the command being invoked. It is therefore possible to have the same command line option appearing twice in the same command, being interpreted differently each time.

For example, the command p4 -c *anotherclient* edit -c 140 file.c will open file file.c for edit in pending changelist 140 under client workspace *anotherclient*.

• The -x option is useful for automating tedious tasks; a user adding several files at once could create a text file with the names of these files and invoke p4 -x *textfile* add to add them all at once.

The -x option can be extremely powerful - as powerful as whatever generates its input. For example, a UNIX developer wishing to edit any file referring to an included file.h file, for instance, could grep -1 file.h  $\star$ .c | cut -f1 -d: | p4 -x - edit.

In this example, the grep command lists occurrences of  $file.h$  in the  $\star$ . c files, the -1 option tells grep to list each file only once, and the cut command splits off the filename from grep's output before passing it to the p4 -x command.

• The  $-$ s option can be useful in automated scripts.

For example, a script could be written as part of an in-house build process which executes p4 -s commands, discards any output lines beginning with "info:", and alerts the user if any output lines begin with "error:".

• Python developers will find the -G option extremely useful for scripting. For instance, to get a dictionary of all fields of a job whose ID is known, use the following:

```
job_dict = marshal.load(os.popen('p4 -G job -o ' + job_id, 'r'))
```
In some cases, it may not be intuitively obvious what keys the client program uses. If you pipe the output of any  $p_4$  -G invocation to the following script, you will see every record printed out in key/value pairs:

```
#!/usr/local/bin/python
import marshal, sys
try:
    num=0
    while 1:
        num=num+1
        print '\n--%d--' % num
         dict = marshal.load(sys.stdin)
         for key in dict.keys(): print "%s: %s" % (key,dict[key])
except EOFError: pass
```
Python developers on Windows should be aware of potential CR/LF translation issues; in the example, it may be necessary to call marshal.load() to read the data in binary ("rb") mode.

• Some uses of the global options are absurd.

For example, p4 -c *anotherclient* help provides exactly the same output as [p4](#page-89-0)  [help](#page-89-0).

# **Examples**

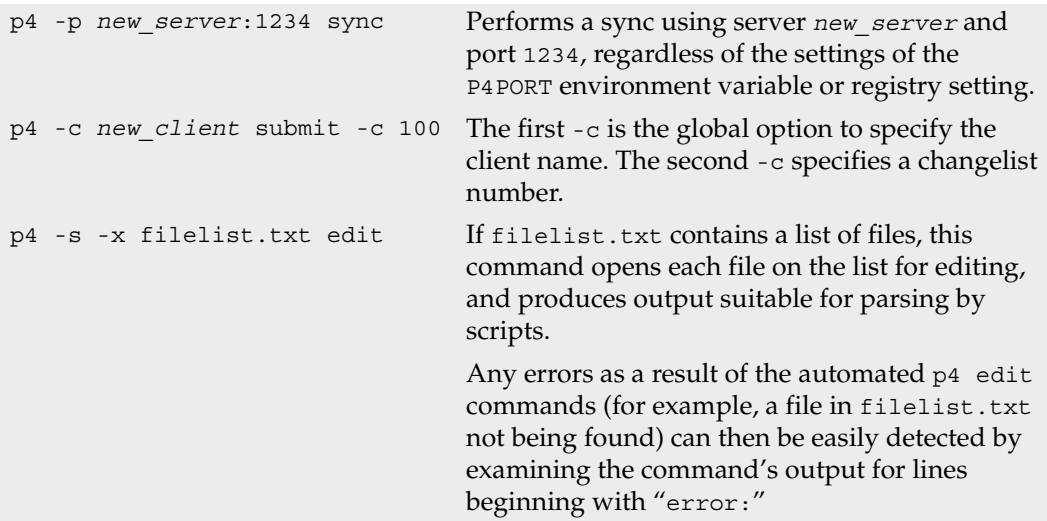

# <span id="page-242-0"></span>**File Specifications**

# **Synopsis**

Any file can be specified within any Perforce command in client syntax, depot syntax, or local syntax. Client workspace names and depot names share the same namespace; there is no way for the Perforce server to confuse a client name with a depot name.

## **Syntax forms**

*Local syntax* refers to filenames as specified by the local shell or operating system. Filenames referred to in local syntax may be specified by their absolute paths or relative to the current working directory. (Relative path components may only appear at the beginning of a file specifier.)

Perforce has its own method of file specification which remains unchanged across operating systems. If a file is specified relative to a client root, it is said to be in *client syntax*. If it is specified relative to the top of the depot, it is said to be in *depot syntax*. A file specified in either manner can be said to have been specified in Perforce syntax.

Perforce file specifiers always begin with two slashes  $\left(\frac{7}{1}\right)$ , followed by the client or depot name, followed by the full pathname of the file relative to the client or depot root directory.

Path components in client and depot syntax are always separated by slashes (/), regardless of the component separator used by the local operating system or shell.

An example of each syntax is provided below

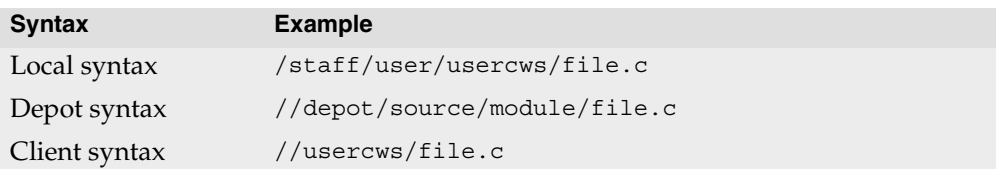

### **Wildcards**

The Perforce system allows the use of three wildcards:

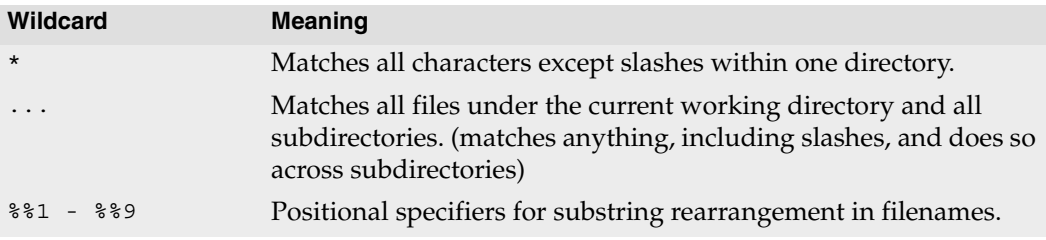

#### **Using revision specifiers**

File specifiers may be modified by appending # or @ to them.

The # and @ specifiers refer to specific revisions of files as stored in the depot:

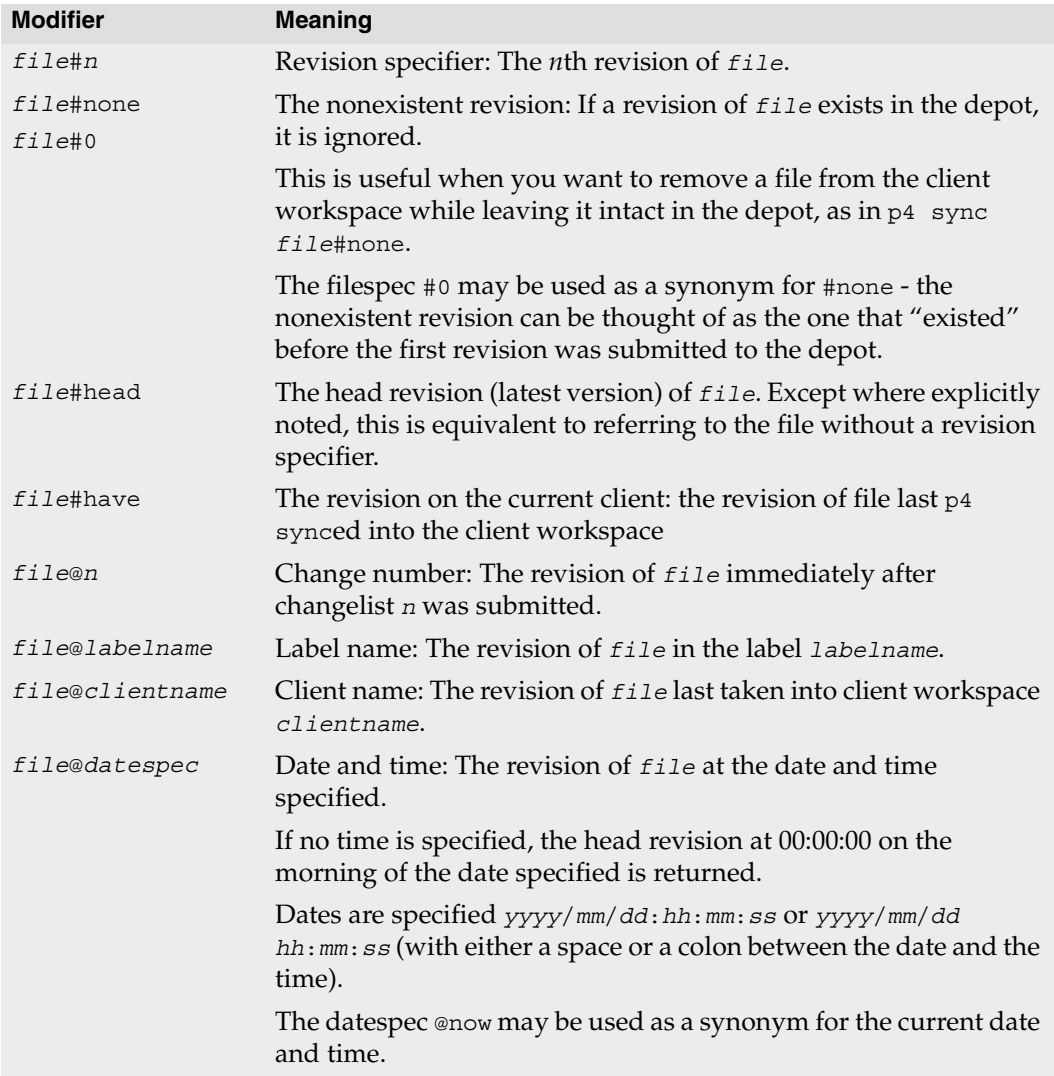

Revision specifiers can be used to operate on many files at once: [p4 sync](#page-174-0) //myclient/...#4 copies the fourth revision of all non-open files into the client workspace.

If specifying files by date and time (i.e., using specifiers of the form *file*@*datespec*), the date specification should be parsed by your local shell as a single token. You may need to use quotation marks around the date specification if you use it to specify a time as well as a date.

Some Perforce file specification characters may be intercepted and interpreted by the local shell, and need to be escaped before use. For instance, # is used as the comment character in most UNIX shells, and / may be interpreted by (non-Perforce) DOS commands as an option specifier. File names with spaces in them may have to be quoted on the command line.

For information on these and other platform-specific issues, see the release notes for your platform.

#### **Using revision ranges**

A few Perforce commands can use revision ranges to modify file arguments. Revision ranges are two separate revision specifications, separated by a comma. For example, [p4](#page-26-0)  [changes](#page-26-0) file#3,5 lists the changelists that submitted file file at its third, fourth, and fifth revisions.

Revision ranges have two separate meanings, depending on which command you're using. The two meanings are:

• Run the command on all revisions in the specified range. For example,  $p4$  jobs //...#20,52 lists all jobs fixed by any changelist that submitted any file at its 20th through 52nd revision.

This interpretation of revision ranges applies to [p4 changes](#page-26-0), [p4 fixes](#page-72-0), [p4 integrate](#page-92-0), [p4 jobs](#page-102-0), and [p4 verify](#page-200-0).

• Run the command on only the highest revision in the specified range. For example, the command [p4 print](#page-136-0) file@30,50 prints the highest revision of file file submitted between changelists 30 and 50. This is different than  $p4$  print file@50: if revision 1 of file file was submitted in changelist 20, and revision 2 of file file was submitted in changelist 60, then [p4 print](#page-136-0) file@30,50 prints nothing, while [p4 print](#page-136-0) file@50 prints revision 1 of file.

The commands [p4 files](#page-67-0), [p4 print](#page-136-0), and [p4 sync](#page-174-0) all use revision ranges in this fashion.

Revision ranges can be very powerful. For example, the command [p4 changes](#page-26-0)  file#3,@*labelname* lists all changelists that submitted file file between its third revision and the revision stored in label *labelname*.

#### **Limitations on characters in filenames and entities**

To support internationalization, Perforce permits the use of "unprintable" (non-ASCII) characters in filenames, label names, client workspace names, and other identifiers.

The pathname component separator  $\left(\frac{1}{1}\right)$  is not permitted in filenames, depot names, or client workspace names, but may appear in label names, job names, or user names. The recursive subdirectory wildcard (...) is not permitted in file names, label names, or other identifiers.

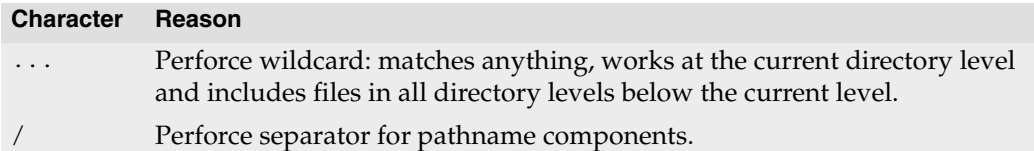

To refer to files containing the Perforce revision specifier wildcards ( $\circ$  and  $\ddagger$ ), file matching wildcard  $(*)$ , or positional substitution wildcard  $(*)$  in either the file name or any directory component, use the ASCII expression of the character's hexadecimal value. ASCII expansion applies only to the following four characters:

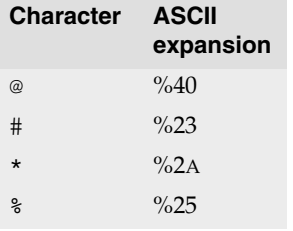

To add a file such as status@june.txt, force a literal interpretation of special characters by using:

```
p4 add -f //depot/path/status@june.txt
```
When you submit the changelist, the characters are automatically expanded and appear in the change submission form as follows:

//depot/path/status%40june.txt

After submitting the changelist with the file's addition, you must use the ASCII expansion in order to sync it to your workspace or edit it within your workspace:

p4 sync //depot/path/status%40june.txt p4 edit //depot/path/status%40june.txt

Most special characters tend to be difficult to use in filenames in cross-platform environments: UNIX separates path components with /, while many DOS commands interpret / as a command line switch. Most UNIX shells interpret # as the beginning of a comment. Both DOS and UNIX shells automatically expand \* to match multiple files, and the DOS command line uses % to refer to variables.

Similarly, although non-ASCII characters are allowed in filenames and Perforce identifiers, entering these characters from the command line may require platformspecific solutions. Users of GUI-based file managers can manipulate such files with dragand-drop operations.

# <span id="page-248-0"></span>**Views**

# **Synopsis**

There are three types of views: *client views*, *branch views*, and *label views*.

- Client views map files in the depot to files in the client workspace
- Branch views map files in the depot to other parts of the depot
- Label views associate groups of files in the depot with a single label.

Each type of view consists of lines which map files from the depot into the appropriate namespace. For client and branch views, the mappings consist of two file specifications. The left side of the mapping always refers to the depot namespace, and the right side of the mapping refers to the client workspace or depot namespace. For label views, only the left side (the depot namespace) of the mapping need be provided - the files are automatically associated with the desired label.

All views construct a one-to-one mapping between files in the depot and the files in the client workspace, branch, or label. If more than one mapping line refers to the same file(s), the earlier mappings are overridden. Mappings beginning with a hyphen (-) specifically exclude any files that match that mapping. In client views, mappings beginning with a plus sign (+) overlay previous mappings. (Overlay mappings do not apply to branch or label views.)

*[File specifications](#page-242-0)* within mappings are provided in the usual Perforce syntax, beginning with //, followed by the depot name or workspace name, and followed by the actual file name(s) within the depot or workspace. (You cannot use revision specifiers in views.)

# **Usage Notes**

Views are set up through the [p4 client](#page-29-0), [p4 branch](#page-16-0), or [p4 label](#page-111-0) commands as part of the process of creating a client workspace, label view, or branch view respectively.

The order of mappings in a client or branch view is important. For instance, in the view defined by the following two mappings:

```
//depot/... //cws/...
//depot/dir1/... //cws/dir2/...
```
the entire depot is mapped to the client workspace, but the file //depot/dir1/file.c is mapped to  $//cws/dir2/file.c.$  If the order of the lines in the view is reversed, however:

```
//depot/dir1/... //cws/dir2/...
//depot/... //cws/...
```
then the file //depot/dir1/file.c is mapped to //cws/dir1/file.c, as the first mapping (mapping the file into  $//cws/dirz)$  is overridden by the second mapping (which maps the entire depot onto the client workspace). A later mapping in a view always overrides an earlier mapping.

#### **Spaces in path and file names**

If a path or file name in a workspace view, branch view, or label view contains spaces, make sure to quote the path:

//depot/dir1/... "//cws/dir one/..."

#### **Special characters in path and file names**

To map file and directory names that contain the characters  $\mathcal{Q}, \#$ ,  $\star$ , or  $\ast$ , (that is, to interpret such characters as components of path and filenames, and *not* as Perforce wildcards), expand the characters to their ASCII equivalents as follows:

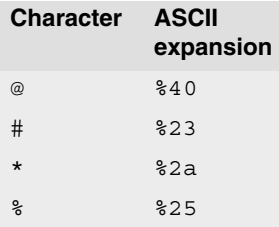

#### **Client Views**

Client views are used to map files in the depot to files in client workspaces, and vice versa. A client workspace is an area in which users perform their work; files are checked out to a client workspace, opened for editing, edited, and checked back into the depot.

When files are checked out, they are copied from the depot to the locations in the client workspace to which they were mapped. Likewise, when files are submitted back into the depot, the mapping is reversed and the files are copied from the client workspace back to their proper locations in the depot.

The following table lists some examples of client views:

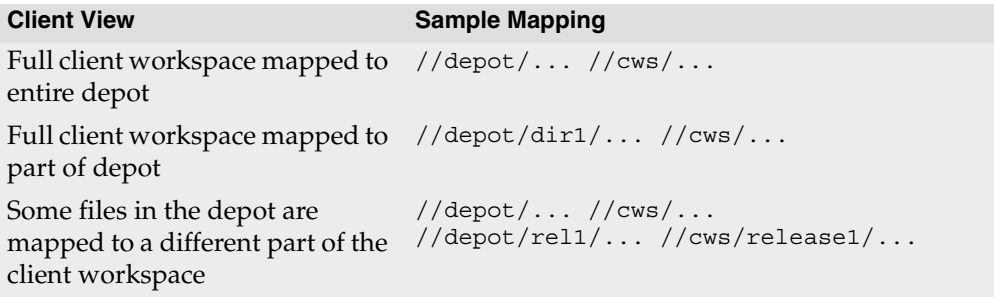

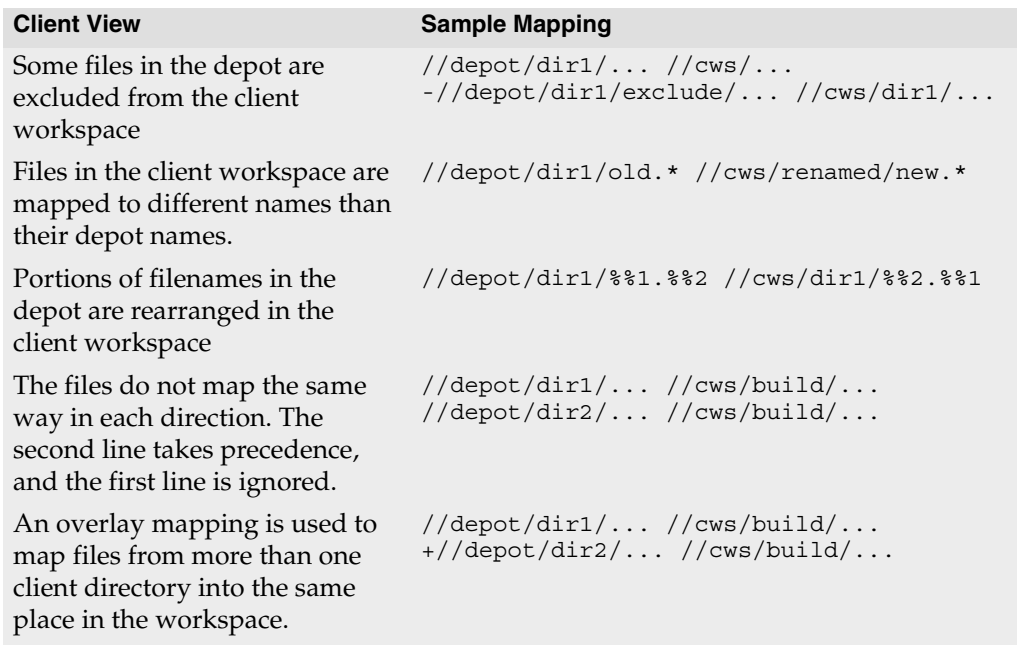

To create a client view, use [p4 client](#page-29-0) to bring up a screen where you can specify how files in the depot are mapped to the files in your client workspace.

#### **Branch Views**

Branching of the source tree allows multiple sets of files to evolve along different paths. The creation of a branch view allows Perforce to automatically manage the file copying and edit propagation tasks associated with branching.

Branch views map existing areas of the depot (the source files) onto new areas of the depot (the target files). They are defined in a manner similar to that used for defining client views, but rather than mapping files directly into a client workspace, they merely set up mappings within the depot. Because integration can take place in either direction, every line in a branch view must be unambiguous in both directions; overlay mappings are therefore not permitted in branch views.

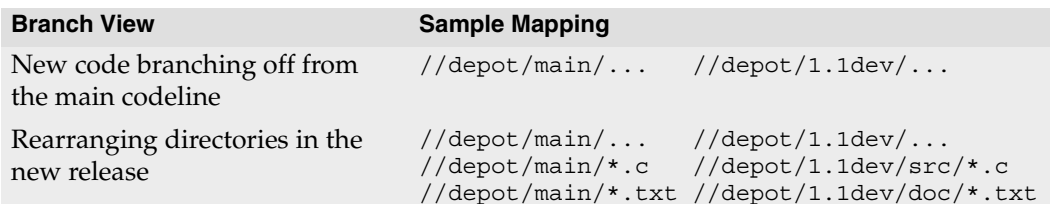

To create a branch view, use [p4 branch](#page-16-0) *newbranch*. This will bring up a screen (similar to the one associated with  $p4$  client) and allow you to map the donor files from the main source tree onto the target files of the new branch.

No files are copied when a branch view is first created. To copy the files, you must ensure that the newly-created files are included in any client workspace view intending to use those files. You can do this by adding the newly-mapped branch of the depot to your current client workspace view and performing a [p4 sync](#page-174-0) command.

#### **Label Views**

Label views assign a label to a set of files in the depot. Unlike client views and branch views, a label view doesn't copy any files; label views are used to limit the set of files that are taggable by a label. .

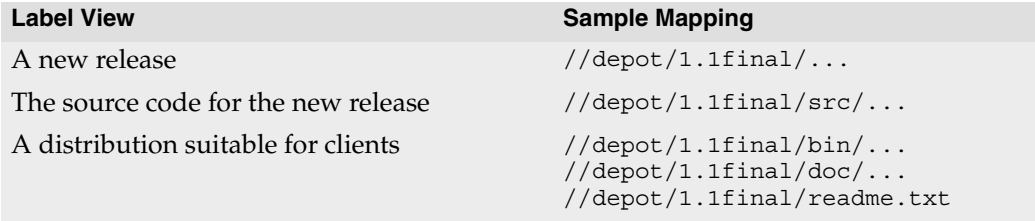

To create a label, use [p4 label](#page-111-0) *labelname*, and enter the depot side of the view. Because a label is merely a list of files and revision levels, only the depot side (the left side) of the view needs to be specified, and overlay mappings are not permitted.
# **File Types**

# **Synopsis**

<span id="page-252-1"></span>Perforce supports six base file types:

- text files,
- compressed binary files,
- native apple files on the Macintosh,
- Mac resource forks,
- symbolic links (symlinks), and
- unicode and utf16 files.

File type modifiers are then applied to the base types allowing for support of RCS keyword expansion, file compression on the server, and more.

<span id="page-252-5"></span>When a file is opened for add, Perforce attempts to determine the type of the file automatically. If the file is a regular file or a symbolic link, its type is set accordingly. Perforce then examines the first 8192 bytes of the file to determine whether it is text or binary. If any non-text characters are found, the file is assumed to be binary; otherwise, the file is assumed to be text.

<span id="page-252-0"></span>Perforce administrators can use the type mapping feature ( $p4$  typemap) to override Perforce's default file type detection mechanism. This feature is useful for binary file formats (such as Adobe PDF, or Rich Text Format) where files can start with 8192 or more characters of ASCII text, and might otherwise be mistaken for text files.

## **Base filetypes**

<span id="page-252-4"></span>The base Perforce file types are:

<span id="page-252-7"></span><span id="page-252-6"></span><span id="page-252-3"></span><span id="page-252-2"></span>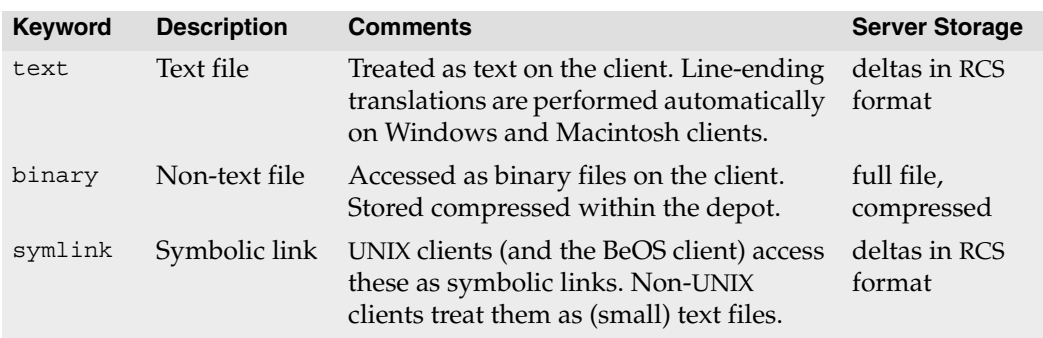

<span id="page-253-4"></span><span id="page-253-3"></span><span id="page-253-1"></span>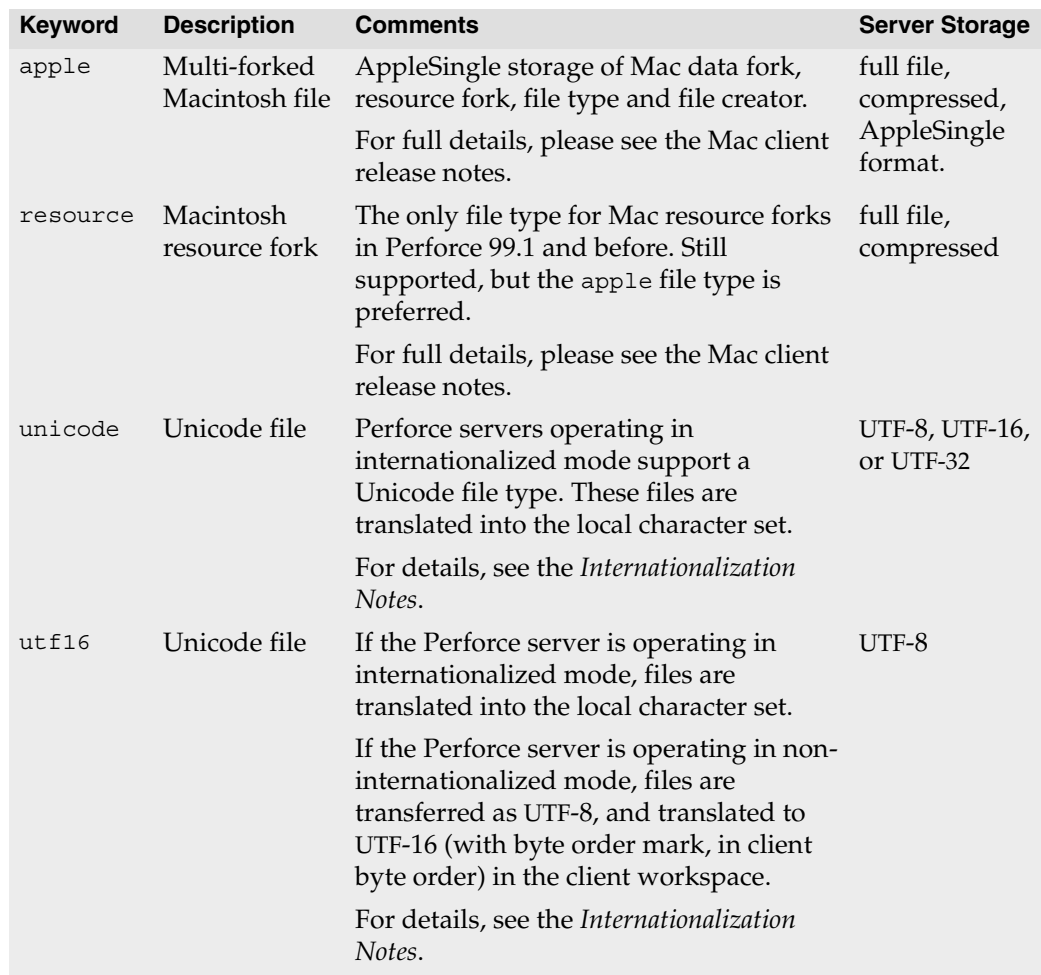

#### File Types

## **File type modifiers**

<span id="page-253-2"></span>The file type modifiers are:

<span id="page-253-0"></span>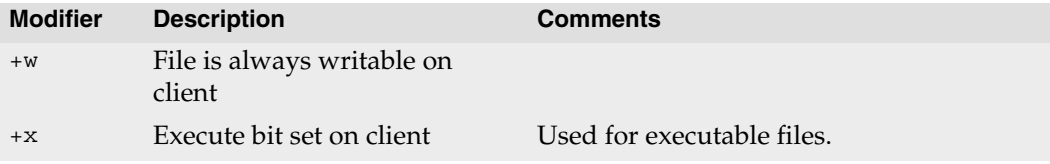

<span id="page-254-0"></span>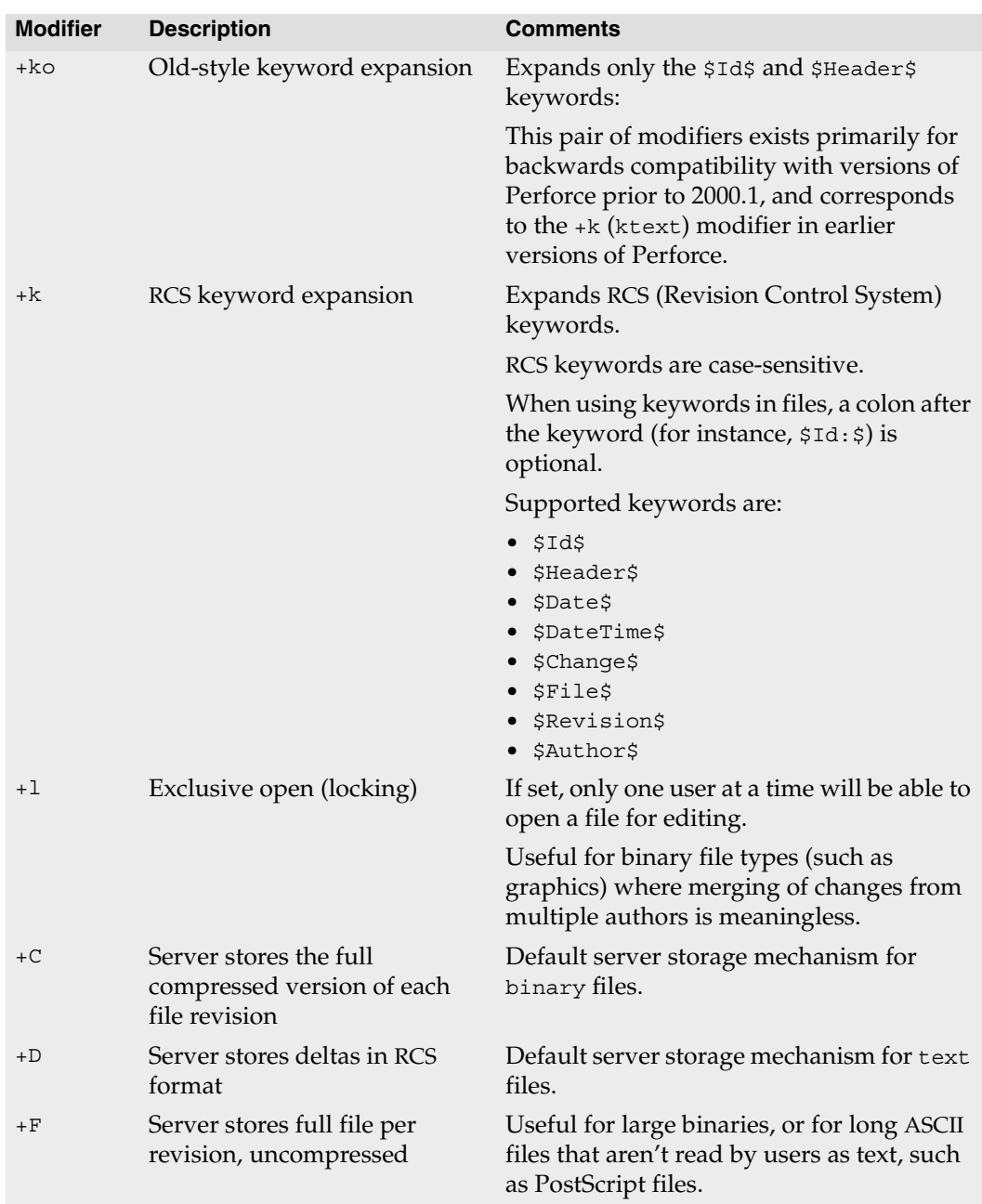

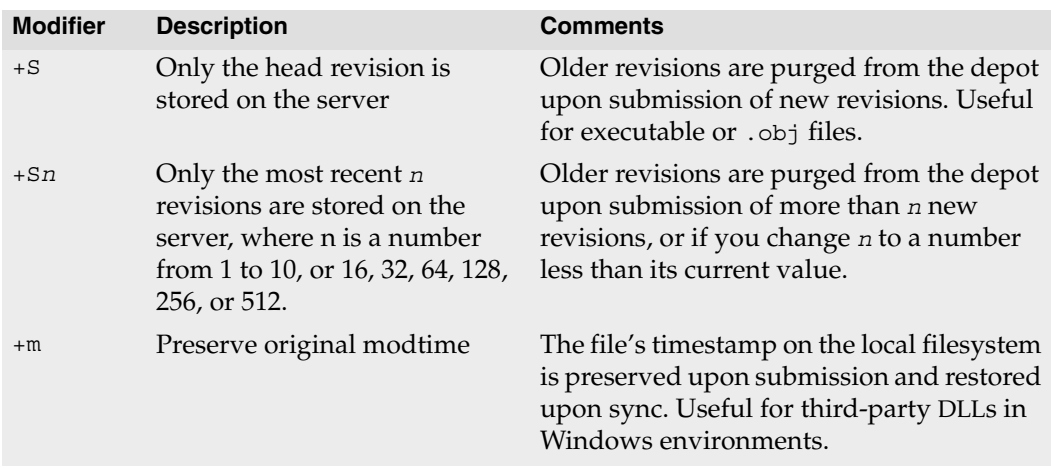

<span id="page-255-4"></span>A file's type is normally preserved between revisions, but can be overridden or changed with the  $-t$  flag during add, edit, or reopen operations:

- [p4 add](#page-8-0) -t *filetype filespec* adds the files as the specified type.
- [p4 edit](#page-61-0) -t *filetype filespec* opens the file for edit as the specified type. The file's type is changed to the specified *filetype* only after it is submitted to the depot.
- [p4 reopen](#page-148-0) -t *filetype filespec* changes the type of a file already open for add or edit.

The *filetype* argument is specified as [*basetype*]+*modifiers*. For example, to change script.sh's type to executable text with RCS keyword expansion, use [p4 edit](#page-61-0) -t text+kx script.sh.

<span id="page-255-6"></span>Partial filetypes are also acceptable. For example, to change an existing text file to text+x, use [p4 reopen](#page-148-0) -t +x script.sh. Most partial filetype modifiers are added to the filetype, but the storage modifiers  $(+C, +D,$  and  $+F)$  replace the file's storage method. To remove a modifier, you must specify the full filetype.

#### <span id="page-255-5"></span>**Perforce file types for common file extensions**

The following table lists recommended Perforce file types and modifiers for common file extensions.

<span id="page-255-3"></span><span id="page-255-2"></span><span id="page-255-1"></span><span id="page-255-0"></span>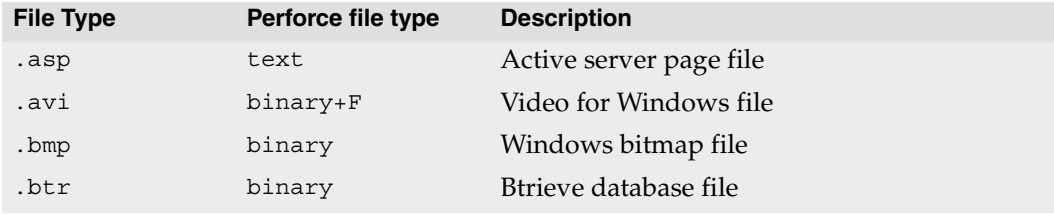

<span id="page-256-11"></span><span id="page-256-10"></span><span id="page-256-9"></span><span id="page-256-8"></span><span id="page-256-7"></span><span id="page-256-6"></span><span id="page-256-5"></span><span id="page-256-3"></span><span id="page-256-2"></span><span id="page-256-1"></span><span id="page-256-0"></span>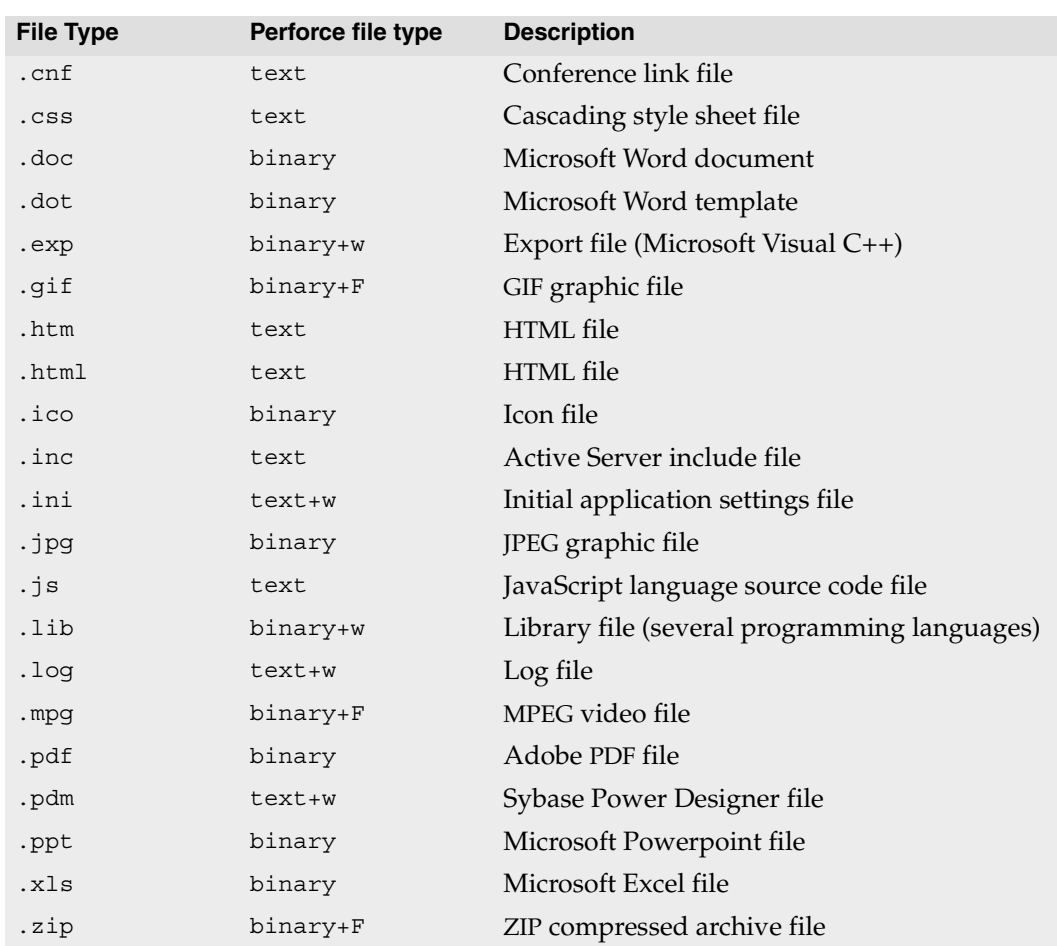

<span id="page-256-21"></span><span id="page-256-20"></span><span id="page-256-19"></span><span id="page-256-18"></span><span id="page-256-17"></span><span id="page-256-16"></span><span id="page-256-15"></span><span id="page-256-14"></span><span id="page-256-13"></span><span id="page-256-12"></span>For more about mapping file names to Perforce filetypes, see the [p4 typemap](#page-190-0) command.

#### **Keyword Expansion**

<span id="page-256-4"></span>RCS keywords are expanded as follows:

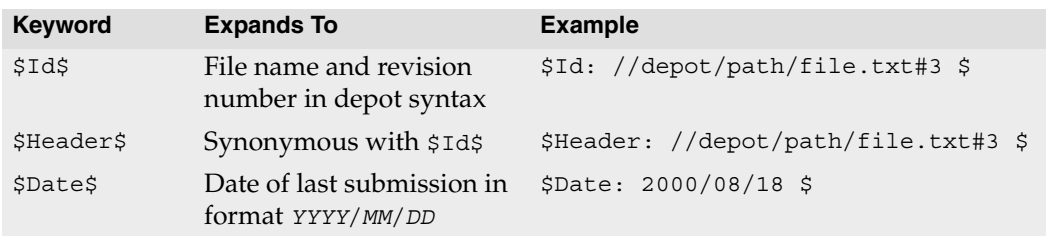

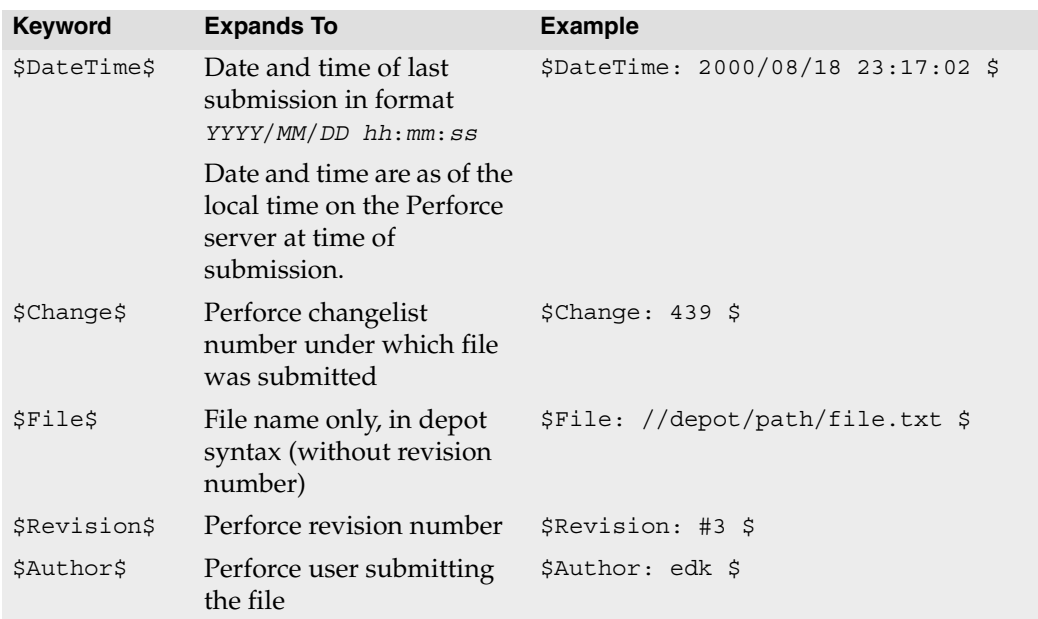

#### **Usage Notes**

- <span id="page-257-3"></span>• The type of an existing file can be determined with [p4 opened](#page-131-0) or [p4 files](#page-67-0).
- <span id="page-257-6"></span><span id="page-257-4"></span><span id="page-257-2"></span><span id="page-257-1"></span>• *Delta storage* (the default mode with text files) is a method whereby only the differences (or *deltas*) between revisions of files are stored. *Full file* storage (the default mode with binary files) involves the storage of the entire file. The file's type determines whether full file or delta storage is used. Perforce uses RCS format for delta storage.
- <span id="page-257-5"></span><span id="page-257-0"></span>• Some of the file types are compressed to gzip format for storage in the depot. The compression occurs during the submission process, and decompression happens while syncing. The process is transparent to the user; the client workspace always contains the file as it was submitted.
- <span id="page-257-7"></span>• Symbolic links in non-UNIX client workspaces appear as small text files containing a relative path to the linked file. Editing these files on a non-UNIX client should be done with caution, as submitting them to the depot may result in a symbolic link pointing to a nonexistent file on the UNIX workspace.
- Changing a file's type does not affect earlier revisions stored in the depot.

For instance, changing a file's type by adding the +S*n* (temporary object) modifier tells Perforce to store only the most recent *n* revisions of the file in the depot. If you change an existing file into a temporary object, subsequent revisions (after the *n*th) will purge

the revisions stored after the old head revision, but revisions to the file stored in the depot *before* the +S*n* modifier was used will remain unaffected. (Syncing to a non-head revision submitted *after* the +S*n* modifier was used will delete the file from your workspace. Such revisions are displayed as purge operations in the output of [p4](#page-64-0)  [filelog](#page-64-0).)

<span id="page-258-1"></span>• The modtime  $(+\omega)$  modifier is a special case: It is intended for use by developers who need to preserve a file's original timestamp. (Normally, Perforce updates the timestamp when a file is synced.) It allows a user to ensure that the timestamp of a file in a client workspace after a [p4 sync](#page-174-0) will be the original timestamp existing *on the file* at the time of submission (that is, *not* the time at the Perforce server at time of submission, and *not* the time on the client at the time of sync).

The most common case where this is useful is development involving the third-party DLLs often encountered in Windows environments. Because the timestamps on such files are often used as proxies for versioning information (both within the development environment and also by the operating system), it is sometimes necessary to preserve the files' original timestamps regardless of a Perforce user's client settings.

<span id="page-258-0"></span>The +m modifier on a file allows this to happen; if set, Perforce will ignore the modtime ("file's timestamp at time of submission") or nomodtime ("date and time on the client at time of sync") option setting of the client workspace when syncing the file, and always restore the file's original timestamp at the time of submit.

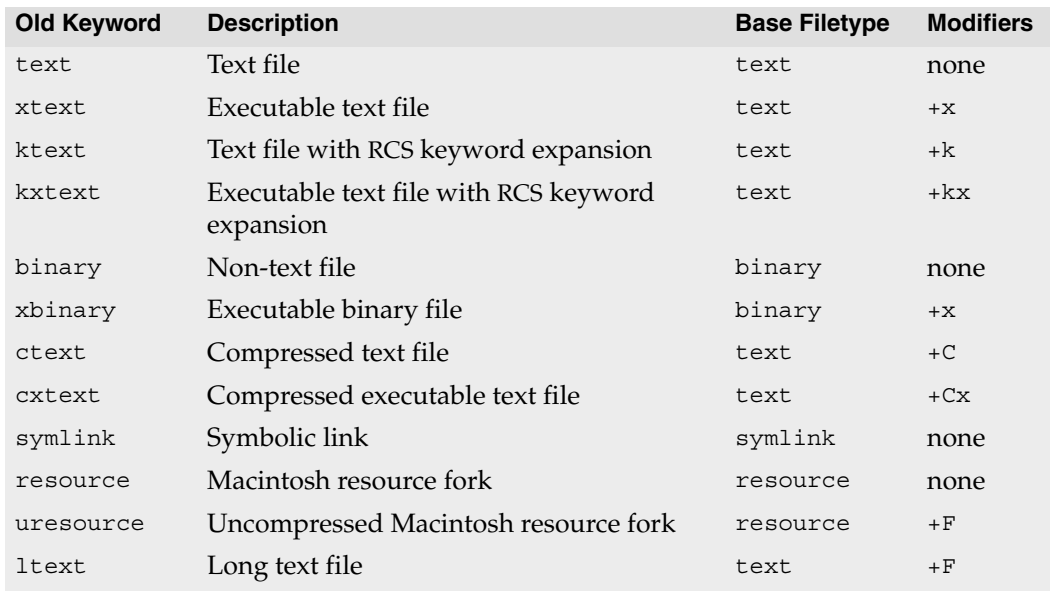

• Versions of Perforce prior to 99.1 used a set of keywords to specify file types. The following table lists the older keywords and their current base file types and modifiers:

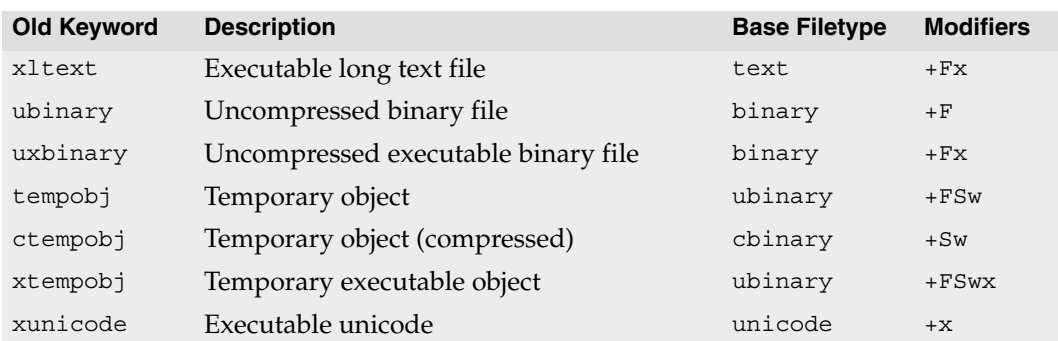

# **Index**

#### **Symbols**

```
#
    as comment character 110
    as revision specifier 244
    in filenames 9, 82, 89, 204, 246
    in views 250
    not allowed in passwords 198
\approxin filenames 9, 82, 89, 204, 246
    in views 250
\frac{8}{3}n
    as wildcard 243
&
    as boolean AND 104
*
    as wildcard 243
    as wildcard in job searches 104
    as wildcard, in p4 users 200
    as wildcard, in protections table 140
    in filenames 9, 82, 89, 204, 246
    in views 250
    masks out password in p4 user form 198
+mmodification time preservation 192
    as wildcard 243
    wildcard, required with p4 depot 47
    wildcard, restrictions with p4 add 10
/
    as path component separator 243
    as values separator in job templates 109
/tmp
    and TEMP 236
=, >, , > =,
    as comparison operators 104
@
    as revision specifier 244
    in filenames 9, 82, 89, 204, 246
    in views 250
```
 $\hat{\phantom{1}}$ as boolean NO[T 105](#page-104-0) | as boolean O[R 104](#page-103-3) **A** access admin  [140](#page-139-1) level[s 139](#page-138-0) limiting by IP address [139](#page-138-1) superuse[r 140](#page-139-2) access level and commands, listing of [142](#page-141-0) access levels and p4 group [83](#page-82-0) adding files specifying default file type[s 9,](#page-8-2) [191,](#page-190-1) [253](#page-252-0) admin access leve[l 140](#page-139-1) administering Perforc[e 12](#page-11-0) administration resetting passwords [135](#page-134-0) allwrite [33](#page-32-0) API Perforce and p4 fstat [78](#page-77-0) .asp file[s 256](#page-255-0) atomic changes [170](#page-169-0) audit trail [209](#page-208-0) authentication [182](#page-181-0) .avi files [256](#page-255-1) **B** base file type[s 253](#page-252-1) batch file and P4MERGE [223](#page-222-0) BeOS and symbolic link[s 253](#page-252-2) binary file[s 253](#page-252-3) comparing [58](#page-57-0) .bmp files [256](#page-255-2) boolean operators

and jobviews [104](#page-103-4) branch specifications creating and editing [17](#page-16-0) listing [20](#page-19-0) branch view [251](#page-250-0) and p4 branch [17](#page-16-0) and p4 diff2 [19](#page-18-0) and p4 integrate [94](#page-93-0) and p4 sync [252](#page-251-0) codeline exampl[e 19](#page-18-1) defined [249](#page-248-0) branches comparing files acros[s 57](#page-56-0) branching [17](#page-16-0) .btr files [256](#page-255-3) **C** carriage return [34](#page-33-0) change review daemon [140,](#page-139-3) [144,](#page-143-0) [161,](#page-160-0) [163,](#page-162-0) [198](#page-197-2) changelist numbers highest possible [41](#page-40-0) pending vs. submitted changelists [41](#page-40-1) changelist submission trigger[s 184](#page-183-0) changelists and jobs [22,](#page-21-0) [70](#page-69-0) creating or editin[g 21,](#page-20-0) [26](#page-25-0) default, and p4 submit [170](#page-169-1) defined [21](#page-20-1) deletin[g 22](#page-21-1) details, describin[g 51](#page-50-0) full descriptions, displaying [27](#page-26-0) jobviews and user[s 105](#page-104-1) listing [25,](#page-24-0) [27](#page-26-1) listing associated files with p4 opened [23](#page-22-0) listing associated jobs with p4 fixes [23](#page-22-1) listing jobs linked t[o 73](#page-72-0) listing with p4 review [161](#page-160-1) meaning of [23](#page-22-2) moving files between [149](#page-148-1) moving files between with p4 reopen [23](#page-22-3) numbered [170](#page-169-1) numbered, changing description o[f 173](#page-172-0) numbering o[f 21](#page-20-2) pending vs. submitte[d 170](#page-169-2)

pending, listing files in [132](#page-131-1) purpose of [173](#page-172-1) removing files from with p4 revert [23](#page-22-4) specifying when adding file[s 9](#page-8-3) specifying when deleting file[s 44](#page-43-0) specifying when editing file[s 62](#page-61-1) specifying when resubmittin[g 171](#page-170-0) submittin[g 170](#page-169-3) changes atomic [170](#page-169-0) conflicting, resolvin[g 151](#page-150-0) changing file type with -t [256](#page-255-4) characters allowable in file names [246](#page-245-1) checkpoin[t 12](#page-11-0) client syntax [243](#page-242-4) and p4 files [68](#page-67-1) translating [203](#page-202-0) client vie[w 250](#page-249-1) and p4 client [30](#page-29-0) and p4 print [137](#page-136-0) and p4 sync [175](#page-174-1) defined [249](#page-248-0) client workspace alternate roots [31](#page-30-0) automatically changing settings for [213](#page-212-0) comparing files with depot [53](#page-52-0) creating and editing [30,](#page-29-1) [205](#page-204-0) defined [30](#page-29-2) deletin[g 33](#page-32-1) files in, vs. p4 have [88](#page-87-0) listing all [38,](#page-37-0) [206](#page-205-0) name of [212](#page-211-0) option[s 33](#page-32-2) populating with depot files [175](#page-174-2) roo[t 31](#page-30-1) synchronizing labels with [117](#page-116-0) using file types to set permissions of files in [254](#page-253-0) client workspace templates [33](#page-32-3) clients and labels [117](#page-116-0)

and temporary files [236](#page-235-1) clobber [33,](#page-32-4) [176](#page-175-0) closing jobs with p4 submit [171](#page-170-1) .cnf files [257](#page-256-0) codelines and branch view[s 19](#page-18-1) comparing files acros[s 57](#page-56-0) command-line options globally-available [239](#page-238-0) commands controlling access t[o 139](#page-138-2) help o[n 90](#page-89-0) listed by access level [142](#page-141-0) comments in job templates, and P4Wi[n 110](#page-109-1) comparing binary file[s 58](#page-57-0) file[s 53,](#page-52-0) [56](#page-55-0) comparison operators and jobviews [104](#page-103-5) compress [33](#page-32-5) compression of files, automatic [258](#page-257-0) COMPUTERNAME default client workspace on Windows [212](#page-211-1) counter limits [41](#page-40-0) counters and p4 review [161](#page-160-2) and review acces[s 144](#page-143-1) listing [43](#page-42-0) setting [40](#page-39-0) CR/LF translatio[n 34](#page-33-0) and LineEnd setting [35](#page-34-0) creating branch views [17](#page-16-0) depot specifications [46](#page-45-0) creating user[s 196](#page-195-0) crlf [34](#page-33-1) cross-platform development line ending[s 35](#page-34-0)

.css file[s 257](#page-256-1) current director[y 235](#page-234-0) and temporary files on non-UNIX clients [236](#page-235-2) **D** -d flag deleting changelists wit[h 22](#page-21-1) daemons and review acces[s 144](#page-143-1) change revie[w 140,](#page-139-3) [144,](#page-143-0) [161,](#page-160-0) [163,](#page-162-0) [198](#page-197-2) changelist number[s 41](#page-40-1) tips for creating [188](#page-187-0) default changelist listing open files i[n 132](#page-131-2) default changelists and p4 submit [170](#page-169-1) deleting files [44](#page-43-1) deleting password[s 135](#page-134-1) deleting users [197](#page-196-0) delta storage defined [258](#page-257-1) depot and server roo[t 48](#page-47-0) comparing files with client workspac[e 53](#page-52-0) comparing two revisions of files in [56](#page-55-0) files, getting fro[m 175](#page-174-2) how files are stored in [258](#page-257-2) listing files in [68](#page-67-2) submitting changes to [170](#page-169-3) verifying integrity o[f 201](#page-200-0) depot synta[x 243](#page-242-5) and have list [88](#page-87-1) and p4 branch [17](#page-16-1) and p4 print [137](#page-136-0) and protections table [140](#page-139-4) translating [203](#page-202-0) depots creating or editin[g 46](#page-45-0) deletin[g 48](#page-47-1) empt[y 10](#page-9-1) listing [50](#page-49-0) populating [10](#page-9-1) remot[e 46,](#page-45-1) [48](#page-47-2)

remote, and protections [144](#page-143-2) diff chunks and file conflicts [154](#page-153-0) diff program and p4 describe [51](#page-50-1) and p4 diff [53](#page-52-1) and p4 diff2 [56](#page-55-1) Perforce internal routin[e 216](#page-215-0) third-party, specifying [216](#page-215-0) diffing files [53,](#page-52-0) [56](#page-55-0) directories and space[s 33](#page-32-6) directories, empty removing on sync [35](#page-34-1) directory curren[t 235](#page-234-0) discarding change[s 159](#page-158-0) disk space [168](#page-167-0) reclaimin[g 130](#page-129-0) **DNS** and P4PORT [230](#page-229-0) .doc file[s 257](#page-256-2) .dot files [257](#page-256-3) **E** editing branch views [17](#page-16-0) depot specifications [46](#page-45-0) file[s 62](#page-61-2) user specification[s 196](#page-195-0) editor form, commands which use [218](#page-217-0) form, specifying with P4EDITOR [218](#page-217-1) EDITOR\_SIGNATURE and P4EDITOR on Macintos[h 218](#page-217-2) empty depots populating [10](#page-9-1) environment variables and Windows registry [165](#page-164-0) how to set [207](#page-206-0) overriding with global option[s 239](#page-238-1) P4AUDIT [209](#page-208-0) P4CHARSET [210](#page-209-0) P4CLIENT [212](#page-211-2)

P4COMMANDCHARSET [211](#page-210-0) P4CONFIG [213](#page-212-1) P4DEBUG [215](#page-214-0) P4DIFF [216](#page-215-1) P4DIFFUNICODE [217](#page-216-0) P4EDITOR [218](#page-217-3) P4HOST [219](#page-218-0) P4JOURNAL [220](#page-219-0) P4LANGUAGE [221](#page-220-0) P4LOG [222](#page-221-0) P4MERGE [223](#page-222-1) P4MERGEUNICODE [224](#page-223-0) P4PAGER [225](#page-224-0) P4PASSWD [226](#page-225-0) P4PCACHE [227](#page-226-0) P4PFSIZE [228](#page-227-0) P4POPTIONS [229](#page-228-0) P4PORT [230](#page-229-1) P4ROOT [231](#page-230-0) P4TARGET [232](#page-231-0) P4TICKETS [233](#page-232-0) P4USER [234](#page-233-0) PWD [235](#page-234-1) setting for a Windows servic[e 207](#page-206-1) setting with P4CONFIG [213](#page-212-0) TMP, TEMP [236](#page-235-3) example branching and codeline[s 19](#page-18-1) changing file types [150](#page-149-0) comparing files across a branc[h 58](#page-57-1) creating a jo[b 102](#page-101-0) deleting a use[r 199](#page-198-0) editing a job [102](#page-101-0) editing user informatio[n 199](#page-198-0) effects of protections [144](#page-143-3) generating output for scripts [82](#page-81-1) getting files from depot [177](#page-176-0) integrating file[s 97](#page-96-0) listing jobs by various criteria [106](#page-105-0) listing opened files [133](#page-132-0) moving files between changelist[s 150](#page-149-1) p4 typemap [193](#page-192-0) pending changelist, listing files in [133](#page-132-0)

pipes and -x [55](#page-54-0) pre-submit triggers, use of [189](#page-188-0) propagating changes [97](#page-96-0) protections table [144](#page-143-3) RCS keyword expansion [257](#page-256-4) renaming file[s 148](#page-147-0) reverting files to pre-opened state[s 160](#page-159-0) scheduling a resolv[e 97](#page-96-0) submitting files in changelists [174](#page-173-0) syncing a client workspace [177](#page-176-0) viewing user information [199](#page-198-0) working as another use[r 199](#page-198-0) exclusionary mapping[s 249](#page-248-1) and p4 protect [140](#page-139-5) and triggers [183](#page-182-0) .exp file[s 257](#page-256-5) external authentication [182](#page-181-0) **F** -f flag editing previously-submitted changelists [22](#page-21-2) editing read-only job fields wit[h 101](#page-100-0) forcing label deletion wit[h 113](#page-112-0) overriding client workspace settings [33](#page-32-7) fields null, in job[s 106](#page-105-1) file names valid characters fo[r 246](#page-245-1) with spaces, in views [250](#page-249-2) with spaces, on command line [245](#page-244-0) file siz[e 168](#page-167-0) file specifications and p4 revert [160](#page-159-1) and p4 submit [173](#page-172-2) help o[n 90](#page-89-0) interpreted by local shell [245](#page-244-1) file type[s 253,](#page-252-1) [256](#page-255-5) and p4 add [10](#page-9-2) and p4 edit [62](#page-61-3) and permissions in client workspace [254](#page-253-0) and storage in depot [258](#page-257-2) apple [254](#page-253-1) base [253](#page-252-4)

binary [253](#page-252-3) changing [149](#page-148-1) determined by Perforc[e 253](#page-252-5) help o[n 90](#page-89-0) keywords [259](#page-258-0) liste[d 259](#page-258-0) mapping to filename[s 191](#page-190-2) modifier[s 254](#page-253-2) partial [256](#page-255-6) resource [254](#page-253-3) showin[g 258](#page-257-3) specifying [254](#page-253-2) specifying with -t [256](#page-255-4) symlink [253](#page-252-6) text [253](#page-252-7) filenames and space[s 33](#page-32-6) mapping to file type[s 191](#page-190-2) special characters [9,](#page-8-1) [82,](#page-81-0) [89,](#page-88-0) [204,](#page-203-0) [246,](#page-245-0) [250](#page-249-0) files adding to depot [9](#page-8-4) adding to labe[l 117](#page-116-1) adding, specifying default type [9,](#page-8-2) [191,](#page-190-1) [253](#page-252-0) .asp [256](#page-255-0) .avi [256](#page-255-1) binary, comparing [58](#page-57-0) .bmp [256](#page-255-2) .bt[r 256](#page-255-3) changing typ[e 149](#page-148-1) changing type with  $-t$  [256](#page-255-4) checkpoints and journal[s 12](#page-11-0) .cn[f 257](#page-256-0) comparing [53,](#page-52-0) [56](#page-55-0) comparing between codelines [57](#page-56-0) conflicts between, resolving [151](#page-150-0) controlling acces[s 139](#page-138-0) copying from depot [175](#page-174-2) .cs[s 257](#page-256-1) deleting from depo[t 44](#page-43-1) deleting from label [117,](#page-116-2) [179](#page-178-0) deleting permanentl[y 129](#page-128-0) delta and full-file storag[e 258](#page-257-2) displaying info for scripts [78](#page-77-1)

*Perforce 2007.2 Command Reference 265*

displaying revision historie[s 65](#page-64-1) .do[c 257](#page-256-2) .do[t 257](#page-256-3) editin[g 62](#page-61-2) editing older revision[s 63](#page-62-0) .ex[p 257](#page-256-5) getting from depo[t 175](#page-174-2) getting latest revisio[n 244](#page-243-1) .gi[f 257](#page-256-6) .ht[m 257](#page-256-7) .htm[l 257](#page-256-8) .ic[o 257](#page-256-9) in a label, listin[g 115](#page-114-0) in changelists, detailed informatio[n 51](#page-50-0) .inc [257](#page-256-10) including in labels [112](#page-111-0) .in[i 257](#page-256-11) integrated, listin[g 98](#page-97-0) integrating changes between [151](#page-150-0) .jp[g 257](#page-256-12) .j[s 257](#page-256-13) .lib [257](#page-256-14) linked to changelist, listin[g 23](#page-22-0) listing [68](#page-67-2) listing contents of, by revision [137](#page-136-1) listing open files [132](#page-131-1) locatin[g 203](#page-202-0) locke[d 133](#page-132-1) locking [120](#page-119-0) .lo[g 257](#page-256-15) mapping Perforce file types to filenames [191](#page-190-2) modification time, preservin[g 192](#page-191-0) moving between changelists [23,](#page-22-3) [149](#page-148-1) .mpg [257](#page-256-16) multi-forke[d 254](#page-253-1) obliteratin[g 129](#page-128-0) on other depots, accessing [46](#page-45-1) open, discarding change[s 159](#page-158-0) open, listing [132](#page-131-1) open, submittin[g 170](#page-169-3) openin[g 32,](#page-31-0) [170,](#page-169-4) [172](#page-171-0) opening for add [9](#page-8-4)

opening for branch with p4 integrate [93](#page-92-0) opening for delete [44](#page-43-1) opening for delete with p4 integrate [93](#page-92-1) opening for edit [62](#page-61-2) opening for integrate [93](#page-92-2) .pdf [257](#page-256-17) .pd[m 257](#page-256-18) permanent removal of [129](#page-128-0) .ppt [257](#page-256-19) preventing other users from editing [120](#page-119-0) removing from changelist[s 23,](#page-22-4) [159](#page-158-0) removing with #none [244](#page-243-2) renaming [148](#page-147-1) reopenin[g 23](#page-22-3) resolving conflicts betwee[n 151](#page-150-0) reverting [23,](#page-22-4) [32,](#page-31-0) [170,](#page-169-4) [172](#page-171-0) reverting to pre-edit state [159](#page-158-0) saving changes to depot [170](#page-169-3) scheduled for resolve, listin[g 157](#page-156-0) scheduling for resolv[e 156](#page-155-0) specifying [243](#page-242-6) specifying by change numbe[r 244](#page-243-3) specifying by date and time [244](#page-243-4) specifying by revisio[n 244](#page-243-5) specifying type of [254](#page-253-2) stored compresse[d 258](#page-257-0) submittin[g 170](#page-169-3) syncin[g 175](#page-174-2) tagging [179](#page-178-1) types o[f 253](#page-252-1) unlocking [195](#page-194-0) unresolved, listin[g 157](#page-156-0) verifying integrity o[f 201](#page-200-0) .xls [257](#page-256-20) *yours*, *theirs*, *base*, *merge*, meaning when resolving [152](#page-151-0) .zi[p 257](#page-256-21) fixes deleting fix records with  $p4$  fix  $-d70$ listing [73](#page-72-0) to jobs over multiple changelists [70](#page-69-2)

forms commands which us[e 218](#page-217-0) specifying editor with P4EDITOR [218](#page-217-1) full file storage defined [258](#page-257-4) **G** -G optio[n 239](#page-238-2) getcwd() in lieu of PWD [235](#page-234-0) getting files from depot [175](#page-174-2) .gif files [257](#page-256-6) global options [239](#page-238-0) help o[n 90](#page-89-0) groups and subgroup[s 84](#page-83-0) controlling access [139](#page-138-3) creating [83](#page-82-1) deletin[g 83](#page-82-2) listing users in [86](#page-85-0) gzip [258](#page-257-5) **H** have list and p4 delete [44](#page-43-2) defined [88](#page-87-2) listing with p4 have [88](#page-87-2) vs. files in workspace [88](#page-87-0) have revisio[n 88,](#page-87-3) [244](#page-243-6) head revision and p4 delete [44](#page-43-3) and p4 edit [62](#page-61-4) specifyin[g 244](#page-243-1) help use p4 help [90](#page-89-0) history of changes to form[s 46](#page-45-2) hosts file and P4PORT [230](#page-229-0) hosts, impersonating impersonating host[s 219](#page-218-1) .htm file[s 257](#page-256-7) .html files [257](#page-256-8) **I** -i flag changelists and integrated files [28](#page-27-0)

.ico files [257](#page-256-9) .inc file[s 257](#page-256-10) .ini files [257](#page-256-11) integrate files, opening for [93](#page-92-2) integration listing [98](#page-97-0) scheduling [151](#page-150-0) IP addresses controlling access by [139](#page-138-1) **J** -J option and p4d [220](#page-219-1) job specification displaying [105](#page-104-2) job table reindexing [104](#page-103-6) job templates comments in, and P4Wi[n 110](#page-109-1) job views help o[n 90](#page-89-0) jobs \* wildcard [104](#page-103-1) and changelist[s 22](#page-21-0) changing status of [71](#page-70-0) closing with p4 submit [171](#page-170-1) creating and editing [100](#page-99-0) defined [100](#page-99-0) excluding from quer[y 106](#page-105-1) fixing over multiple changelists [70](#page-69-2) linked to changelist, showing [23](#page-22-1) linked to changelists, listin[g 73](#page-72-0) linking to changelists with  $p4$  fix [70](#page-69-0) listing [103](#page-102-0) null field[s 106](#page-105-1) wildcards [106](#page-105-1) jobs template modifyin[g 108](#page-107-0) JobView field and p4 user for[m 105](#page-104-1) use o[f 105](#page-104-1) Jobview field and changelist[s 22](#page-21-0)

and p4 user [198](#page-197-3) jobviews and comparison operator[s 105](#page-104-3) and field types [105](#page-104-2) limitations [106](#page-105-2) searching jobs [103](#page-102-1) journa[l 12](#page-11-0) journal file specifying with P4JOURNAL [220](#page-219-2) .jpg file[s 257](#page-256-12) .js files [257](#page-256-13) **K** keywords RCS, examples [257](#page-256-4) RCS, expandin[g 255](#page-254-0) specifying Perforce file types [259](#page-258-0) **L** -L flag and long change descriptions [28,](#page-27-1) [66](#page-65-0) -l flag and long change descriptions [27,](#page-26-0) [28,](#page-27-2) [66](#page-65-1) and long job descriptions [103](#page-102-2) -L option and p4d [222](#page-221-1) labe[l 179](#page-178-1) adding files t[o 117](#page-116-1) deleting files from [117,](#page-116-2) [179](#page-178-0) listing files in [115](#page-114-0) unlocking [113](#page-112-1) label vie[w 252](#page-251-1) defined [249](#page-248-0) labels and clients [117](#page-116-0) listing [115](#page-114-1) owner of, changing [112,](#page-111-1) [117](#page-116-3) synchronizing with clients [117](#page-116-0) labelsync ownership required [112,](#page-111-1) [117](#page-116-3) latest revision specifyin[g 244](#page-243-1) LDAP [182](#page-181-0) .lib files [257](#page-256-14) licence

and pre-submit triggers [188](#page-187-1) license and remote virtual use[r 48](#page-47-2) limitations and jobviews [106](#page-105-2) line ending[s 35](#page-34-0) LineEnd [35](#page-34-0) CR/L[F 32](#page-31-1) linefeed conventio[n 34](#page-33-0) list access level [139](#page-138-4) listing branches [20](#page-19-0) changelists [25,](#page-24-0) [27](#page-26-1) client workspaces [38,](#page-37-0) [206](#page-205-0) counters [43](#page-42-0) depots [50](#page-49-0) file contents by revisio[n 137](#page-136-1) file integration[s 98](#page-97-0) files in a labe[l 115](#page-114-0) files in depo[t 68](#page-67-2) files scheduled for resolv[e 157](#page-156-0) fixe[s 73](#page-72-0) group[s 86](#page-85-0) jobs [103](#page-102-0) jobs linked to changelists [73](#page-72-0) label[s 115](#page-114-1) open files [132](#page-131-1) listing subdirectories [60](#page-59-0) listing user[s 200](#page-199-1) local synta[x 243](#page-242-7) and have list [88](#page-87-4) translating [203](#page-202-0) locked [34](#page-33-2) locked files findin[g 133](#page-132-1) locking file[s 120](#page-119-0) .log file[s 257](#page-256-15) logging [209](#page-208-0) **M** Macintosh and file types [254](#page-253-1) changing default form editor [218](#page-217-2) linefeed conventio[n 34](#page-33-0)

resource fork file type [254](#page-253-3) mappings and p4 client [30](#page-29-0) and protections table [140](#page-139-6) directories with spaces [33](#page-32-6) exclusionar[y 249](#page-248-1) exclusionary, and protections tabl[e 140](#page-139-5) exclusionary, and triggers [183](#page-182-0) in branch view[s 17,](#page-16-2) [251](#page-250-1) in client views [250](#page-249-3) in label views [113,](#page-112-2) [252](#page-251-2) integration, and p4 branch [94](#page-93-0) local and remote depots [47](#page-46-1) overla[y 249](#page-248-2) mappings, order of and triggers [183](#page-182-0) in protections [140](#page-139-7) in view[s 249](#page-248-3) maxlocktime commands affected by [85](#page-84-0) maxresults and p4 filelog [66](#page-65-2) and p4 files [69](#page-68-0) and p4 print [138](#page-137-0) commands affected by [85](#page-84-0) setting with p4 group [83](#page-82-3) maxscanrows commands affected by [85](#page-84-0) setting with p4 group [83](#page-82-3) MD5 and p4 verify [201](#page-200-1) and passwords [134,](#page-133-0) [226](#page-225-1) MERGE environment variable and P4MERGE [223](#page-222-2) merge programs third-party, specifying [223](#page-222-3) modifier file type, +m [192](#page-191-0) modtime [34](#page-33-3) changes as of 2000.1 [34](#page-33-4) .mpg files [257](#page-256-16) multi-forked file [254](#page-253-1)

#### **N**

network data compression [33](#page-32-5) noallwrite [33](#page-32-0) noclobber [33,](#page-32-4) [176](#page-175-0) nocompress [33](#page-32-5) nocrlf [34](#page-33-1) nomodtime [34](#page-33-3) changes as of 2000.1 [34](#page-33-4) nonexistent revision specifying [244](#page-243-2) normdir [35](#page-34-1) numbered changelist[s 170](#page-169-1) **O** obliterating file[s 129](#page-128-0) online help use p4 help [90](#page-89-0) open access level [139](#page-138-5) open files changing type with p4 reopen [149](#page-148-1) opening files for add [9](#page-8-4) for delete [44](#page-43-1) for edit [62](#page-61-2) openlink fix.fm firstpage [182](#page-181-1) operators boolean, and jobviews [104](#page-103-4) comparison, and jobviews [104](#page-103-5) options for client workspaces [33](#page-32-2) globa[l 239](#page-238-0) output formatting for scripts with -s [239](#page-238-3) overlay mapping[s 249](#page-248-2) overriding registry variable setting[s 166](#page-165-0) owner of label, changin[g 112,](#page-111-1) [117](#page-116-3) **P** p4 version o[f 239](#page-238-4)

```
p4 add 9
```
p4 admin [12](#page-11-1) p4 branch [17](#page-16-3) and p4 integrate [94](#page-93-0) p4 branches [20](#page-19-1) p4 change [21](#page-20-3) p4 changelist [26](#page-25-1) p4 changelists [25](#page-24-1) p4 changes [27](#page-26-2) p4 client [30](#page-29-3) options, and p4 sync [176](#page-175-0) p4 clients [38](#page-37-1) p4 counter [40](#page-39-1) p4 counters [43](#page-42-1) p4 delete [44](#page-43-4) vs. p4 obliterate [129](#page-128-1) p4 depot [46](#page-45-3) p4 depots [50](#page-49-1) p4 describe [51](#page-50-2) p4 diff [53](#page-52-2) and P4DIFF [216](#page-215-2) p4 diff2 [56](#page-55-2) and branch view[s 19](#page-18-0) p4 dirs [60](#page-59-1) p4 edit [62](#page-61-5) p4 executable version of [92](#page-91-0) p4 filelog [65](#page-64-2) p4 files [68](#page-67-3) p4 fix [70](#page-69-3) p4 fixes and changelist[s 23](#page-22-1) p4 flush [75](#page-74-0) p4 fstat [78](#page-77-2) p4 group [83](#page-82-4) p4 groups [86](#page-85-1) p4 have [88](#page-87-5) vs. files in workspace [88](#page-87-0) p4 help [90](#page-89-1) p4 info [92](#page-91-1) p4 integ abbreviation for p4 integrate [96](#page-95-0) p4 integrate [93](#page-92-3) p4 integrated [98](#page-97-1)

p4 job [100](#page-99-1) p4 jobs [103](#page-102-3) p4 jobspec [108](#page-107-1) and P4Wi[n 110](#page-109-2) p4 labels [115](#page-114-2) p4 labelsync [117](#page-116-4) and p4 label [112](#page-111-0) p4 license [119](#page-118-0) p4 lock [120](#page-119-1) p4 logger [121](#page-120-0) p4 login [122](#page-121-0) p4 logout [124](#page-123-0) p4 monitor [126](#page-125-0) p4 obliterate [129](#page-128-2) and deleting depots [48](#page-47-1) p4 open [63](#page-62-1) p4 opened [132](#page-131-3) and changelist[s 23](#page-22-0) p4 passwd [134](#page-133-1) and P4PASSWD [226](#page-225-2) setting passwords with [226](#page-225-3) p4 print [137](#page-136-2) p4 protect [139](#page-138-6) and Protections fiel[d 140](#page-139-8) required after server installation [143](#page-142-0) required when creating new depot[s 48](#page-47-3) p4 protects [146](#page-145-0) p4 rename [148](#page-147-2) p4 reopen [149](#page-148-2) and changelist[s 23](#page-22-3) p4 resolve [151](#page-150-1) and P4DIFF [216](#page-215-2) and P4MERGE [223](#page-222-4) and P4PAGER [225](#page-224-1) p4 resolved [157](#page-156-1) p4 revert [159](#page-158-1) and changelist[s 23](#page-22-4) and p4 resolve -at [153](#page-152-0) p4 review [161](#page-160-3) p4 reviews [163](#page-162-1) p4 set [165](#page-164-1) p4 sizes [168](#page-167-1)

p4 submit [170](#page-169-5)

p4 sync [175](#page-174-3) and branch vie[w 252](#page-251-0) p4 tag [179](#page-178-2) p4 tickets [181](#page-180-0) p4 triggers [182](#page-181-2) p4 typemap [191,](#page-190-3) [253](#page-252-0) and p4 add [9](#page-8-2) p4 unlock [195](#page-194-1) p4 user [196](#page-195-1) and JobView field [105](#page-104-1) and Reviews field [163](#page-162-2) jobviews, and p4 submit [171](#page-170-1) setting passwords with [226](#page-225-3) specifying username wit[h 234](#page-233-1) p4 users [200](#page-199-2) p4 verify [201](#page-200-2) p4 where [203](#page-202-1) p4 workspace [205](#page-204-1) p4 workspaces [206](#page-205-1) P4CHARSET [210](#page-209-0) P4CLIENT [212](#page-211-2) P4COMMANDCHARSET [211](#page-210-0) P4CONFIG [213](#page-212-1) p4d logging errors to a file [222](#page-221-1) specifying journal file [220](#page-219-1) P4DEBUG [215](#page-214-0) P4DIFF [216](#page-215-1) and p4 diff [53](#page-52-1) not used in p4 describe [51](#page-50-1) not used in p4 diff2 [56](#page-55-1) P4DIFFUNICODE [217](#page-216-0) P4EDITOR [218](#page-217-3) commands affected by [218](#page-217-0) P4HOST [219](#page-218-0) P4JOURNAL [220](#page-219-0) P4LANGUAGE [221](#page-220-0) P4LOG [222](#page-221-0) P4MERGE [153,](#page-152-1) [223](#page-222-1) batch file required on Window[s 223](#page-222-0) P4MERGEUNICODE [224](#page-223-0) P4PAGER [225](#page-224-0) P4PASSWD [226](#page-225-0)

and p4 passwd [226](#page-225-2) P4PCACHE [227](#page-226-0) P4PFSIZE [228](#page-227-0) P4POPTIONS [229](#page-228-0) P4PORT [230](#page-229-1) P4ROOT [231](#page-230-0) and depot files [48](#page-47-0) and temporary files on Windows servers [236](#page-235-4) P4TARGET [232](#page-231-0) P4TICKETS [233](#page-232-0) P4USER [234](#page-233-0) and pre-submit triggers on Window[s 188](#page-187-2) P4Win and comments in job templates [110](#page-109-1) tooltips and jobspec[s 110](#page-109-2) PAGER environment variable and P4PAGER [225](#page-224-2) password maximum length o[f 135](#page-134-2) passwords and P4PASSWD [226](#page-225-4) and users [198,](#page-197-4) [234](#page-233-2) deletin[g 135](#page-134-1) resetting [135](#page-134-0) setting [134](#page-133-2) special characters in [198](#page-197-0) specifying on command lin[e 134,](#page-133-2) [234](#page-233-3) .pdf files [257](#page-256-17) .pdm file[s 257](#page-256-18) pending changelist[s 170](#page-169-2) editing description of [21](#page-20-4) listing [25,](#page-24-0) [27](#page-26-1) listing files in [132](#page-131-1) Perforce API and p4 fstat [78](#page-77-0) Perforce client and P4PORT [230](#page-229-2) and temporary files [236](#page-235-1) Perforce client and server obtaining version of [92](#page-91-0) Perforce file types [256](#page-255-5) Perforce Proxy

*Perforce 2007.2 Command Reference 271*

and P4PCACHE [227](#page-226-1) and P4PFSIZE [228](#page-227-1) and P4POPTIONS [229](#page-228-1) and P4PORT [230](#page-229-3) and P4TARGET [232](#page-231-1) Perforce server administerin[g 12](#page-11-2) and P4PORT [230](#page-229-4) and P4ROOT [231](#page-230-1) and temporary files [236](#page-235-1) and triggers [186](#page-185-0) checkpoints and journal[s 12](#page-11-2) installing securely [143](#page-142-1) stoppin[g 12](#page-11-2) verifying integrity o[f 201](#page-200-0) Perforce synta[x 243](#page-242-8) Perforce usernames and passwords [234](#page-233-2) permissions files, and p4 edit [62](#page-61-6) granting and denyin[g 139](#page-138-0) required before accessing new depot [48](#page-47-3) setting in client workspace via file type [254](#page-253-0) populating depot[s 10](#page-9-1) port number setting, on clients and server[s 230](#page-229-5) positional specifier[s 243](#page-242-0) POSIX\$SHELL and P4EDITOR on VMS [218](#page-217-4) .ppt file[s 257](#page-256-19) preserving modification time[s 192](#page-191-0) pre-submit triggers [182](#page-181-3) tips for creating script[s 188](#page-187-0) protections and IP addresses [139](#page-138-1) granting and denyin[g 139](#page-138-0) viewing [146](#page-145-1) Protections field [140](#page-139-8) protections table [139](#page-138-0) exampl[e 144](#page-143-3) proxy and P4PCACHE [227](#page-226-1)

and P4PFSIZHE [228](#page-227-1) and P4POPTIONS [229](#page-228-1) and P4PORT [230](#page-229-3) and P4TARGET [232](#page-231-1) PWD [235](#page-234-1) Python [239](#page-238-2) **R** RCS file format [258](#page-257-6) RCS keyword expansion [255](#page-254-0) examples [257](#page-256-4) read access level [139](#page-138-7) registry never stores plaintext passwords [134,](#page-133-0) [226](#page-225-5) setting variables in [165](#page-164-0) registry variables overriding settings of [166](#page-165-0) remote depot[s 46,](#page-45-1) [48](#page-47-2) and protections [144](#page-143-2) removing files permanently [129](#page-128-0) renaming file[s 148](#page-147-1) resetting passwords [135](#page-134-0) resolve scheduling files fo[r 156](#page-155-0) resolving files [151](#page-150-0) resource for[k 254](#page-253-3) reverting changes [23,](#page-22-4) [159](#page-158-0) review access level [140](#page-139-3) Reviews field and p4 user [163](#page-162-2) use o[f 198](#page-197-5) revision latest, specifying [244](#page-243-1) of file on current clien[t 244](#page-243-6) of file, displayin[g 137](#page-136-1) specifying [244](#page-243-5) revision history displaying [65](#page-64-1) obliteratin[g 129](#page-128-0) revision ranges and p4 changes [27](#page-26-3) and p4 files [69](#page-68-1) and p4 fixes [73](#page-72-1)

and p4 integrate [93](#page-92-4) and p4 print [137,](#page-136-3) [138](#page-137-1) and p4 resolved [157](#page-156-2) and p4 sync [175](#page-174-4) specifyin[g 245](#page-244-2) revision specifiers [244](#page-243-0) and labels [117](#page-116-5) and p4 changes [27](#page-26-3) and p4 sync [175](#page-174-5) help o[n 90](#page-89-0) rmdir [35](#page-34-1) **S** -s option and p4 fstat [81](#page-80-0) formatting output for scripting [239](#page-238-3) scripting and p4 dirs [60](#page-59-2) and p4 fstat [78](#page-77-3) and -s option [239](#page-238-3) and triggers [182](#page-181-3) and -x option [239](#page-238-5) -s and p4 fstat [81](#page-80-0) triggers, tips for creating scripts [188](#page-187-0) with Python [239](#page-238-2) -x option, example [55](#page-54-0) searching for null job field[s 106](#page-105-1) jobs, with jobviews [103](#page-102-1) security and p4 protect [143](#page-142-1) security level [198](#page-197-4) server administerin[g 12](#page-11-0) and P4PORT [230](#page-229-4) and temporary files [236](#page-235-1) and triggers [186](#page-185-0) changing IP address [119](#page-118-1) checkpoints and journal[s 12](#page-11-0) installation, and p4 protect [143](#page-142-1) licensin[g 119](#page-118-1) reclaiming disk spac[e 130](#page-129-0) specifying error log file [222](#page-221-1) specifying journal file [220](#page-219-1)

stoppin[g 12](#page-11-0) upgrading [104](#page-103-6) verifying integrity o[f 201](#page-200-0) server root [231](#page-230-1) and depot[s 48](#page-47-0) and temporary files on Windows servers [236](#page-235-4) server variables listing [43](#page-42-0) setting [40](#page-39-0) setting environment variables [207](#page-206-0) for Windows services [165](#page-164-2) on Windows service[s 207](#page-206-1) shell interpreting file specifications [200,](#page-199-0) [245](#page-244-1) SHELL environment variable and P4DIFF on Windows [216](#page-215-3) and P4EDITOR on Windows [218](#page-217-5) spaces within filename[s 33](#page-32-6) spaces and client workspaces translated to underscores [33](#page-32-8) spaces in file names quotes aroun[d 245](#page-244-0) spaces in filenames quotes around, in view[s 250](#page-249-2) spaces in passwords quotes aroun[d 135](#page-134-3) spec depot populating [12](#page-11-3) spec depot [46](#page-45-2) specification job, displayin[g 105](#page-104-2) specification trigger[s 184](#page-183-0) specifiers positional [243](#page-242-0) revision [244](#page-243-0) specifying default editor with P4EDITOR [218](#page-217-1) file type[s 254](#page-253-2) files for integration [93](#page-92-4) files, by change number [244](#page-243-3) files, by date and time [244](#page-243-4)

*Perforce 2007.2 Command Reference 273*

files, by revisio[n 244](#page-243-5) files, for integratio[n 93](#page-92-4) files, latest version o[f 244](#page-243-1) program to display p4 resolve output [225](#page-224-1) revision ranges [245](#page-244-2) third-party diff programs [216](#page-215-0) third-party merge programs [223](#page-222-3) username with -u and P4USER [234](#page-233-4) standard input reading fro[m 239](#page-238-5) standard output and p4 print [137](#page-136-4) status of jobs, changing [71](#page-70-0) Status field and p4 submit [170](#page-169-2) storage of files in depot [258](#page-257-2) subdirectories listing [60](#page-59-0) subgroups and groups [84](#page-83-0) submit reverting file[s 32,](#page-31-0) [170,](#page-169-4) [172](#page-171-0) submitted changelist[s 170](#page-169-2) listing [25,](#page-24-0) [27](#page-26-1) viewing [21](#page-20-4) submitting changelists [170](#page-169-3) submitting files [170](#page-169-3) super access leve[l 140](#page-139-2) superuse[r 140](#page-139-2) and creating users [196](#page-195-2) and new serve[r 143](#page-142-1) symbolic links [253](#page-252-6) on non-UNIX system[s 253,](#page-252-2) [258](#page-257-7) syn[c 175](#page-174-2) syntax forms local, client, depo[t 243](#page-242-9) translating between with p4 where [203](#page-202-0) **T** -t flag and client workspace template[s 33](#page-32-3)

and file typ[e 256](#page-255-4) tag [179](#page-178-1) target server and Perforce Proxy [232](#page-231-2) template jobs, modifyin[g 108](#page-107-0) templates client workspac[e 33](#page-32-3) temporary files where stored [236](#page-235-1) text file[s 253](#page-252-7) ticket file locatio[n 233](#page-232-1) timestamps on DLLs, preserving [36,](#page-35-0) [259](#page-258-1) TMP, TEMP [236](#page-235-3) tooltip[s 110](#page-109-2) translation CR/L[F 34](#page-33-0) trigger[s 182](#page-181-3) and Windows services [188](#page-187-2) naming [183](#page-182-1) passing arguments to [187](#page-186-0) script, specifying arguments to [186](#page-185-1) types o[f 184](#page-183-0) troubleshooting local shell and file specifications [245](#page-244-1) type mappin[g 191](#page-190-2) typema[p 9](#page-8-2) types of files, changin[g 149](#page-148-1) **U** -u flag impersonating users wit[h 234](#page-233-4) unchanged files reverting [32,](#page-31-0) [170,](#page-169-4) [172](#page-171-0) undoing file edits [159](#page-158-0) unicode [210,](#page-209-0) [211,](#page-210-0) [217,](#page-216-0) [224,](#page-223-0) [254](#page-253-4) UNIX linefeed conventio[n 34,](#page-33-0) [35](#page-34-2) unlocked [34](#page-33-2)

unlocking file[s 195](#page-194-0) unresolved files

listing [157](#page-156-0) upgrading from 98.2 or earlie[r 104](#page-103-6) USER and P4USER [234](#page-233-5) user preferences setting [196](#page-195-0) USERNAME and P4USER on Windows [234](#page-233-6) users and files, unlockin[g 195](#page-194-0) and forgotten password[s 135](#page-134-0) and groups [83](#page-82-1) and P4PASSWD [226](#page-225-4) and passwords [134,](#page-133-2) [198,](#page-197-4) [234](#page-233-2) changing with P4CONFIG and P4USER [196](#page-195-3) controlling access [139](#page-138-0) creating and editing [196](#page-195-0) deletin[g 197](#page-196-0) groups of, listin[g 86](#page-85-0) groups, granting access to [139](#page-138-3) listing [200](#page-199-1) listing with p4 reviews [163](#page-162-0) preventing others from editing file[s 120](#page-119-0) running commands as [198,](#page-197-6) [234](#page-233-2) virtual, remote [48,](#page-47-2) [144](#page-143-2) UTF-16 [210,](#page-209-0) [211](#page-210-1) UTF-32 [210,](#page-209-1) [211](#page-210-2) UTF-8 [210](#page-209-0) **V** variables environment, how to set [207](#page-206-0) overriding with global option[s 239](#page-238-1) registr[y 165](#page-164-0) server, listing [43](#page-42-0) server, settin[g 40](#page-39-0) verifying file integrit[y 201](#page-200-0) version of p4 [239](#page-238-4) of Perforce client and server programs [92](#page-91-0) versioned specifications [46](#page-45-2) view branc[h 251](#page-250-0)

branch, and p4 diff2 [19](#page-18-0) branch, and p4 integrate [94](#page-93-0) branch, and p4 sync [252](#page-251-0) branch, creating or editin[g 17](#page-16-0) clien[t 250](#page-249-1) client, and p4 sync [175](#page-174-1) help o[n 90](#page-89-0) introduced [249](#page-248-0) labe[l 252](#page-251-1) VMS changing default form editor [218](#page-217-4) **W** warnings about counters and p4 review [162](#page-161-0) about p4 counters [40](#page-39-2) about p4 flush [75](#page-74-1) about p4 jobspec [101](#page-100-1) about p4 obliterate [129](#page-128-3) about p4 revert [160](#page-159-2) about pre-submit trigger[s 182](#page-181-3) superuser access and p4 protect [143](#page-142-1) wildcards and p4 add [10](#page-9-0) and p4 integrate [93](#page-92-4) in jobviews [104](#page-103-1) listing users wit[h 200](#page-199-0) specifying files with [243](#page-242-10) Windows batch file required for P4MERGE [223](#page-222-0) COMPUTERNAME as default client workspac[e 212](#page-211-1) default client workspace nam[e 212](#page-211-1) default forms editor [218](#page-217-5) linefeed conventio[n 34,](#page-33-0) [35](#page-34-3) overriding registry variable[s 166](#page-165-0) registry variables [165](#page-164-0) services, and triggers [188](#page-187-2) setting passwords on [226](#page-225-6) setting variables for Windows services [207](#page-206-1) third-party DLLs [36,](#page-35-0) [259](#page-258-1) workspace client, alternate roots [31](#page-30-0)

*Perforce 2007.2 Command Reference 275*

```
client, creating and editing 30, 205
    client, listing 38, 206
    files in, vs. have list 88
write access level 139
X
-x option
    example with p4 diff 55
    reading from standard input 239
.xls files 257
Z
.zip files 257
```